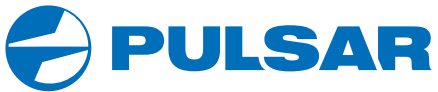

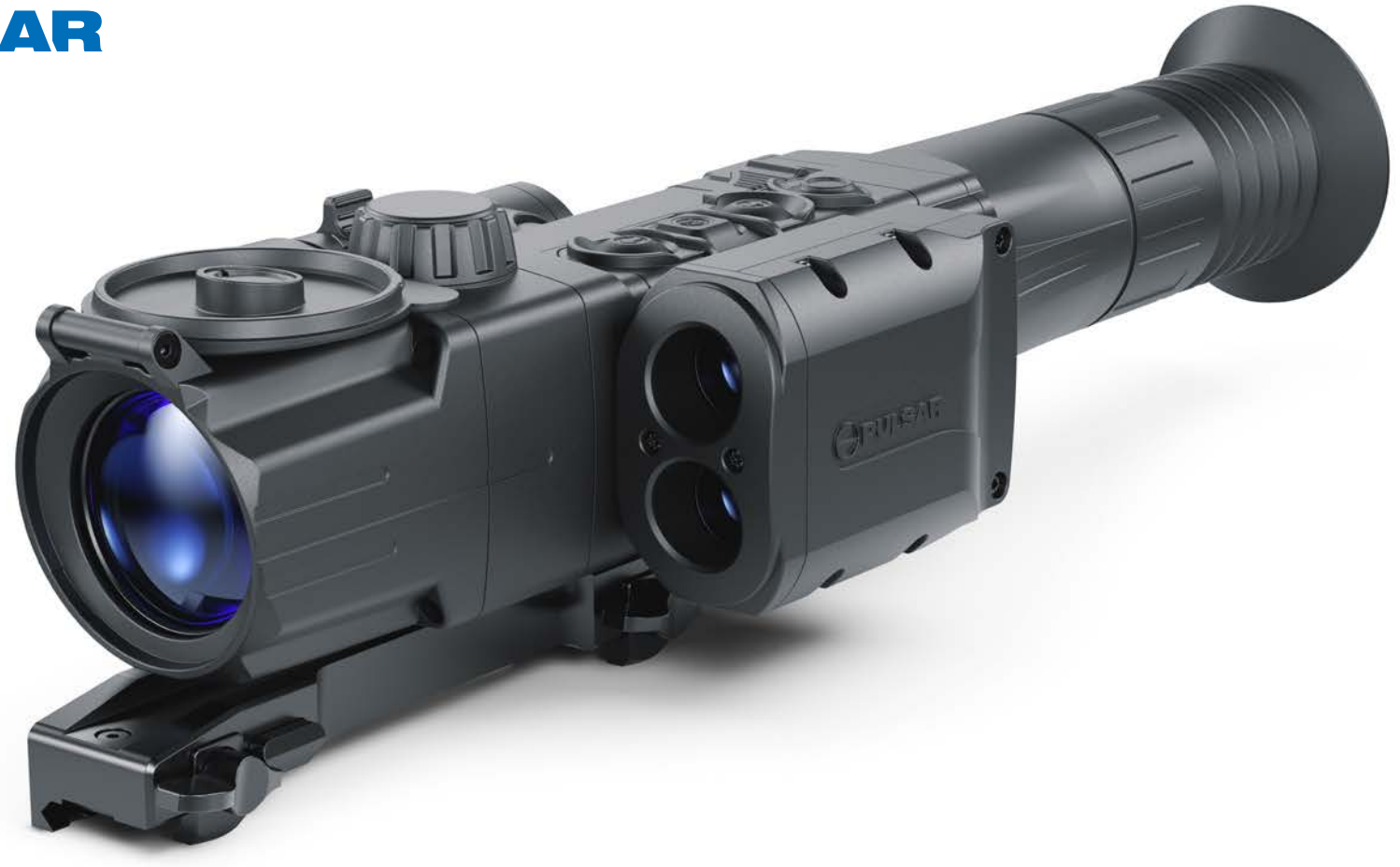

# **DIGISIGHT ULTRA LRF | USER MANUAL Digital Riflescopes N450 | N455**

ENGLISH / FRANÇAIS / DEUTSCH / ESPAÑOL / ITALIANO / РУССКИЙ

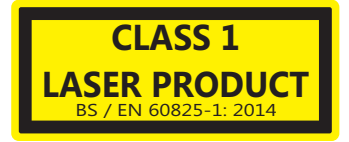

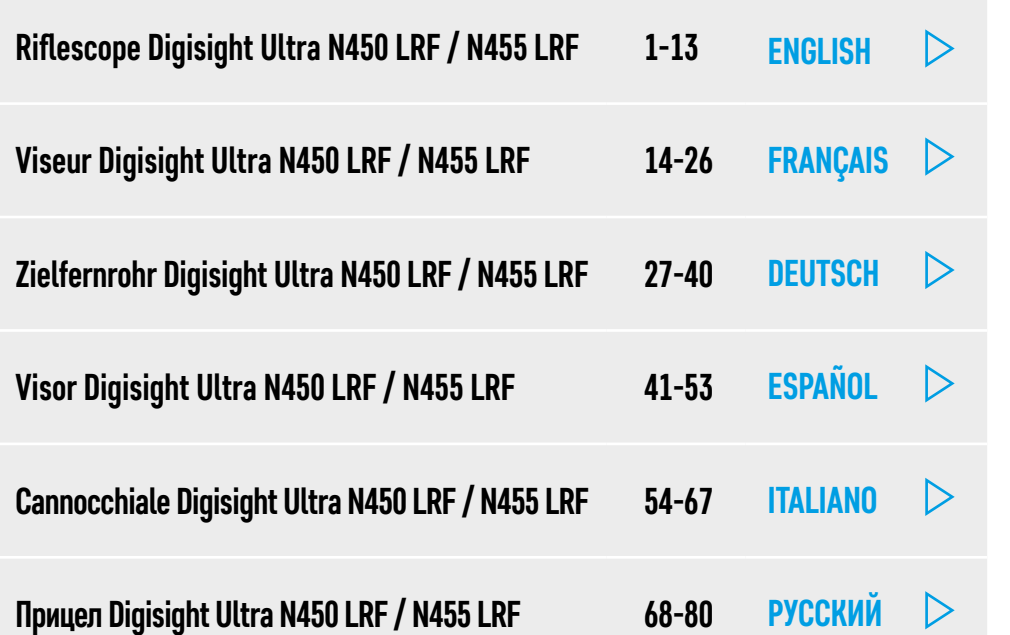

Caution - use of controls or adjustments or performance of procedures other than those specified herein may result in hazardous radiation exposure.

Attention - l'emploi de commandes, réglages ou performances de procédure autres que ceux spécifiés dans ce manuel peut entraîner une exposition à des rayonnements dangereux.

Vorsicht – wenn andere als die hier angegebenen Bedienungs- oder Justiereinrichtungen benutzt oder andere Verfahrensweisen ausgeführt werden, kann dies zu gefährlicher Strahlungsexposition führen.

Atención! La utilización de controles, ajustes o parámetros de procedimiento distintos de los aquí indicados puede provocar una exposición a radiaciones peligrosas.

Attenzione – in caso di utilizzo di dispositivi di comando o di regolazione di natura diversa da quelli riportati in questa sede oppure qualora si seguano procedure diverse vi è il pericolo di provocare un'esposizione alle radiazioni particolarmente pericolosa.

Внимание - использование других не упомянутых здесь элементов управления и настройки или других методов эксплуатации может подвергнуть Вас опасному для здоровья излучению.

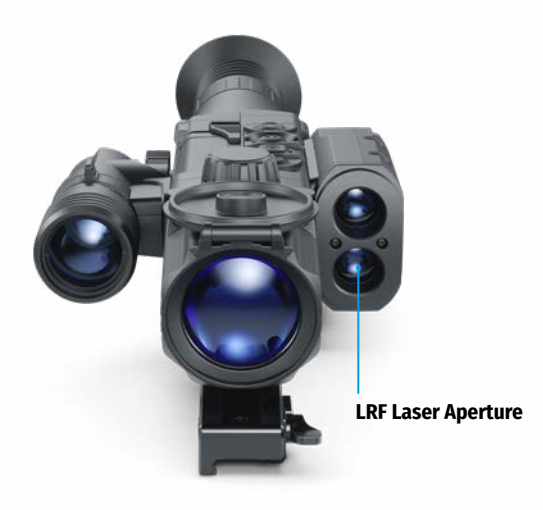

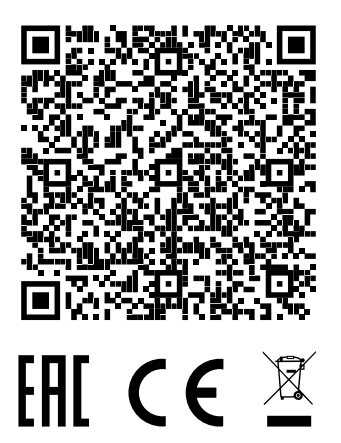

# <span id="page-2-0"></span>ENGLISH

### **1. Specifications**

<span id="page-2-1"></span>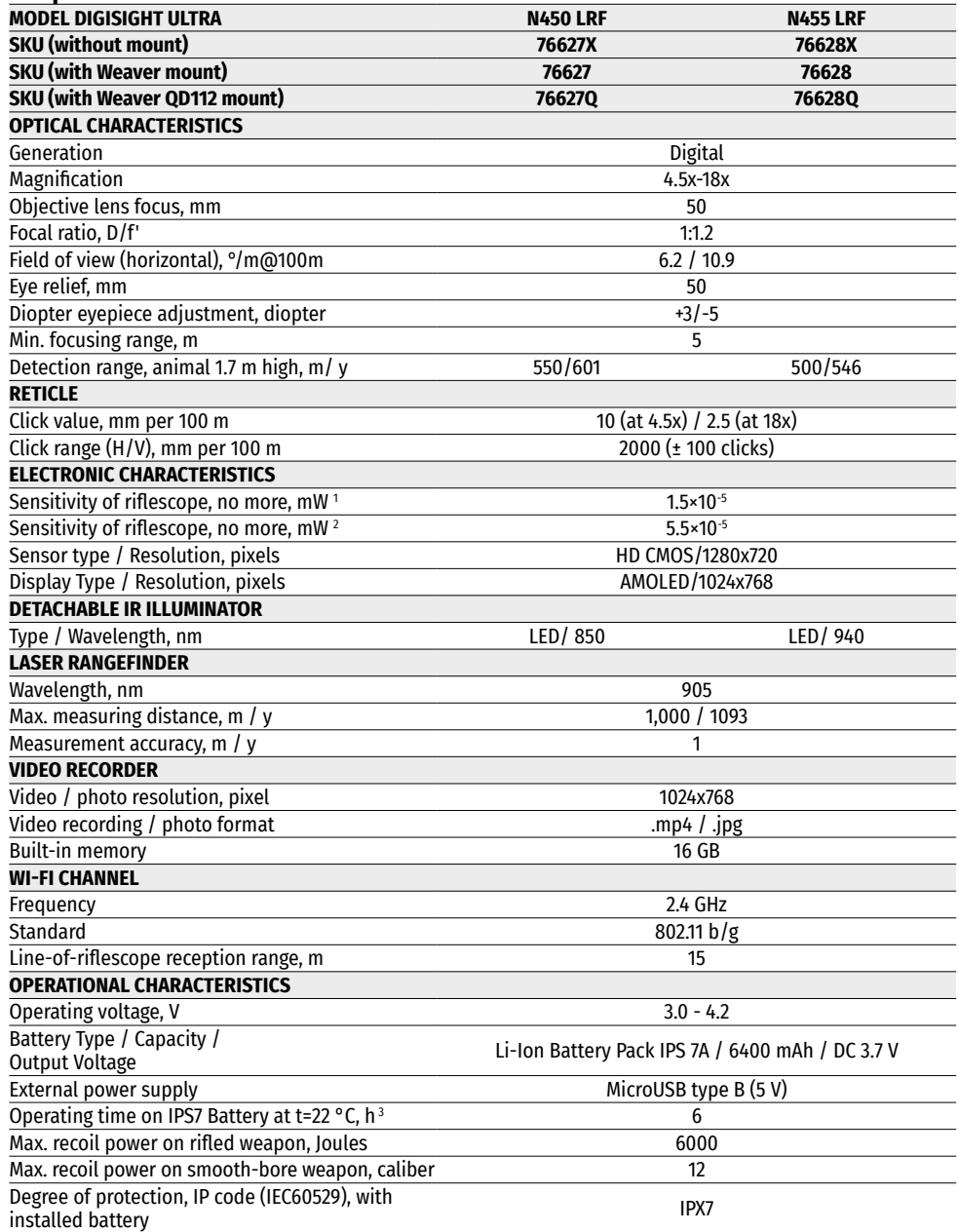

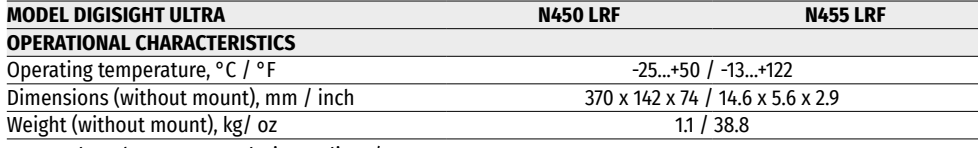

1 - Wavelength 780 nm, resolution 25 lines/mm

2 - Wavelength 915 nm, resolution 25 lines/mm

3 - In minimum consumption mode at subzero temperatures, the capacity of the battery (or batteries) is significantly reduced, causing a decrease in operating time.

### **2. Package Contents**

- Digisight Ultra LRF riflescope
- Carrying case
- Battery Pack
- Battery Charger
- DC adapter
- MicroUSB cable
- IR illuminator protective cover
- IR illuminator connector plug
- Mount (with screws and hex-nut wrench) \*
- Quick start guide
- Lens-cleaning cloth
- Warranty sheet
- \* Some models are supplied without mount.

### **3. Description**

**Digisight Ultra LRF** riflescopes are designed for observation and shooting in twilight or nighttime. In complete darkness (no stars or the Moon) use of the built-in IR Illuminator with 850 nm or 940 nm wavelength is recommended.

The riflescope is equipped with a built-in laser rangefinder with a range of up to 1000 m and a measurement accuracy of ± 1 m.

The **Digisight Ultra LRF** is a versatile device designed for a wide range of professional and amateur applications such as hunting, sports shooting, night video recording and observation.

### **4. Features**

- HD-sensor 1280x720
- Enahnced nighttime sensitivity
- Over 500 m (547 yards) nighttime viewing range
- Variable magnification from 4.5x to 18x
- Built-in laser rangefinder with a measurement range of up to 1000 m (1094 yards)
- Wide field of view
- "Picture-in-Picture" mode
- B-pack power system: high capacity quick release rechargeable batteries
- Video recording
- Updatable Firmware
- 10 shapes/ 9 color reticles
- Precise zeroing with "Zoom Zeroing"
- Invisible long-range IR Illuminator (Digisight Ultra N455 LRF)
- 5 individual shooting profiles / 50 shooting distances
- Stream Vision app integration with iOS and Android devices
- Live streaming and internet recording via the Stream Vision app
- Wi-Fi remote view via the Stream Vision app
- Heavy caliber recoil rating: 12 gauge., 9.3x64, .375H&H
- Increased windage and elevation adjustment ranges
- Extreme operating temperatures (-25 ... + 50 °C)
- SumLight™ enhanced sensitivity software
- IPX7 waterproof rating
- Side incline and elevation angle indication
- Suitable for daytime use
- Instant power up
- External power supply adaptable

### **5. Components and Controls**

- **1.** Diopter adjustment ring
- **2.** MicroUSB port
- **3.** Rangefinder
- **4. REC** button
- **5. DOWN** button
- **6. MENU** button
- **7. UP** button
- **8.** Lens focus knob
- **9.** Lens cover
- **10.** Lens
- **11.** Battery Pack
- **12.** IR illuminator connector
- **13.** IR illuminator connector plug
- **14.** IR illuminator cover
- **15.** IR illuminator
- **16. IR** button
- **17.** IR illuminator lever
- **18. ON/OFF** button
- **19.** Battery install lever
- **20.** Eyepiece
- **21.** IR-illuminator lens lock knob
- **22.** Mount

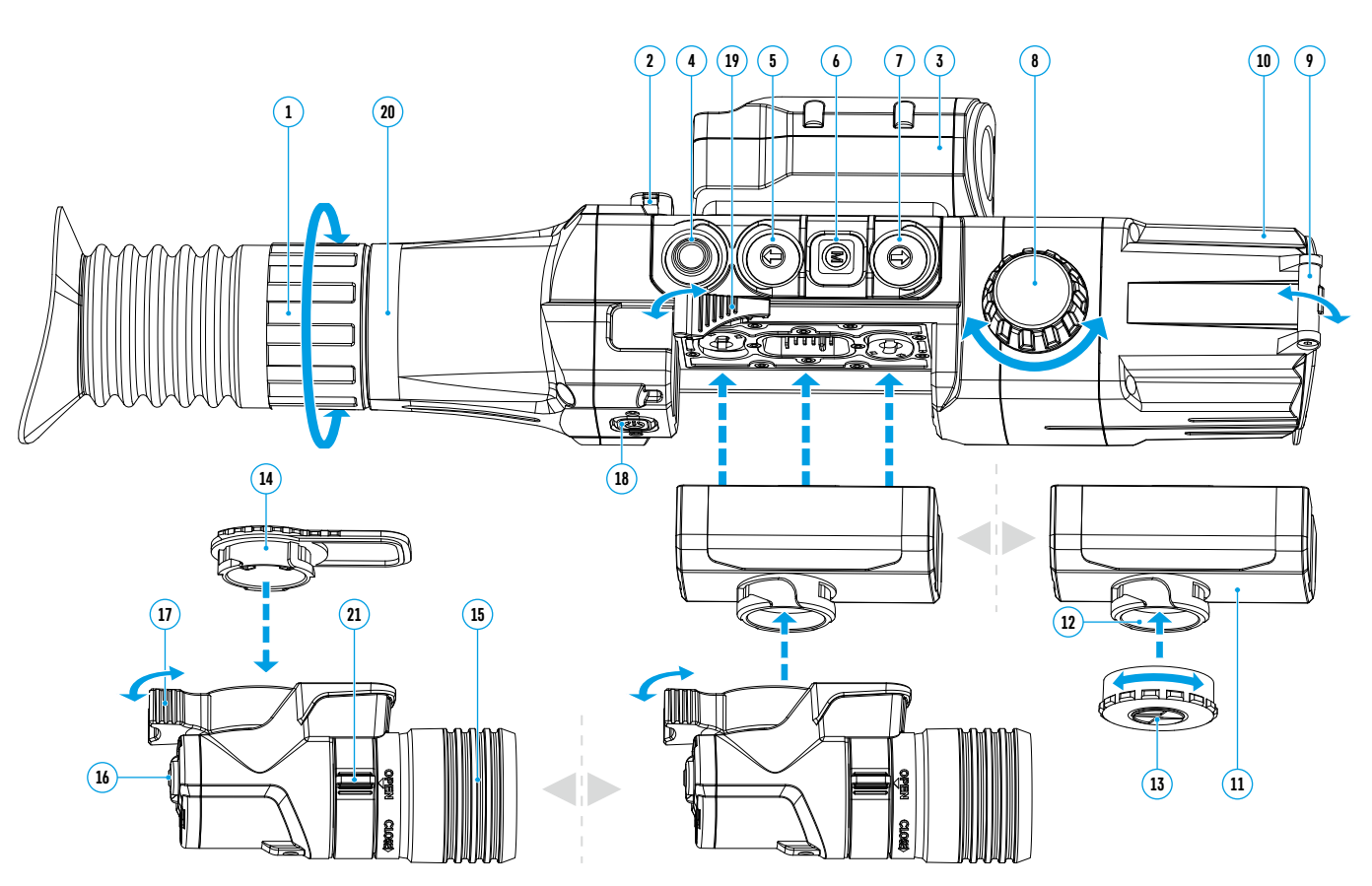

### **6. Button Operation**

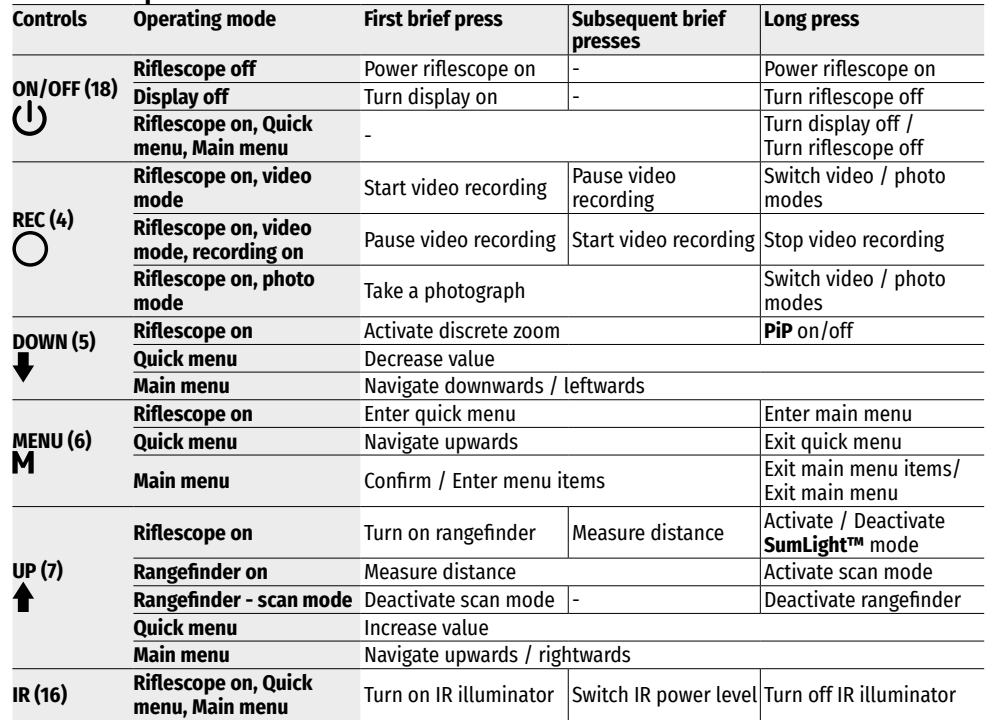

### **7. Operation Features**

The riflescope has been designed for long-term use. To ensure durability and full performance, keep to the following guidelines:

- Before use, make sure that you have installed and fixed the mount according to the instructions of the **[Mount](#page-5-0)  [installation](#page-5-0)** section.
- Turn the riflescope off after use.
- **Attempts to disassemble or repair the scope will void the warranty!**
- The riflescope can be used in a wide range of temperatures. If it has been brought indoors from cold temperatures, do not turn it on for 2 to 3 hours. This will prevent external optical surfaces from fogging.
- If the scope is unable to mount onto the rifle securely (without backlash, strictly along the trunk line), or you have doubts about the mounting system, see a qualified gunsmith.
- Using a rifle with a poorly mounted scope can lead to inaccurate target shooting!
- To ensure reliable performance, prevent and address the causes of premature wear or element failure, it is recommended to carry out regular technical inspections of the unit.
- To ensure optimal image in the daytime, the lens cover with integrated filter must be closed.

### **8. Using the Battery Pack**

The riflescopes are supplied with a rechargeable Li-Ion Battery Pack IPS 7A.

Before first use, the battery should be charged.

#### **Battery Charging**

- Lift the lever of the charger.
- Remove the protective cover from the Battery Pack.
- Install the Battery Pack into the charger.
- Lower the lever.

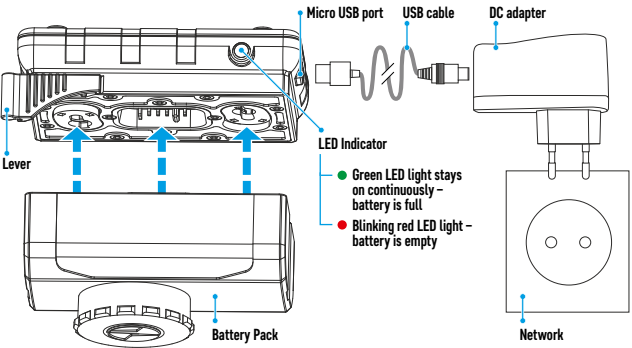

Upon installation, a green indicator on the charger will start to glow and begin flashing \*:

- once, if the battery charge ranges from 0 to 50%;
- twice, if the battery charge ranges from 51 to 75%;
- three times, if the battery charge ranges from 76 to 99%;
- if the indicator lights green continuously, the battery is fully charged. The battery can be disconnected from the charger;
- if the indicator of the charger lights **red** continuously upon battery installation, probably the battery's charge level is lower than acceptable (the battery has been long in deep discharge). Keep the battery in the charger for a long time (up to several hours), remove and re-insert it. If the indicator starts blinking green, the battery is good. If it keeps lighting red, it's defective. **Do not use the battery!**
- Connect the micro-USB plug of the USB cable to the port of the charger.
- Connect the USB cable to the DC adapter.
- Plug the DC adapter into a 100-240V socket, and the battery will begin charging.
- Remove the full battery from the charging platform by lifting the lever.

Removing the infrared illuminator installed on the IPS 7A battery is optional, and the infrared illuminator only works in conjunction with the riflescope.

\* If the charger is not connected to a power supply, the indicator shows the current state of charge of the battery for 15 seconds. When the power is connected, the indicator shows the current state of the battery and the process of its charging.

#### **Install the battery in the riflescope**

- Remove the protective cover from the Battery Pack.
- Raise the battery installation lever **(19)**. Install the battery all the way into the slot on the riflescope body so that the groove on the IR illuminator connector is on top.  $\not\!\!\!Z$
- Fix the battery by clicking riflescope's lever.
- Make sure the battery is installed correctly by turning the riflescope on by double pressing the **ON/OFF** button **(18)** briefly. An image will appear on the display.

#### **Safety measures**

- When charging, always use the charger supplied with the riflescope. The use of any other charger may irreparably damage the Battery Pack or the charger and may cause fire.
- The battery should be partially charged for long term storage. The recommended charge level is in range of 50% to 70%.
- Do not charge the battery directly after moving the battery from a cold to a warm environment. Wait 30-40 minutes for the battery to reach room temperature.
- During charging, do not leave the battery unattended.
- Do not use the charger if its construction has been altered or damaged.
- The battery should be charged at an air temperature of 0  $\degree$  C ... + 45  $\degree$  C.
- Otherwise, lifespan of the battery will decrease significantly.
- Do not leave the Battery Pack with a charger connected to the power line longer than 24 hours after full charge.
- Do not expose the battery pack to high temperature or to a naked flame.
- Do not submerge the battery.
- Do not connect external device with a current consumption that exceeds permitted levels.
- The Battery Pack is brief circuit protected. However, any situation that may cause short-circuiting should be avoided.
- Do not disassemble or deform the battery.
- Do not expose the battery to shocks and drops.
- When using the battery at low temperatures, the battery capacity decreases, this is normal and not a defect.
- Do not use the battery at the temperatures above those shown in the table this may decrease battery's life.
- Keep the battery out of the reach of children.

### **9. External Power**

- The riflescope can be powered with an external power supply such as Power Bank (5 V).
- Connect the external power supply to the microUSB port **(2)** of the riflescope.
- The riflescope switches to operation from external power supply, and the IPS5 Battery Pack will begin slowly charging.
- The display will show the battery icon  $\mathbb{Z}$  with charge level as a percentage.
- If the riflescope is operated from an external power supply, but the IPS 7A battery is not connected, an icon  $\equiv$   $\equiv$  will be displayed.
- When the external power supply is disconnected, the riflescope switches to the internal battery pack without powering off.

**Attention!** Charging Power Bank IPS 7A batteries at air temperatures below 0 °C can result in reduced battery life. When using external power, connect Power Bank to the switched-on riflescope, which have worked for several minutes.

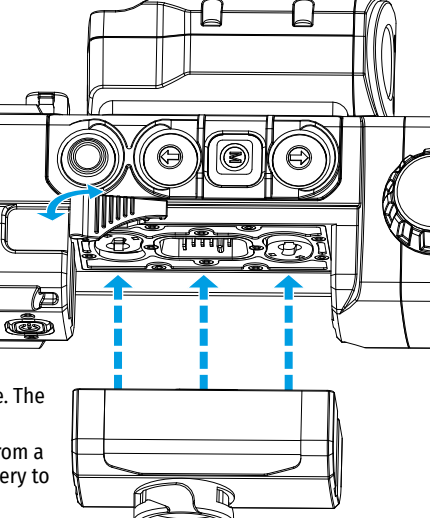

<span id="page-5-0"></span>**10. Operation MOUNT INSTALLATION** 

Before using the riflescope you need to install a mount (may not be included). The mounting holes in the base of the riflescope enable the mount to be installed in one of the multiple positions to provide comfortable operating.

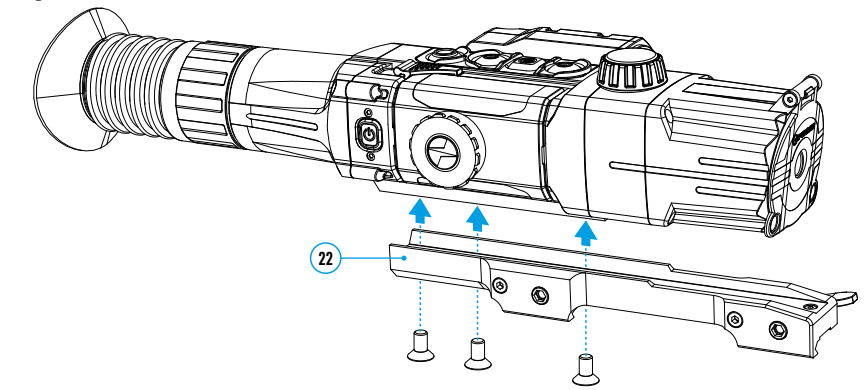

- Attach the mount **(22)** to the base of the riflescope using a hex-nut wrench and screws.
- The mount can be installed using either three or two screws, depending on the chosen position of the mount.
- Choosing the position of the mount helps to ensure the correct eye relief, depending on the type of weapon.
- Install the riflescope with the mount on the rifle and check if the position is suitable for you, then remove it.
- Unscrew the screws halfway, apply some thread sealant onto the thread of the screws and tighten them fully. Let the sealant dry for the time specified in the instructions. The riflescope is ready to be installed on a rifle and to be zeroed.
- Before using the riflescope on the hunt, follow instructions in the **[Zeroing](#page-6-0)** section.

#### <span id="page-5-1"></span>**POWERING ON AND IMAGE SETUP**

- Open the lens cover **(9)**.
- Press the **ON/OFF** button **(18)** to turn on the riflescope. In a few seconds an image will appear on the display.
- To turn off the display while operating the riflescope, press and hold down the **ON/OFF** button **(18)** longer than one second.
- Turned off display will show the "Display off" message.
- To turn on the display, press the **ON/OFF** button **(18)** briefly.
- To turn off the riflescope, press and hold down the **ON/OFF** button **(18)** longer than three seconds. Display will show the "Display off" message and a countdown from 3 to 1 sec, and will turn off upon countdown expiration.
- Rotate the diopter adjustment ring **(1)** to see a crisp image of the aiming reticle and the status bar icons. Once this adjustment is done, there is no need to rotate the diopter adjustment ring for distance or any other conditions.
- Rotate the lens focus knob **(8)** to see a crisp image of the object observed.
- Adjusting the brightness and contrast of the display, enabling smooth digital zoom is described in the **[Quick](#page-7-0)  [Menu Features](#page-7-0)** section.
- After use, turn off the riflescope by long pressing the **ON/OFF** button **(18)**.

#### **TURNING ON THE LASER RANGEFINDER AND ITS MODES**

The **Digisight Ultra LRF** is equipped with a built-in laser rangefinder that allows you to measure the distance to the observed object with an accuracy of 1 meter.

#### **Single measurement mode**

- Turn on the riflescope by pressing the **ON/OFF** button **(18)** briefly.
- Activate the rangefinder by pressing the **UP** button **(7)** briefly. The red rangefinder reticle and the **PIP** window with the riflescope reticle (if **PIP** was turned off before turning on the rangefinder) appears.
- Aim at the object. To measure the distance to the object once, press the **UP (7)** button briefly.
- The measurement results appear on the display in the upper right corner.
- The rangefinder disconnects after 3 seconds of inactivity.

#### **Scan Mode:**

- Turn on the riflescope by pressing the **ON/OFF** button **(18)** briefly.
- Activate the rangefinder by pressing the **UP** button **(7)** briefly. The red rangefinder reticle and the **PIP** window with the riflescope reticle (if **PIP** was turned off before turning on the rangefinder) appears.
- Activate the scan mode by long pressing the **UP** button **(7)** to continuously measure the distance to the object of observation.
- The display will continuously display the measurement results in the upper right corner.
- Turn off the scan mode by pressing the **UP** button **(7)** briefly or turn off the rangefinder by long pressing the **UP** button **(7)**.
- Additional settings / rangefinder functions are available in the LRF submenu of the main menu.

#### **IR ILLUMINATOR**

The riflescope is equipped with an IR Illuminator featuring a wavelength of 940 nm or 850 nm which provides significant increase in observation range in lowlight conditions and in the darkness.

#### **Installing the IR illuminator**

- Remove the IR illuminator connector plug **(13)** by turning the plug clockwise and pulling in the opposite direction from the battery.
- Lift the IR illuminator lever **(17)**, remove the IR illuminator cover **(14)**.
- Place the illuminator tightly onto the IR illuminator connector **(12)**, lower the lever **(17)**.
- Make sure that the IR Illuminator is mounted and connected to the riflescope – the icon (**IR**) will disappear on the display.
- To activate the IR illuminator, press the **IR** button **(16)** briefly on the edge of the illuminator. IR power level upon start is minimal  $IR<sub>1</sub>$ .
- IR Illuminator icon with respective power level is shown in the bar status.
- To switch between power levels press the **IR** button (16) (IR · >  $IR - I$  >  $IR - I$  >  $IR - I$ ) successively and briefly.
- To adjust the position of the light spot in the field of view of the sight, turn the IR-illuminator lens lock knob **(21)** to the OPEN position.
- By moving the lens of the IR illuminator with your hand, adjust the required position of the light spot in the field of view of your sight. After successful adjustment, turn the lock knob **(21)** in the CLOSE direction while aiming the lens in the desired direction to lock the IR illuminator lens.
- To deactivate the IR Illuminator, hold down the **IR** button **(16)** the  $\mathbf{\hat{N}}$  icon will disappear from the display.

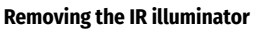

- To remove the illuminator, raise the lever **(17)**.
- Install the plug **(13)**.
- The status bar will show an icon of the disconnected IR Illuminator IR.

#### **Notes**

- Upon turning the IR off, power level is not saved in the riflescope's memory.
- IR Illuminator is not focusable.
- IR Illuminator's heat sink becomes hot. It is a functional and constructive feature; it is not a defect.

### <span id="page-6-0"></span>**11. Zeroing**

The riflescope features two zeroing methods – "one shot" zeroing and using FREEZE function. Zeroing should be done at operating temperatures, by following these steps:

- Mount your rifle with the riflescope installed on a bench rest.
- Set a target at a certain distance.
- Adjust the riflescope according to the instructions of section **[Powering on and image setup](#page-5-1)**.
- Select zeroing profile (see option **[Zeroing profile](#page-8-0)** in section **Main Menu Features**)
- Aim the firearm at the target and take a shot.
- If the point of impact does not match the aiming point (center of the riflescope's reticle), hold down **MENU**  button **(6)** to enter the main menu.
- Enter submenu **Zeroing**  $\left\langle \cdot \right\rangle$  with a short press of **MENU** button (6).
- Add a new zeroing distance at which you are zeroing (see option **Zeroing** => submenu **[Add new distance](#page-8-1)**  $\oplus$  in section **Main Menu Features**).
- Additional menu for zeroing parameters setup appears on the display
- An auxiliary cross  $\times$  appears in the center of display, and coordinates of the auxiliary cross X and Y appear in the top right corner.
- Enter **Windage/Elevation**  $\epsilon^2$  submenu with a short press of **MENU** button (6).
- Holding the reticle at the aiming point, move the auxiliary cross horizontally or vertically with **UP (7)** / **DOWN (5)** buttons until the auxiliary cross matches the point of impact. Switch between movement directions of the auxiliary cross from horizontal to vertical with a short press of **MENU** button **(6)**.

**Attention!** Not to hold the reticle at the aiming point, you can use the **FREEZE** function — freezing the zeroing screen (see option **Zeroing** => submenu **Operating the Distances** => submenu **Zeroing Parameters Settings** => submenu **[Freeze](#page-9-0)**  $*$  in section **Main Menu Features**).

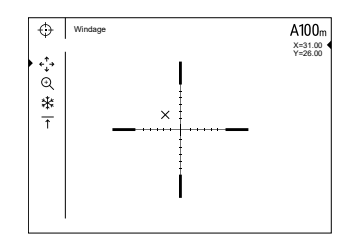

- Exit **Windage/Elevation** submenu with a long press of **MENU** button **(6)**.
- Save the new position of the reticle with a long press of **MENU** button **(6)**. A message "Zeroing coordinates saved" confirms successful operation. The reticle will now move to the point of impact.
- Exit the submenu, take another shot the point of impact should now match the aiming point.

**Note:** To re-zero at any distance select the desired distance, press **MENU** button **(6)** briefly and enter **Zeroing Parameters Settings**  $\frac{1}{2}$  submenu with another short press of **MENU** button **(6)**.

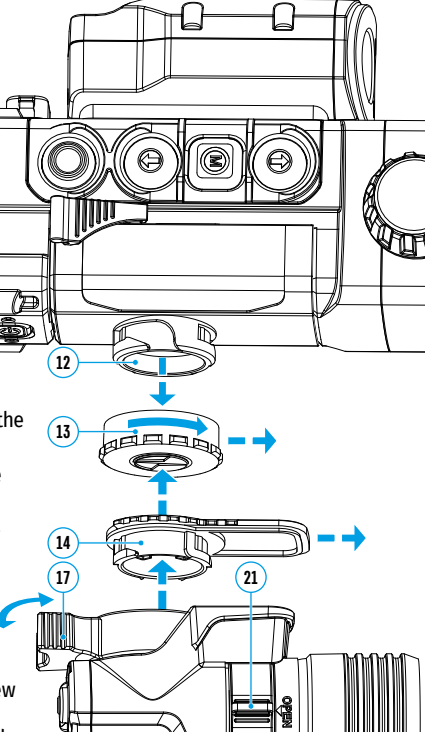

### **12. Discrete Digital Zoom**

The riflescope functionality allows you to quickly increase the base magnification (please refer to the **[Magnification](#page-2-1)** line in the specifications table) by two times or four times, as well as to return to the base magnification. To operate the discrete digital zoom, press successively the **DOWN (10)** button.

### **13. SumLight™ Function**

The **SumLight™** function substantially increases sensitivity of the CMOS array in lowlight conditions thus enabling observation in low light without using the IR Illuminator.

- Activate the **SumLight™** function by long pressing the **UP (7)** button.
- by long pressing the **UP (7)** button, deactivate this function.
- **SumLight™** icon (on or off) is shown in the status bar.

**Attention!** Upon activation of the **SumLight™** function, noise level in the picture increases, frame rate lowers, image slows down - if the riflescope rapidly moves from one side to the other, the picture may be blurred; such effects are not defects. On the riflescope display glowing white dots (pixels) can be seen, the number of dots may increase when **SumLight™** is turned on. This is due to the operating peculiarities of the function and is not a flaw.

**Attention!** Due to peculiarities of AMOLED display technology, after switching between various reticles, you may notice on the riflescope's display semitransparent white lines of the previous reticle. They may appear if a new reticle does not contain elements (such as lines, circles, bars etc.) of the previous reticle. After a while, the "ghost image" becomes less noticeable. The appearance of "ghost images" on the display after repeatedly changing the reticle is not a defect and is not considered as a warranty case.

### **14. Status Bar**

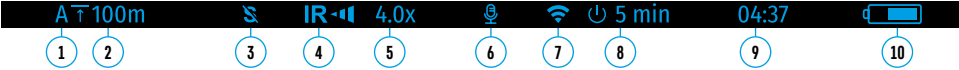

The status bar is located in the lower part of the display and shows information on the actual operating status of the riflescope, including:

- **1.** Actual zeroing profile.
- **2.** Zeroing distance (distance is not shown before zeroing is done).
- **3.** SumLight™ (on/off).
- **4.** IR connection status / IR Illuminator's power level (for example, level 3).
- **5.** Full magnification value.
- **6.** Microphone
- **7.** Wi-Fi connection status.
- **8.** Auto shutdown function.
- **9.** Current time
- **10.** Battery charge level (if the riflescope is powered by the Battery Pack) or
- External battery power indicator (if the riflescope is powered by an external power supply) or
- Battery charge with current level in per cent (if battery is installed or it is being charged by external power supply).

The status bar shows the distance value selected in the quick menu. Also, after zeroing at different distances, the distance value selected from the quick menu is displayed. If one distance is zeroed, it is displayed.

### <span id="page-7-0"></span>**15. Quick Menu Features**

The quick menu allows users to manage the riflescope's settings (display brightness and contrast, continuous digital zoom) and change zeroing distance (if several are available) in the current zeroing profile.

- Enter the quick menu with a brief press of the **MENU** button **(6)**.
- To toggle between the functions below, press the **MENU** button **(6)** briefly.
- **- Brightness** press the **UP (7)** and **DOWN (5)** buttons to change display brightness from 0 to 20.
- **- Contrast**  press the **UP (7)** and **DOWN (5)** buttons to change image contrast from 0 to 20.
- **- Digital zoom** press the **UP (7)** and **DOWN (5)** buttons to change the value of the digital zoom from 4.5 to 18. Change step for digital zoom is 0.1.
- To exit the quick menu, press and hold down the **MENU** button **(6)**.
- Automatic exit takes place in 3 sec of inactivity.

### **16. Main Menu Features**

- Enter the main menu with a long press of the **MENU** button **(6)**.
- Press the **UP (7)** and **DOWN (5)** buttons to toggle between the main menu items.
- Main menu navigation is cyclical: as soon as the last menu item of the first tab is reached, first menu item of the second tab starts.
- Enter a submenu of the main menu with a brief press of the **MENU** button **(6)**.
- Exit the submenu with a long press of the **MENU** button **(6)**.
- To exit the main menu, press and hold down the **MENU** button **(6)**.
- Automatic exit from the main menu takes place in 10 sec of inactivity.
- Upon exit from the menu the cursor location  $\blacktriangleright$  is memorized only for the duration of the working session (i.e. until the riflescope is turned off). Upon restarting the riflescope and entering the menu the cursor will be located on the first menu item.

#### **General structure of the menu**

The menu includes two tabs. To toggle between the tabs, press the **UP (7)** and **DOWN (5)** navigation buttons – when the last menu item of the 1st tab is reached, you move to the first menu item of the 2nd tab and vice versa.

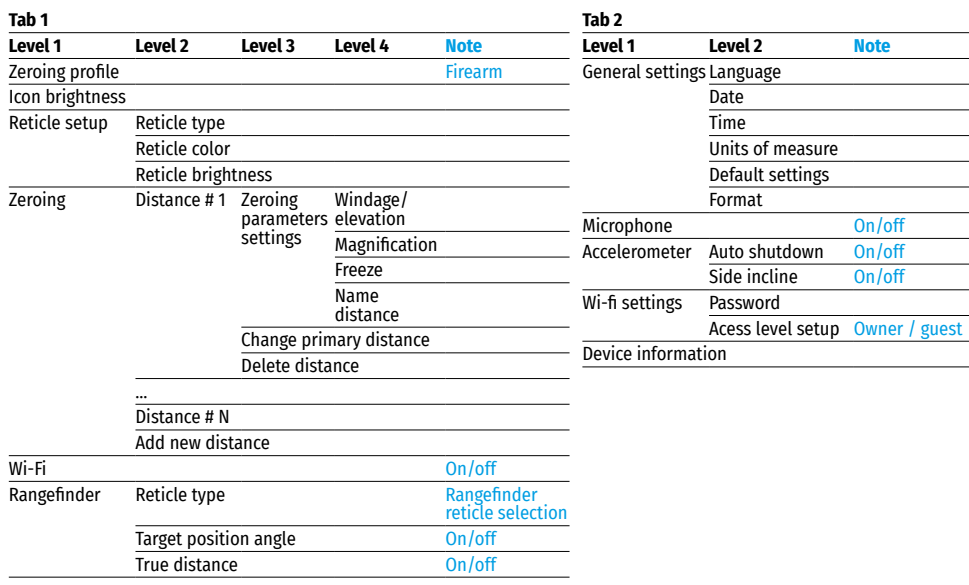

### **Menu Contents and Description**

<span id="page-8-1"></span><span id="page-8-0"></span>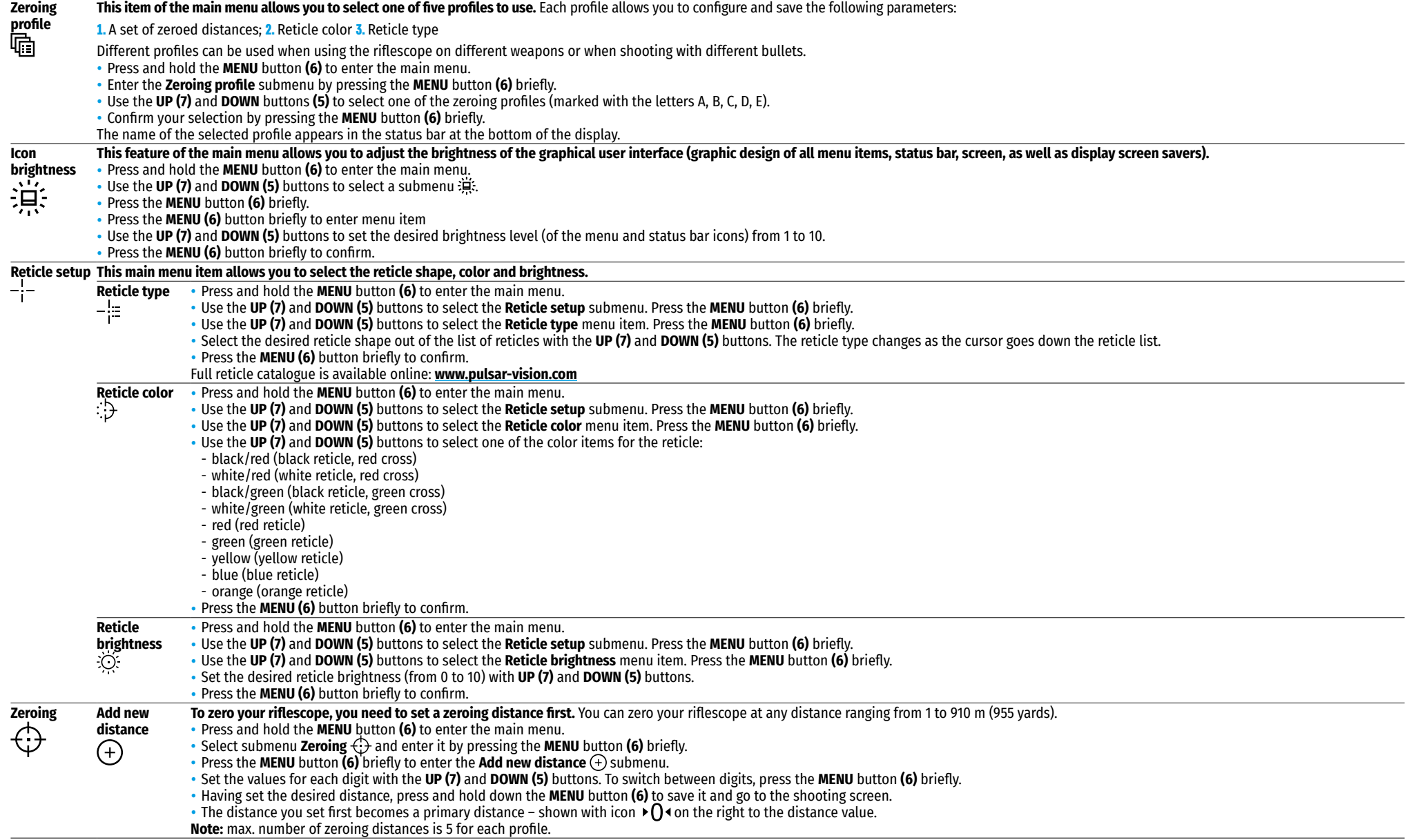

<span id="page-9-0"></span>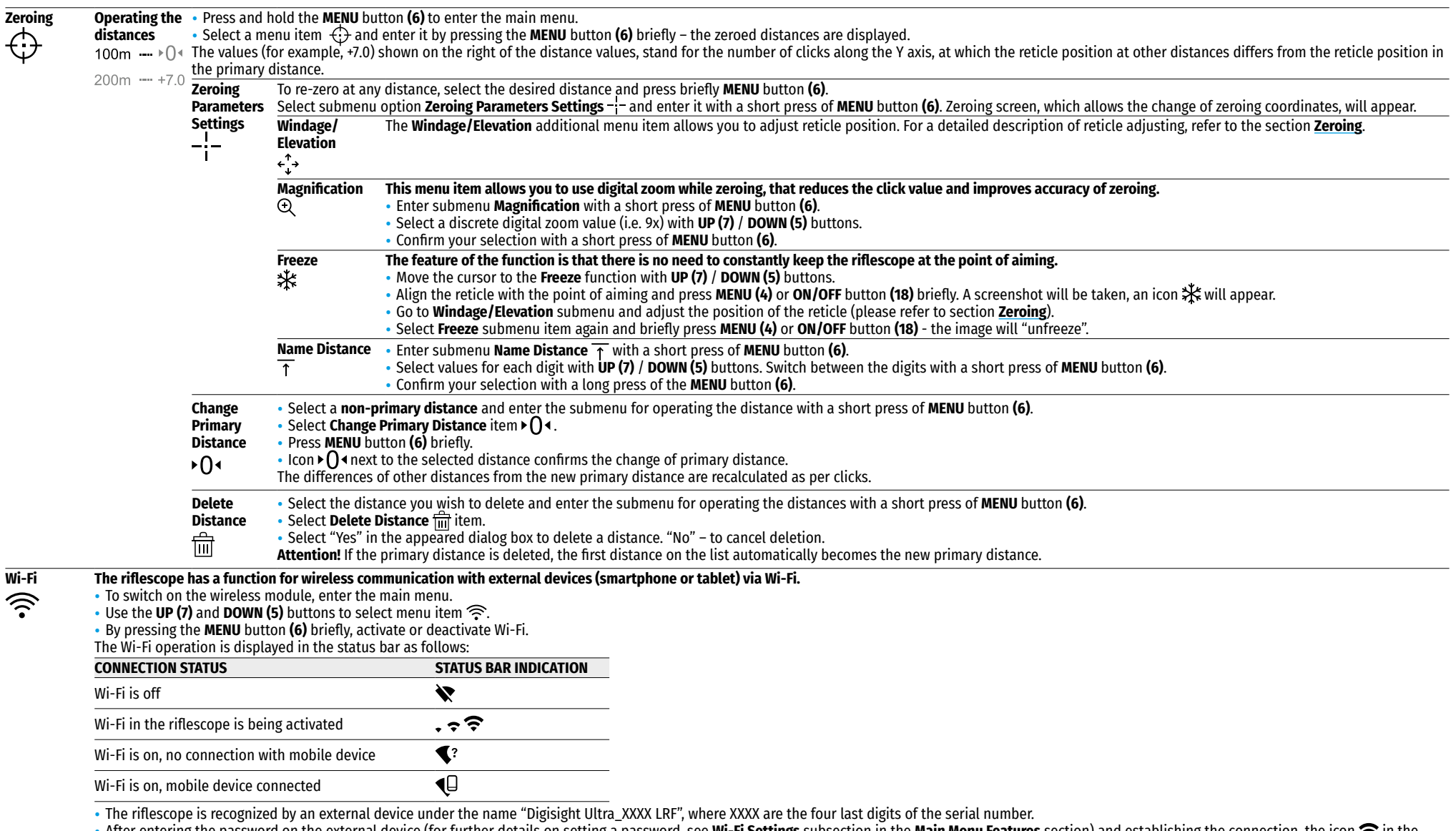

• After entering the password on the external device (for further details on setting a password, see <u>Wi**-Fi Settings**</u> subsection in the **Main Menu Features** section) and establishing the connection, the icon **⇔** in the<br>

• Hold the **MENU** button **(6)** to exit the main menu.

<span id="page-10-1"></span><span id="page-10-0"></span>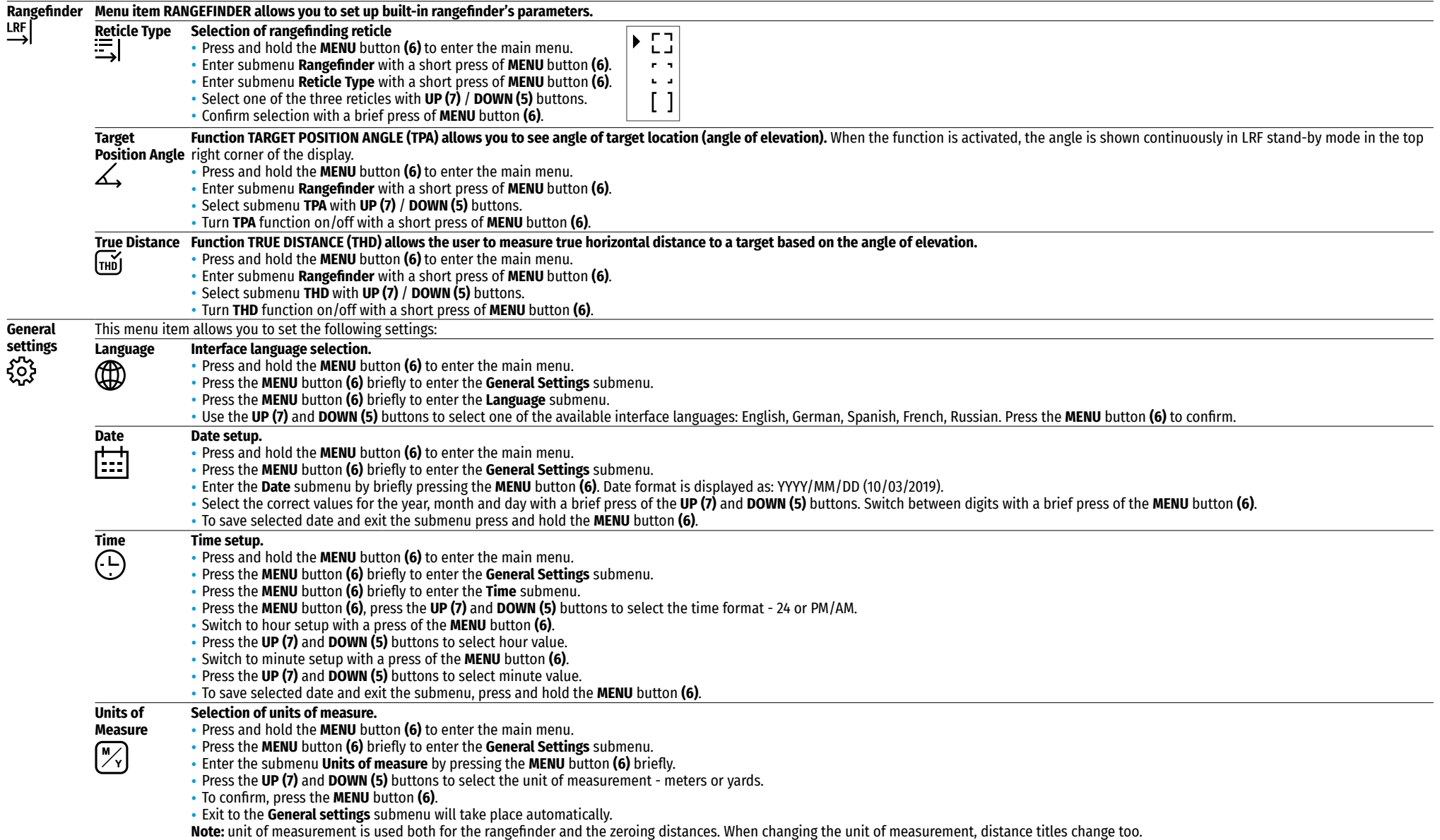

<span id="page-11-0"></span>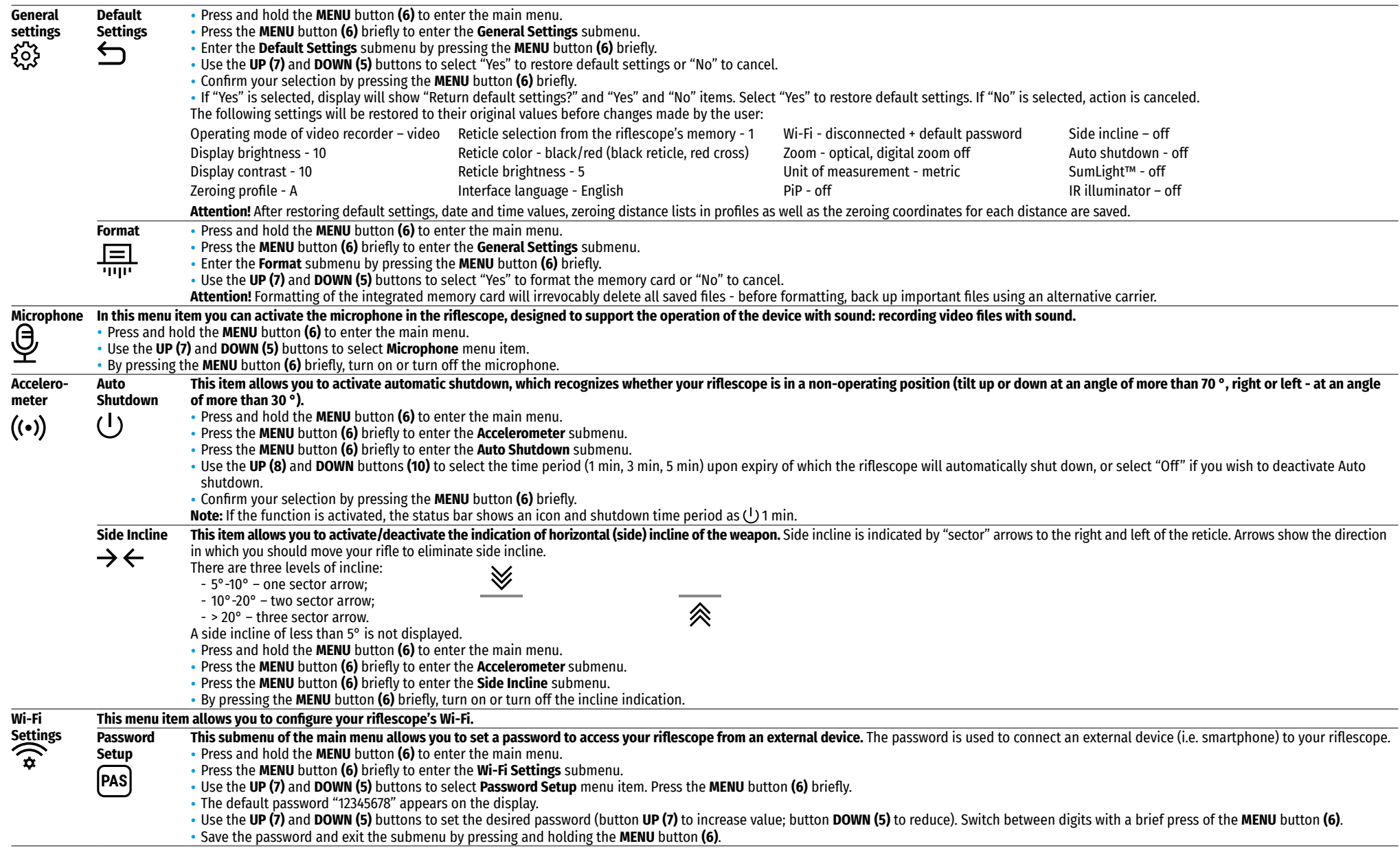

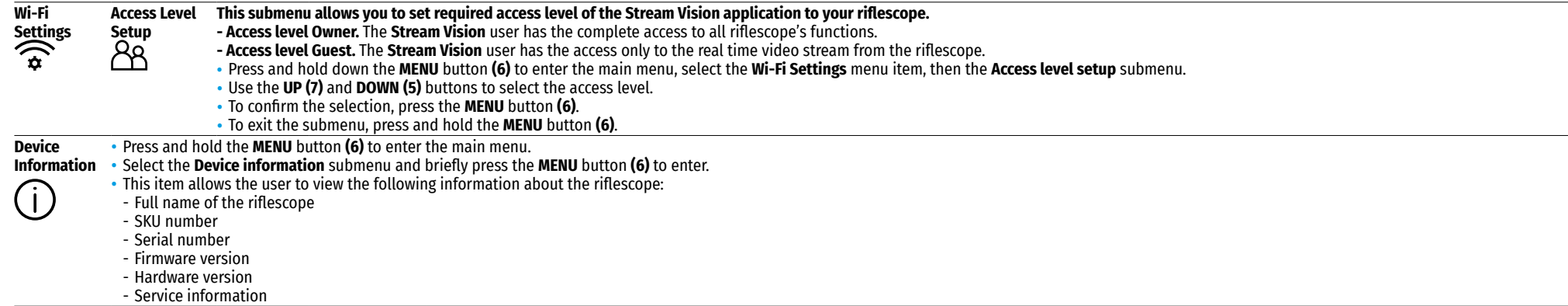

### **17. Video Recording and Photography**

**Digisight Ultra LRF** riflescopes feature video recording (photography) of the image being observed to the internal memory card.

Before using the functions of video recording and photography, please read the **[Date setup](#page-10-0)**, **[Time setup](#page-10-1)** menu items of the **Main Menu Features** section.

The built-in recorder operates in two modes:

**- Photo** (photography; in the top left corner of the display you can see a photography icon  $[O]$ ). If estimated number of photos that can be saved to the Flash card is more than 100, message ">100" is shown.

**- Video** (video recording; in the top left corner of the display you can see an icon **T** I, total video time left in the format HH:MM:SS (hours : minutes : seconds)

When switched on, the riflescope is in the Video mode. Toggle between Video and Photo modes with a long press of the **REC (4)** button. Switching is cyclical (Video-> Photo-> Video…).

### Photo mode. Photography  $\lceil \bigcirc \rceil$ .

- Switch to the Photo mode with a long press of the **REC** button **(4)**.
- Press the **REC** button **(4)** briefly to take a picture. The image freezes for 0.5 sec a photo is saved to the internal memory.

#### **Video mode. Video recording** .

- Switch to the Video mode with a long press of the **REC (4)** button.
- Press the **REC** button **(4)** briefly to start video recording.
- Upon start of video recording icon  $\Box$  disappears, icon **DREC 100.25** and recording timer in the format MM:SS (minutes : seconds) appear instead.
- To pause video recording and then start (continue video recording), press the **REC** button **(4)** briefly.
- To stop video recording, press and hold the **REC** button **(4)**.
- Video files are saved to the built-in memory card:
- After stopping video recording
- Upon powering the riflescope off if recording was on;
- When the memory card is overfilled during record ("Memory full" message appears on the display).

#### **Notes:**

- You can enter and navigate the menu during video recording.
- Recorded videos and photos are saved to the built-in memory card of the riflescope in the format img\_xxx.jpg (for photos); video\_xxx. mp4 (for video). xxx - three-digit counter (for videos and photos).
- The counter for multimedia files cannot be reset.
- If a file is deleted from the middle of the list, its number is not taken by another file.
- When the counter is full, a new folder is created img\_xxxx, where xxxx is the folder counter.
- The maximum duration of a recorded file is five minutes. After this time expires a video is recorded into a new file. The number of recorded files is limited by the capacity of unit's internal memory.
- Check regularly the free capacity of the internal memory, move recorded footage to other storage media to free up space on the internal memory card.
- Graphic data (status bar, icons and other) are not shown in recorded video/ photo files.

### **18. Display Off Function**

This function deactivates transmission of image to the display by minimizing its brightness. This helps prevent accidental disclosure. The riflescope and the built-in IR illuminator keep running.

- When the riflescope is on, press and hold down the **ON/OFF** button **(18)** for 1-2 seconds. The display goes out, the "Display off" message appears.
- To turn on the display, press the **ON/OFF** button **(18)** briefly.
- $(1)$  00:03
- If the **ON/OFF** button **(18)** is held down for more than 3 seconds, the display shows the "Display off" message with countdown, the device will turn off.

### **19. PiP Function**

The **PiP** function (Picture in Picture) allows you to see a zoomed image simultaneously with the main image in a dedicated window.

- To turn on/off the **PiP** function, press and hold the **DOWN** button **(5)**.
- To change zoom ratio in the **PiP** window, press the **DOWN** button **(5)** briefly.
- Required digital zoom can also be set in the quick menu.
- The zoomed image is displayed in a dedicated window, with the full magnification being used.
- The rest of the image is displayed only with the optical magnification (digital magnification is off).
- When **PiP** is turned off, the display shows the full magnification set for the **PiP** mode.

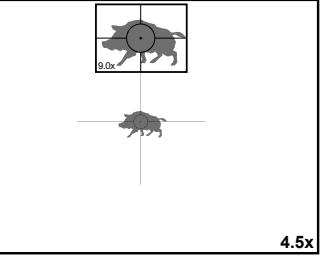

### **20. Stream Vision**

**Digisight Ultra LRF** riflescopes support **Stream Vision** technology, which allows you to stream an image from the display of your riflescope to a smartphone or a tablet PC via Wi-Fi in real time.

You can find further guidelines on **Stream Vision** online: **[www.pulsar-vision.com](http://www.pulsar-vision.com)**

**Note:** the **Stream Vision** application allows you to update the firmware features of your **Pulsar** device.

#### **How to update instructions are as below:**

**1.** Download free of charge **Stream Vision** App on **[Google Play](https://play.google.com/store/apps/details?id=com.yukon.app)** or **[App Store](https://apps.apple.com/us/app/stream-vision/id1069593770)**. Scan the QR codes or follow the links to download **Stream Vision** free of charge:

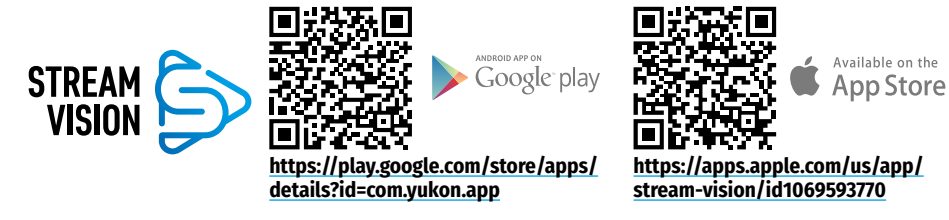

- **2.** Connect your **Pulsar** device to your mobile device (smartphone or tablet).
- **3.** Launch **Stream Vision** and go to section **My Devices**.
- **4.** Select your **Pulsar** device and press **Check Updates**.

#### **Important:**

- if your **Pulsar** device is connected to the phone, please turn on mobile data (GPRS/3G/4G) on your mobile device to download an update;
- if your **Pulsar** device is not connected to your phone, but it's already in the **My Devices** section, you may use Wi-Fi to download an update.
- **5.** Wait for the update to download and install. **Pulsar** device will reboot and will be ready to operate.

### **21. Connecting to PC via USB**

- Connect one end of the USB cable to the riflescope microUSB **(2)** port, and the other one to the port on your computer.
- Turn the riflescope on by pressing the **ON/OFF (18)** button (riflescope that has been turned off cannot be detected by your computer).
- In a few seconds the computer will detect your riflescope automatically; no drivers need to be installed.
- Two connection modes will appear on the display: **Memory card** (external memory) and **Power**.
- Use the **UP (7)** and **DOWN (5)** buttons to select the connection mode.
- Press the **MENU** button **(6)** briefly to confirm the selection.

#### **Memory card**

- Upon choosing this mode, the computer detects the riflescope as a flash card. This mode is designed to manage the files saved in riflescope's memory. The riflescope's functions are not available in this mode; the riflescope turns off automatically.
- If video recording was in progress when connection was made, recording stops and video is saved.

• When USB is disconnected from the riflescope in the USB Mass storage device mode, the riflescope remains OFF. Turn the riflescope ON for further operation.

#### **Power**

- Upon choosing this mode, your PC is used as an external power supply. The status bar shows icon  $-\blacksquare$ . The riflescope continues operating and all functions are accessible.
- In **Power** mode the installed IR illuminator continues to function. Power change is available.
- The Battery pack installed in the riflescope is not being charged.
- When USB is disconnected from the riflescope in the Power mode, the riflescope keeps operating with Battery Pack, if available, and it has sufficient charge.

### **22. Technical Inspection**

During the technical inspection, recommended before every use, check:

- External view of the riflescope (cracks, deep dents and corrosion are not allowed).
- Correct and reliable mounting of the riflescope on your rifle (clearances are not allowed).
- The state of objective lens, eyepiece, IR illuminator and rangefinder lens (cracks, grease spots, dirt, water stains and other residue are not allowed).
- Correct functioning of the controls.
- Smoothness of the objective lens focus knob and diopter eyepiece focus knob.
- The state of the Battery Pack and its charge level: signs of electrolyte leakage, corrosion of the riflescope and IR illuminator contacts are not allowed.

### **23. Technical Maintenance**

Technical maintenance should be done at least twice a year, includes the following steps:

- Clean the outside metal and plastic surfaces from dust, dirt and moisture; wipe the scope with a soft lint free cloth.
- Inspect the eyepiece lens, the objective lens, IR illuminator and rangefinder; gently blow off any dust and sand, if necessary clean their outside surfaces.

### **24. Storage**

Always store the riflescope in its carrying case in a dry, well-ventilated space. For prolonged storage, be sure to remove the Battery Pack.

Check the battery level, if necessary, charge it to the recommended level (50% - 70%).

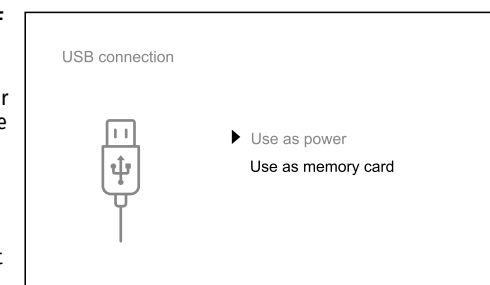

### **25. Troubleshooting**

The table shows a list of potential problems that may occur when using the scope. Carry out the recommended checks and troubleshooting steps in the order listed in the table. If there are defects that are not listed below, or if it is impossible to repair the defect yourself, the riflescope should be returned for repair.

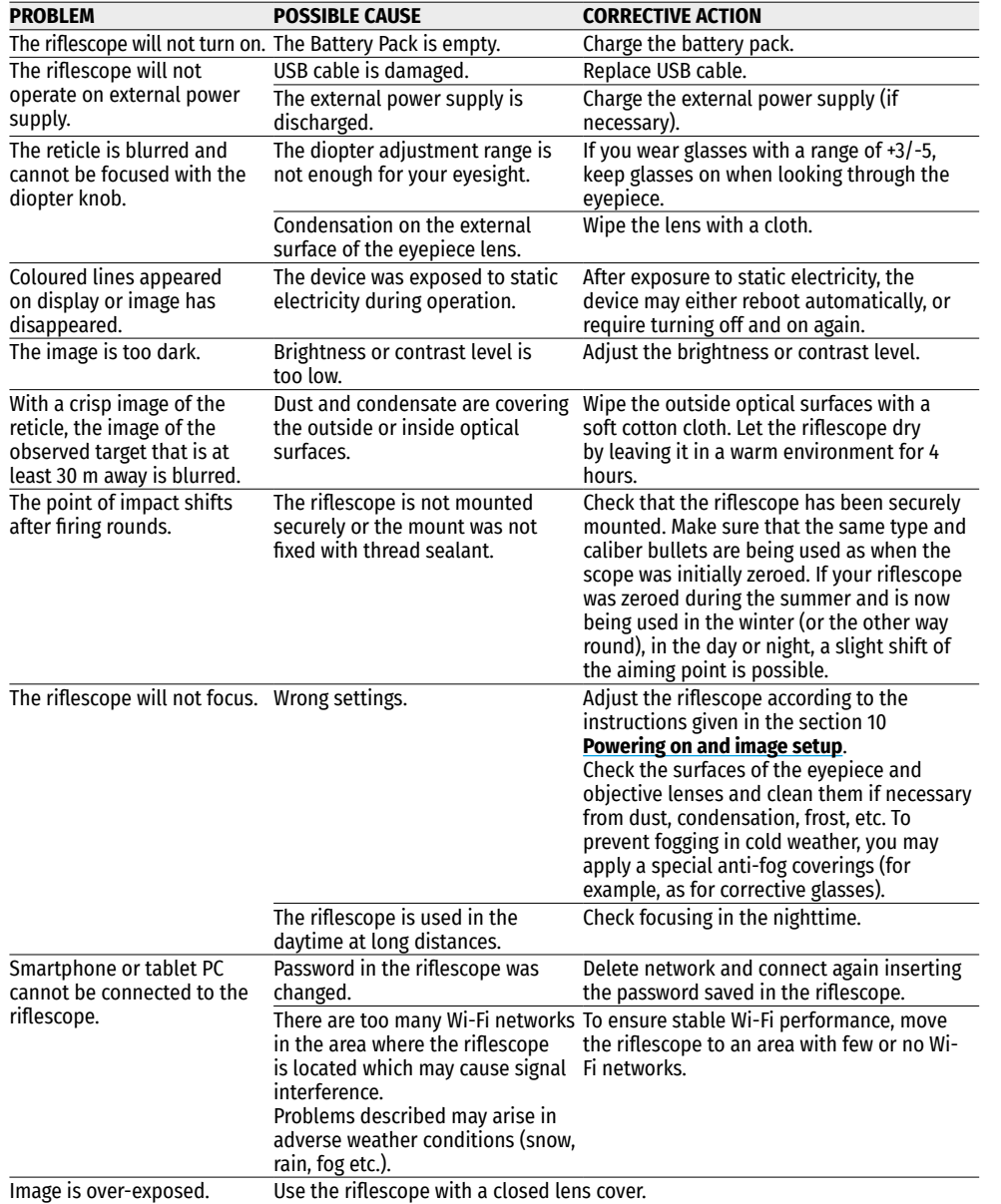

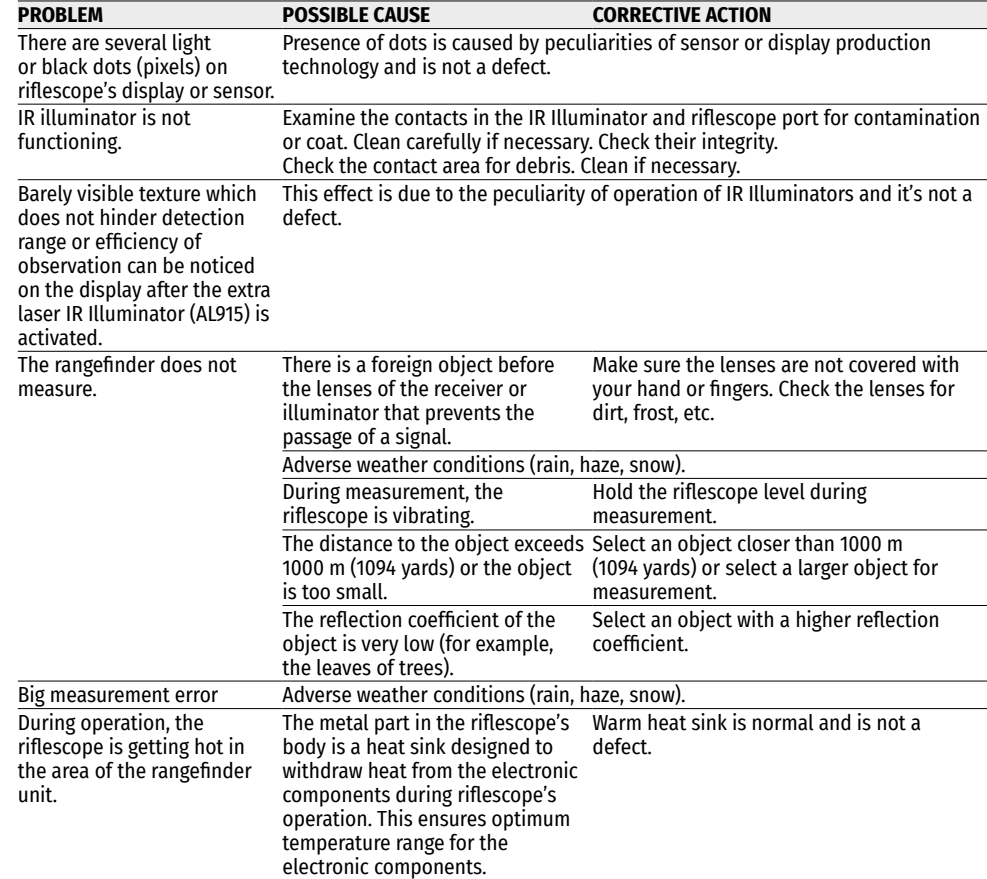

The term of possible repair of the device is five years.

#### **Electromagnetic compatibility.**

This product complies with the requirements of European standard EN 55032: 2015, Class A.

**Caution:** Operating this product in a residential area may cause radio interference.

**Attention!** A license is required when exporting the **Digisight Ultra N450/N455 LRF** night vision digital riflescope outside your country.

Improvements may be made to the design of this product to enhance its user features. The current version of the User Manual can be found on the website: **[www.pulsar-vision.com](http://www.pulsar-vision.com)**

# <span id="page-15-0"></span>FRANÇAIS

### **1. Specifications**

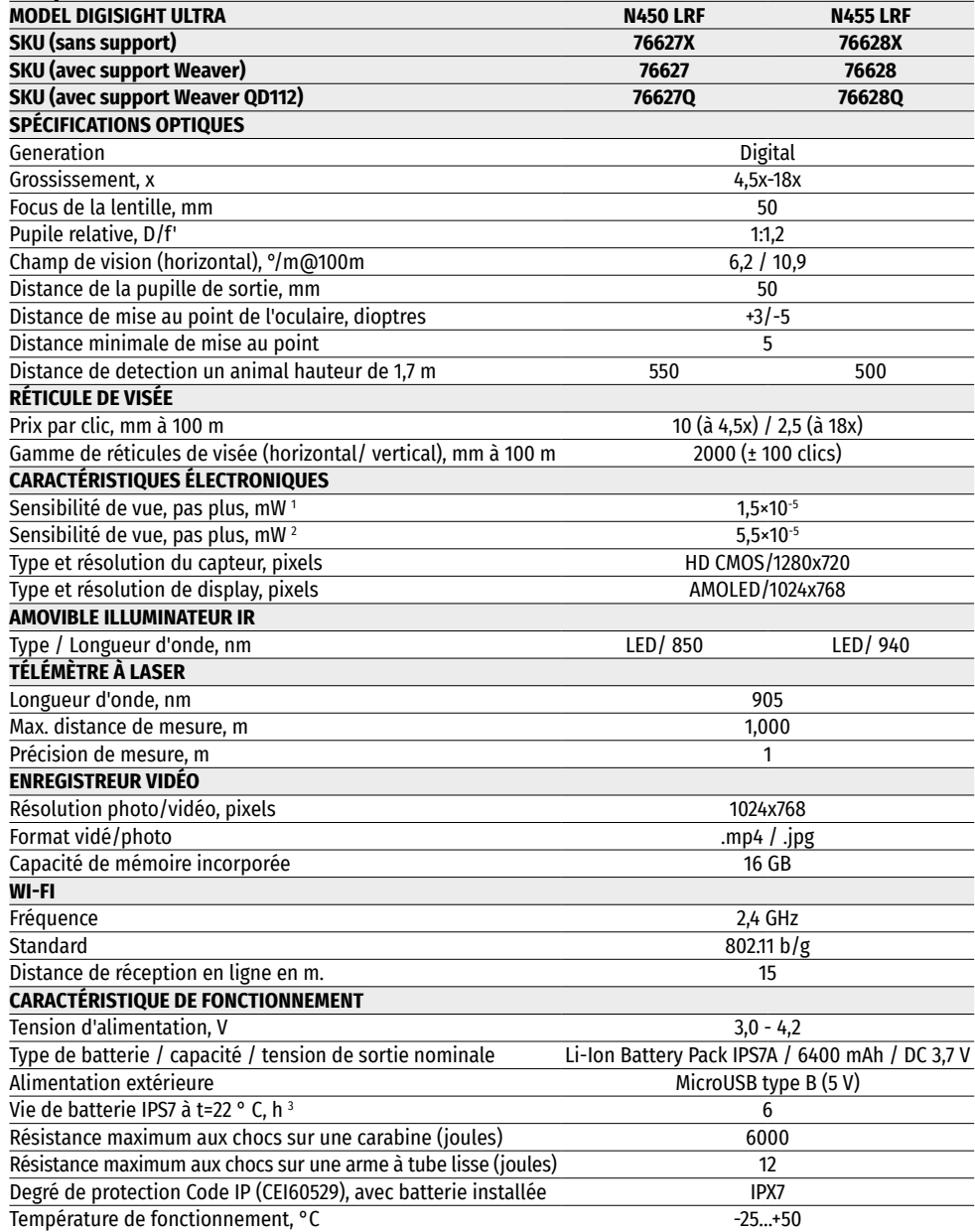

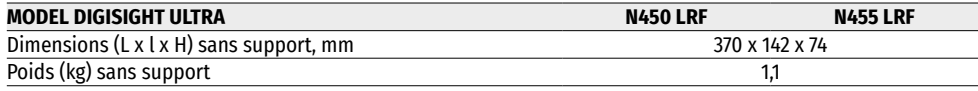

1 - Longueur d'onde 780 nm, 25 coups par mm résolution

2 - Longueur d'onde 915 nm, 25 coups par mm résolution

3 - En mode de consommation minimum. À des températures inférieures à zéro, la capacité de la batterie (ou des batteries rechargable) est considérablement réduite, ce qui réduit le temps de fonctionnement du viseur.

### **2. Emballage de livraison**

• Viseur d'imagerie thermique Digisight Ultra LRF

• Caisse

- Batterie rechargeable
- Chargeur de batterie
- Chargeur secteur
- Câble microUSB
- Couvercle de protection de l'illuminateur IR
- Bouchon de connecteur d'illuminateur IR
- Support (avec vis et clé hexagonale) \*
- Manuel d'instruction de mise en route bref
- Chiffon pour nettoyer l'optique
- Carte de garantie
- \* Certains modèles sont livrés sans support.

### **3. Description**

Les viseurs de vision de nuit **Digisight Ultra LRF** sont conçus pour la surveillance et la visée au crépuscule et la nuit. Dans des conditions de faible luminosité (absence de lumière des étoiles et de la lune), l'utilisation d'un illuminateur infrarouge avec une longueur d'onde de 850 nm ou 940 nm. est recommandée.

Le viseur est équipé d'un télémètre laser intégré avec la distance jusqu'à 1000 m et d'une précision de mesure de ±1 M.

**Digisight Ultra LRF** est une lunette de vision de la nuit polyvalente idéale pour les applications professionnelles et amateurs y compris la chasse, le tir sportif, la vidéo de la nuit, la surveillance.

### **4. Traits specifiques**

- HD-senseur 1280x720
- Sensibilité accrue dans des conditions de surveillance de la nuits
- Distance de surveillance de la nuit est plus de 500 m.
- Grossissement variable est de 4,5 x à 18x
- Télémètre laser intégré avec plage de mesure jusqu'à 1000 m.
- Champ de vision large
- Mode «Image dans Image»
- Alimenté par le système de batterie haute capacité B-Pack à changement rapid
- Enregistrement de vidéo
- Mise à jour logicielle à distance
- Sélection de 10 configurations du réticule d'optique en 9 couleur
- Fonction de cible fine Zoom Zeroing
- Illuminateur infrarouge invisible à longue portée (Digisight Ultra N455 LRF)
- 5 profils de tir individuels / 50 distances de tir reglé
- Stream Vision. Integration avec IOS et Android.
- Stream Vision. Diffusion de vidéo en direct et enregistrement en ligne
- Wi-Fi. Télécommande, surveillance et diffusion en direct sur YouTube avec Smartphone
- Résistance aux chocs sur les gros calibres: calibre 12., 9.3x64, .375H&H
- Large gamme de course de la marque de visée
- Fonctionnement à des températures extrêmes (-25…+50°C)
- Algorithme logiciel d'amélioration de la sensibilité supplémentaire «SumLight™»
- Étanche complete IPX7
- Indication d'angle de dépouille et d'angle d'inclinaison pendant le tir
- Possibilité d'utiliser pendant le jour
- Activation instantanée
- Soutien d'alimentationn électrique de Banque De Puissance

## **5. Éléments et contrôles**

- **1.** Bague de mise au point dioptrique
- **2.** Connecteur micro-USB
- **3.** Unité de télémétrie
- **4.** Bouton **REC (ENREGISREMENT)**
- **5.** Bouton **DOWN (EN BAS)**
- **6.** Bouton **MENU**
- **7.** Bouton **UP (EN HAUT)**
- **8.** Poignée de mise au point de lentilles
- **9.** Bouchon de lentille
- **10.** Lentille
- **11.** Bbatterie-bloc
- **12.** Connecteur pour l'installation d'un illuminateur IR
- **13.** Caisson sur prise d'un illuminateur IR
- **14.** Bouchon d'un illuminateur IR
- **15.** L' illuminateur IR
- **16.** Bouton **IR**
- **17.** Doigt d'un illuminateur IR
- **18.** Bouton **ON/OFF (MARCHE/ARRÊT)**
- **19.** Levier d'installation de batterie
- **20.** Oculaire
- **21.** Poignée de verrouillage de l'objectif de l'illuminateur IR
- **22.** Support

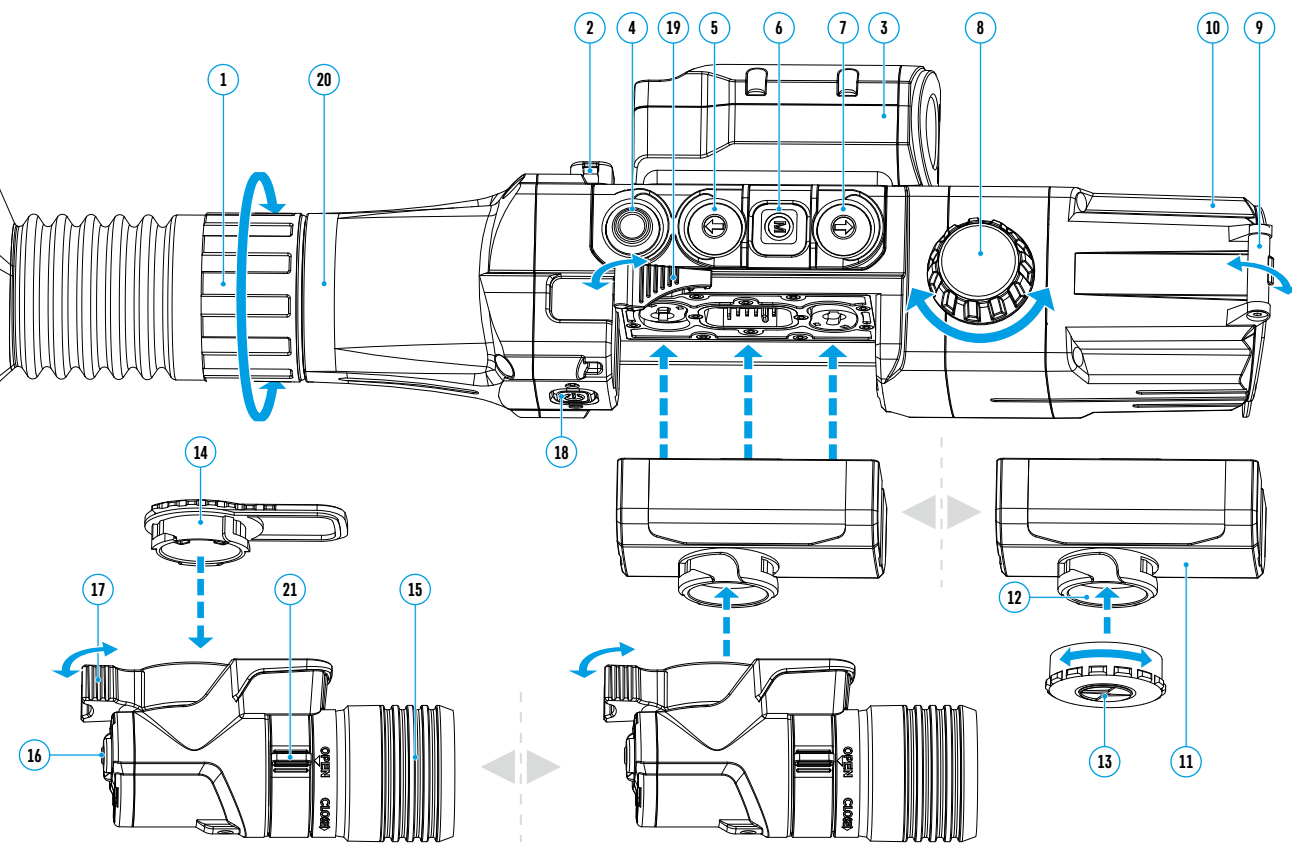

### **6. Operation de boutons**

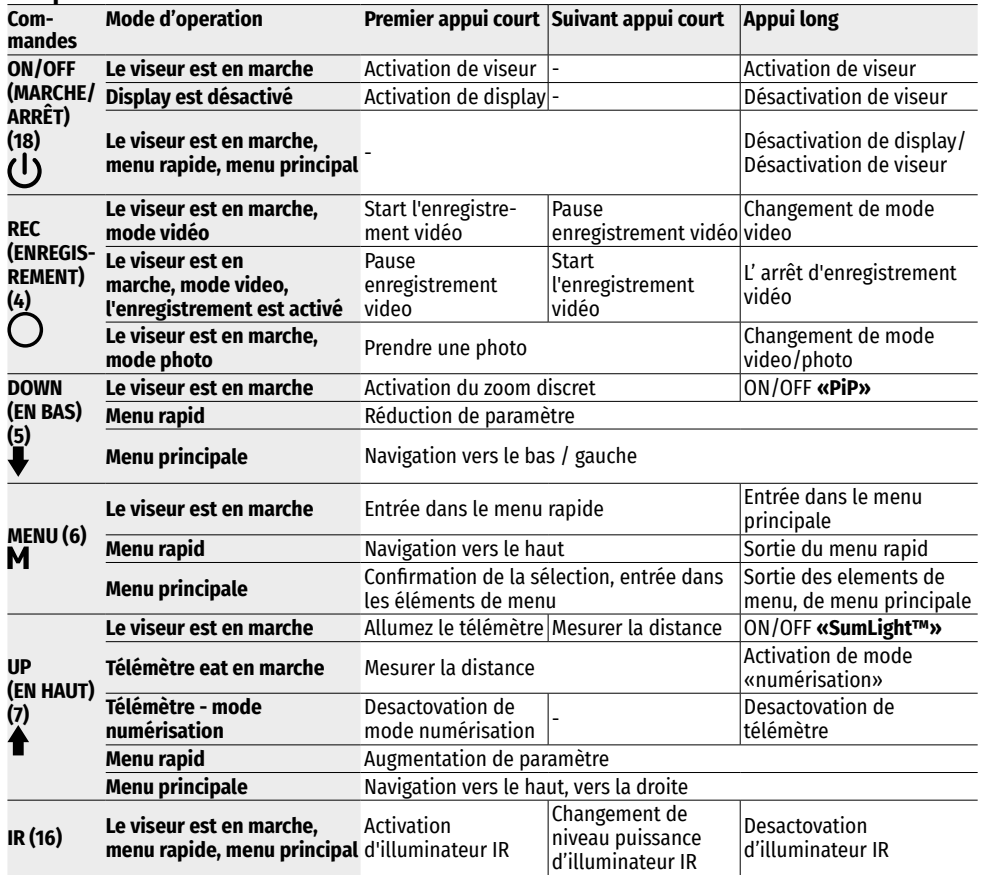

### **7. Caractéristiques de fonctionnement**

La lunette de vision de la nuit est conçue pour une utilisation à long terme. Pour assurer la durabilité et l'intégrité respectez les recommandations suivantes:

- Avant de commencer à utiliser la lunette, assurez-vous que vous avez installé et fixé le support conformément aux instructions de la section **[«Montage du support](#page-18-0)»**.
- Éteignez le viseur après l'utilisation.
- **Auto-réparation et démontage de viseur en garantie est interdite!**
- Le viseur peut être utilisé dans une large plage de température. Si le viseur a été utilisé dans le froid et a été introduit dans une pièce chaude, ne le retirez pas du boîtier pendant au moins 2-3 heures, ce qui empêchera la condensation d'apparaître sur les éléments optiques externes.
- Si vous ne parvenez pas à installer facilement et en toute sécurité (sans jeu, strictement le long de la ligne du canon du fusil) la lunette de visée sur le fusil de chasse ou si vous avez des doutes sur l'exactitude de la fixation, contactez un atelier d'armement spécialisé.
- Le tir avec un viseur mal réglée réduit la précision de frapper la cible!
- Pour assurer la sécurité, prévenir et éliminer les causes d'usure prématurée ou de défaillance des pièces et des composants, effectuez une inspection technique et une maintenance du viseur en temps opportun.
- Pour assurer une image optimale pendant la journée, le bouchon d'objectif avec filtre de lumière intégré doit être fermé.

### **8. Tilisation de batterie-bloc**

Les viseurs sont livrés avec une batterie rechargeable.

Les batteries doivent être chargée avant la première utilisation.

#### **Recharge de la batterie.**

- Soulevez le levier sur le chargeur.
- Retirez le couvercle de protection de la batterie.
- Placez la batterie dans le chargeur jusqu'en butée.
- Abaissez le levier.

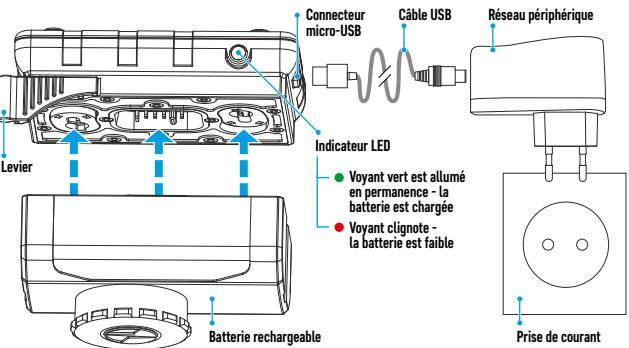

Apres l'instation de batterie dans le chargeur le tinoin LED vert s'allume et clignote brièvement à un certain intervalle\*:

- une fois si la charge de la batterie est de 0 à 50%;
- deux fois si la charge de la batterie est de 51 à 75%;
- trois fois si la charge de la batterie est de 76 à 99%.
- si le voyant est toujours vert, la batterie est complètement chargée. La batterie peut être déconnectée du chargeur.
- si, lors de l'installation de la batterie, le chargeur est constamment allumé en **rouge**, il est probable que le niveau de charge est inférieur à la valeur autorisée (la batterie a été déchargée pendant une longue période). Laissez-le dans le chargeur pour quelques heures (jusqu'à plusieurs heures), retirez-le et replacez après la charge. Si le voyant clignote en vert cela signifie que la batterie est en bon état. Si la batterie continue à indiquer en rouge cela vous informe qu'elle est défectueuse. **Ne utiliser pas cette batterie!**
- Connectez la fiche microUSB du câble USB au connecteur du chargeur.
- Branchez la fiche du câble USB au chargeur.
- Branchez l'appareil dans une prise murale 100-220 V - la charge de la batterie commence.
- Retirez la batterie chargée de la plate-forme de chargeur en soulevant le levier.
- Le démontage de l'illuminateur IR IPS7A installé sur la batterie n'est pas nécessaire et l'illuminateur IR fonctionne uniquement avec la lunette de visée.

\* Si le chargeur n'est pas connecté à l'alimentation, l'indication affiche l'état actuel de la batterie pendant 15 sec. Lorsque l'alimentation est connectée, l'indication affiche l'état actuel de la batterie et le processus de charge.

#### **Installation de la batterie dans la lunette de vise.**

- Retirez le couvercle de protection de la batterie.
- Soulevez la levier d'installation de batterie **(19)**. Installez la batterie jusqu'en butée dans la fente qui lui est destinée sur le corps de la lunette de visée de manière à ce que la rainure sur le connecteur de l'illuminateur- IR se trouve sur le dessus.
- Fixez la batterie en abaissant le levier d'installation de la batterie.
- Assurez-vous que la batterie est correctement installée en activant la lunette en appuyant brièvement sur la touche **ON/OFF (18)**. Sur l'afficheur apparaît l'image.

#### **Précaution**

- Utilisez toujours le chargeur fourni avec le viseur pour charger. L'utilisation d'un autre chargeur peut causer des dommages irréparables à la batterie ou au chargeur, ou provoquer l'inflammation de la batterie.
- En cas de stockage prolongé la batterie doit être partiellement chargée. Niveau de charge recommandé est de 50% à 70%.
- Ne chargez pas la batterie directement après avoir déplacé la batterie du froid aux conditions chaudes. Attendez 30 à 40 minutes jusqu'à ce que la batterie atteigne la température ambiante.
- Ne laissez pas la batterie sans surveillance pendant la charge.
- N'utilisez pas le chargeur si sa conception a été modifiée ou endommagée.
- La charge de la batterie doit être effectuée à une température d'air de 0 ° C... + 45 ° C.
- Sinon, la durée de vie de la batterie diminuera considérablement.
- Ne laissez pas le chargeur avec la batterie connectée au réseau électrique pendant plus de 24 heures après la charge complète.
- Ne pas exposer la batterie à des températures élevées et à un feu ouvert.
- La batterie n'est pas conçue pour être immergée dans l'eau.
- Il n'est pas recommandé de connecter d'autres appareils avec un courant de consommation supérieur à celui autorisé.
- La batterie est équipée d'un système de protection contre les courts-circuits. Cependant, les situations pouvant entraîner des courts-circuits doivent être évitées.
- Ne démontez pas et ne déformez pas la batterie.
- N'exposez pas la batterie aux chocs et aux chutes.
- Lorsque vous utilisez la batterie à des températures négatives, la capacité de la batterie diminue, c'est normal et il n'y a pas de défaut.
- N'utilisez pas la batterie à des températures supérieures à celles indiquées dans le tableau cela peut réduire la durée de vie de la batterie.
- Stockez la batterie dans l'endroit inaccessible aux enfants.

### **9. Alimentation externe**

- L'alimentation externe se realise par une alimentation externe de type banque d'alimentation (Banc de Pouvoir 5V).
- Branchez l'alimentation externe dans le connecteur microUSB **(2)** de la lunette de visée.
- La lunette de visée passe de l'alimentation externe et la batterie IPS7A rechargera peu à peu.

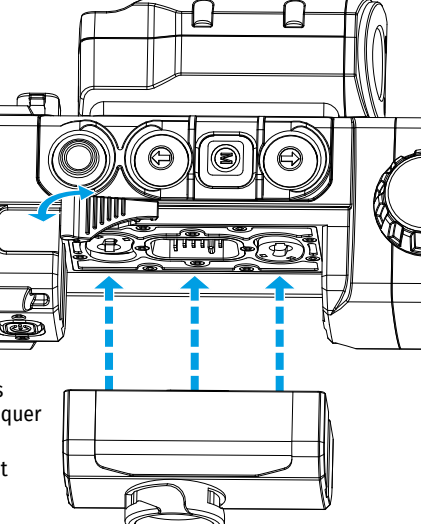

- L'icône de la batterie affiche  $\sqrt{2}$ un pourcentage de niveau de charge.
- Si le viseur est alimentée par une alimentation externe mais que la batterie IPS7A n'est pas connectée, une  $i$ cône  $\longrightarrow \blacksquare$  s'affiche.
- Lorsque l'alimentation externe est coupée, l'alimentation interne est basculée (si elle est installée), sans déconnecter le viseur.

**Attention!** Chargement des batteries Power Bank IPS 7A à des températures de l'air inférieures à 0 °C peut réduire la durée de vie des batteries. Lorsque vous utilisez une alimentation externe, connectez la Power Bank à la lunette de visée allumée, qui a fonctionné pendant plusieurs minutes.

#### <span id="page-18-0"></span>**10. Utilisation MONTAGE DU SUPPORT**

Avant de commencer à exploiter le viseur, il est nécessaire d'installer le support (peut ne pas être inclus dans la livraison). La présence de douilles de fixation sur le pneu pour l'installation du support permet d'installer le support dans l'une des positions multiples pour une utilisation facile.

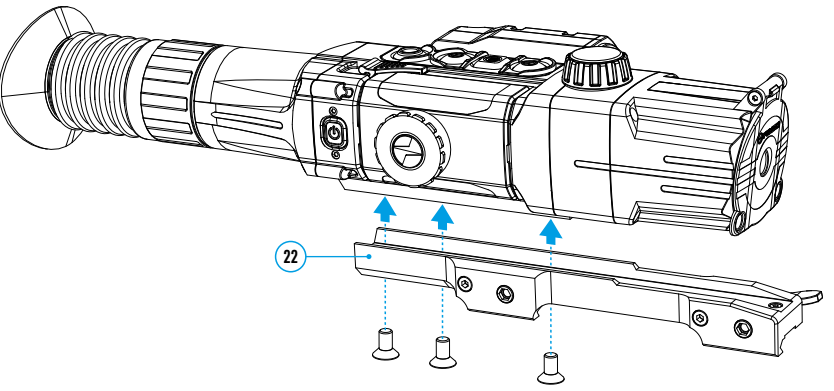

- Avec une clef pour vis à six pans creux et des vis fixez le support **(22)** sur le rail de visée.
- Le support peut être installé à la fois avec trois ou deux vis en fonction de la position choisie du support.
- Le choix de la position du support permet d'assurer le retrait correct de la pupille de sortie en fonction du type d'arme.
- Installez la lunette de visée avec le support sur le fusil de chasse et assurez-vous que la position choisie est confortable, puis retirez la lunette de visée.
- Desserrez les vis, appliquez un verrou fileté sur le fil, serrez les vis. Laisser le dispositif de retenue sécher pendant le temps défini par les instructions d'utilisation du dispositif de retenue. Le viseur est prêt à être installé et utilisé sur les armes.
- Avant d'utiliser le viseur de chasse, suivez les instructions de la section **«[Réglage de l'arme](#page-19-0)»**.

#### <span id="page-18-1"></span>**ACTIVATION ET CONFIGURATION DE L'IMAGE**

- Ouvrez le bouchon d'objectif **(9)**.
- En appuyant sur la touche **ON/OFF (18)**, allumez la lunette. Après quelques secondes, l'image apparaît sur l'écran.
- Maintenez la touché **ON/OFF (18)** enfoncée pendant plus d'une seconde pour désactiver l'écran.
- L'écran désactivé indique «Arrêt de l'écran».
- Appuyez brièvement sur la touche **ON/OFF (18)** pour allumer l'écran.
- Pour éteindre le viseur maintenez la touche **ON/OFF (18)** enfoncée pendant plus de trois secondes. L'affichage indique «Arrêt de l'écran» et le compte à rebours de 3 à 1 seconde après quoi le viseur s'éteindra.
- Réglez l'image nette des symboles sur l'écran en faisant pivoter l'anneau de réglage dioptrique de l'oculaire **(1)**. À l'avenir, indépendamment de la distance et d'autres conditions, il n'est pas nécessaire de faire pivoter l'anneau de réglage dioptrique de l'oculaire.
- Pour vous concentrer sur un objet d'observation, tournez la poignée de mise au point de l'objectif **(8)**.
- Réglage de luminosité et de contraste de l'écran et l'activation de zoom numérique lisse décrit dans la section **«[Le menu d'accès rapide. Fonctions](#page-20-0)»**.
- Une fois l'utilisation terminée, éteignez la lunette en appuyant longuement sur la touche **ON/OFF (18)**.

#### **ACTIVATION ET MODES DU TÉLÉMÈTRE LASER**

Le viseur **Digisight Ultra LRF** est équipé d'un télémètre laser intégré qui permet de mesurer la distance d'un objet d'observation jusqu'à 1 mètre.

#### **Mode de mesure unique**

- Allumez la lunette en appuyant brièvement sur la touche **ON/OFF (18)**.
- Activez le télémètre en appuyant brièvement sur la touche **UP (7)**. Le réticule rouge du télémètre et la fenêtre **«PiP»** avec le réticule de la lunette de visée (si le **«PiP»** a été désactivé avant d'allumer le télémètre) apparaissent.
- Placez le viseur sur l'objet. Appuyez brièvement sur la touche **UP (7)** pour mesurer une fois la distance de l'objet.
- Les résultats des mesures apparaissent sur l'écran en haut à droite.
- La désactivation du télémètre arrivera après 3 secondes d'inactivité.

#### **Mode de scanning:**

- Allumez la lunette en appuyant brièvement sur la touche **ON/OFF (18)**.
- Activez le télémètre en appuyant brièvement sur la touche **UP (7)**. Le réticule rouge du télémètre et la fenêtre **«PiP»** avec le réticule de la lunette de visée (si le **«PiP»** a été désactivé avant d'allumer le télémètre) apparaissent.
- Activez le mode de balayage en appuyant longuement sur le bouton **UP (7)** pour mesurer en continu la distance jusqu'à l'objet d'observation.
- L'écran affichera en continu les résultats de mesure dans le coin supérieur droit.
- Désactivez le mode de numérisation en appuyant brièvement sur la touche **UP (7)** ou éteignez le télémètre en appuyant longuement sur la touche **UP (7)**.

Les paramètres/ fonctions avancés du télémètre sont disponibles dans le menu LRF.

#### **ILLUMINATEUR - IR**

Le viseur est équipé d'un illuminateur IR avec une longueur d'onde de 940 nm ou 850 nm, ce qui permet d'augmenter considérablement la distance de surveillance dans des conditions de faible luminosité ou d'obscurité.

#### **Montage d'un illuminateur - IR**

- Retirez le bouchon du connecteur de l'illuminateur IR **(13)**. Tournez le bouchon selon l'image et tirez dans le sens opposé de la batterie.
- Soulevez le levier de l'illuminateur IR **(17)**, retirez le couvercle de l'illuminateur IR **(14)**.
- Placez fermement l'illuminateur sur le connecteur de l'illuminateur IR **(12)**, abaissez le levier **(17)**.

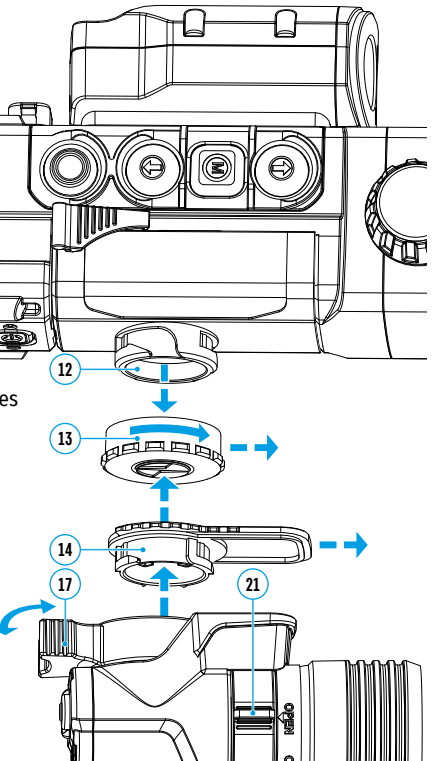

- Assurez-vous que l'illuminateur IR est installé et connecté à le viseur l'icône de l'écran R disparaîtra.
- Appuyez brièvement sur la touche **IR (16)** sur l'extrémité de l'illuminateur pour activer l'illuminateur- IR. Le niveau de puissance à la mise sous tension-minimum  $\mathsf{IR}_2$ .
- L'icône de l'illuminateur **IR** avec le niveau de puissance approprié doit être affichée dans la barre d'état.
- Appuyez brièvement sur le bouton **IR (16)** pour changer le niveau de puissance de l'illuminateur (IR · > IR · **·**  $IR - 1R - 1R -$
- Pour régler la position de la tache lumineuse dans le champ de vision du viseur, tournez la poignée de verrouillage de l'objectif de l'illuminateur IR **(21)** en position OPEN (ouverte).
- En déplaçant la lentille de l'illuminateur IR avec votre main, ajustez la position requise du point lumineux dans le champ de vision de votre vue. Une fois le réglage réussi, tournez la poignée **(21)** dans le sens CLOSE (fermeture) tout en pointant l'objectif dans la direction souhaitée pour verrouiller l'objectif de l'illuminateur IR.
- Éteignez l'illuminateur IR en appuyant longuement sur le bouton **IR (16)** l'icône IR disparaîtra de l'écran.

#### **Démontage de l'illuminateur IR**

- Pour retirer l'illuminateur, soulevez le levier **(17)**.
- Installez le bouchon **(13)**.
- L'icône de l'illuminateur désactivé désactivé s'affiche dans la barre d'état du viseur IR.

#### **Remarques**

- Lorsque l'illuminateur IR est désactivé, le niveau de puissance de la mémoire de visée n'est pas enregistré.
- Dans l'illuminateur- IR il n'y a pas de mise au point.
- Pendant l'exploitation le radiateur de l'illuminateur infrarouge est chauffé. C'est une caractéristique fonctionnelle et constructive ce n'est pas le défaut.

### <span id="page-19-0"></span>**11. Réglage de l'arme**

Pour ce viseur a été réalisé la possibilité de réglage de l'arme en utilisant la méthode «Un seul cop» oul'utilisation de fonction **«Freeze»**. Le réglage de l'arme est recommandé à une température proche de la température de fonctionnement du viseur.

- Montez la carabine avecle viseurinstallé sur un banc d'appui. Placez une cible à une certaine distance.
- Réglez le viseur selon les instructions de la section **«[Activation et configuration de l'image](#page-18-1)»**.
- Sélectionnez un profil d'ajustage (voir l'option du menu principal **«[Profil d'ajustage](#page-21-0)»**)
- Pointez l'arme à feu surla cible ettirez un coup.
- Si le point d'impact ne correspond pas au point de visée (centre du réticule du viseur), maintenez enfoncé le bouton **MENU (6)** pour ouvrir le menu principal.
- Lancez le sous-menu «Réglage de l'arme»  $\leftrightarrow$  en appuyant rapidement sur le bouton MENU (6).
- Réglez la distance du tir de réglage (voir l'option du menu principal **«Réglage de l'arme»** => sous-menu **«[Ajouter le nouveau distance](#page-22-0)»** ).
- Un menu supplémentaire pour le paramétrage de réglage du tir apparaît sur l'écran.
- Une croix auxiliaire  $\times$  apparaît au centre de l'affichage, et les coordonnées de la croix auxiliaire X et Y apparaissent en haut et à droite (voir Fig.).
- Accédez au sous-menu «**Correction»**  $\epsilon_{i}^{*}$  en appuyant brièvement sur le bouton **MENU (6)**.
- En maintenant le réticule sur le point de visée, déplacez la croix auxiliaire horizontalement ou verticalement à l'aide des boutons **UP (7) / DOWN (5)** par rapport au réticule jusqu'à ce que la croix auxiliaire coïncide avec le point d'impact. Faites passer la direction de mouvement de la croix auxiliaire d'horizontal à vertical en appuyant rapidement sur le bouton **MENU (6)**.

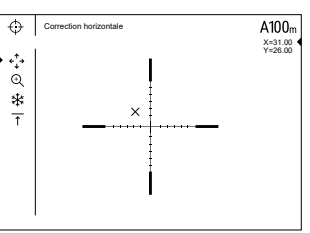

**Attention!** Ne maintenez pas le réticule sur le point de visée, vous pouvez utiliser la fonction **FREEZE** qui figera l'écran zeroing (tir de réglage) (voir l'option du menu principal **«Réglage de l'arme»** => sous-menu **«Distance»** => sous-menu **«Paramètres de réglage de l'arme»**) => sous-menu **«[Freeze»](#page-22-1)** ).

- Quittez le sous-menu **«Correction»** en appuyant longuement sur le bouton **MENU (6)**.
- Sauvegardez la nouvelle position du réticule par un appui long sur le bouton **MENU (6)**. Le message «Coordonnées de tir de réglage sauvegardées» confirme le succès de l'opération. Le réticule se déplacera alors sur le point d'impact.
- Quittez le sous-menu, effectuez un autre tir; le point d'impact doit maintenant coïncider avec le point de visée.

**Note:** pour un autre réglage de l'arme à n'importe quelle distance, sélectionnez la distance requise, appuyez brièvement sur le bouton **MENU (6)**, puis accédez au sous-menu «Paramètres de réglage de l'arme» - -, en appuyant à nouveau brièvement sur le bouton **MENU (6)**.

### **12. Discret zoom numérique**

La fonctionnalité de visée permet d'augmenter rapidement la multiplicité de base de la visée (voir le tableau des caractéristiques techniques dans la ligne **«Grossissement»**) de 2 fois ou 4 fois, ainsi que de revenir à l'augmentation de base. Appuyez sur la touche **DOWN (5)** pour modifier le zoom numérique.

### **13. Fonction «SumLight™»**

La fonction **«SumLight™»** permet d'augmenter considérablement la sensibilité CMOS en cas de réduction de la luminosité, ce qui permet une surveillance dans des conditions de faible luminosité sans l'utilisation d'un illuminateur IR.

- Activez la fonction **«SumLight™»** appuyez longuement sur le bouton **UP (7)**.
- Appuyez longuement sur la touche **UP (7)** pour désactiver cette fonction.
- L'icône **«SumLight™»** (activé ou désactiver) s'affiche dans la barre d'état.

**Attention!** L'activation de **«SumLightTM»** augmente le niveau de bruit de l'image, diminue la fréquence d'images et ralentit l'image – lorsque vous déplacez brusquement Le viseur l'image peut être «floue», ces effets ne sont pas des défauts. Les points blancs lumineux (pixels) peuvent être visibles sur l'écran de visée et le nombre de points peut augmenter lorsque «SumLight<sup>™</sup>» activé. Cela est dû aux particularités du fonctionnement de cette fonction et n'est pas le défaut.

**Attention!** En raison des caractéristiques de la technologie d'affichage AMOLED, après avoir changé l'marque sur l'écran de visée, vous pouvez remarquer des traces de l'marque précédente sous la forme de lignes blanches translucides. Des traces peuvent apparaître si la nouvelle marque ne contient pas certains éléments (lignes, cercles, traits, etc.) de l'marque précédente. Après un certain temps, les marques deviennent moins visibles. L'apparition du réticules sur l'écran après un changement répété de l'marque n'est pas un mariage et comment le cas de garantie n'est pas considéré.

### **14. Barre d'état**

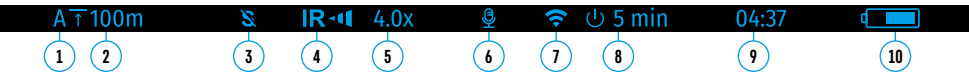

La barre d'état se trouve au bas de l'écran et affiche des informations sur l'état de fonctionnement du viseur y compris:

- **1.** Profil d'ajustage actuel.
- **2.** Distance (la distance n'est pas affichée si l'appareil n'est pas réglée).
- **3.** «SumLight™» (marche. ou arret).
- **4.** État de connexion IR / Degré de puissance de l'illuminateur IR (par exemple 3-ème degré).
- **5.** Valeur d'augmentation totale.
- **6.** Microphone
- **7.** Statut de connexion Wi-Fi.
- **8.** Fonction «Arrêt Automatique».
- **9.** Montre
- **10.** Niveau de décharge de la batterie (si le viseur est alimentée par la batterie) ou :
	- indicateur d'alimentation de l'alimentation externe (si le viseur est alimentée par une alimentation externe) ou

- indicateur de charge de la batterie avec le pourcentage actuel de sa charge (si la batterie est installée et qu'elle est chargée à partir d'une alimentation externe).

La barre d'état affiche la valeur de distance sélectionnée dans le menu accès rapide. En outre, après avoir effectué une réglage de l'arme aux différentes distances la valeur de distance sélectionnée dans le menu accès rapide s'affiche. Si une distance est réglée elle est affichée.

### <span id="page-20-0"></span>**15. Le menu d'accès rapide. Fonctions**

Le menu d'accès rapide vous permet de contrôler les paramètres de visée principaux (réglage de la luminosité, du contraste, du zoom en douceur) et de changer la distance de visée (si vous en avez plusieurs) à une autre dans au profil actuel.

- Accédez au menu d'accès rapide en appuyant brièvement sur la touche **MENU (6)**.
- Pour basculer entre les fonctions décrites ci-dessous, appuyez brièvement sur la touche **MENU (6)**.
- **- Luminosité**  appuyez sur les boutons **UP (7)** et **DOWN (5)** pour modifier la luminosité de l'écran de 0 à 20.
- **- Contraste**  appuyez sur les boutons **UP (7)** et **DOWN (5)** pour modifier la valeur de contraste de l'image de 0 à 20.
- **- Zoom numérique**  appuyez sur les boutons **UP (7)** et **DOWN (5)** pour changer la valeur du zoom numérique de 4,5 à 18. L'étape du zoom numérique lisse est de 0,1.
- Pour quitter le menu maintenez le bouton **MENU (6)** enfoncée.
- La sortie automatique du menu d'accès rapide se produit après trois secondes d'inactivité.

### **16. Menu principal. Fonction**

- Accédez au menu principal en appuyant longuement sur le bouton **MENU (6)**.
- Utilisez les boutons **UP (7)** et **DOWN (5)** pour naviguer dans le menu principal.
- La navigation dans le menu principal se fait en boucle, lorsque vous atteignez le dernier élément du premier onglet, vous accédez au premier élément du deuxième onglet.
- Appuyez brièvement sur le boutone **MENU (6)** pour accéder au menu principal.
- Pour quitter un subdivision de menu principal maintenez le bouton **MENU (6)** enfoncée.
- Pour quitter le menu principal maintenez le bouton **MENU (6)** enfoncée.
- La sortie automatique du menu principal se produit après 10 secondes d'inactivité.
- Lorsque vous quittez le menu principal, l'emplacement du curseur > n'est mémorisé que pendant une session de travail (c'est-à-dire avant d'éteindre le viseur). Lorsque vous activez la visée et que vous appelez le menu principal, le curseur se trouve sur le premier élément du menu principal.

#### **Vue commun du menu**

Le menu comprend deux onglets. Pour naviguer entre les onglets, appuyez sur les boutons de navigation **UP (7)** et **DOWN (5)** – lorsque vous atteignez le dernier point de l'onglet 1, vous passez au premier point de l'onglet 2 et vice versa.

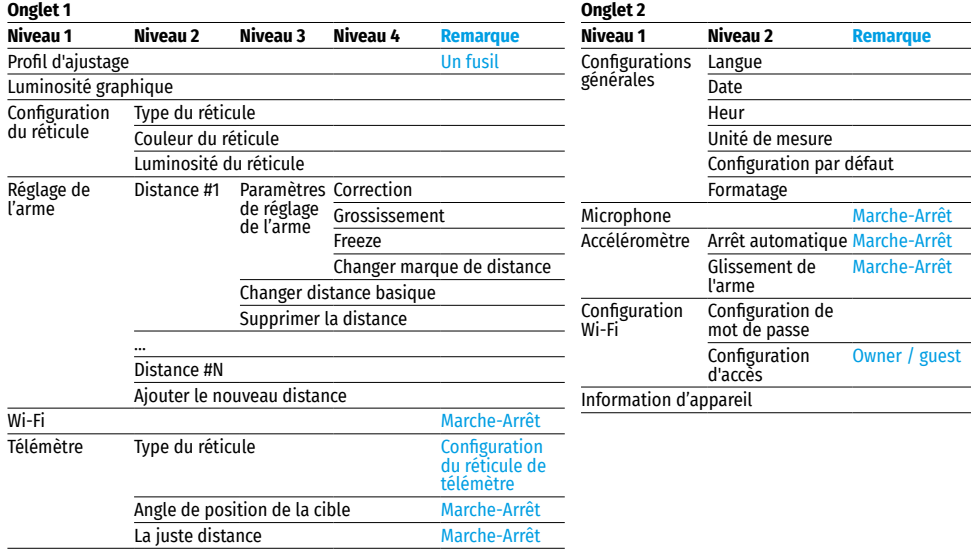

<span id="page-21-0"></span>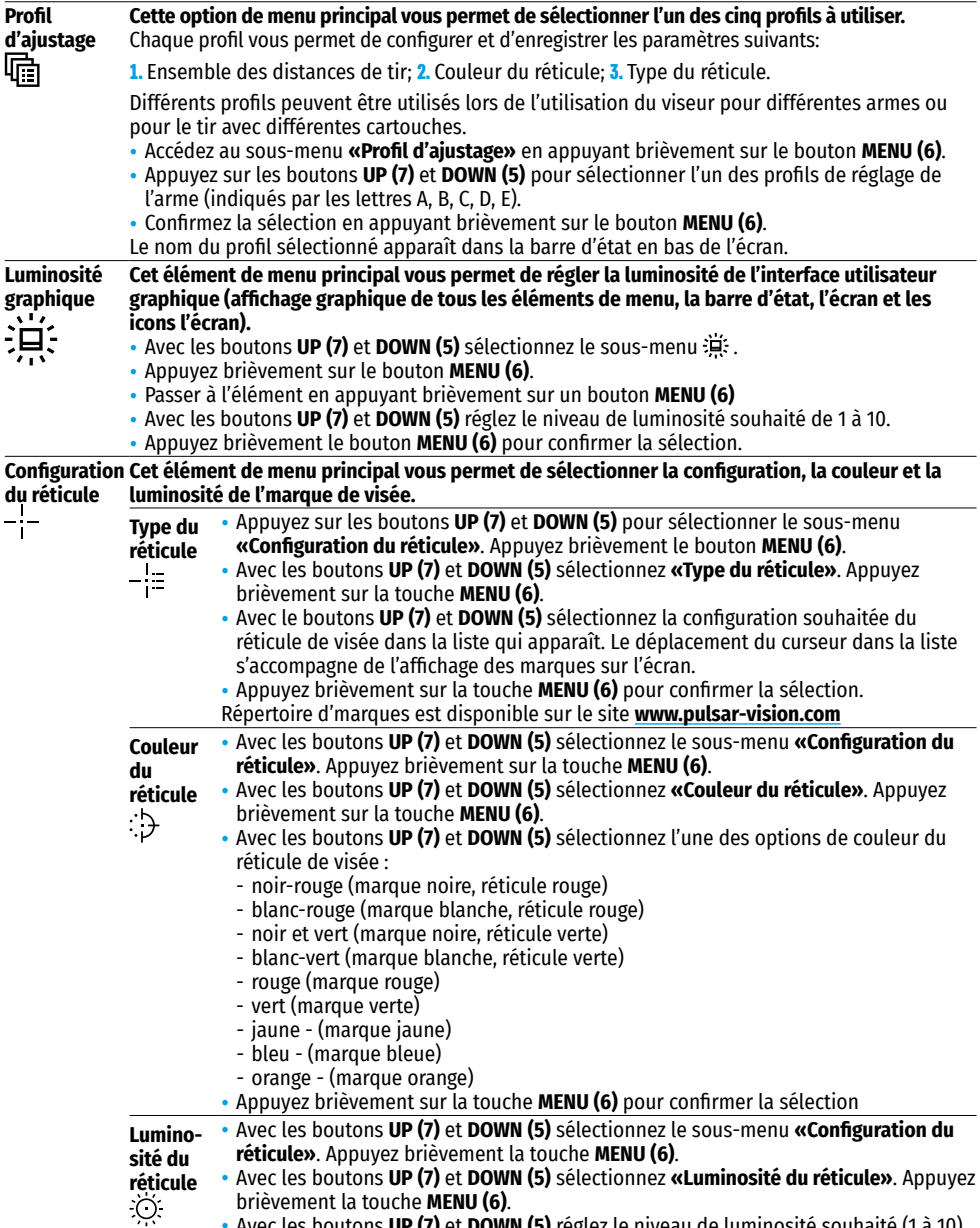

 $\overline{a}$ 

**Cette option de menu principal vous permet de sélectionner l'un des cinq profils à utiliser.** 

• Avec les boutons **UP (7)** et **DOWN (5)** réglez le niveau de luminosité souhaité (1 à 10). • Appuyez brièvement sur la touche **MENU (6)** pour confirmer la sélection.

<span id="page-22-1"></span><span id="page-22-0"></span>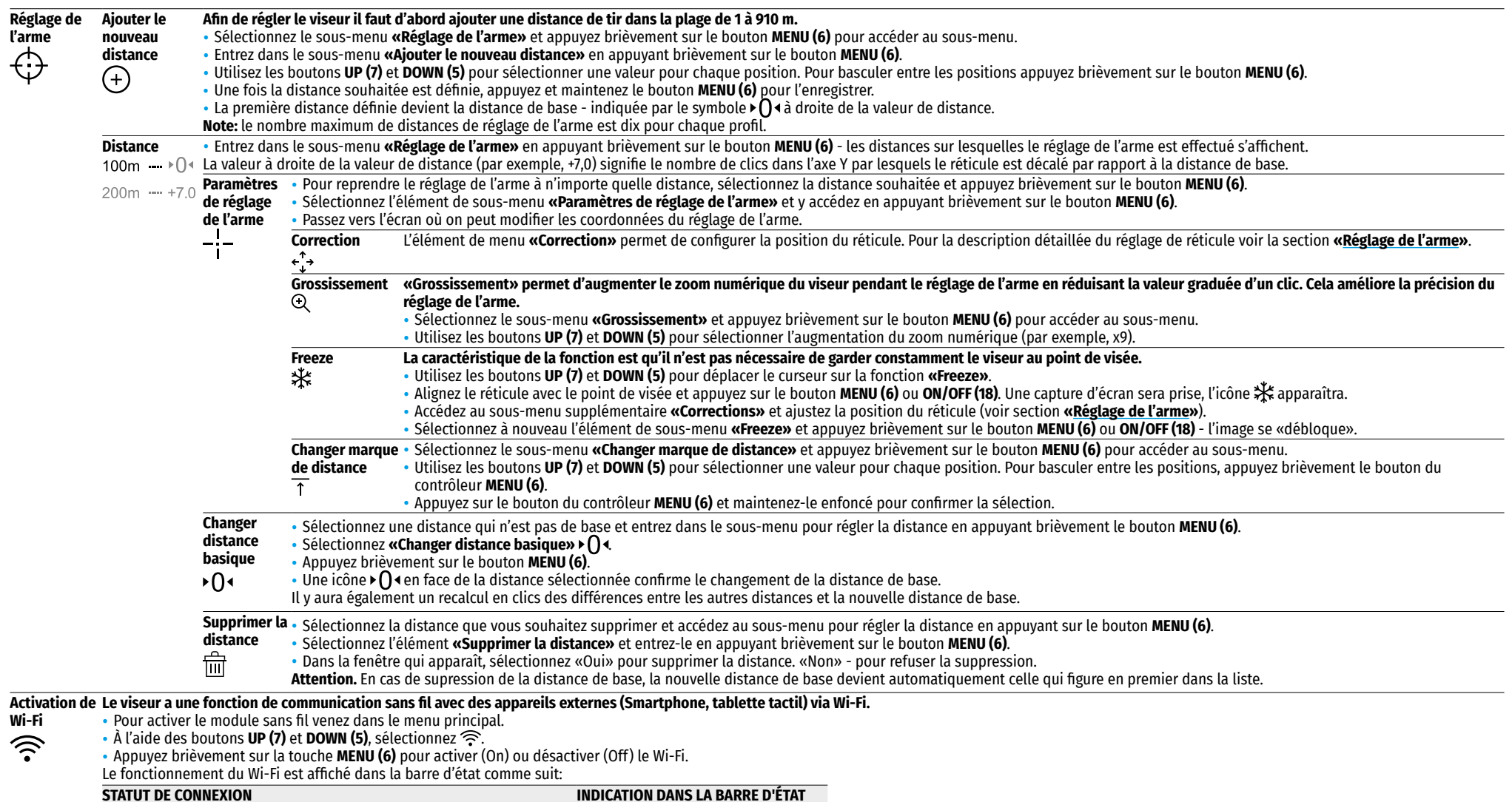

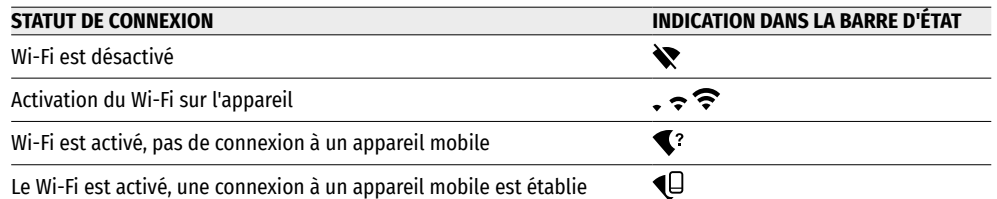

• Le viseur est reconnu sous le nom «Digisight Ultra\_XXXX LRF» où XXXX correspond aux quatre derniers chiffres du numéro de série.

• Après avoir entré le mot de passe sur un périphérique externe (pour plus d'informations sur la configuration du mot de passe - dans la section **«<u>[Configuration Wi-Fi](#page-24-0)</u>»** de la section **«Menu principal. Fonction»**) et la<br>

• Maintenez la touche **MENU (6)** enfoncée pour quitter le menu principal.

<span id="page-23-1"></span><span id="page-23-0"></span>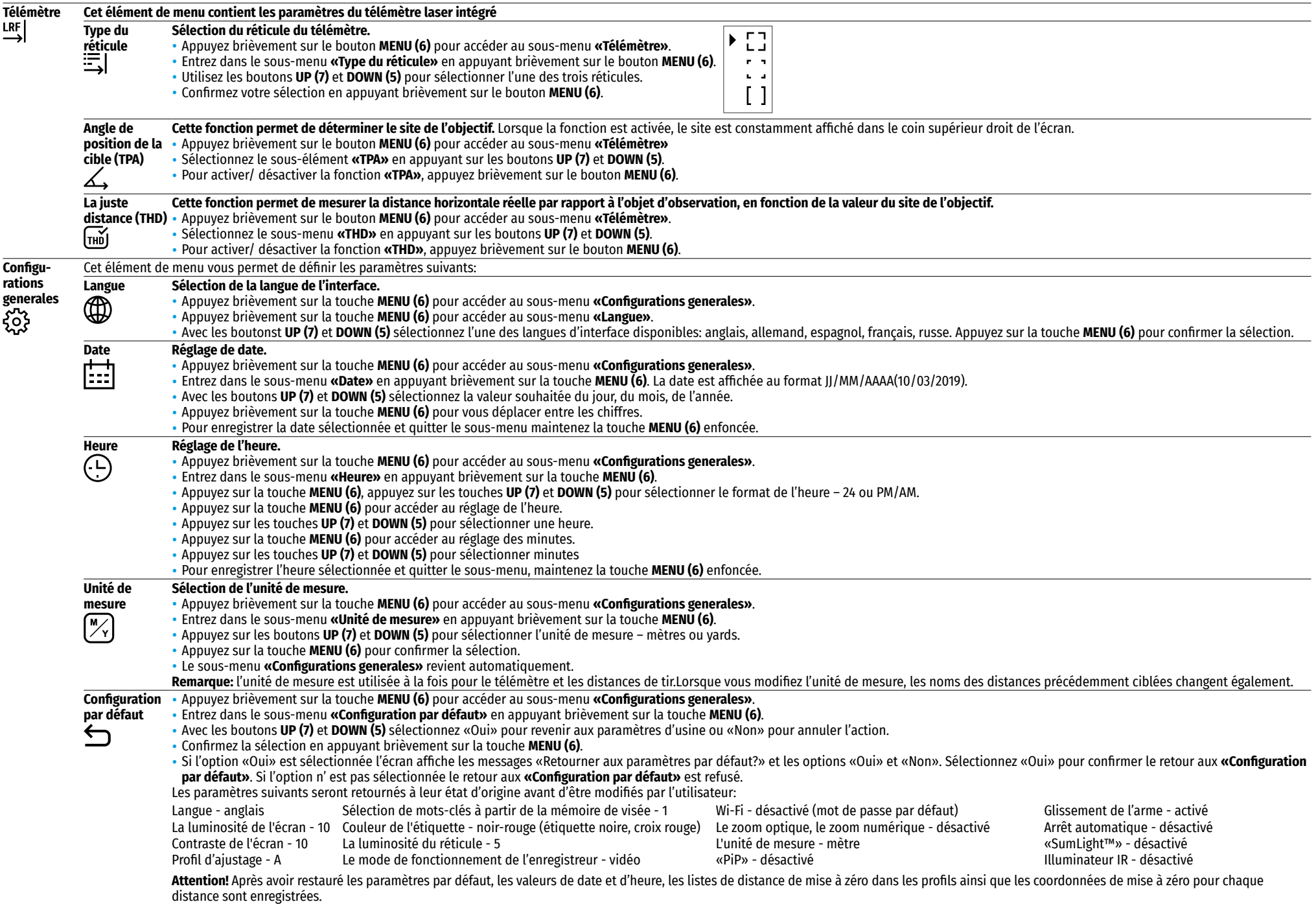

<span id="page-24-0"></span>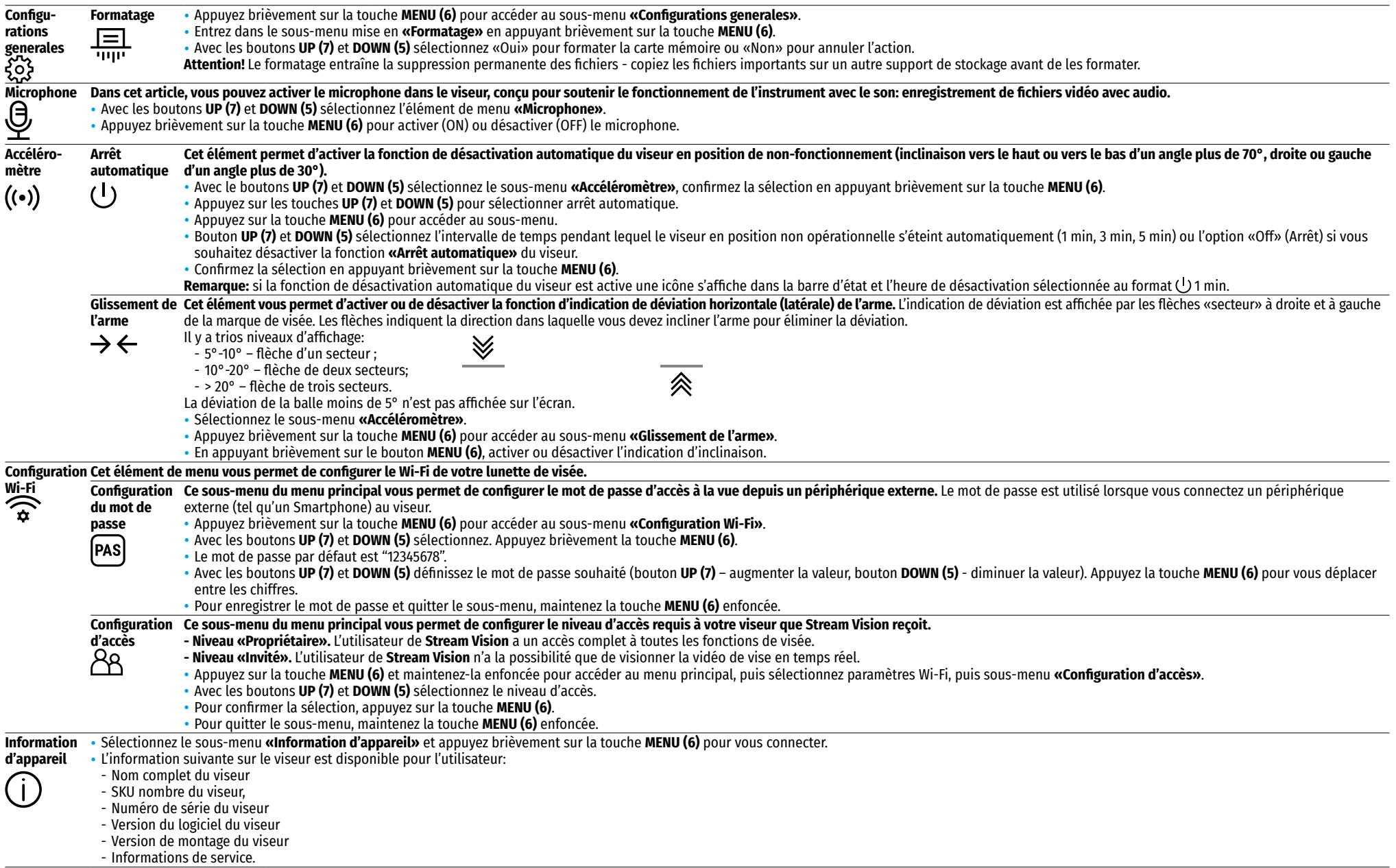

### **17. Enregistrement vidéo et photographie**

Les viseurs **Digisight Ultra LRF** ont la fonction d'enregistrement vidéo (photo) de l'image observée sur la carte mémoire intégrée.

Avant d'utiliser les fonctions d'enregistrement photo et vidéo, reportez-vous aux rubriques **«[Réglage de date»](#page-23-0)**, **«[Réglage de l'heure](#page-23-1)»** de la section **«Menu principal. Fonction»** de cette instruction.

L'enregistreur intégré fonctionne en deux modes:

**- Photo** (photographie; un pictogramme s'affiche dans le coin supérieur gauche de l'écran ). Si le nombre estimé de photos qui peuvent encore être enregistrées sur la mémoire Flash est plus de 100, l'étiquette s'affiche « >100».

**- Video** (enregistrement vidéo; une icône apparaît dans le coin supérieur gauche de l'écran **T D**, durée totale restante de l'enregistrement au format MM: SS-minutes: secondes durée totale restante de l'enregistrement au format MM: SS-minutes: secondes)

Lorsque vous allumez le viseur est en mode vidéo. La commutation entre les modes de visée est effectuée en appuyant longuement sur la touche **REC (4)**. La transition entre les modes se fait en boucle (Video-> Photo-> Video...).

#### **Mode Photo. Photographie d'image.**

- Passez en mode Photo en appuyant longuement sur le bouton **REC (4)**.
- Appuyez brièvement sur le bouton **REC (4)** pour prendre une photo. L'image se fige pendant 0,5 sec. le fichier photo est enregistré sur la carte mémoire intégrée.

#### **Mode Video. Enregistrement de vidéos ?...**

- Appuyez longuement sur le bouton **REC (4)** pour passer en mode vidéo.
- Appuyez brièvement sur la touche **REC (4)** pour le début de la vidéo.
- Après le début de l'enregistrement vidéo l'icône **(gena**disparaît, l'icône REC apparaît à la place, ainsi que la<br>minuterie d'enregistrement vidéo au format MM:SS (minutes: secondes) **DREC 10025** .
- Appuyez brièvement sur la touche **REC (4)** pour mettre la vidéo en pause et commencer (continuer la vidéo).
- Pour arrêter l'enregistrement vidéo, maintenez la touche **REC (4)** enfoncée.
- Les fichiers vidéo sont enregistrés sur la carte mémoire:
- après avoir éteint l'enregistrement vidéo
- lorsque vous éteignez la vue, si l'enregistrement a été activé;
- en cas de dépassement de la carte mémoire-si la carte mémoire est pleine pendant l'enregistrement vidéo (le message «Mémoire pleine» apparaît sur l'écran).

#### **Remarques:**

- Pendant l'enregistrement vidéo, vous pouvez accéder au menu et utiliser le menu de visée.
- Enregistrées les vidéos et les photos enregistrées sur la carte mémoire de visée, sous la forme d'img\_xxx.jpg (photo); video\_xxx. mp4 (pour la vidéo). XXX est un total de trois chiffres (compteur de fichiers (pour photo et vidéo).
- Le compteur utilisé dans les noms de fichiers multimédia, n'est pas réinitialisé.
- Lorsque vous supprimez un fichier du milieu de la liste son numéro ne s'occupe pas d'un autre fichier.
- Lorsque le dépassement du compteur, un nouveau dossier est img\_xxxx, où xxxx est le compteur pour les dossiers.
- La durée maximale du fichier vidéo enregistré est de cinq minutes. Après cette période, la vidéo est enregistrée dans un nouveau fichier.
- Le nombre de fichiers est limité par la quantité de mémoire interne du viseur.
- Contrôlez régulièrement la quantité de mémoire libre de la carte mémoire intégrée, transférez les images vers d'autres supports, libérant ainsi de l'espace sur la carte mémoire.
- Les informations graphiques (barre d'état, pictogrammes, etc.) s'affichent dans les fichiers vidéo et les photos enregistrés.

### **18. Fonction «Arrêt de l'écran»**

Cette fonction désactive la transmission de l'image à l'écran, réduisant au minimum la luminosité de son éclat. Cela permet d'éviter le démasquage accidentel. La lunette de visée et l'illuminateur IR intégré continuent à fonctionner.

- Lorsque la lunette est allumée, maintenez la touche **ON/OFF (18)** enfoncée pendant 1 à 2 secondes. L'affichage s'éteint, le message «Arrêt de l'écran» apparaît.
- Appuyez brièvement sur la touche **ON/OFF (18)** pour allumer l'écran.
- Si vous maintenez la touche **ON/OFF (18)** enfoncée pendant plus de 3 secondes, l'écran affiche le message «Arrêt de l'écran» avec le compte à rebours, la vue s'éteint.

### **19. Fonction «PiP»**

La fonction **«PiP»** (Picture in Picture) vous permet d'observer dans une «fenêtre» séparée une image agrandie avec un zoom numérique en même temps que l'image principale.

- Pour activer / désactiver la fonction **«PiP»** maintenez la touche **DOWN (5)** enfoncée.
- Appuyez brièvement sur le bouton **DOWN (5)** pour modifier le zoom numérique discret dans la fenêtre **«PiP»**.
- La valeur de zoom numérique requise peut également être réglée en douceur via le menu d'accès rapide.
- L'image agrandie est affichée dans une fenêtre séparée et utilise la valeur de zoom complet.
- Le reste de l'image s'affiche uniquement avec une valeur de grossissement optique (le grossissement numérique est désactivé).
- 9.0x **4.5x**

Arrêt de l'ecran

 $\bigcirc$  00:03

• Lorsque **«PiP»** est éteint, L'image est affichée avec la valeur de grossissement total définie pour le mode **«PiP»**.

### **20. Stream Vision**

Les viseurs **Digisight Ultra LRF** prennent en charge la technologie **Stream Vision** qui permet via Wi-Fi diffuser l'image de la vue sur votre Smartphone ou votre tablette en temps réel.

Vous trouverez des instructions détaillées sur le fonctionnement de **Stream Vision** sur le site **[www.pulsar-vision.com](http://www.pulsar-vision.com)**

**Note:** L'application **Stream Vision** vous permet de mettre à niveau les fonctions logicielles de votre appareil **Pulsar**.

#### **Les instructions de mise à jour sont les suivantes:**

**1.** Téléchargez gratuitement l'application **Stream Vision** sur **[Google Play](https://play.google.com/store/apps/details?id=com.yukon.app)** ou **[App Store](https://apps.apple.com/us/app/stream-vision/id1069593770)**. Scannez les codes QR pour télécharger gratuitement **Stream Vision**:

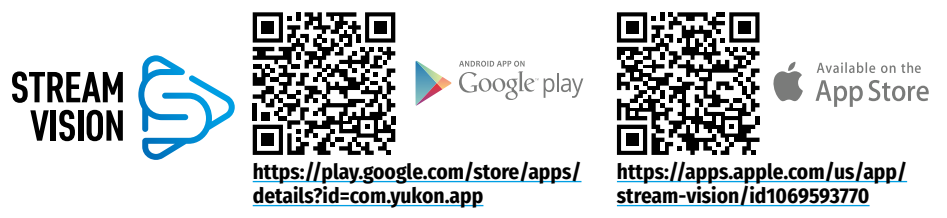

- **2.** Connectez votre appareil **Pulsar** à votre appareil mobile (smartphone ou tablette).
- **3.** Lancez **Stream Vision** et accédez à la section **«Mes appareils»**.
- **4.** Sélectionnez votre appareil **Pulsar** et appuyez sur **«Vérifier les mises à jour»**.

#### **Important**:

- si votre appareil **Pulsar** est connecté au téléphone, veuillez activer transfert de données mobile (GPRS / 3G / 4G) sur ton téléphone pour télécharger la mise à jour;
- si votre appareil **Pulsar** n'est pas connecté à votre téléphone mais qu'il est déjà dans la section **«Mes appareils»**, vous pouvez utiliser le Wi-Fi pour télécharger la mise à jour.
- **5.** Attendez que la mise à jour soit téléchargée et installée. Le dispositif **Pulsar** redémarrera et sera prêt à fonctionner.

### **21. Connexion à l'ordinateur via USB**

- Connectez une prise de câble USB au connecteur microUSB **(2)** de la lunette de visée, la seconde au port de votre ordinateur.
- Allumez le viseur en appuyant sur la touche **ON/OFF (18)** (le viseur éteint par l'ordinateur ne défini pas).
- Après quelques secondes, la vue sera détectée automatiquement par l'ordinateur, aucune installation de pilotes n'est pas nécessaire.
- Deux options de connexion apparaissent sur l'écran: **Carte mémoire (Memory card)** et **Puissance (Power)**.
- Avec les boutons **UP (7)** et **DOWN (5)** sélectionnez l'option de connexion.
- Appuyez brièvement sur la touche **MENU (6)** pour confirmer la sélection.

#### **Carte mémoire (Memory card)**

- Si vous sélectionnez cette option, la vue est reconnue par l'ordinateur comme une carte Flash. Cette option est conçue pour fonctionner avec des fichiers stockés dans la mémoire du viseur avec des fonctions du viseur indisponibles, le viseur s'éteint.
- Si un enregistrement vidéo a été effectué au moment de la connexion, l'enregistrement est arrêté et enregistré.
- Lorsque l'USB est déconnecté de la vue en mode USB Mass storage device, la vue reste éteinte. Pour plus de travail, vous devez activer la vue.

#### **Puissance (Power)**.

- Si vous sélectionnez cette option, l'ordinateur est utilisé comme alimentation externe. Une icône  $\blacksquare$ apparaît dans la barre d'état. Le viseur continue de fonctionner, toutes les fonctionnalités sont disponibles.
- En mode **«Puissance»** l'illuminateur IR installé continue de fonctionner. Le changement de puissance est disponible.
- La batterie installée dans la lunette de visée n'est pas chargée.
- Lorsque vous débranchez l'USB de la lunette de visée connectée en mode **«Puissance»**, la lunette de visée continue de fonctionner à partir de la batterie si elle est disponible et suffisamment chargée.

### **22. Inspection technique**

Lors de l'inspection technique recommandée avant chaque application, vous devez vérifier:

- Apparence de la lunette de visée (les fissures, les bosses profondes et les traces de corrosion ne sont pas autorisées).
- Fixation correcte et fiable de la lunette de visée sur les armes (les jeux ne sont absolument pas autorisés).
- L'état des lentilles de l'oculaire, de la lentille, du module de télémétrie et de l'illuminateur IR (les copeaux, les

taches de graisse, la saleté et d'autres taches ne sont pas autorisés

- Fiabilité du fonctionnement des commandes.
- Le bon fonctionnement du bouton de mise au point de l'objectif et de l'anneau de l'oculaire.
- Niveau de charge et l'état de la batterie: aucune trace de fuite d'électrolyte, corrosion des contacts du viseur et de l'illuminateur IR ne sont pas autorisée.

### **23. Maintenance**

La maintenance est effectuée au moins deux fois par an et est la suivante:

- Nettoyez les surfaces extérieures des pièces métalliques et plastiques de la poussière, de la saleté et de l'humidité; essuyez - les avec un chiffon en coton.
- Inspectez les lentilles de l'oculaire, de la lentille, du module de télémétrie et de l'illuminateur IR; balayez doucement la poussière et le sable, si nécessaire, nettoyez leurs surfaces extérieures.

### **24. Stockage**

Gardez le viseur toujours uniquement dans un étui dans une pièce sèche et bien ventilée. En cas de stockage prolongé assurez-vous d'enlever la batterie.

Vérifiez le niveau de la batterie, si nécessaire, chargez-le au niveau recommandé (50% - 70%).

### **25. Détection des défauts**

Le tableau répertorie les problèmes possibles qui peuvent survenir lors de l'utilisation de la vue. Effectuez la vérification et la correction recommandées dans l'ordre indiqué dans le tableau. Lors de la présence de défauts, n'est pas répertorié ci-dessous ou de l'impossibilité d'auto-éliminer le défaut, il faut le renvoyer pour réparation.

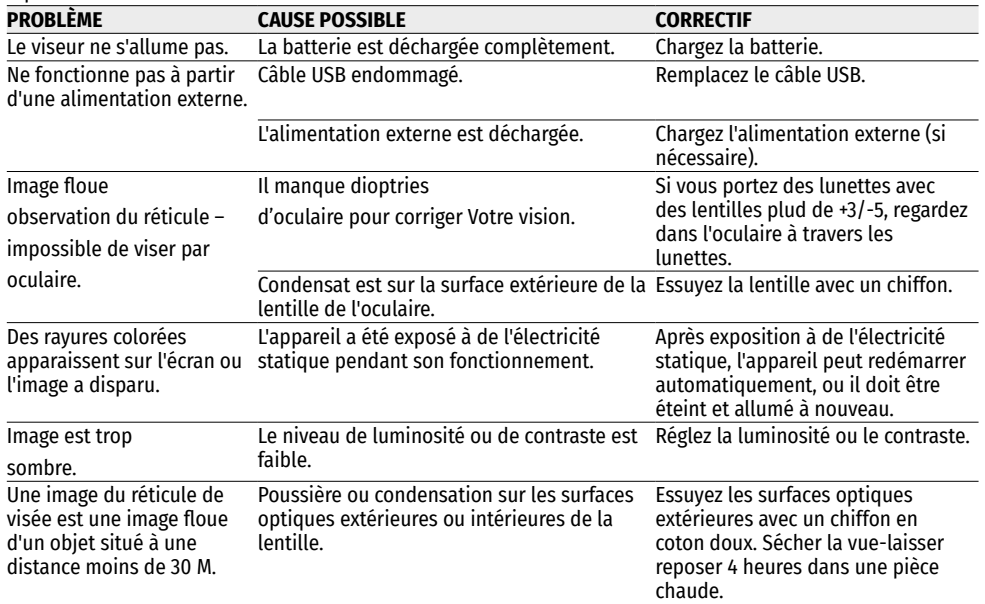

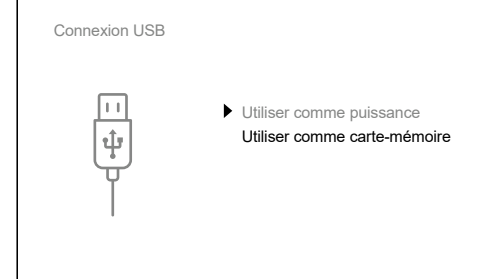

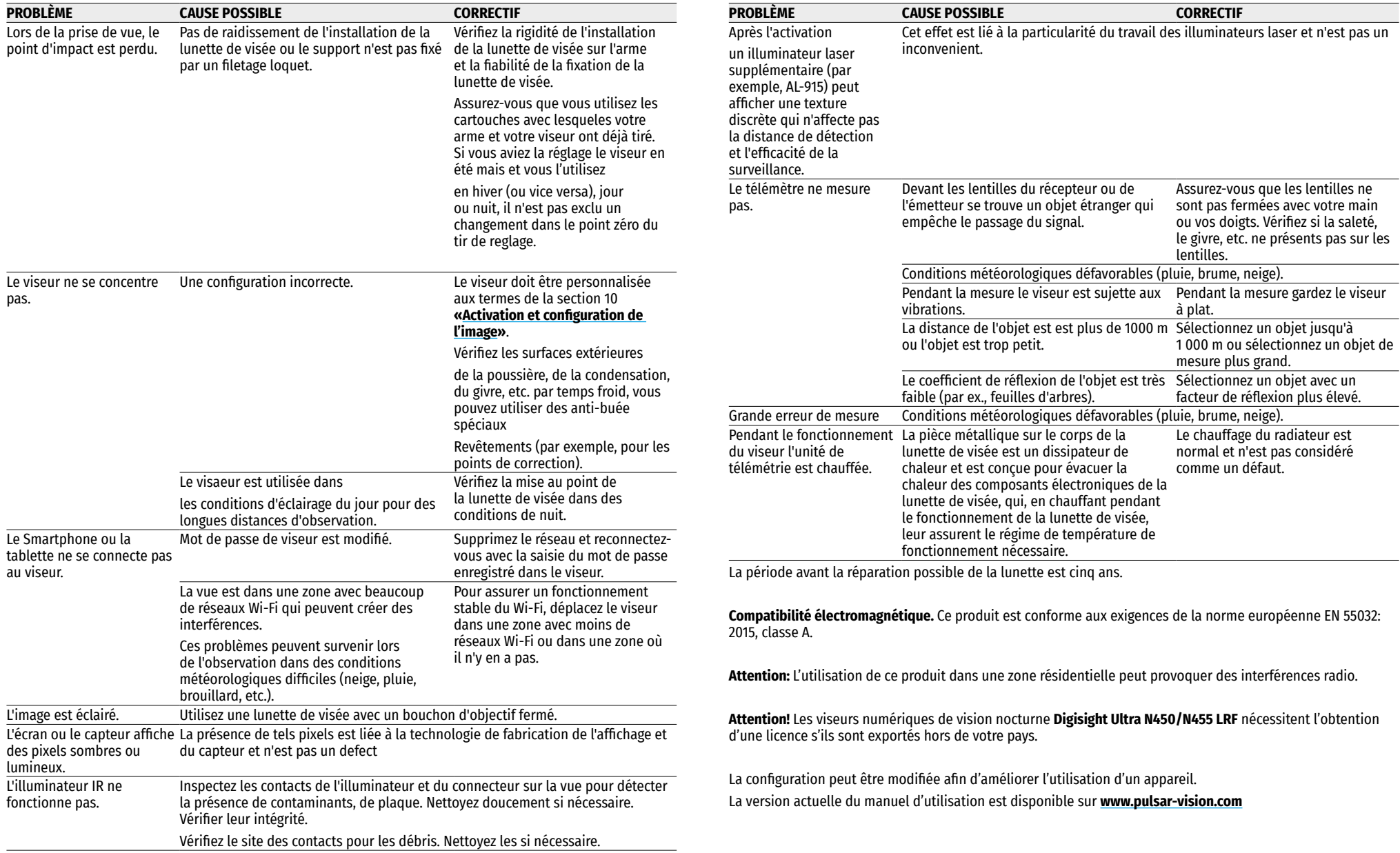

# <span id="page-28-0"></span>**DEUTSCH**

### **1. Technische Daten**

<span id="page-28-1"></span>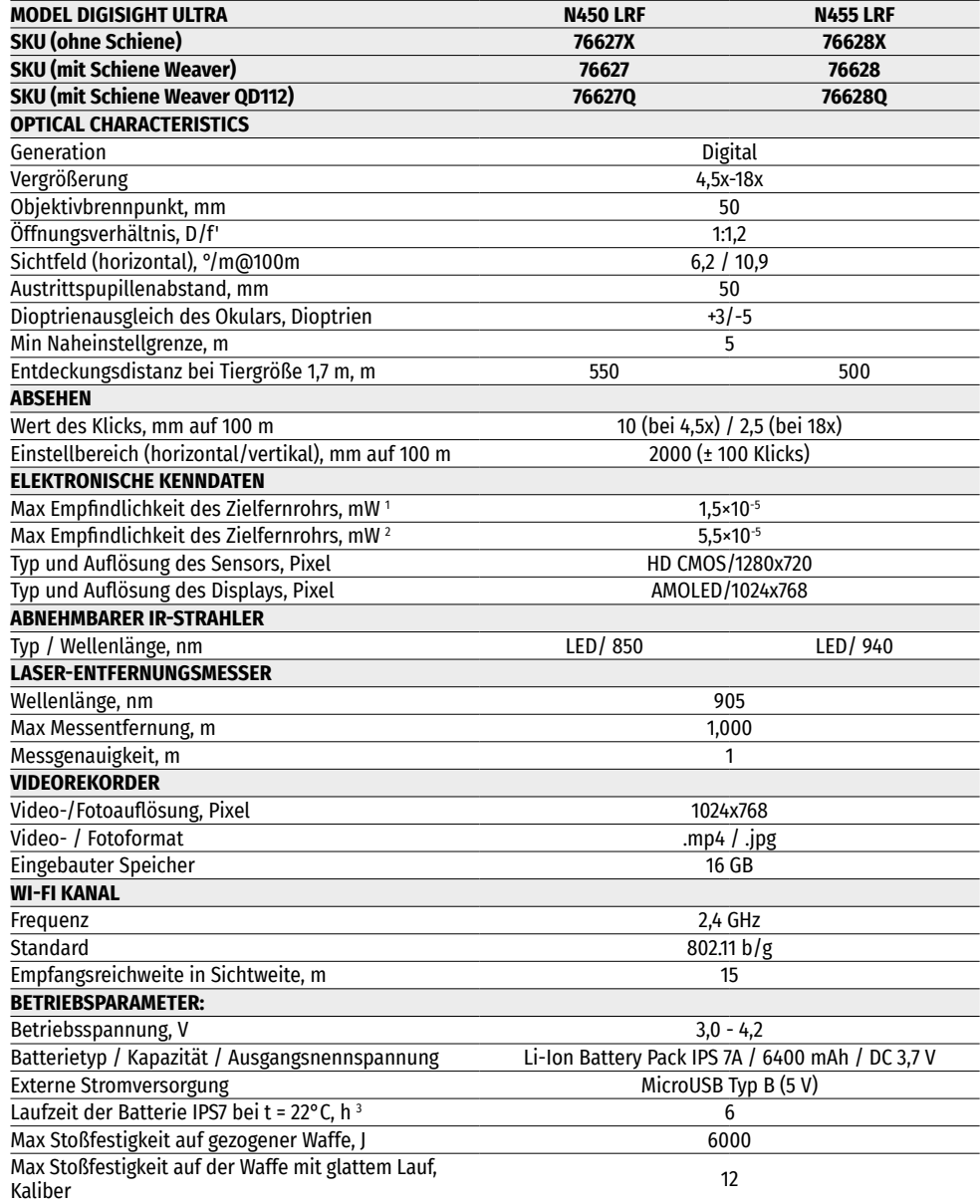

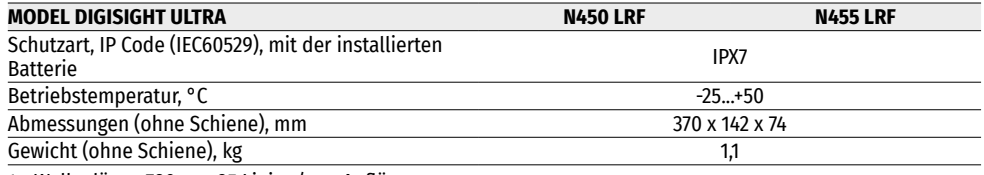

1 - Wellenlänge 780 nm, 25 Linien/mm Auflösung

2 - Wellenlänge 915 nm, 25 Linien/mm Auflösung

3 - Im minimalen Aufnahmebetrieb. Bei Temperaturen unter Null Grad ist die Kapazität des Akkus (oder der Akkus) stark reduziert, was zu einer Verringerung der Laufzeit des Zielfernrohres führt.

### **2. Lieferumfang**

- Zielfernrohr Digisight Ultra LRF
- Aufbewahrungstasche
- Akkumulatorenbatterie
- Ladegerät für Akkumulatorenbatterie
- Netzladegerät
- MicroUSB-Kabel
- Schutzabdeckung für IR-Strahler
- IR Strahler-Anschlusskappe
- Schiene (mit Schrauben und Inbusschlüssel) \*
- Kurzanleitung
- Reinigungstuch für Optik
- Garantieschein
- \* Einige Modelle werden ohne Schiene geliefert.

### **3. Beschreibung**

Die Nachtsichtzielfernrohre **Digisight Ultra LRF** dienen zur Beobachtung und zum Zielschießen in Dämmerung und bei Nacht. Bei schlechten Lichtverhältnissen (kein Stern- und Mondlicht) wird die Verwendung eines Infrarotstrahlers mit einer Wellenlänge von 850 nm oder 940 nm empfohlen.

Das Zielfernrohr ist mit einem eingebauten Laser-Entfernungsmesser mit einer Reichweite von bis zu 1000 m und einer Messgenauigkeit von ± 1 m ausgestattet.

**Digisight Ultra LRF** ist ein multifunktionales Nachtsichtzielfernrohr, das sich perfekt für professionelle und Amateuranwendungen eignet, darunter Jagd, Sportschießen, Nachtvideoaufnahmen, Überwachung.

### **4. Merkmale**

- HD-Sensor 1280x720
- Erhöhte Empfindlichkeit bei Nacht
- Sichtbereich von über 500 m bei Nacht
- Variable Vergrößerung von 4,5-fach bis 18-fach
- Eingebauter Laser-Entfernungsmesser mit einer Messreichweite von bis zu 1000 m
- Breites Sichtfeld
- "Bild im Bild"-Modus
- "B-Pack"-Stromversorgung: Schnellwechselakkus mit hoher Kapazität
- Videoaufnahme
- Remote-Firmware-Update
- Auswahl von 10 Formen der Absehens in 9 Farben
- Genaues Einschießen mit Zoom Zeroing-Funktion
- Unsichtbarer weitreichender Infrarotstrahler (Digisight Ultra N455 LRF)
- 5 individuelle Jagdprofile / 50 Einschussdistanzen
- Stream Vision. Integration mit iOS- und Android-Geräten
- Stream Vision. Live-Video-Streaming und Internetaufzeichnung
- Wi-Fi. Fernbedienung, Überwachung und Live-YouTube-Streaming per Smartphone
- Hochkalibriger Rückstoßwiderstand: 12 Kaliber, 9,3×64, .375H&H
- Großer Korrekturenbereich
- Leistung bei extremen Temperaturen (-25... + 50°C)
- SumLight™-Software für erhöhte Empfindlichkeit
- Absolut wasserdicht IPX7
- Anzeige vom Seitenneigungs- und Höhenwinkel
- Für Tageslicht geeignet
- Schnellschaltung
- Power Bank Stromversorgung

### **5. Komponenten und Bedienungselemente**

- **1.** Dioptrieneinstellring
- **2.** MicroUSB-Anschluss
- **3.** Entfernungsmesseinheit
- **4. REC**-Taste (Aufnahme)
- **5. DOWN**-Taste (Abwärts)
- **6. MENU**-Taste (Menü)
- **7. UP**-Taste (Aufwärts)
- **8.** Griff für Objektivfokussierung
- **9.** Objektivschutzdeckel
- **10.** Objektiv
- **11.** Akkumulatorenbatterie
- **12.** Anschluss für IR Strahler
- **13.** IR Strahler-Anschlusskappe
- **14.** IR Strahler-Abdeckung
- **15.** IR-Strahler
- **16. IR**-Taste
- **17.** IR-Strahler-Hebel
- **18. ON/OFF**-Taste (EIN /AUS)
- **19.** Akkuhebel
- **20.** Okular
- **21.** Stellring des Leuchtpunktes
- **22.** Schiene

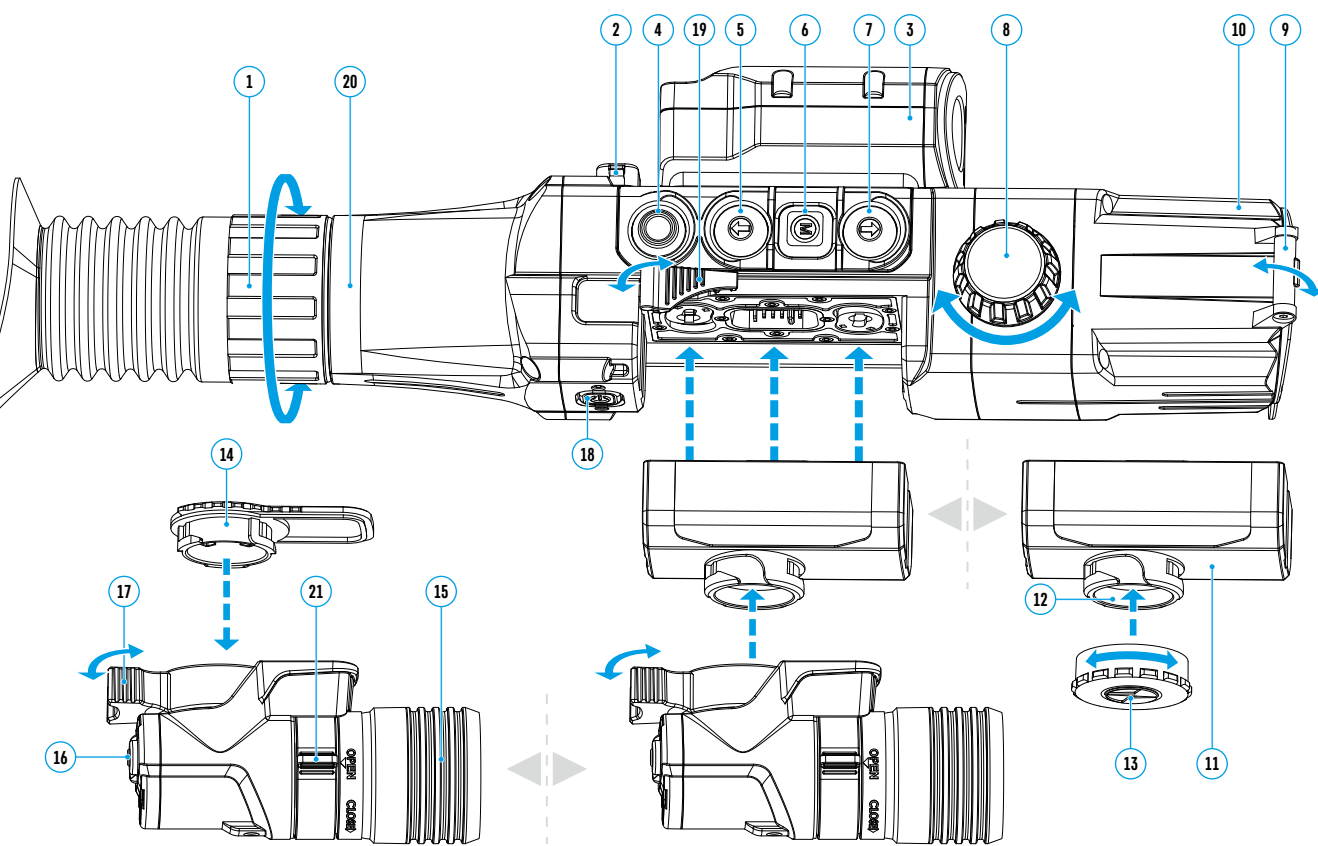

### **6. Funktionen der Tasten**

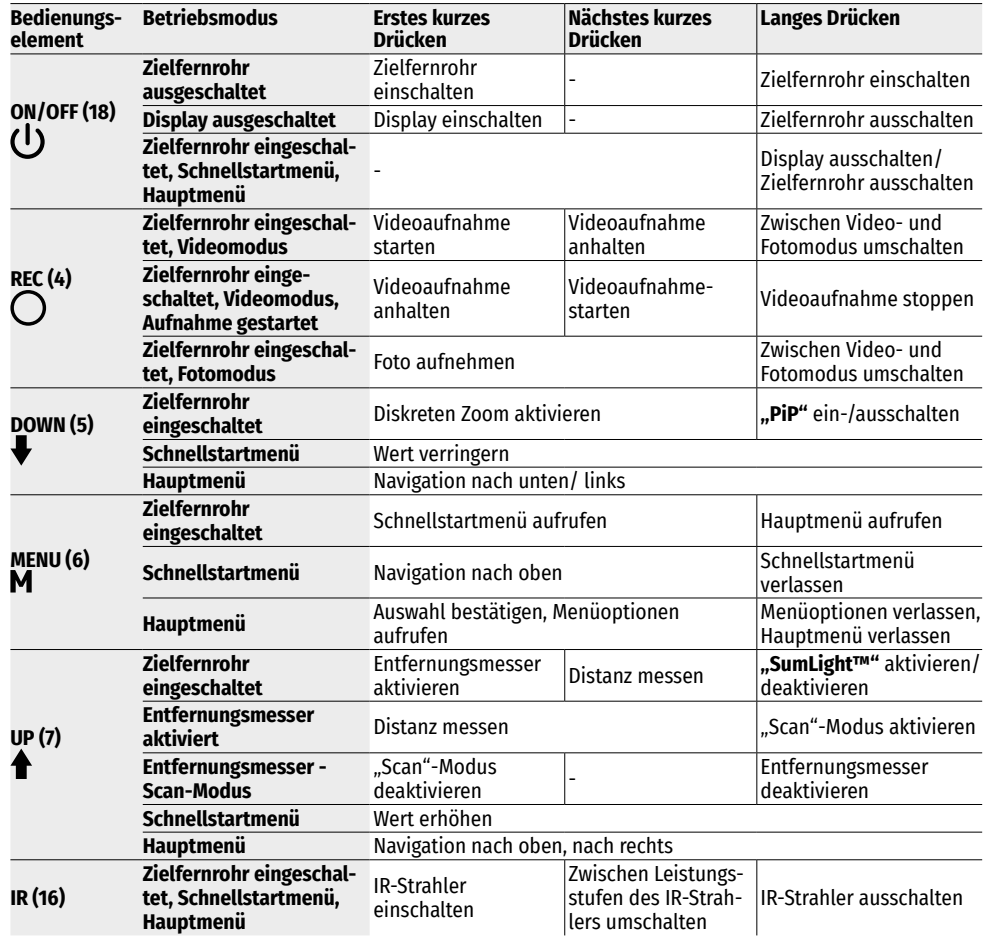

### **7. Besonderheiten des Betriebs**

Das Nachtsichtzielfernrohr ist für den Langzeitgebrauch bestimmt. Um die Haltbarkeit und volle Leistungsfähigkeit des Zielfernrohrs zu gewährleisten, soll man sich an folgende Hinweise halten:

- Vor dem Betrieb des Zielfernrohrs stellen Sie sicher, dass die Schiene laut Anweisungen des Abschnitts "**[Montage der Schiene](#page-31-0)**" installiert und festgemacht wurde.
- Schalten Sie das Zielfernrohr nach Gebrauch aus.
- **Es ist verboten das Garantiegerät eigenständig zu reparieren und zu demontieren!**
- Das Zielfernrohr kann in einem breiten Temperaturbereich betrieben werden. Wenn das Zielfernrohr in der Kälte betrieben und in einen warmen Raum gebracht wurde, nehmen Sie es für mindestens 2-3 Stunden aus der Aufbewahrungstasche nicht heraus. Das verhindert Kondensatbildung an optischen Außenelementen.
- Wenn Sie es nicht geschafft haben, das Zielfernrohr leicht und sicher (ohne Spiel, genau längs der Linie des

Laufes) an das Gewehr anzubauen, oder Sie zweifeln, es richtig befestigt zu haben, wenden Sie sich an eine Fachwerkstatt für Waffen.

- Schießen mit einem falsch angebauten Zielfernrohr verringert die Treffgenauigkeit des Ziels!
- Für einen störungsfreien Betrieb, Vorbeugung und Beseitigung der Ursachen des vorzeitigen Verschleißes oder des Ausfalls von Baueinheiten und -teilen führen Sie technische Inspektion und Wartung rechtzeitig durch.
- Für ein optimales Bild bei Tageslicht muss der Objektivschutzdeckel mit einem integrierten Filter geschlossen sein.

### **8. Betrieb der Akkumulatorenbatterie**

Die Zielfernrohre werden mit einem wiederaufladbaren Lithium-Ionen-Akku Battery Pack IPS 7A geliefert. Vor dem ersten Gebrauch soll der Akku aufgeladen werden.

#### **Batterieladung:**

- Heben Sie den Hebel am Ladegerät an.
- Nehmen Sie den Schutzdeckel von der Akkumulatorenbatterie ab.
- Setzen Sie den Akku in das Ladegerät bis zum Anschlag ein.
- Klappen Sie den Hebel nach unten.

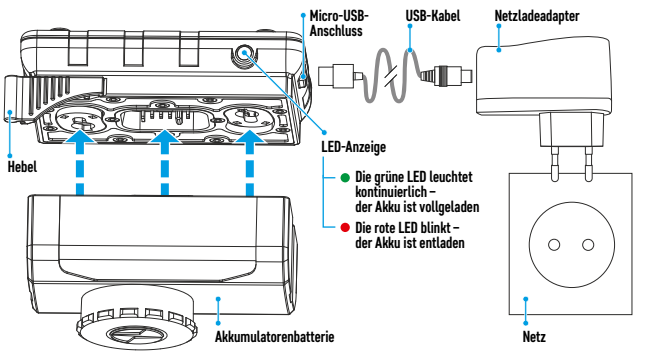

Beim Installieren leuchtet am Ladegerät eine grüne Anzeige auf, und sie blinkt kurz in einem bestimmten Intervall\*:

- einmal, wenn die Akkuladung zwischen 0% und 50% beträgt;
- zweimal, wenn die Akkuladung zwischen 51% und 75% beträgt;
- dreimal, wenn die Akkuladung zwischen 76% und 99%beträgt;
- wenn die Anzeige konstant grün leuchtet, ist der Akku vollgeladen. Der Akku kann vom Ladegerät getrennt werden;
- wenn die Batterieladeanzeige nach dem Einsetzen des Akkus konstant **rot** leuchtet, liegt der Ladezustand wahrscheinlich unter dem zulässigen Wert (der Akku war lange Zeit im entladenen Zustand). Lassen Sie den Akku für längere Zeit (bis zu mehreren Stunden) im Ladegerät, dann nehmen Sie ihn heraus und setzen Sie ihn erneut ein. Wenn die Anzeige grün blinkt, ist der Akku in Ordnung. Wenn der Akku weiterhin rot leuchtet, weist dies auf eine Fehlfunktion hin. **Verwenden Sie diesen Akku nicht!**
- Schließen Sie den microUSB-Stecker vom USB-Kabel an die Buchse des Ladegerätes an.
- Schließen Sie den Stecker des USB-Kabels an das Netzladegerät an.
- Stecken Sie das Netzladegerät in eine 100-240-V-Steckdose ein, und die Akkuladung fängt an.
- Entfernen Sie den geladenen Akku aus der Ladestation, indem Sie den Hebel anheben.

Das Entfernen des im IPS 7A-Akku eingebauten Infrarotstrahlers ist nicht obligatorisch, dabei funktioniert der Infrarotstrahler nur in Verbindung mit dem Zielfernrohr.

\* Wenn das Ladegerät an das Stromnetz nicht angeschlossen ist, wird der aktuelle Ladezustand des Akkus 15 Sekunden lang angezeigt. Wenn die Stromversorgung angeschlossen ist, werden der aktuelle Zustand des Akkus und der Ladevorgang angezeigt.

#### **Installieren des Akkus ins Zielfernrohr**

- Nehmen Sie den Schutzdeckel vom Akku ab.
- Heben Sie den Akkueinsetzhebel auf **(19)**. Setzen Sie den Akku in den dafür vorgesehenen Schlitz am Zielfernrohr so ein, dass die Nut am Anschluss des IR-Strahlers oben liegt.
- Verriegeln Sie den Akku, indem Sie den Akkuhebel nach unten klappen.
- Stellen Sie sicher, dass der Akku richtig eingesetzt ist, indem Sie das Zielfernrohr durch kurzes Drücken der **ON/OFF**-Taste **(18)** einschalten. Auf dem Display erscheint ein Bild.

#### **Sicherheitshinweise:**

- Verwenden Sie zum Laden nur das mit dem Zielfernrohr gelieferte Ladegerät. Die Verwendung eines fremden Ladegeräts kann den Akku oder das Ladegerät irreparabel beschädigen oder zur Entzündung des Akkus führen.
- Bei längerer Lagerung soll der Akku teilweise aufgeladen sein. Der empfohlene Ladezustand liegt zwischen 50% und 70%.
- Laden Sie den Akku nicht gleich auf, wenn er von der Kälte in einen warmen Raum gebracht wurde. Warten Sie 30-40 Minuten ab, bis der Akku die Raumtemperatur erreicht hat.
- Lassen Sie den Akku während des Ladevorgangs nicht unbeaufsichtigt.
- Verwenden Sie das Ladegerät nicht, wenn sein Design geändert oder beschädigt wurde.
- Der Akku soll bei einer Lufttemperatur von 0°C bis +45°C geladen werden.
- Andernfalls verringert sich die Betriebsdauer des Akkus erheblich.
- Lassen Sie das Ladegerät nicht länger als 24 Stunden nach der Vollladung mit dem an das Netzwerk angeschlossenen Akku.
- Setzen Sie den Akku keiner Hitze und keinem offenen Feuer aus.
- Tauchen Sie den Akku nicht ins Wasser.
- Es ist nicht empfehlenswert, fremde Anlagen mit höherem Strom, als es zulässig ist, anzuschließen.
- Der Akku ist mit einem Kurzschlussschutz ausgestattet. Situationen, die zu einem Kurzschluss führen können, sollen jedoch vermieden werden.
- Zerlegen oder verformen Sie den Akku nicht.
- Setzen Sie den Akku keinen Stößen oder Stürzen aus.
- Wenn der Akku bei Minustemperaturen verwendet wird, nimmt die Akkukapazität ab. Dies ist normal und kein Defekt.
- Verwenden Sie den Akku nicht bei Temperaturen, die über den in der Tabelle angegeben Werten liegen dies kann die Lebensdauer des Akkus verkürzen.
- Bewahren Sie den Akku außerhalb der Reichweite von Kindern auf.

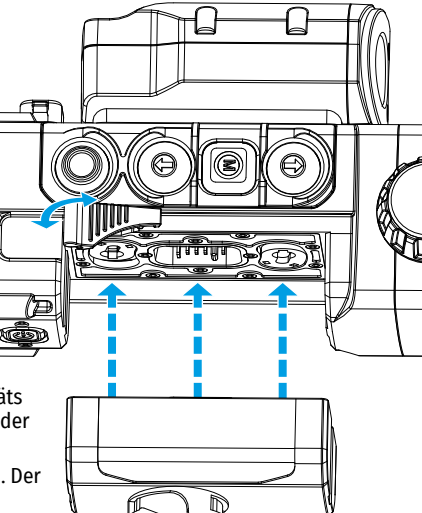

### **9. Externe Stromversorgung**

- Die externe Stromversorgung erfolgt über eine externe Stromquelle wie die Power Bank (5V).
- Schließen Sie die externe Stromquelle an den microUSB-Anschluss **(2)** des Zielfernrohrs an.
- Das Zielfernrohr schaltet auf externe Stromversorgung um, dabei wird der Akku IPS 7А schrittweise aufgeladen.
- Auf dem Display erscheint das Symbol des Akkus  $\mathcal{F}$  mit dem Ladezustand in Prozent.
- Wenn das Zielfernrohr von einer externen Stromquelle gespeist wird, der Akku IPS 7A jedoch nicht angeschlossen ist, wird das Symbol  $\equiv$  angezeigt.
- Wenn die externe Stromversorgung getrennt wird, wird auf die interne Stromversorgung (falls installiert) umgeschaltet, ohne dass das Zielfernrohr ausgeschaltet wird.

**Zu Ihrer Kenntins!** Das Aufladen der Batterien IPS 7A von der Power Bank bei Temperaturen unter 0 °C kann die Lebensdauer der Batterie wesentlich herabsetzen. Beim Betrieb der externen Stromspeisung soll die Power Bank an das eingeschaltete, schon einige Minuten funktionierende Zielfernrohr angeschlossen werden.

### **10. Betrieb**

#### <span id="page-31-0"></span>**MONTAGE DER SCHIENE**

Vor dem Betrieb des Zielfernrohrs muss eine Schiene angebracht werden (diese kann im Lieferumfang nicht erhalten sein). Das Vorhandensein von Montageschlitzen an der Schiene ermöglicht ihre Installation in eine von mehreren Positionen, um den Betrieb maximal bequem zu machen.

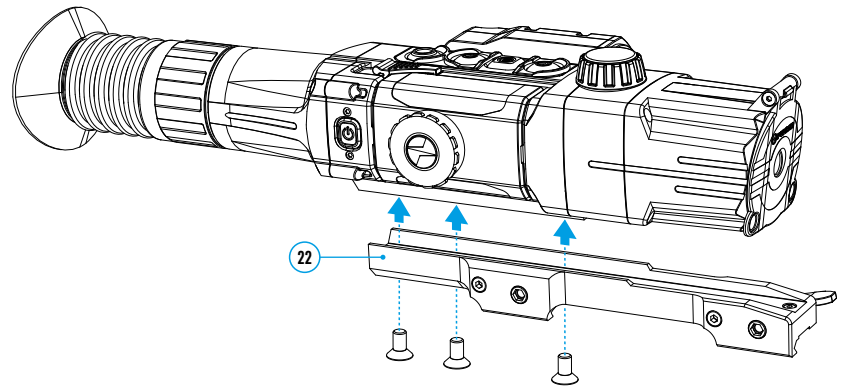

- Schrauben Sie die Schiene **(22)** mit einem Inbusschlüssel und den Schrauben an die Schiene des Zielfernrohrs an.
- Die Schiene kann je nach gewählter Position der Schiene mit drei oder zwei Schrauben montiert werden.
- Die Wahl der Position der Schiene trägt dazu bei, dass die Austrittspupille je nach Waffentyp korrekt entfernt wird.
- Stellen Sie das Zielfernrohr mit der Schiene auf die Waffe auf und vergewissern Sie sich, dass die gewählte Position bequem ist. Entfernen Sie dann das Zielfernrohr.
- Lösen Sie die Schrauben, bringen Sie die Gewindesicherung auf das Gewinde an und ziehen Sie die Schrauben fest. Lassen Sie die Gewindesicherung für die in deren Betriebsanleitung angegebene Zeit trocknen. Das Zielfernrohr ist für die Montage und Betrieb auf der Waffe bereit.
- Bevor Sie das Zielfernrohr auf der Jagd einsetzen, befolgen Sie die Empfehlungen aus dem Abschnitt "**[Einschießen auf die Waffe](#page-32-0)**".

#### <span id="page-31-1"></span>**EINSCHALTEN UND BILDEINSTELLUNG**

- Öffnen Sie den Objektivschutzdeckel **(9)**.
- Drücken Sie die **ON/OFF**-Taste **(18)**, um das Zielfernrohr einzuschalten. Nach einigen Sekunden erscheint ein Bild auf dem Display.
- Um das Display während des Betriebs des Zielfernrohrs auszuschalten, halten Sie die **ON/OFF**-Taste **(18)** länger als eine Sekunde gedrückt.
- Wenn das Display ausgeschaltet ist, wird die Meldung "Display aus" angezeigt.
- Drücken Sie kurz die **ON/OFF**-Taste **(18)**, um das Display einzuschalten.
- Um das Zielfernrohr auszuschalten, halten Sie die **ON/OFF**-Taste **(18)** länger als drei Sekunden gedrückt. Das Display zeigt die Meldung "Display aus" sowie einen Countdown von 3 bis 1 Sekunden an, und das Zielfernrohr schaltet sich nach Ablauf des Countdowns aus.
- Die Schärfe der Symbole auf dem Display stellen Sie durch das Drehen des Dioptrieneinstellrings des Okulars **(1)** ein. Unabhängig von der Distanz oder sonstigen Bedingungen ist das Drehen des Dioptrieneinstellrings des Okulars künftig nicht mehr nötig.
- Für Fokussierung auf ein Beobachtungsziel drehen Sie den Griff für Objektivfokussierung **(8)**.
- Zur Einstellung von Helligkeit und Kontrast des Displays und zum Aktivieren eines sanften Digitalzooms siehe Abschnitt **"[Schnellstartmenü Funktionen](#page-33-0)"**.
- Schalten Sie das Zielfernrohr nach Gebrauch durch langes Drücken der Taste **ON/OFF (18)** aus.

#### **EINSCHALTEN UND MODI DES LASER-ENTFERNUNGSMESSERS**

Das Zielfernrohr **Digisight Ultra LRF** ist mit einem eingebauten Laser-Entfernungsmesser ausgestattet, mit dem Sie die Entfernung zum Beobachtungsobjekt mit einer Genauigkeit von bis zu einem Meter messen können.

#### **Einzelmessmodus**

- Schalten Sie das Zielfernrohr durch kurzes Drücken der **ON/OFF**-Taste **(18)** ein.
- Aktivieren Sie den Entfernungsmesser durch kurzes Drücken der **UP**-Taste **(7)**. Das rote Absehen des Entfernungsmessers und das PiP-Fenster mit dem Absehen des Zielfernrohrs (wenn "PiP" vor dem Einschalten des Entfernungsmessers ausgeschaltet wurde) werden angezeigt.
- Fokussieren Sie das Zielfernrohr auf das Objekt. Um den Abstand zum Objekt einmal zu messen, drücken Sie kurz die **UP**-Taste **(7)**.
- Die Messergebnisse werden in der oberen rechten Ecke des Displays angezeigt.
- Der Entfernungsmesser wird nach 3 Sekunden Inaktivität deaktiviert.

#### **Scan-Modus:**

- Schalten Sie das Zielfernrohr durch kurzes Drücken der **ON/OFF**-Taste **(18)** ein.
- Aktivieren Sie den Entfernungsmesser durch kurzes Drücken der **UP**-Taste **(7)**. Das rote Absehen des Entfernungsmessers und das **PiP**-Fenster mit dem Absehen des Zielfernrohrs (wenn **"PiP"** vor dem Einschalten des Entfernungsmessers ausgeschaltet wurde) werden angezeigt.
- Aktivieren Sie den Scanmodus, indem Sie lange auf die **UP**-Taste **(7)** drücken, um den Abstand zum Beobachtungsobjekt kontinuierlich zu messen.
- Das Display zeigt kontinuierlich die Messergebnisse in der oberen rechten Ecke an.
- Schalten Sie den Scan-Modus durch kurzes Drücken der **UP**-Taste **(7)** aus oder schalten Sie den Entfernungsmesser durch langes Drücken der **UP**-Taste **(7)** aus.
- Zusätzliche Einstellungen /Funktionen des Entfernungsmessers erfolgen im LRF-Menü.

#### **IR-STRAHLER**

Das Zielfernrohr ist mit einem IR-Anbaustrahler mit einer Wellenlänge von 940 nm oder 850 nm ausgestattet, der die Beobachtungsreichweite bei schlechten Lichtverhältnissen oder in Dunkelheit deutlich erhöht.

#### **Installieren des IR-Strahlers**

- Nehmen Sie die Kappe des IR-Strahler-Anschlusses **(13)** ab. Drehen Sie die Kappe gemäß der Abbildung und ziehen Sie sie in die entgegengesetzte Richtung vom Akku.
- Heben Sie den Hebel des IR-Strahlers **(17)** an und entfernen Sie die Abdeckung des IR-Strahlers **(14)**.
- Setzen Sie den Strahler fest an den IR-Strahler-Anschluss **(12)**, klappen Sie den Hebel nach unten **(17)**.
- Vergewissern Sie sich, dass der IR-Strahler angebaut und ans Zielfernrohr angeschlossen ist. Das Symbol **IR** wird auf dem Display ausgeblendet.
- Um den IR-Strahler zu aktivieren, drücken Sie kurz die **IR**-Taste **(16)** am Ende des Strahlers. Die Leistungsstufe beim Einschalten ist  $minimal IR$ .
- In der Statusleiste wird das Symbol des IR Strahlers mit jeweiliger Leistungsstufe angezeigt.
- Durch aufeinanderfolgende kurze Drücken der IR Taste werden die Leistungsstufen des Strahlers nacheinander umgeschaltet ( $\overline{IR}$  ·  $>$   $\overline{IR}$  ·  $>$   $\overline{IR}$  ·  $\overline{I}$   $>$   $\overline{IR}$  ·  $\overline{I}$ ).
- Um die Position des Lichtpunktes im Sichtfeld des Zielfernrohrs einzustellen, bringen Sie den Stellring des Leuchtpunktes **(21)** in die Position OPEN (Offen).
- Durch Bewegen der Linse des IR-Strahlers mit Ihrer Hand bringen Sie den Lichtpunkt in die erforderliche Stelle im Sichtfeld Ihres Zielfernrohrs. Nach der erfolgreichen Justierung drehen Sie den Stellring **(21)** in der Richtung CLOSE (Schließen), indem Sie das Objektiv in der richtigen Richtung halten, um das Objektiv des IR-Strahlers zu fixieren.
- Schalten Sie den IR-Strahler durch langes Drücken der **IR**-Taste **(16)** aus - das IR-Symbol verschwindet vom Display.

#### **Demontage des IR-Strahlers**

- Zum Entfernen des Strahlers heben Sie den Hebel **(17)** an.
- Installieren Sie die Kappe **(13)**.
- In der Statusleiste des Zielfernrohrs wird das Symbol des abgenommenen und abgeschalteten IR-Strahlers angezeigt.

#### **Anmerkungen:**

- Beim Ausschalten des IR Strahlers wird seine Leistungsstufe im Speicher des Zielfernrohrs nicht gespeichert.
- Der IR-Strahler kann nicht fokussiert werden.
- Während des Betriebs erwärmt sich der Wärmeableiter des IR-Strahlers. Dies ist ein funktionales und konstruktives Merkmal und ist keine Fehlfunktion.

### <span id="page-32-0"></span>**11. Einschießen auf die Waffe**

Das Zielfernrohr kann mit einem Schuss oder mithilfe der Funktion **"FREEZE"** eingeschossen werden. Das Einschießen soll bei der zugewiesenen Betriebstemperatur durchgeführt werden. Befolgen Sie die Reihenfolge:

- Bringen Sie die Waffe mit dem Zielfernrohr auf den Schießstand an.
- Bringen Sie das Schussziel auf eine bestimmte Einschussdistanz.
- Stellen Sie das Zielfernrohr gemäß den Anweisungen im Abschnitt **"[Einschalten und Bildeinstellung](#page-31-1)"** ein.
- Wählen Sie das Einschussprofil aus (s. Menüpunkt im Hauptmenü "**[Einschiessenprofil](#page-34-0)**" (一)
- Richten Sie Ihre Waffe auf die Schusszielmitte und tätigen Sie einen Schuss.
- Falls die Treffpunktlage mit der Zielpunktlage (mit Absehenmitte des Zielfernrohrs) nicht zusammenfiel, halten Sie die Taste **MENU (6)** gedrückt, um ins Hauptmenü zu übergehen.
- Drücken Sie die Taste **MENU (6)**, um ins Untermenü "Einschießen" <-> zu übergehen.
- Stellen Sie den Wert der Einschussdistanz ein (s. Hauptmenüpunkt **"Einschießen"** => Untermenü **"[Neue](#page-35-0)  [Distanz hinzufügen"](#page-35-0)** (+)).
- Auf dem Bildschirm erscheint das zusätzliche Menü der Einstellung der Einschussparameter.
- In der Bildschirmmitte erscheint ein Hilfskreuz  $\times$ , oben rechts erscheinen Koordinaten X und Y des Hilfskreuzes.

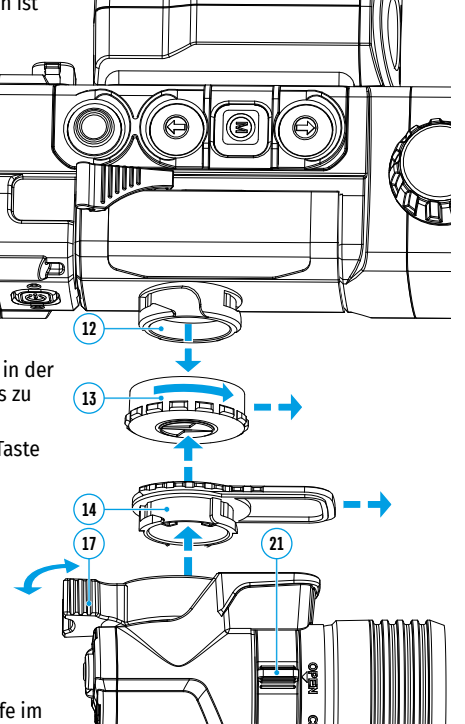

- Mit den Tasten UP (7) / DOWN (5) wählen Sie das Symbol  $\epsilon$ <sup>1</sup> + aus. Drücken Sie kurz die Taste **MENU (6)**.
- Halten Sie das Absehen im Zielpunkt und drücken Sie die Tasten **UP (7)** und **DOWN (5)**, um das Hilfskreuz waagerecht oder senkrecht zu verschieben, bis es mit dem Treffpunkt zusammenfällt. Um die Bewegungsrichtung des Hilfskreuzes von waagerecht auf senkrecht zu wechseln, drücken Sie kurz die Taste **MENU (6)**.

**Achtung!** Um das Absehen im Zielpunkt nicht zu halten, können Sie die Funktion **"FREEZE"** aktivieren - der Einschussbildschirm wird eingefroren (s. Hauptmenüpunkt **..Einschießen"** => Untermenü **..Distanz"** =>

Untermenü **"Einstellungen der Parameter des Einschießens" => Untermenü ["Freeze"](#page-35-1) <b>S** kb.

- Verlassen Sie das Untermenü **"Seiten/Höhenverstellung"** durch langes Drücken der Taste **MENU (6)**.
- Halten Sie die Taste **MENU (6)** gedrückt, um die neue Lage des Absehens zu speichern. Es erscheint die Meldung "Einschiessenkoordinaten gespeichert", was einen erfolgreichen Operationsverlauf bestätigt. Das Absehen fällt jetzt mit dem Treffpunkt zusammen.
- Verlassen Sie das Untermenü, tätigen Sie noch einen Schuss jetzt soll der Treffpunkt mit dem Zielpunkt zusammenfallen.

**Hinweis:** Um auf eine beliebige Entfernung erneut einzuschießen, wählen Sie die gewünschte Entfernung aus, drücken Sie kurz die Taste **MENU (6)**, rufen Sie dann das Untermenü **"Einstellungen der Parameter des Einschießens"** - - durch ein weiteres kurzes Drücken der Taste MENU (6) auf.

### **12. Diskreter Digitaler Zoom**

Die Funktionalität des Zielfernrohrs ermöglicht es Ihnen, die Basisvergrößerung (siehe Zeile **"[Vergrößerung](#page-28-1)"** in der Tabelle mit den technischen Daten) um das Zwei- oder Vierfache zu vergrößern, sowie zur Basisvergrößerung zurückzukehren. Um den Digitalzoom zu ändern, drücken Sie wiederholt die Taste **DOWN (5)**.

### **13. Funktion "SumLight™"**

Mit der SumLight™-Funktion können Sie die Empfindlichkeit des CMOS-Arrays bei Senkung des Beleuchtungspegels wesentlich erhöhen. Das ermöglicht die Beobachtung bei schlechten Lichtverhältnissen ohne Anwendung des IR Strahlers.

- Um die SumLight™-Funktion zu aktivieren, drücken Sie lange die **UP**-Taste **(7)**.
- Durch langes Drücken der **UP**-Taste **(7)** deaktivieren Sie diese Funktion.
- Das Symbol "SumLight™" (aktiv oder nicht aktiv) wird in der Statusleiste angezeigt.

**Achtung!** Beim Aktivieren der SumLight™-Funktion steigt der Geräuschpegel im Bild, die Bildwechselrate nimmt ab, das Bild verlangsamt sich – bei ruckartiger Bewegung des Zielfernrohrs kann das Bild "verschwommen" werden, solche Erscheinungen sind keine Fehler. Auf dem Display des Zielfernrohrs können leuchtende weiße Punkte (Pixel) sichtbar sein, die Anzahl der Punkte kann beim Aktivieren der SumLight™- Funktion steigen. Dies liegt an den Betriebseigenschaften dieser Funktion und ist kein Fehler.

**Achtung!** Aufgrund der Besonderheiten der AMOLED-Displaytechnologie können Sie beim Umschalten der Absehen auf dem Display des Zielfernrohrs die Spuren des vorherigen Absehens in Form von durchscheinenden weißen Linien bemerken. Die Spuren können erscheinen, wenn das neue Absehen keine Elemente (wie Linien, Kreise, Balken usw.) des vorherigen Absehens enthält. Nach einiger Zeit werden die Spuren des Absehens weniger auffällig. Das Auftreten von Spuren auf dem Display nach mehrmaligem Wechsel der Absehen ist keine Fehlfunktion und gilt nicht als Garantiefall.

X=31.00 Y=26.00

 $\overline{\bigoplus}$ 

中国嫩下

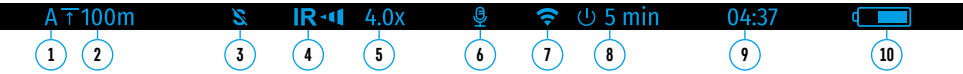

Die Statusleiste befindet sich im unteren Teil des Displays und zeigt Informationen über den Betriebsstatus des Zielfernrohrs an, darunter:

- **1.** Aktuelles Einschiessenprofil.
- **2.** Distanz (Distanz wird nicht angezeigt, wenn das Gerät nicht eingeschossen ist).
- **3.** "SumLight™" (ein oder aus).
- **4.** IR-Verbindungsstatus / Leistungsstufe des IR-Strahlers (zum Beispiel Stufe 3).
- **5.** Der Wert der vollen Vergrößerung.
- **6.** Mikrofon
- **7.** Wi-Fi-Verbindungsstatus.
- 8. Funktion "Automatisches Abschalten".
- **9.** Uhr
- **10.** Batterieladezustand (wenn das Zielfernrohr vom Akku gespeist wird), oder
- Anzeige der Stromversorgung über eine externe Stromquelle (wenn das Zielfernrohr von einer externen Stromquelle gespeist wird), oder
- Batterieladeanzeige mit dem aktuellen Ladezustand in Prozent (wenn der Akku installiert ist und von einer externen Stromquelle geladen wird)

In der Statusleiste wird der Distanzwert angezeigt, der im Schnellstartmenü ausgewählt wurde. Nach dem Einschießen in mehreren Distanzen wird ebenso der Wert der Distanz angezeigt, der im Schnellstartmenü ausgewählt wurde. Wenn eine Distanz eingeschossen wurde, wird diese angezeigt.

### <span id="page-33-0"></span>**15. Schnellstartmenü Funktionen**

Über das Schnellstartmenü können Sie die Haupteinstellungen (Helligkeit, Kontrast, sanften Zoom) steuern und die Einschussdistanz (falls mehrere vorhanden sind) auf eine andere im aktuellen Profil ändern.

- Rufen Sie das Schnellstartmenü durch kurzes Drücken der **MENU**-Taste **(6)** auf.
- Zum Umschalten zwischen nachfolgend beschriebenen Funktionen drücken Sie kurz die **MENU**-Taste **(6)**.
- **- Helligkeit**  Drücken Sie die **UP (7)** und **DOWN (5)**-Tasten, um die Displayhelligkeit von 0 bis 20 zu ändern.
- **- Kontrast**  Drücken Sie die **UP (7)** und **DOWN (5)**-Tasten, um den Bildkontrast von 0 bis 20 zu ändern.
- $-$  **Digitalzoom**  $\mathbb{Q}_-$  Drücken Sie die UP (7)- und DOWN (5)-Tasten, um den Wert des Digitalzooms von 4.5 bis 18 zu ändern. Die Änderungsstufe für den sanften Digitalzoom beträgt 0,1.
- Halten Sie die **MENU**-Taste **(6)** gedrückt, um das Menü zu verlassen.
- Das automatische Verlassen des Schnellstartmenüs erfolgt nach drei Sekunden Inaktivität.

### **16. Hauptmenü Funktionen**

- Aktivieren Sie das Hauptmenü durch langes Drücken der МENU-Taste **(6)**.
- Verwenden Sie die Tasten **UP (7)** und **DOWN (5)**, um durch die Hauptmenüoptionen zu navigieren.
- Die Navigation durch das Hauptmenü erfolgt zyklisch, nach der letzten Menüoption der ersten Registerkarte erfolgt der Übergang zur ersten Menüoption der zweiten Registerkarte.
- Um einen Unterpunkt im Hauptmenü aufzurufen, drücken Sie kurz die МENU-Taste **(6)**.
- Um einen Unterpunkt im Hauptmenü zu verlassen, halten Sie die МENU-Taste **(6)** gedrückt
- Um das Hauptmenü zu verlassen, halten Sie die МENU-Taste **(6)** gedrückt.
- Das automatische Verlassen des Hauptmenüs erfolgt nach 10 Sekunden Inaktivität.
- Beim Austritt aus dem Hauptmenü wird die Stelle des Cursors > nur im Laufe einer Session (d. h. bis zum Ausschalten des Zielfernrohrs) gespeichert. Wenn Sie das nächste Mal das Zielfernrohr einschalten und das Hauptmenü aufrufen, befindet sich der Cursor am ersten Punkt des Hauptmenüs.

#### **Menüübersicht:**

Das Menü enthält zwei Registerkarten. Um zwischen den Registerkarten zu wechseln, drücken Sie die Navigationstasten **UP (7)** und **DOWN (5)**. Wenn der letzte Menüpunkt der Registerkarte M1 erreicht ist, gelangen Sie zum ersten Menüpunkt der Registerkarte M2 und umgekehrt.

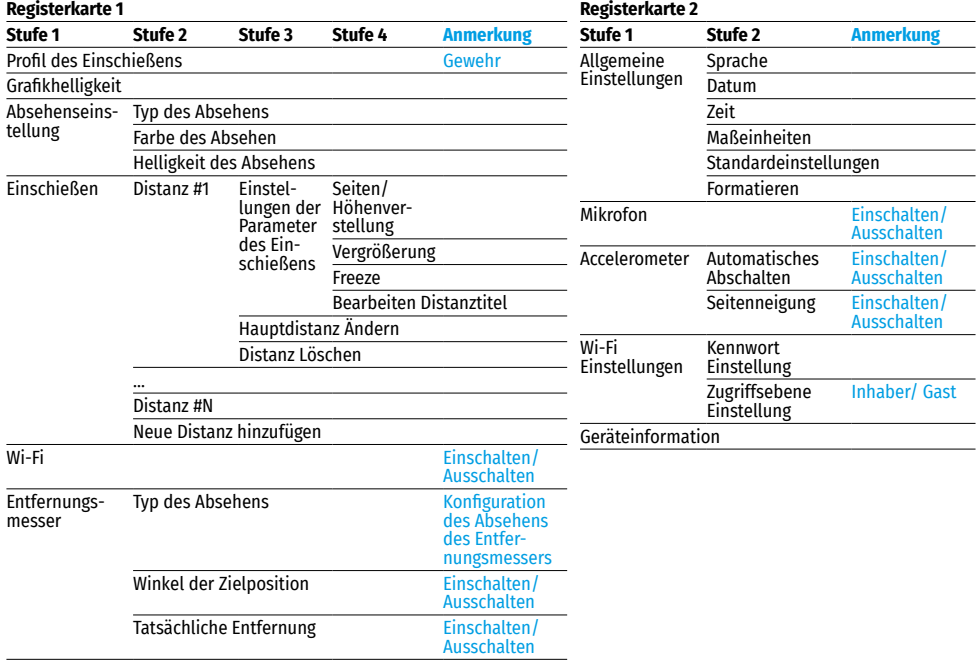

### **Inhalt und Beschreibung vom Hauptmenü**

<span id="page-34-0"></span>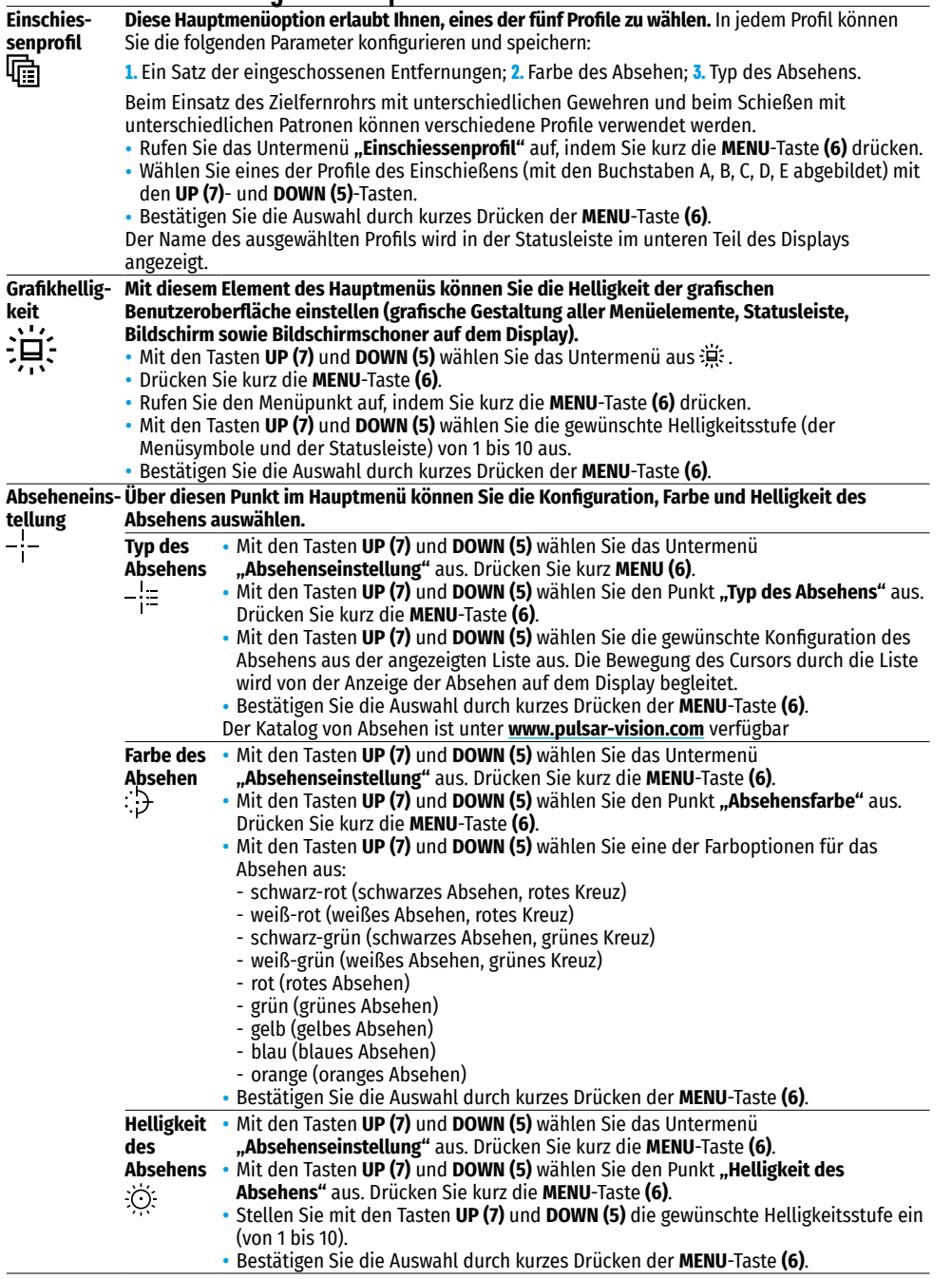

<span id="page-35-1"></span><span id="page-35-0"></span>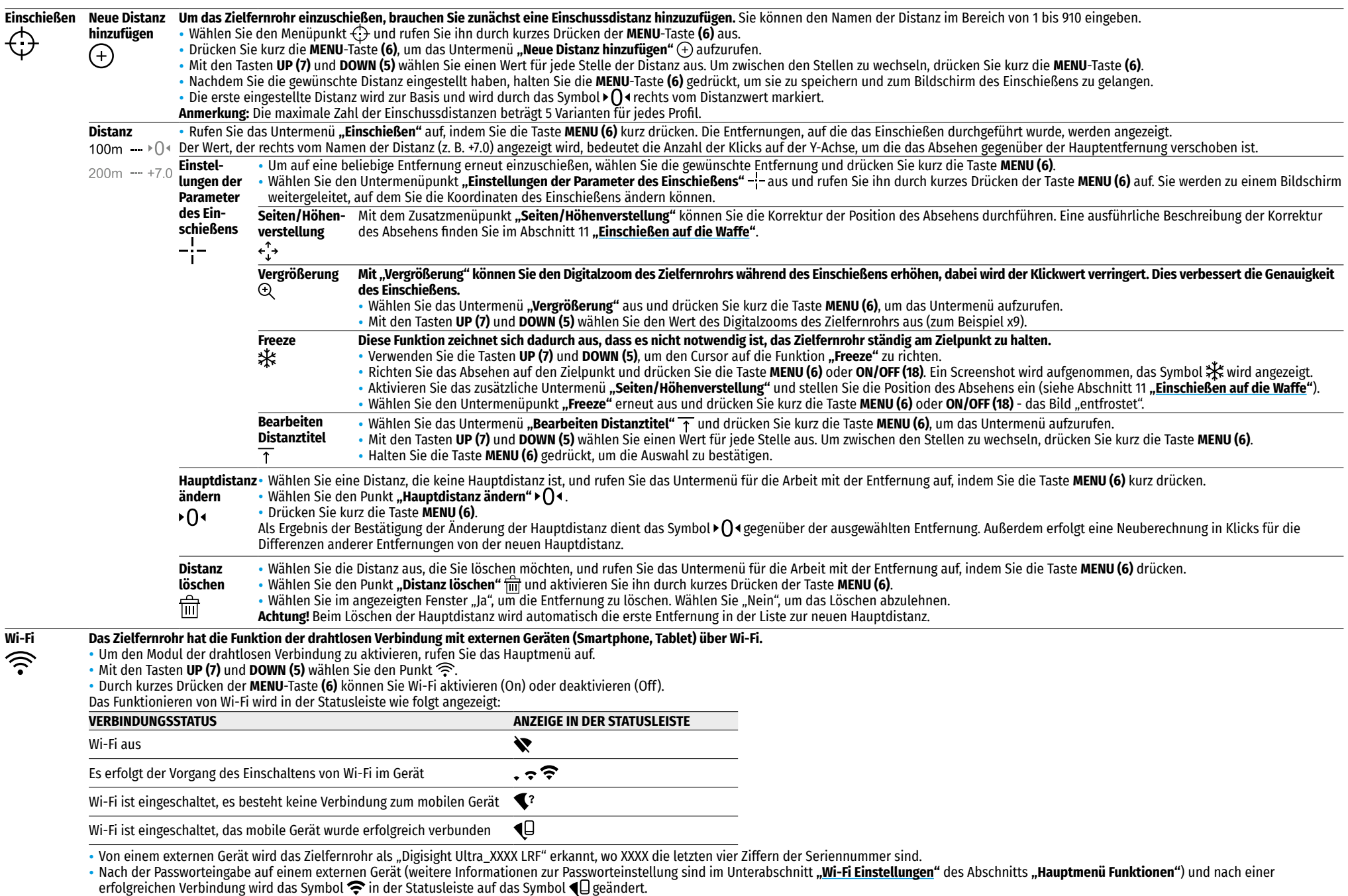

• Halten Sie die **MENU**-Taste **(6)** gedrückt, um das Hauptmenü zu verlassen.
<span id="page-36-1"></span><span id="page-36-0"></span>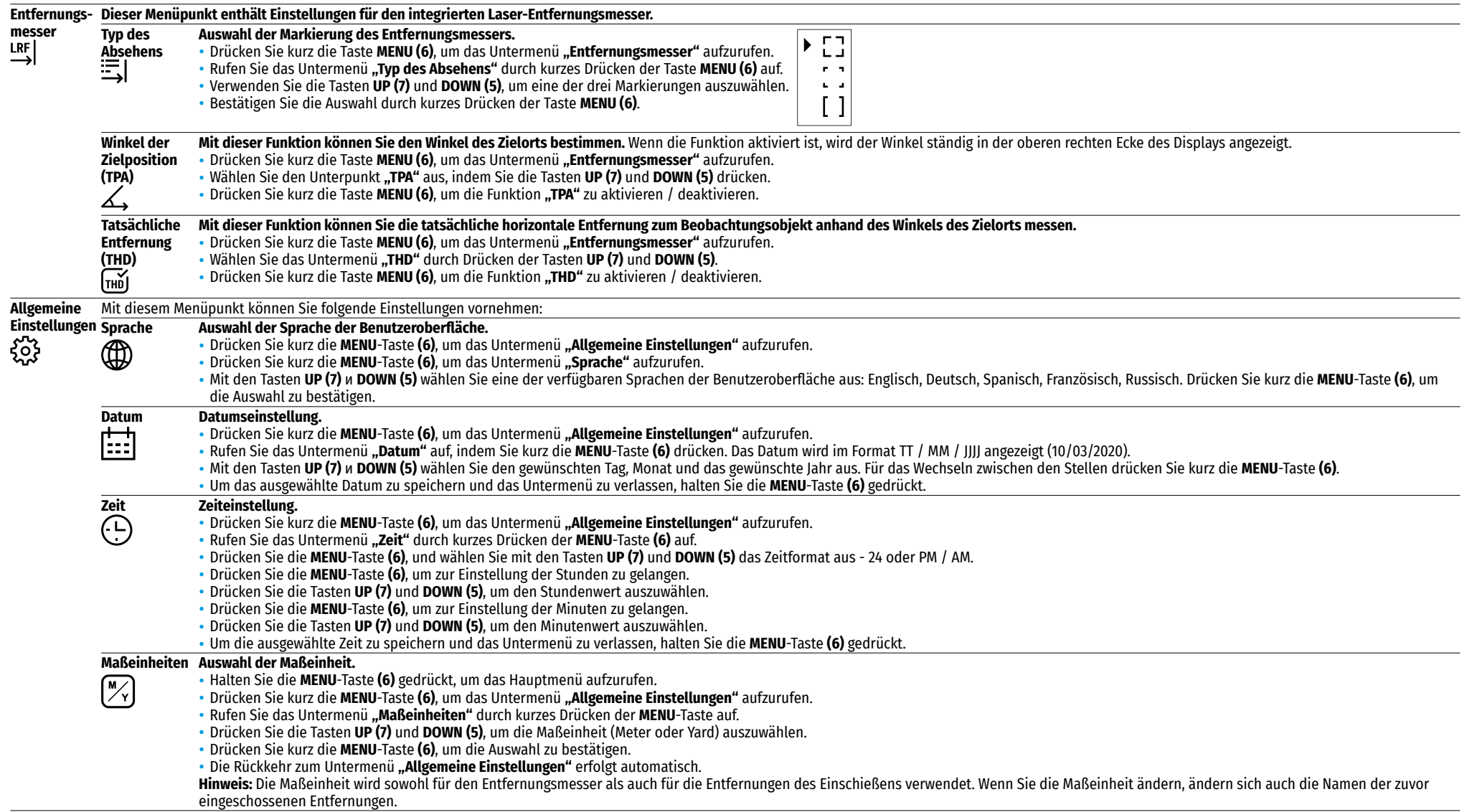

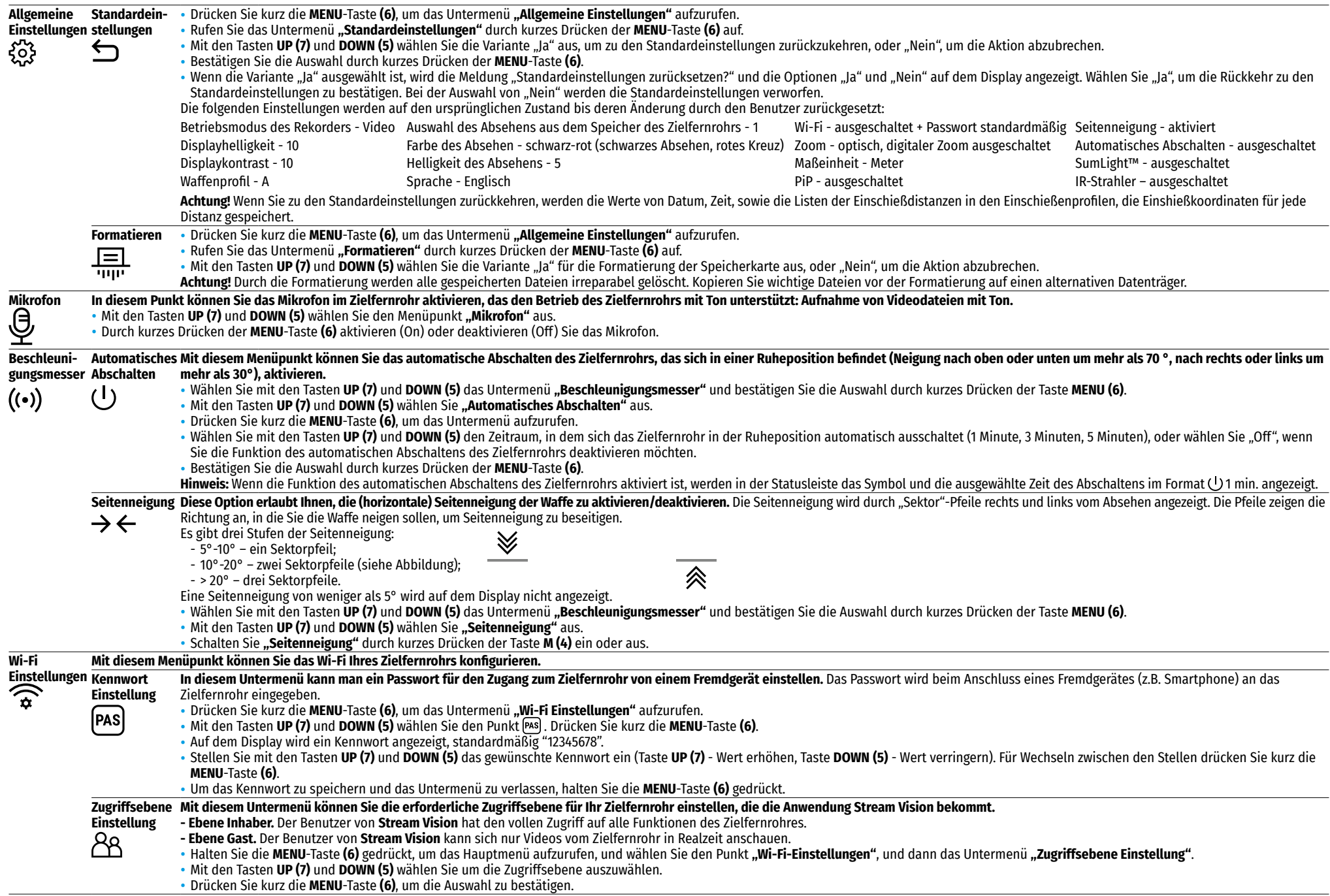

#### **Geräteinformation**  • Wählen Sie das Untermenü **"Geräteinformation"** und drücken Sie zum Aufrufen kurz die **MENU**-Taste **(6)**.

- Die folgenden Informationen über das Zielfernrohr stehen dem Benutzer zur Verfügung:
- Vollständiger Name des Zielfernrohrs
- SKU Nummer des Zielfernrohrs
- Seriennummer des Zielfernrohrs
- Firmwareversion des Zielfernrohrs
- Hardwareversion des Zielfernrohrs
- Serviceinformationen

## **17. Video- und Fotoaufnahme**

Zielfernrohre **Digisight Ultra LRF** haben die Funktion der Videoaufnahme (Fotoaufnahme) des beobachteten Bildes auf eine eingebaute Speicherkarte.

Lesen Sie vor der Verwendung der Foto- und Videofunktionen die Unterabschnitte **["Datumseinstellung"](#page-36-0)** und "[Zeiteinstellung"](#page-36-1) im Abschnitt "Hauptmenü Funktionen" der vorliegenden Bedienungsanleitung.

Das eingebaute Aufnahmegerät funktioniert in zwei Modi:

- Foto (Fotoaufnahme; oben links auf dem Display wird das Symbol  $\odot$ ) angezeigt). Wenn die geschätzte Anzahl der Fotos, die im Flash-Speicher noch gespeichert werden können, 100 überschreitet, wird "> 100" angezeigt.

**- Video** (Videoaufnahme; oben links auf dem Display werden das Symbol und die verbleibende Gesamtaufnahmezeit im Format MM: SS - Minuten: Sekunden, angezeigt).

Beim Einschalten ist das Zielfernrohr auf den Videomodus eingestellt. Der Wechsel (Übergang) der Modi des Zielfernrohrs erfolgt durch langes Drücken der Taste **REC (4)**. Der Übergang zwischen den Modi erfolgt zyklisch (Video-> Foto-> Video…).

### **Modus Foto. Fotoaufnahme**

- Wechseln Sie in den Fotomodus durch langes Drücken der Taste **REC (4)**.
- Drücken Sie kurz die **REC**-Taste **(4)**, um ein Bild aufzunehmen. Das Bild friert für eine halbe Sekunde ein. Die Fotodatei wird auf der integrierten Speicherkarte gespeichert.

#### **Modus Video. Videoaufnahme**

- Wechseln Sie in den Videomodus durch langes Drücken der Taste **REC (4)**.
- Drücken Sie kurz die Taste **REC (4)**, um eine Videoaufnahme zu starten.
- Nach dem Start der Videoaufnahme verschwindet das Symbol  $\Box$ , stattdessen erscheint das Symbol REC sowie der Timer der Videoaufnahme im Format MM: SS (Minuten: Sekunden) **DREGLOOZE**
- Um ein Video anzuhalten und dann zu starten (Video fortsetzen), drücken Sie kurz die Taste **REC (4)**.
- Um die Videoaufnahme zu stoppen, halten Sie die Taste **REC (4)** gedrückt.
- Videodateien werden auf die integrierte Speicherkarte gespeichert:
- nach dem Stoppen der Videoaufnahme
- beim Ausschalten des Zielfernrohrs, wenn die Aufnahme eingeschaltet war;
- wenn die Speicherkarte während der Videoaufnahme überfüllt wurde (die Meldung "Speicher voll" wird auf dem Display angezeigt).

#### **Anmerkungen:**

- Während der Videoaufnahme können Sie das Menü des Zielfernrohrs aufrufen und im Menü arbeiten.
- Die aufgenommenen Videos und Fotos werden auf die eingebaute Speicherkarte des Zielfernrohrs im Format img\_xxx.jpg (für Fotos), und video\_xxx.mp4 (für Videos) gespeichert. xxx ist allgemeiner dreistelliger Dateizähler (für Fotos und Videos);
- Der Zähler, der bei der Benennung von Multimedia-Dateien verwendet wird, wird nicht zurückgesetzt.
- Wenn Sie eine Datei aus der Mitte der Liste löschen, übergeht ihre Nummer nicht auf eine andere Datei.
- Bei der Überfüllung des Zählers wird ein neuer Ordner mit dem Namen img\_xxxx erstellt, wo xxxx der Zähler der Ordner ist.
- Die maximale Länge einer aufgenommenen Videodatei beträgt fünf Minuten. Nachdem diese Zeit abgelaufen ist, wird das Video in eine neue Datei aufgenommen. Die Anzahl der Dateien ist durch die interne Speicherkapazität des Zielfernrohrs beschränkt.
- Kontrollieren Sie regelmäßig den freien Speicherplatz der eingebauten Speicherkarte, übertragen Sie das aufgenommene Material auf andere Träger, so räumen Sie Platz auf der Speicherkarte.
- Auf den aufgenommenen Videodateien und Fotos werden grafische Informationen angezeigt (Statusleiste, Symbole usw.).

# **18. Funktion "Bildschirm Aus" (Display Off)**

Diese Funktion deaktiviert die Übertragung des Bildes auf das Display durch Minimierung seiner Helligkeit. Dies hilft, ein versehentliches Demaskieren zu verhindern. Das Zielfernrohr und der eingebaute IR-Strahler funktionieren weiterhin.

- Halten Sie bei eingeschaltetem Zielfernrohr die **ON/OFF**-Taste **(18)** 1-2 Sekunden lang gedrückt. Das Display erlischt, die Meldung "Bildschirm Aus" erscheint.
- Bildschirm Aus

, 00:03

- Drücken Sie kurz die **ON/OFF**-Taste **(18)**, um das Display einzuschalten.
- Wenn die **ON/OFF** -Taste **(18)** länger als 3 Sekunden gedrückt gehalten wird, zeigt das Display die Meldung "Bildschirm Aus" mit einem Countdown an, das Zielfernrohr schaltet sich aus.

## **19. PiP-Funktion**

Mit der **PiP**-Funktion (Picture in Picture - "Bild im Bild") können Sie ein vergrößertes Bild mit dem Digitalzoom in einem separaten "Fenster" gleichzeitig mit dem Hauptbild betrachten.

- Um die **PiP**-Funktion zu aktivieren / deaktivieren, halten Sie die Taste **DOWN (5)** gedrückt.
- Um den diskreten Digitalzoom im **PiP**-Fenster zu ändern, drücken Sie kurz die Taste **DOWN (5)**.
- Der erforderliche Wert des Digitalzooms kann auch sanft über das Schnellstartmenü eingestellt werden.
- Das gezoomte Bild wird in einem separaten Fenster angezeigt, wobei die vollständige Vergrößerung angewendet wird.
- Der Rest des Bildes wird nur mit dem optischen Zoomwert angezeigt (Digitalzoom ist deaktiviert).
- Wenn der **PiP**-Modus ausgeschaltet ist, wird das Bild mit dem vollen Vergrößerungswert angezeigt, der für den **PiP**-Modus eingestellt wurde.

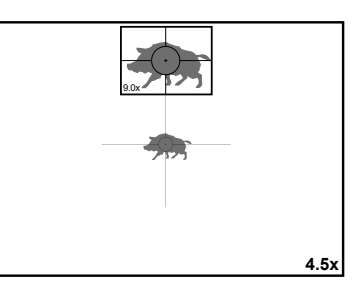

# **20. Stream Vision**

Zielfernrohre **Digisight Ultra LRF** halten die Technologie **Stream Vision** ein. Mit **Stream Vision** wird das Bild vom Zielfernrohr auf Ihr Smartphone oder Tablet via Wi-Fi im Realzeitbetrieb übertragen.

Detaillierte Anweisungen zur Bedienung von **Stream Vision** finden Sie unter **[www.pulsar-vision.com](http://www.pulsar-vision.com)**

**Anmerkung**: in der Konstruktion des Gerätes ist die Möglichkeit des Updates der Firmware vorgesehen. Das Update erfolgt durch den App für **Stream Vision**.

### **So aktualisieren Sie die Firmware:**

**1.** Laden Sie die **Stream Vision** App kostenlos im **[Google Play](https://play.google.com/store/apps/details?id=com.yukon.app)** oder **[App Store](https://apps.apple.com/us/app/stream-vision/id1069593770)** herunter. Um den App für **Stream Vision** herunterzuladen, scannen Sie QR Codes ein:

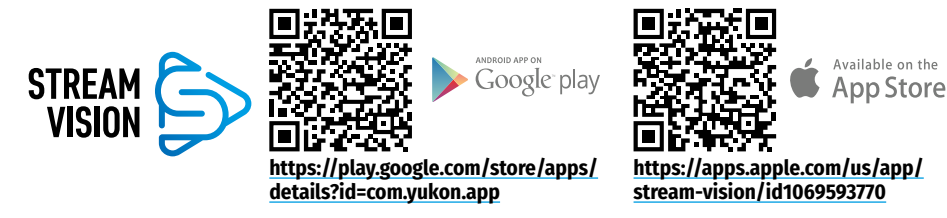

- **2.** Verbinden Sie Ihr **Pulsar**-Gerät mit Ihrem Mobilgerät (Smartphone oder Tablet).
- **3.** Starten Sie Stream Vision und gehen Sie zu "Meine Geräte".
- **4.** Wählen Sie Ihr **Pulsar**-Gerät aus und klicken Sie auf **"Auf Aktualisierung überprüfen"**.

### **Wichtig:**

- Wenn Ihr **Pulsar**-Gerät mit dem Telefon verbunden ist, aktivieren Sie die mobile Datenübertragung (GPRS / 3G / 4G) auf Ihrem Handy um das Update herunterzuladen.
- Wenn Ihr **Pulsar**-Gerät nicht mit Ihrem Telefon verbunden ist, sich jedoch bereits im Bereich **"Meine Geräte"** befindet, können Sie das Update über WLAN herunterladen.
- **5.** Warten Sie, bis das Update heruntergeladen und installiert wurde. Das **Pulsar**-Gerät wird neu gestartet und ist betriebsbereit.

# **21. Anschluss an einen Computer über USB**

- Schließen Sie ein Ende des USB Kabels an die Micro-USB-Buchse **(2)** des Zielfernrohrs und das andere Ende an den Anschluss an Ihrem Computer an.
- Schalten Sie das Zielfernrohr durch Drücken der **ON/OFF**-Taste **(18)** ein (das ausgeschaltete Zielfernrohr wird vom Computer nicht erkannt).
- Nach einigen Sekunden wird das Zielfernrohr vom Computer automatisch erkannt, die Installation von Treibern ist nicht erforderlich.
- Auf dem Display erscheinen zwei Anschlussvarianten: **Speicherkarte (Memory card)** und **Stromquelle (Power)**.
- Mit den Tasten **UP (7)** und **DOWN (5)** wählen Sie die Verbindungsvariante aus.
- Drücken Sie kurz die **MENU**-Taste **(6)**, um die Auswahl zu bestätigen.

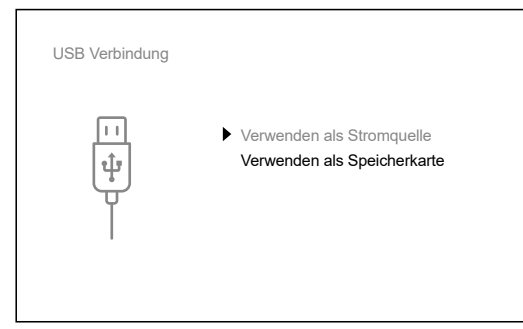

### **Speicherkarte (Memory card)**

- Bei der Wahl dieser Variante wird das Zielfernrohr vom Computer als eine Flashkarte erkannt. Diese Option ist für die Arbeit mit Dateien vorgesehen, die im Speicher des Zielfernrohrs gespeichert sind. Die Funktionen des Zielfernrohrs sind dabei nicht verfügbar, das Zielfernrohr schaltet sich aus.
- Wenn zum Zeitpunkt der Verbindung ein Video aufgenommen wurde, wird die Aufnahme gestoppt und das Video gespeichert.
- Beim Trennen des USB vom Zielfernrohr im USB-Massenspeichermodus bleibt das Zielfernrohr ausgeschaltet. Für den weiteren Betrieb schalten Sie das Zielfernrohr ein.

### **Stromquelle (Power)**

- Bei der Wahl dieser Variante wird der Computer vom Zielfernrohr als externe Stromversorgung verwendet. In der Statusleiste wird das Symbol **- angezeigt.** Das Zielfernrohr funktioniert weiter, alle Funktionen sind verfügbar.
- Im Stromquelle Modus funktioniert der installierte IR-Strahler weiterhin. Leistungsänderung ist verfügbar.
- Der im Zielfernrohr installierte Akku wird nicht geladen.
- Wenn USB im Stromversorgungsmodus vom Zielfernrohr getrennt wird, setzt das Zielfernrohr seinen Betrieb über den Akku fort, falls dieser verfügbar und ausreichend aufgeladen ist.

# **22. Technische Inspektion**

Überprüfen Sie bei der vor jedem Gebrauch empfohlenen technischen Inspektion Folgendes:

- Das Aussehen des Zielfernrohrs (Risse, tiefe Beulen und Korrosion sind nicht zulässig).
- Richtige und zuverlässige Montage des Zielfernrohrs an Ihrem Gewehr (es dürfen keine Lücken vorhanden sein).
- Der Zustand der Okular-und Objektivlinsen, Linsen des Entfernungsmessermoduls und des IR-Strahlers (Risse, Fettflecken, Schmutz und sonstige Ablagerungen sind nicht zulässig).
- Korrekte Funktion der Bedienungselemente.
- Gleichmäßigkeit des Hubs des Griffs der Objektivfokussierung und des Einstellrings des Okulars.
- Ladezustand und Batteriezustand: Es dürfen keine Anzeichen von Elektrolytleckagen, Korrosion der Kontakte des Zielfernrohrs und des IR-Strahlers vorhanden sein.

# **23. Technische Wartung**

Die Wartung wird mindestens zweimal jährlich durchgeführt und umfasst folgende Schritte:

- Reinigen Sie die äußeren Metall- und Kunststoffflächen von Staub, Schmutz und Feuchtigkeit, wischen Sie sie mit einem Baumwolltuch ab.
- Inspizieren Sie die Linsen des Okulars, des Objektivs, des Entfernungsmessmoduls und des IR-Strahlers. Blasen Sie Staub und Sand vorsichtig weg, reinigen Sie ggf. ihre Außenflächen.

# **24. Lagerung**

Lagern Sie das Gerät immer nur in der Aufbewahrungstasche, in einem trockenen, gut belüfteten Raum. Bei der Dauerlagerung ziehen Sie den Akku unbedingt heraus.

Überprüfen Sie den Ladezustand des Akkus und laden Sie ihn ggf. bis zum empfohlenen Ladezustand (50% - 70%) auf.

# **25. Fehlerbeseitigung**

Die Tabelle zeigt eine Liste möglicher Probleme, die während des Betriebs des Zielfernrohrs auftreten können. Führen Sie die empfohlene Überprüfung und Reparatur in der aufgeführten Reihenfolge durch. Wenn es Mängel gibt, die in der Tabelle nicht aufgeführt sind, oder wenn es nicht möglich ist, den Mangel selbst zu beheben, muss das Zielfernrohr zur Reparatur eingeschickt werden.

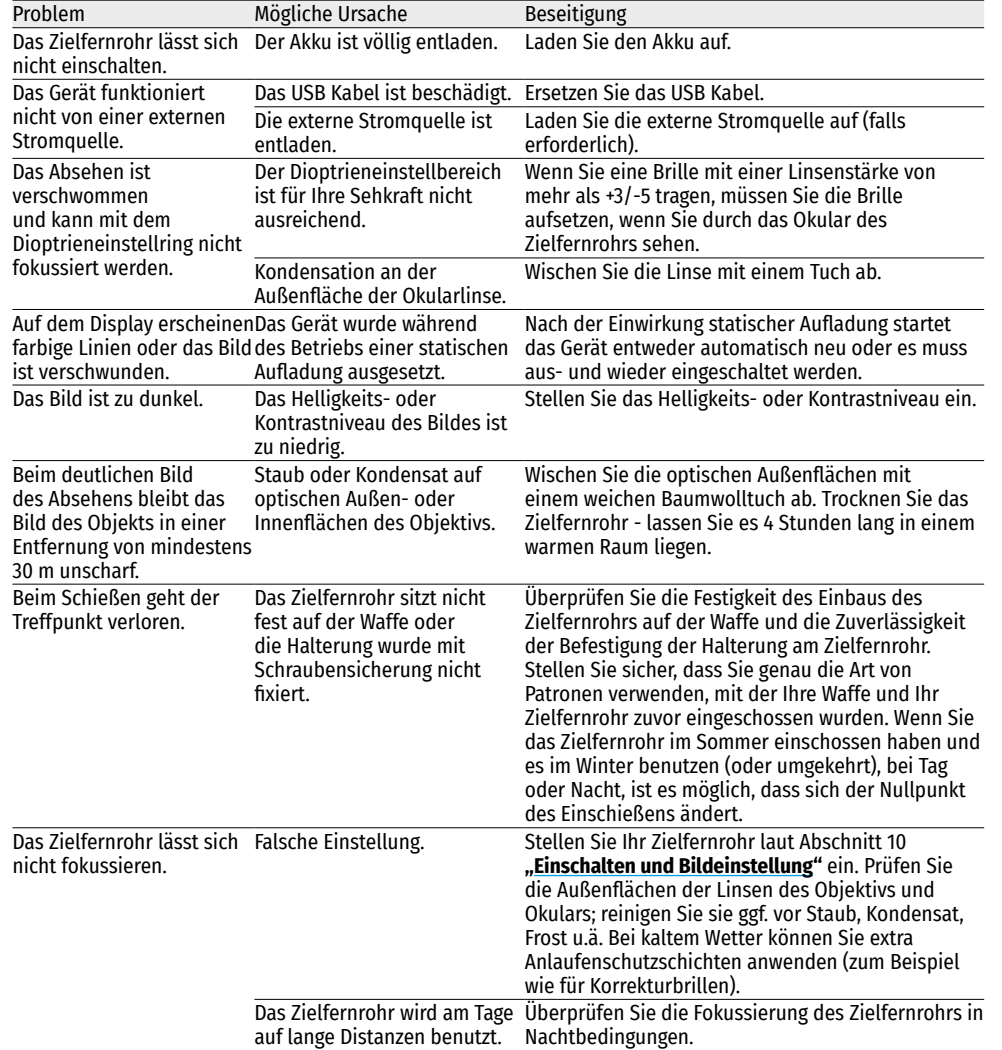

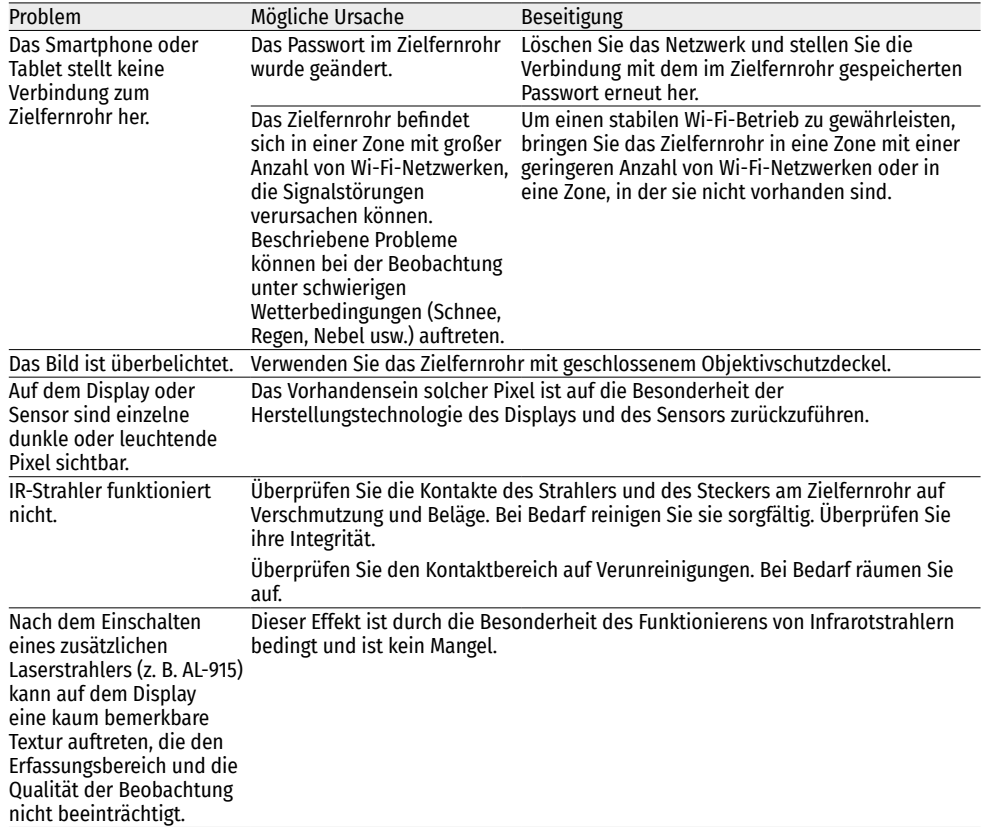

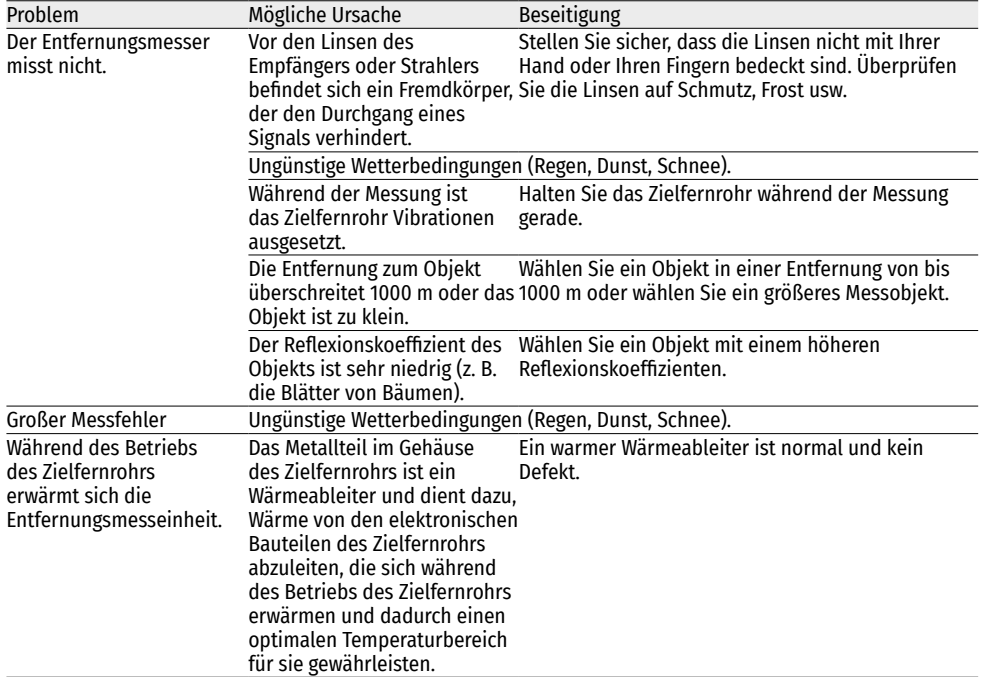

Die Frist für eine mögliche Reparatur des Gerätes beträgt fünf Jahre.

**Elektromagnetische Verträglichkeit.** Dieses Produkt entspricht den Anforderungen der Europäischen Norm EN 55032:2015, Klasse A.

**Achtung:** Der Betrieb dieses Produktes in Wohngebieten kann Funkstörungen verursachen.

**Achtung!** Digitale Nachtsichtzielfernrohre **Digisight Ultra N450/N455 LRF** erfordern eine Lizenz, wenn sie über die Grenzen Ihres Landes exportiert werden.

Änderungen im Design zwecks höherer Gebrauchseigenschaften des Produkts vorbehalten. Die aktuelle Version der Bedienungsanleitung finden Sie unter **[www.pulsar-vision.com](http://www.pulsar-vision.com)**

# **1. Características técnicas**

<span id="page-42-0"></span>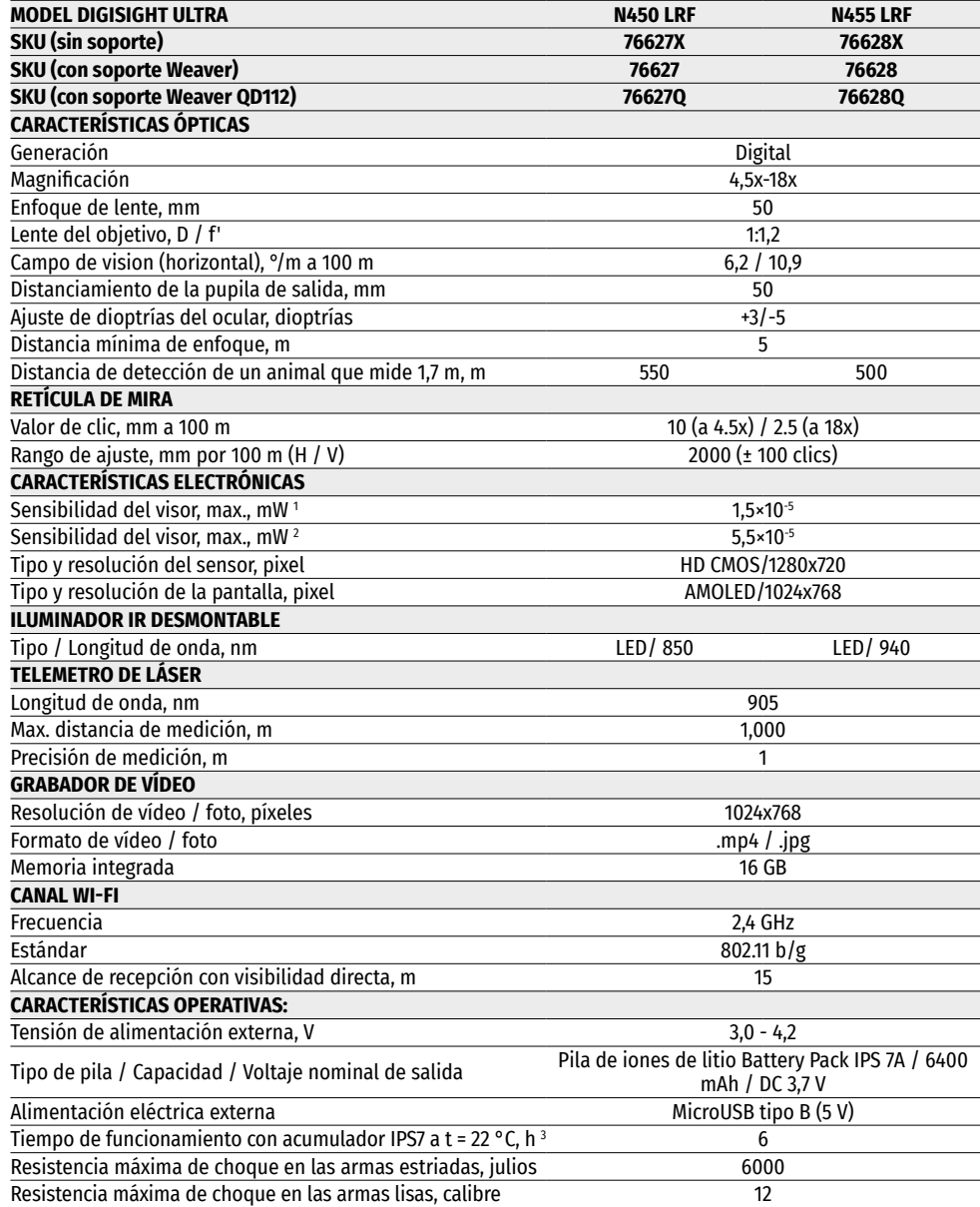

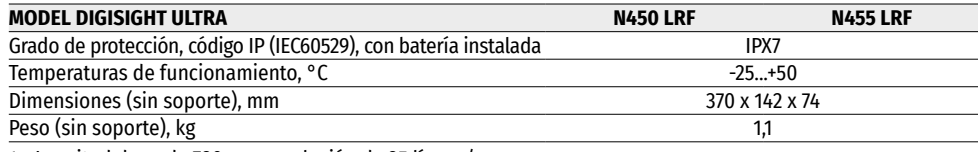

1 - Longitud de onda 780 nm, resolución de 25 líneas/mm

2 - Longitud de onda 915 nm, resolución de 25 líneas/mm

3 - En modo mínimo de consumo. A temperaturas bajo cero, la capacidad de la pila recargable (o acumuladores) se reduce significativamente, y como resultado se reduce el tiempo de funcionamiento del visor.

### **2. Paquete de entrega**

- Visor óptico Digisight Ultra LRF
- Estuche
- Pila recargable
- Cargador para la pila recargable
- Dispositivo de red
- Cable microUSB
- Cubierta protectora del iluminador IR
- Tapa de la ranura del iluminador IR
- Soporte (con tornillos y llave hexagonal) \*
- Manual breve de usuario
- Paño de lente
- Tarjeta de garantía
- \* Algunos modelos se suministran sin soporte.

## **3. Descripción**

Los visores ópticos nocturnos **Digisight Ultra LRF** están diseñados para la vigilancia y el tiro de puntería en crepúsculos y por la noche. En condiciones de poca luz (ausencia de luz de estrellas y de la luna), se recomienda el uso de un iluminador infrarrojo con una longitud de onda de 850 nm ó de 940 nm.

El visor está equipado con un telémetro láser incorporado con un alcance de hasta 1000 m y una precisión de medición de ± 1 m.

**Digisight Ultra LRF** es un visor óptico nocturno universal, ideal para tareas profesionales y aficionadas que incluyen la caza, el tiro deportivo, la grabación de vídeo nocturna, vigilancia.

# **4. Características**

- Sensor HD 1280x720
- Sensibilidad elevada para la vigilancia por la noche.
- Distancia de observación nocturna superior a 500 m.
- Magnificación variable de 4.5x a 18x
- Telémetro láser incorporado con un rango de medición de hasta 1000 m.
- Amplio campo de visión
- Modo "Imagen en imagen" ("PiP")
- Alimentación de pilas recargables de alta capacidad y de montado rápido B-Pack
- Grabación de vídeo
- Control remoto de soporte lógico
- Selección de 10 configuraciones de retícula s en 9 colores.
- Zoom de apoyo preciso (Zoom Zeroing)
- Iluminador IR invisible de largo alcance (Digisight Ultra N455 LRF)
- 5 perfiles individuales de fusil / 50 campos de tiro
- Stream Vision. Integración con dispositivos iOS y Android.
- Stream Vision. Grabación de vídeo e internet en vivo
- Wi-Fi Stream Vision. Control remoto, Vigilancia y luces solares directas en YouTube mediante un teléfono inteligente
- Resistencia de choque en grandes calibres: 12 cal., 9.3x64, .375H&H
- Amplia ángulo de retícula de mira
- Funcionalidad a temperaturas extremas (-25 ... + 50°C)
- Algoritmo programado del aumento adicional de sensibilidad "SumLight™"
- Impermeabilidad completa (IPX7)
- Indicación del ángulo de rotación y del ángulo de inclinación
- Posibilidad de uso de día
- Puesta en marcha instantánea
- Apoyo de alimentación de batería externa (Power Bank)

# **5. Unidades y controles**

- **1.** Anillo de ajuste dióptrico
- **2.** Conector microUSB
- **3.** Bloque de telemetro
- **4.** Botón **GRABACIÓN (REC)**
- **5.** Botón **DOWN (ABAJO)**
- **6.** Botón **MENU (MENÚ)**
- **7.** Botón **UP (ARRIBA)**
- **8.** Mando de enfoque del objetivo
- **9.** Tapa del objetivo
- **10.** Lente
- **11.** Pila recargable
- **12.** Conector para instalar del iluminador IR
- **13.** Tapa de la ranura del iluminador IR
- **14.** Cubierta de iluminador IR
- **15.** Iluminador IR
- **16.** Botón **IR**
- **17.** Brazo de iluminador IR
- **18.** Botón **ON/OFF (ENCENDIDO / APAGADO)**
- **19.** Palanca de instalación de la pila recargable
- **20.** Ocular
- **21.** Impugnatura de bloqueo de la lente del iluminador IR
- **22.** Soporte

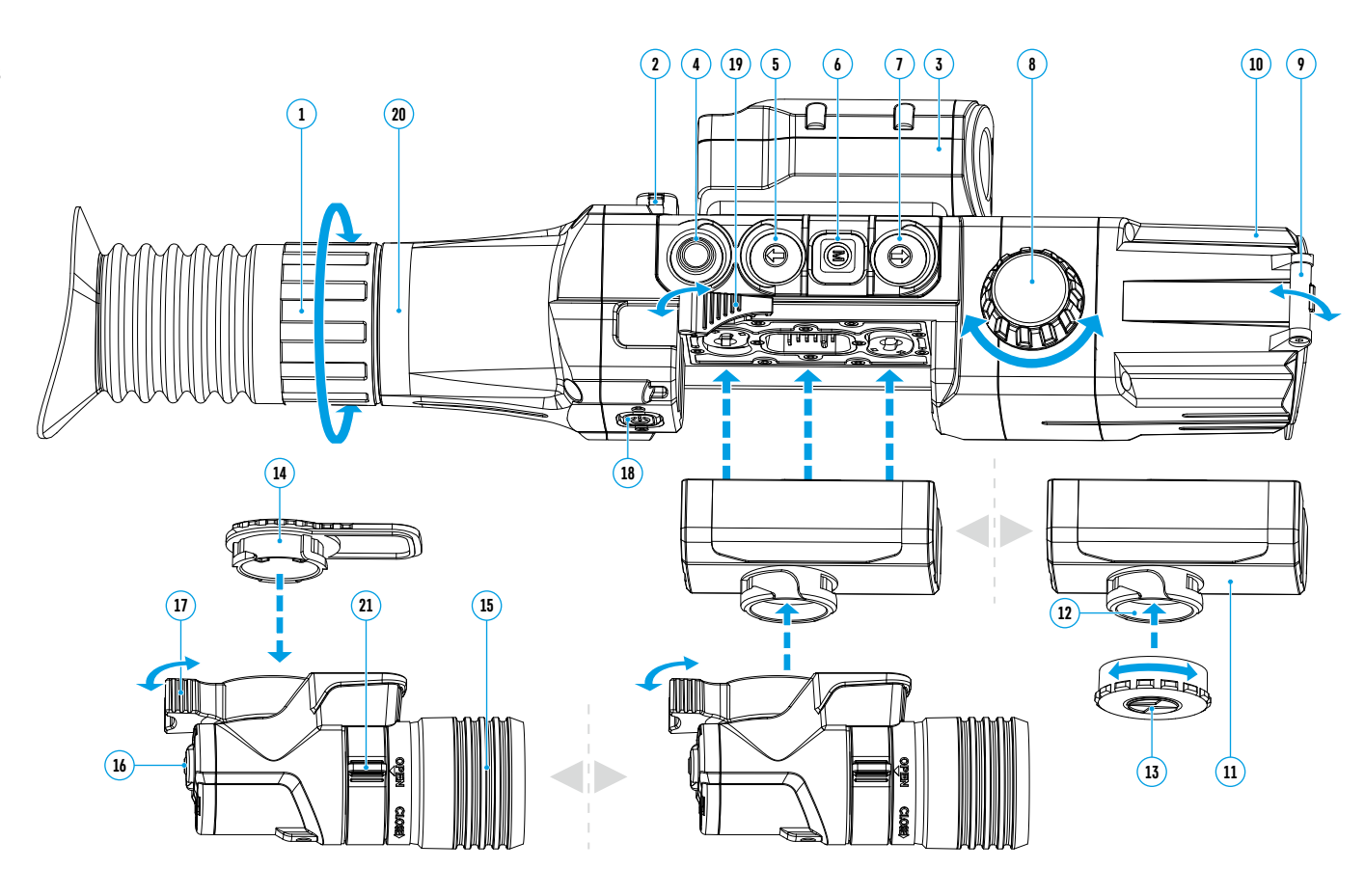

### **6. Descripción de los botones**

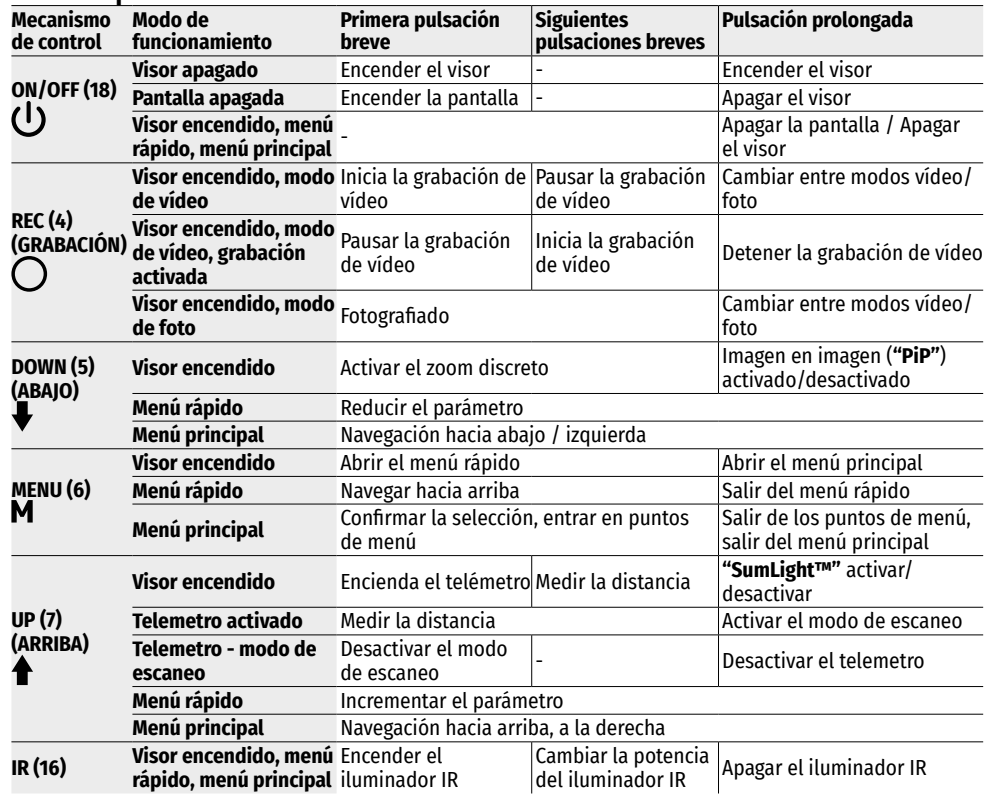

### **7. Guía de operación**

El visor óptico nocturno está destinado para el uso prolongado. Para garantizar la durabilidad y una funcionalidad completa cumpla las siguientes recomendaciones:

- Antes de utilizar el visor, asegúrese de haber instalado y fijado el soporte de acuerdo con las instrucciones en la sección **"[Instalación de soporte](#page-45-0)"**.
- Apague el visor después de su uso.
- ¡Se prohíbe reparar o desarmar el visor por sus propias fuerzas durante el período de garantía!
- El visor puede utilizarse dentro de un amplio rango de temperaturas. Si el visor fue utilizado en el frío y fue llevado a un local caliente, no lo saque del estuche durante al menos 2 ó 3 horas, gracias a esto se podrá evitar que se forme el condensado en los componentes ópticos exteriores.
- Si Ud. no pudo instalar de manera fácil y segura (sin huelgo, paralelamente a la línea troncal) el visor en en rifle o Ud. tiene dudas si la fijación es correcta, acuda a un taller especializado en armas.
- ¡El disparar con el visor mal instalado reduce la certeza del disparo!
- Es necesario realizar oportunamente la revisión técnica y el mantenimiento del visor para garantizar un impecable funcionamiento, para prevenir y eliminar las causas que pueden provocar el desgaste prematuro o el fallo de los bloques y piezas.
- La tapa del objetivo con filtro óptico integrado debe estar cerrada durante el día para garantizar imágenes óptimas.

### **8. Uso de la pila recargable**

Los visores vienen con la pila recargable de ion de litio Battery Pack IPS 7A.

La batería debe estar cargada antes del primer uso.

#### **Carga de la pila recargable**

- Levante la palanca en el cargador.
- Retire la tapa protectora de la pila recargable.
- Inserte la batería en el cargador hasta el tope.
- Baje la palanca.

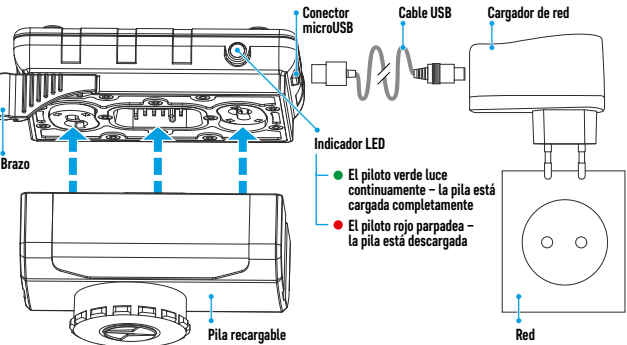

Tras la instalación, en el cargador se encenderá el indicador verde y empezará a parpadear con determinado intervalo:

- una vez, si la carga de la pila oscila entre el 0 y el 50%;
- dos veces, si la carga de la batería es del 51 al 75%;
- tres veces, si la carga de la batería es del 76 al 99%.
- si el indicador se mantiene encendido con una luz verde continua, la pila está totalmente cargada. Se puede desconectar la pila del cargador.
- si al introducir la pila en el cargador el indicador del cargador continúa en **rojo**, probablemente el nivel de carga de la pila es menor del aceptable (la pila estuvo descargada durante mucho tiempo). Déjela en el cargador durante un largo período de tiempo (hasta varias horas), luego extráigala y vuelva a insertar. Si la luz del indicador empieza a parpadear en verde, la pila está en buen estado. Si el indicador de la batería continúa en rojo, esto indica a su defecto. **¡No use esta pila!**
- Conecte la clavija microUSB del cable USB a la ranura del cargador.
- Conecte la clavija del cable USB al adaptador de red.
- Conecte el adaptador de red al enchufe de 100-240 V y la pila comenzará a cargarse.
- Retire la batería cargada de la plataforma de carga levantando la palanca.

La extracción del iluminador IR instalado en la batería IPS 7A es opcional, y el iluminador infrarrojo funciona solo junto con el visor.

\* Si el cargador no está conectado a la red eléctrica, la indicación muestra durante 15 segundos el estado actual de carga de la pila. Si la alimentación está conectada, la indicación muestra el estado actual de la pila y el proceso de carga.

#### **Instalación de la pila en el visor**

- Retire la tapa protectora de la pila recargable.
- Levante la palance de instalación de batería **(19)**. Inserte la pila hasta el tope en la ranura prevista ésta en el visor de modo que la ranura en el conector del iluminador IR esté en la parte superior.
- Fije la pila bajando la palanca de instalación de la pila.

• Asegúrese de que la pila está instalada correctamente encendiendo el visor pulsando brevemente el botón **ON/OFF (18)**. Aparecerá una imagen en la pantalla.

#### **Medidas de seguridad**

- Para cargar utilice siempre el cargador suministrado con el visor. El uso de un cargador diferente puede causar daños irreparables a la pila o al cargador, o hacer inflamarse la pila.
- Para almacenar durante largo plazo, la pila debe estar parcialmente cargada. El nivel de carga recomendado es del 50% al 70%.
- No cargue la pila enseguida tras traerla de condiciones frías a las calientes. Espere 30-40 minutos para que la pila alcance la temperatura ambiental.
- No deje la batería sin supervisión durante su carga.
- No utilice el dispositivo de carga si su estructura fue modificada o dañada.
- Cargue la batería a una temperatura de entre 0°C y +45°C.
- En caso contrario, la durabilidad de la batería disminuirá significativamente.
- No deje el dispositivo de carga con la pila conectada a la red durante más de 24 horas después de que la pila se haya cargado totalmente.
- No exponga la batería a temperaturas altas ni a una llama viva.
- La pila no está diseñada para ser sumergida en el agua.
- No se recomienda conectar dispositivos de terceros con un consumo de corriente que exceda los niveles permitidos.
- La pila está equipada con un sistema de protección contra cortocircuitos. No obstante, se debe evitarse cualquier situación que pueda provocar un cortocircuito.
- No desarme ni deforme la pila.
- No deje caer ni golpee la pila.
- Cuando la pila se usa a bajas temperaturas, la capacidad de la batería disminuye, esto es normal y no es un defecto.
- No use la pila a temperaturas superiores a las indicadas en la tabla, esto puede acortar la vida útil de la batería.
- Guarde la pila fuera del alcance de los niños.

### **9. Alimentación externa**

- La alimentación externa se realiza de una fuente de alimentación externa de tipo Power Bank (5V).
- Conecte la fuente de alimentación externa al conector microUSB **(2)** del visor.
- El visor cambia al funcionamiento con alimentación externa, al mismo tiempo la pila IPS 7А irá cargándose paulatinamente.
- En la pantalla aparecerá el pictograma de la pila  $\mathcal{I}$  y se indicará el porcentaje del nivel de la carga.
- Si el visor funciona con alimentación eléctrica externa, sin que la pila IPS 7A esté conectada, se muestra el  $picture = 20$  pictograma  $-22$ .
- Cuando se desconecta la fuente de alimentación externa, cambia a la fuente de alimentación interna (si está instalada) sin que el visor se apague.

**¡Atención!** La carga de baterías del banco de energía IPS 7A a temperaturas del aire inferiores a 0 ° C puede reducir la vida útil de la batería. Cuando utilice la alimentación externa, conecte el Power Bank al visor encendido, que ha funcionado durante varios minutos.

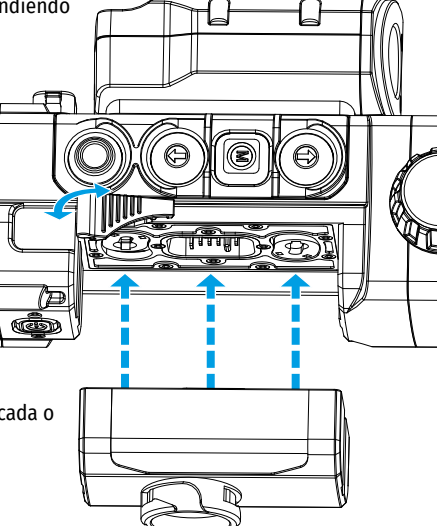

### <span id="page-45-0"></span>**10. Funcionamiento INSTALACIÓN DE SOPORTE**

Antes de usar el visor, es necesario instalar el soporte (puede que no esté incluido en el paquete de entrega). La presencia de ranuras de montaje en la barra para instalar el soporte permite instalar el soporte en una de varias posiciones para garantizar la comodidad de uso.

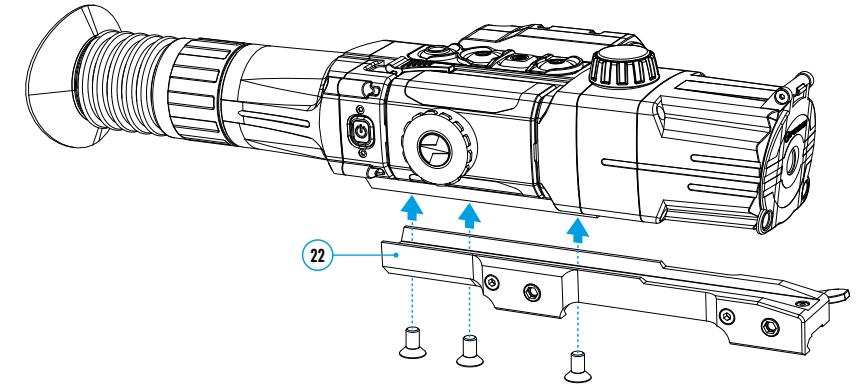

- Usando una llave hexagonal y tornillos, fije el soporte en la barra de visor.
- El soporte puede ser instalado con tres o dos tornillos dependiendo de la posición elegida del soporte.
- La elección de la posición del soporte ayuda a garantizar el distanciamiento correcto de la pupila de salida, según el tipo de arma.
- Monte el visor con soporte **(22)** en el rifle y asegúrese de que la posición seleccionada es conveniente, luego retire el visor.
- Afloje los tornillos, aplique el pegamento fijatornillos a las roscas, apriete los tornillos. Deje que el pegamento se seque durante el tiempo especificado en las instrucciones para el pegamento. El visor está listo para la instalación y explotación en el arma.
- Antes de utilizar el visor en la caza, siga las recomendaciones en la sección **"[Reglaje de tiro con el arma](#page-46-0)"**.

#### <span id="page-45-1"></span>**PUESTA EN MARCHA Y AJUSTES DE LA IMAGEN**

- Abra la tapa del objetivo **(9)**.
- Pulse el botón **ON/OFF (18)** para encender el visor. Pasados unos segundos, aparecerá una imagen en la pantalla.
- Para apagar la pantalla mientras el visor está funcionando, pulse y mantenga presionado el botón **ON/OFF (18)** durante más de un segundo.
- En la pantalla apagada aparece la notificación "Pantalla apagada".
- Para encender la pantalla, pulse brevemente el botón **ON/OFF (18)**.
- Para apagar el visor, mantenga presionado el botón **ON/OFF (18)** durante más de tres segundos. En la pantalla aparecen la notificación "Pantalla apagada" y la cuenta regresiva de 3 a 1 segundos, después de lo cual el visor se apagará.
- Ajuste la definición de los símbolos en la pantalla girando el anillo de ajuste dióptrico del ocular **(1)**. En adelante, cualesquiera que sean la distancia y otras condiciones, no hará falta girar el anillo de ajuste dióptrico del ocular.
- Para enfocar en el objeto de observación gire la mando de enfoque del objetivo **(8)**.
- El ajuste de luminosidad y de contraste de la pantalla, la activación del zoom digital gradual se describe en la sección **"[Menú de acceso rápido funciones](#page-47-0)"**.
- Al final de su uso, apague el visor con una pulsación prolongada del botón **ON/OFF (18)**.

#### **ENCENDIDO Y MODOS DE TELEMETRO DE LÁSER**

El visor **Digisight Ultra LRF** está equipado con un telemetro láser incorporado que permite medir la distancia al objeto de observación con una precisión de 1 metro.

#### **Modo de medición única**

- Encienda el visor pulsando brevemente el botón **ON/OFF (18)**.
- Active el telemetro pulsando brevemente el botón **UP (7)**. Aparece la retícula roja del telémetro y la ventana **"PiP"** con la retícula del visor (si **"PiP"** se apagó antes de encender el telémetro).
- Apunta al objeto. Para medir la distancia al objeto una vez, pulse brevemente el botón **UP (7)**.
- Los resultados de la medición aparecerán en la esquina superior derecha de la pantalla.
- El telemetro se desactiva después de 3 segundos de inactividad.

#### **Modo de escaneo:**

- Encienda el visor pulsando brevemente el botón **ON/OFF (18)**.
- Active el telemetro pulsando brevemente el botón **UP (7)**. Aparece la retícula roja del telémetro y la ventana **"PiP"** con la retícula del visor (si **"PiP"** se apagó antes de encender el telémetro).
- Active el modo de exploración presionando prolongadamente el botón **UP (7)** para medir continuamente la distancia al objeto de observación.
- La pantalla mostrará continuamente los resultados de la medición en la esquina superior derecha.
- Desactive el modo de escaneo pulsando brevemente el botón **UP (7)** o apague el telemetro presionando prolongadamente el botón **UP (7)**.

Configuración adicional / funciones del telemetro se implementan en el menú LRF.

#### **ILUMINADOR IR**

El visor está equipado con un iluminador IR conectable con longitud de onda de 940 nm o 850 nm lo que permite aumentar sustancialmente la distancia de observación en condiciones de poca luz u oscuridad.

#### **Instalación del iluminador IR**

- Retire la tapa de conector del iluminador IR **(13)**. Gire la tapa de acuerdo con la imagen, tire en la dirección opuesta a la pila.
- Suba el brazo de iluminador IR **(17),** retire la tapa de iluminador IR **(14)**.
- Coloque firmemente el iluminador en el conector del iluminador IR **(12)**, baje la palanca **(17)**.
- Asegúrese de que el iluminador IR esté instalado y conectado al visor: el pictograma  $\mathbb N$  desaparecerá en la pantalla.
- Para activar el iluminador IR, pulse brevemente el botón **IR (16)** en el extremo del iluminador. Al encender el nivel de potencia es  $minimo$   $\mathbb{R}$   $\cdot$
- El pictograma del iluminador IR con el nivel de potencia correspondiente se muestra en la barra de estado.
- Pulsando brevemente el botón IR cambiará sucesivamente el nivel de potencia del iluminador ( $IR \rightarrow$  $IR - 1 > IR - 1 > IR -$ ).
- Para ajustar la posición del punto de luz en el campo de visión de visión, gire el impugnatura de bloqueo de la lente del iluminador IR **(21)** a la posición OPEN (abierta).

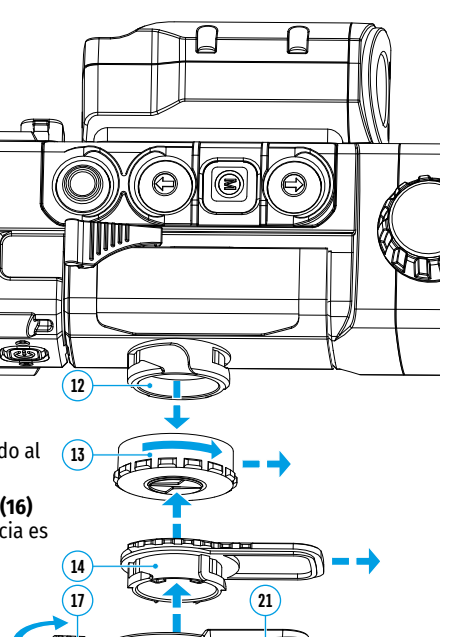

- Al mover la lente del iluminador IR con su mano, ajuste la posición requerida del punto de luz en el campo de visión de su visor. Después de un ajuste exitoso, gire el impugnatura de bloqueo de la lente del iluminador IR **(21)** en la dirección CLOSE (cerrar) mientras apunta la lente en la dirección deseada para bloquear la lente del iluminador IR.
- Apague el iluminador IR presionando prolongadamente el botón IR; el icono IR desaparecerá de la pantalla.

#### **Desmontaje del iluminador IR**

- Para retirar el iluminador, suba el brazo **(17)**.
- Coloque la tapa **(13)**.
- El icono del iluminador IR apagado y retirado IR se muestra en la barra de estado del visor.

#### **Notas:**

- Al apagar el iluminador IR, el nivel de potencia no se guarda en la memoria del visor.
- El enfoque no está previsto en el iluminador IR.
- Durante el funcionamiento, el radiador del iluminador IR se calienta. Esta es una característica funcional y constructiva; no es un mal funcionamiento.

### <span id="page-46-0"></span>**11. Reglaje de tiro con el arma**

El visor cuenta con dos métodos de reglaje de tiro: reglaje de tiro de "un disparo" y utilizando la función FREEZE.

El reglaje de tiro puede realizarse a temperaturas de funcionamiento siguiendo el orden de estos pasos:

- Monte el rifle con el visor instalado en un montaje de banco.
- Establezca un objetivo a cierta distancia.
- Ajustar el visor según las instrucciones de la sección **"[Puesta en marcha y ajustes de la imagen](#page-45-1)"**.
- Seleccione el perfil de reglaje de tiro (véase la opción del menú principal **"[Perfil de reglaje de tiro](#page-48-0)"** )
- Apunte el arma al objetivo y dispare.
- Si el punto de impacto no coincide con el punto de mira (centro de la retícula del visor), mantenga pulsado el botón **MENU (6)** para entrar al menú principal.
- Entre en el submenú "**Reglaie de tiro**"  $\leftrightarrow$  pulsando brevemente el botón **MENU (6).**
- Establezca el valor de la distancia de reglaje de tiro (véase la opción de menú **"Reglaje de tiro"** => submenú **"[Añadir distancia nueva](#page-49-0)"** (+).
- Un menú adicional para la configuración de los parámetros del reglaje de tiro aparece en la pantalla:
- Una cruz auxiliar  $\times$  aparece en el centro de la pantalla y las coordinadas de la cruz auxiliar X e Y aparecen en la esquina derecha superior.
- $\cdot$  Seleccione el icono  $\epsilon_{\cdot}^{\uparrow}$  con los botones **UP (7) / DOWN (5)**. Pulse brevemente el botón **MENU (6)**.
- Sujetando la retícula en el punto de mira, mueva la cruz auxiliar horizontal o verticalmente con los botones **UP (7) / DOWN (5)** relativos a la retícula hasta que la cruz auxiliar coincida con el punto de impacto. Cambie entre las direcciones de movimiento de la cruz auxiliar, de horizontal a vertical, pulsando brevemente el botón **MENU (6)**. **¡Atención!** No sujete la retícula en el punto de mira, puede utilizar la función FREEZE, congelando la pantalla de reglaje de tiro (consulte la opción de menú principal **"Reglaje de tiro"** => submenú **"Operar las distancias"** => submenú **"Configuración de reglaje de tiro"** => submenú **["Freeze"](#page-49-1)** (congelar) .

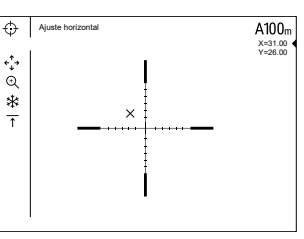

- Salga del submenú **"Ajuste horizontal /vertical"** presionando prolongadamente el botón **MENU (6)**.
- Guarde Ia nueva posición de la reticula pulsando prolongadamente **MENU (6).** El mensaje "Coordenadas de reglaje de tiro están guardadas" confirma que la operación ha sido correcta. La retícula se moverá ahora al punto de impacto.

• Salga del submenú y dispare de nuevo, el punto de impacto debería coincidir ahora con el punto de mira.

**Nota:** para volver a ajustar el tiro para cualquier distancia, seleccione la distancia requerida, presione brevemente el botón MENU (6), luego entre en el submenú "Configuración de reglaje de tiro" --;-, volviendo a presionar brevemente el botón **MENU (6)**.

# **12. Zoom digital discreto**

La funcionalidad del visor le permite aumentar rápidamente el poder amplificador básico del visor (consulte la tabla con características técnicas en la línea **"[Magnificación](#page-42-0)"**) 2 veces o 4 veces, así como volver a la magnificación de la base. Para cambiar el zoom digital, pulse sucesivamente el botón **DOWN (5)**.

# **13. Función "SumLight™"**

La función **"SumLight™"** puede aumentar sustencialmente el nivel de sensibilidad de la matriz CMOS cuando disminuye el nivel de iluminación, lo que hace posible la observación en condiciones de poca luz sin usar el iluminador IR.

- Active la función **"SumLight™"** presionando prolongadamente el botón **UP (7)**.
- Al presionar prolongadamente el botón **UP (7)**, desactive esta función.
- El pictograma **"SumLight™"** (activada o desactivada) se muestra en la barra de estado.

**¡Atención!** Cuando se activa la función **"SumLight™"** se aumenta el nivel de ruidos en la imagen, disminuye la frecuencia del cambio de cuadros, la imagen se demora, cuando el visor se mueve bruscamente la imagen puede ser borrosa, tales efectos no son defectos. En la pantalla se pueden verse puntos blancos luminosos (píxeles), la cantidad de puntos puede aumentar cuando se enciende **"SumLight™"**. Esto se debe a las peculiaridades del funcionamiento de esta función y no es un defecto.

**¡Atención!** Debido a las peculiaridades de la tecnología AMOLED para pantallas, después de cambiar la retícula en la pantalla del visor puede observar rastros de la retícula anterior en forma de líneas blancas translúcidas. Los rastros pueden aparecer si la nueva retícula no contiene algunos elementos (líneas, círculos, trazos, etc.) de la retícula anterior. Después de cierto tiempo, los rastros de las retícula s se vuelven menos notorios. La aparición de rastros en la pantalla después de cambiar repetidamente la retícula no es un defecto y no se considera un evento de garantía.

### **14. Barra de estado**

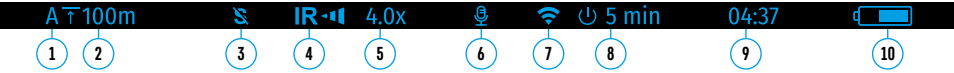

La barra de estado se encuentra en la parte inferior de la pantalla y muestra la información sobre el estado actual del visor, incluso:

- **1.** Perfil actual de reglaje de tiro.
- **2.** Distancia (la distancia no se muestra si el visor no está ajustado).
- **3.** "SumLight™" (activado o desactivado).
- **4.** Estatus de conexión IR / Nivel de potencia del iluminador IR (por ejemplo, 3er grado).
- **5.** Valor de ampliación total.
- **6.** Micrófono
	- **7.** Estado de la conexión Wi-Fi.
	- **8.** La función "Desconexión automática".
	- **9.** Reloj
	- **10.** Nivel de carga de la pila (si el visor se alimenta de la pila recargable) o
		- indicador de alimentación de una fuente de alimentación externa (si el visor se alimenta de una fuente de alimentación externa) o
		- indicador de la carga de pila con el porcentaje actual de su carga (si está instalada la pila y la pila está cargándose desde una fuente de alimentación externa).

La barra de estado muestra el valor de la distancia que se selecciona del menú de acceso rápido. Además, después de realizar el reglaje de tiro a diferentes distancias, se muestra el valor de la distancia que se selecciona del menú de acceso rápido. Si el reglaje de tiro se realizó para una sola distancia, esta se muestra.

### <span id="page-47-0"></span>**15. Menú de acceso rápido funciones**

El menú de acceso rápido le permite controlar la configuración principal del visor (ajuste de luminosidad, contraste, zoom gradual) y cambiar la distancia de reglaje de tiro (si hay varias) a otra en el perfil actual**.**

- Entre en el menú de acceso rápido pulsando brevemente el botón **MENU (6)**.
- Para pasar de una función a otra que están descritas abajo pulse brevemente el botón МENU **(6)**.
- **- Luminosidad** pulsando los botones **UP (7)** y **DOWN (5)** cambie la luminosidad de la pantalla de 0 a 20.
- **- Contaste**  pulsando los botones **UP (7)** y **DOWN (5)** cambie el contaste de la imagen de 0 a 20.
- **- Zoom digital** : pulse los botones **UP (7)** y **DOWN (5)** para cambiar el valor del zoom digital de 4,5 a 18. El paso del zoom digital gradual es 0,1.
- Para salir del menú mantenga presionado el botón **MENU (6)**.
- La salida automática del menú de acceso rápido se realiza después de tres segundos de inactividad.

### **16. Menú principal funciones**

- Entre en el menú principal pulsando prolongadamente el botón **MENU (6)**.
- Para desplazarse entre los puntos del menú principal, use los botones **UP (7)** y **DOWN (5)**.
- La navegación a través del menú principal se realiza cíclicamente; cuando se alcanza el último punto de la primera pestaña, se traspasa al primer punto de la segunda pestaña.
- Para entrar en un subpunto del menú principal pulse brevemente el botón **MENU (6)**.
- Para salir del subpunto del menú principal pulse y mantenga pulsado el botón **MENU (6)**.
- Para salir del menú principal pulse y mantenga pulsado el botón **MENU (6)**.
- La salida automática del menú principal se realiza tras 10 segundos sin actividad.
- Al salir del menú principal, la ubicación del cursor solo se recuerda durante una sesión de trabajo (o sea, hasta que se apague el visor). La próxima vez que encienda el visor y abra el menú principal, el cursor estará en el primer punto del menú principal.

#### **Contenido del menú:**

El menú incluye dos pestañas. Para moverse entre pestañas, pulse los botones de navegación **UP (7)** y **DOWN (5)**: cuando se alcanza el último punto en la pestaña 1, se mostrará el primer punto en la pestaña 2 y viceversa.

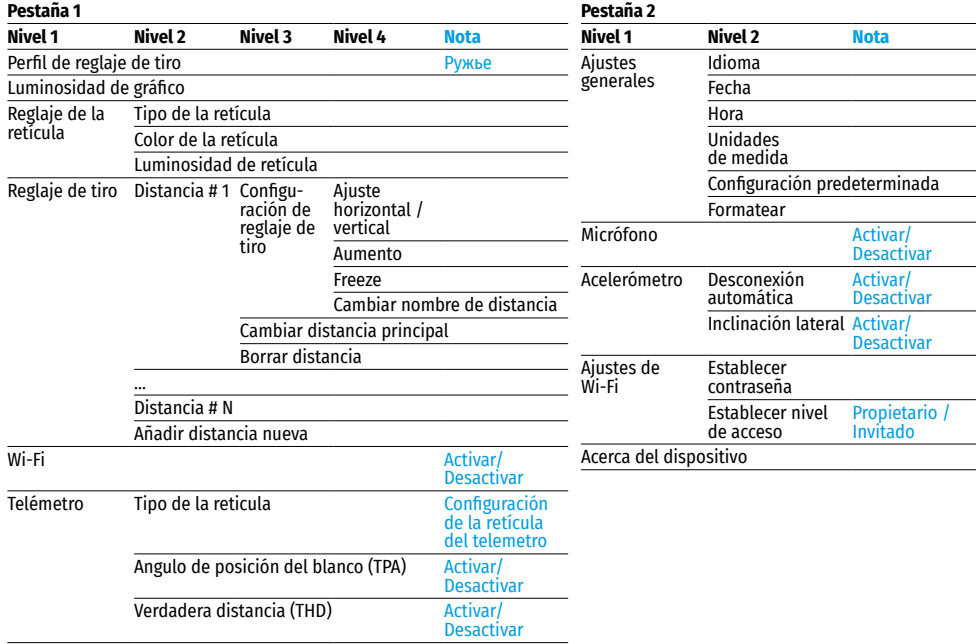

### **Contenuto del menu e descrizione**

 $\mathbf{r}$ 

<span id="page-48-0"></span>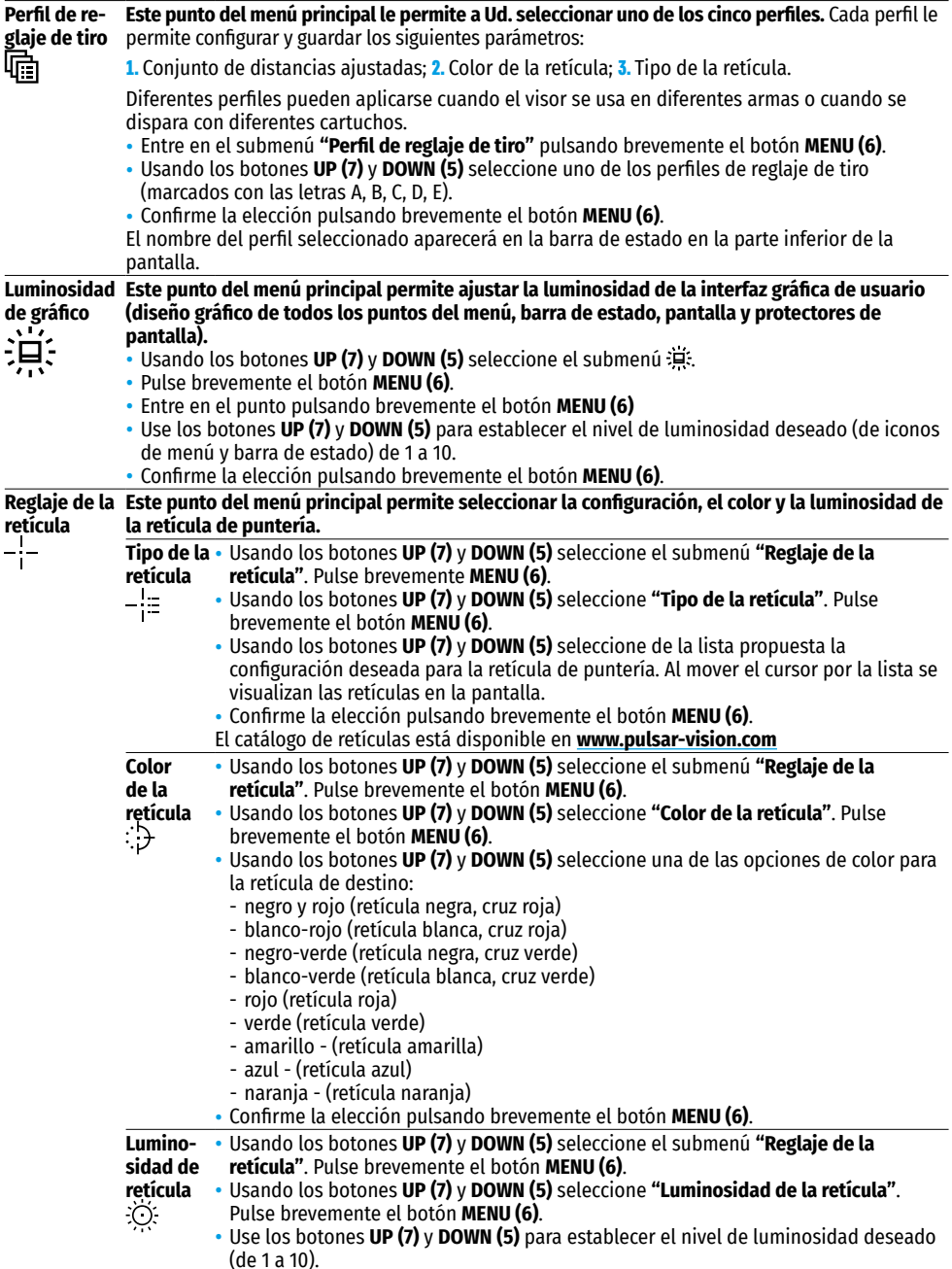

• Confirme la elección pulsando brevemente el botón **MENU (6)**.

**47**

<span id="page-49-1"></span><span id="page-49-0"></span>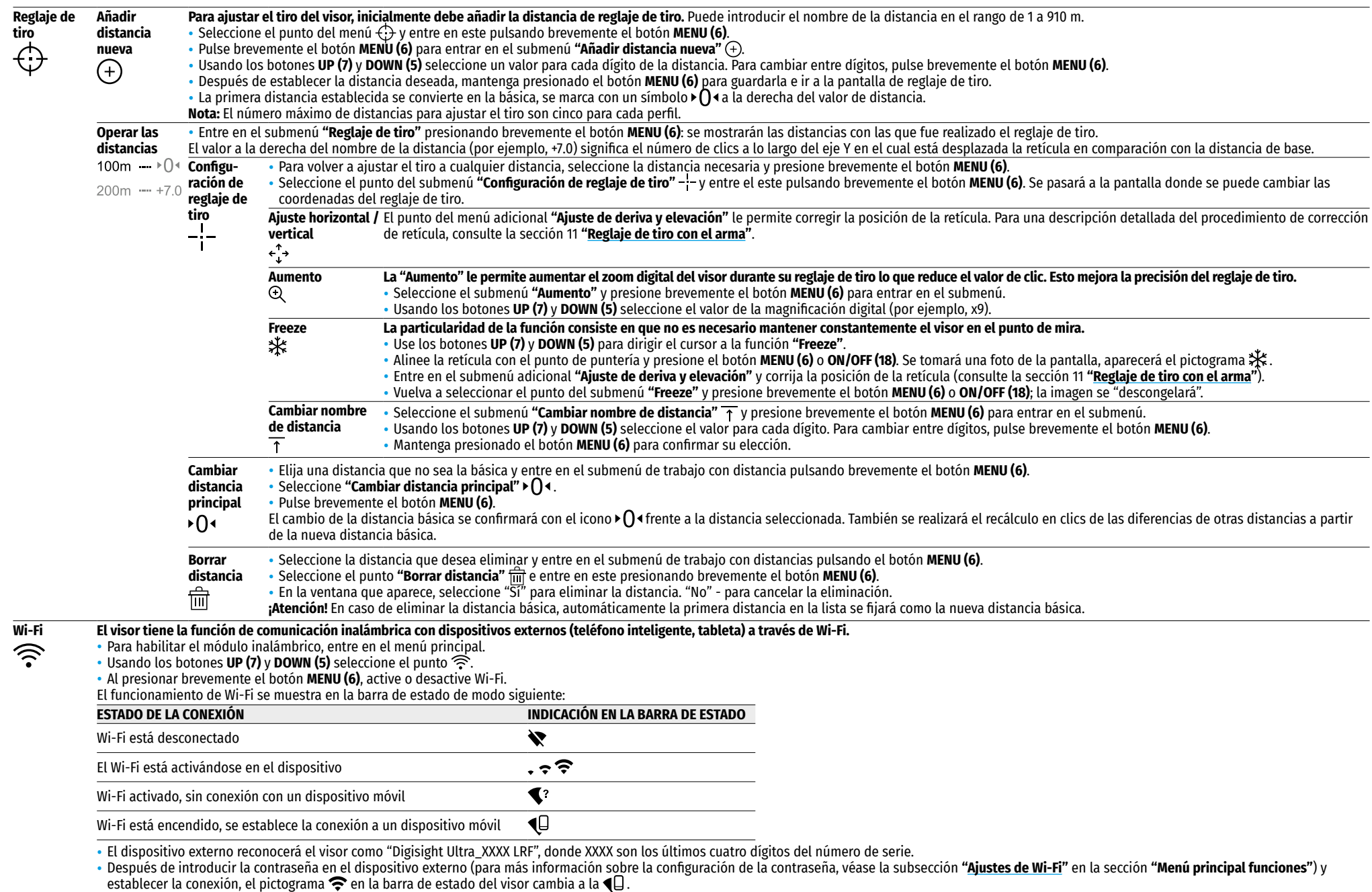

• Manteniendo presionado el botón **MENU (6)** saldrá del menú principal.

<span id="page-50-1"></span><span id="page-50-0"></span>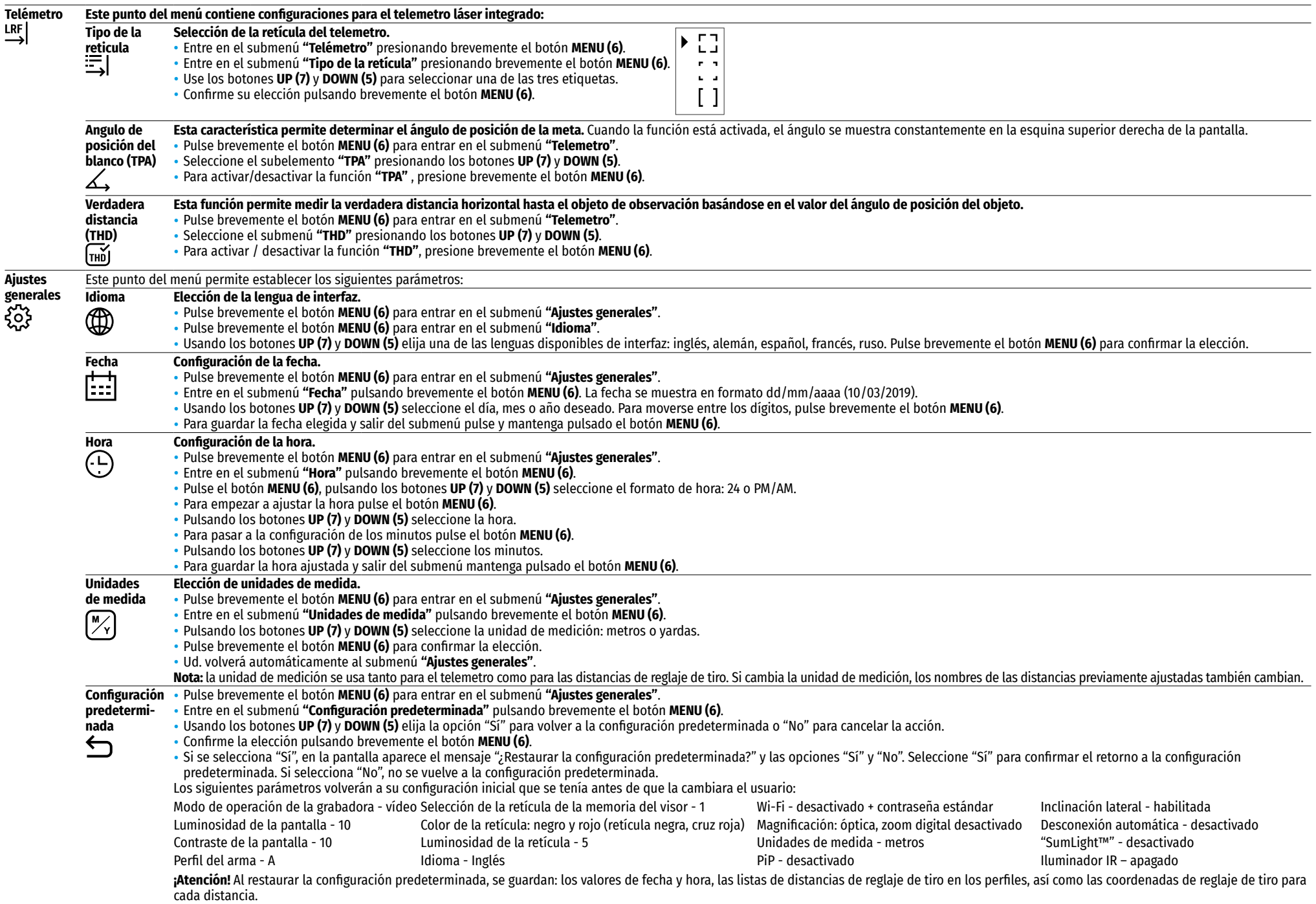

<span id="page-51-0"></span>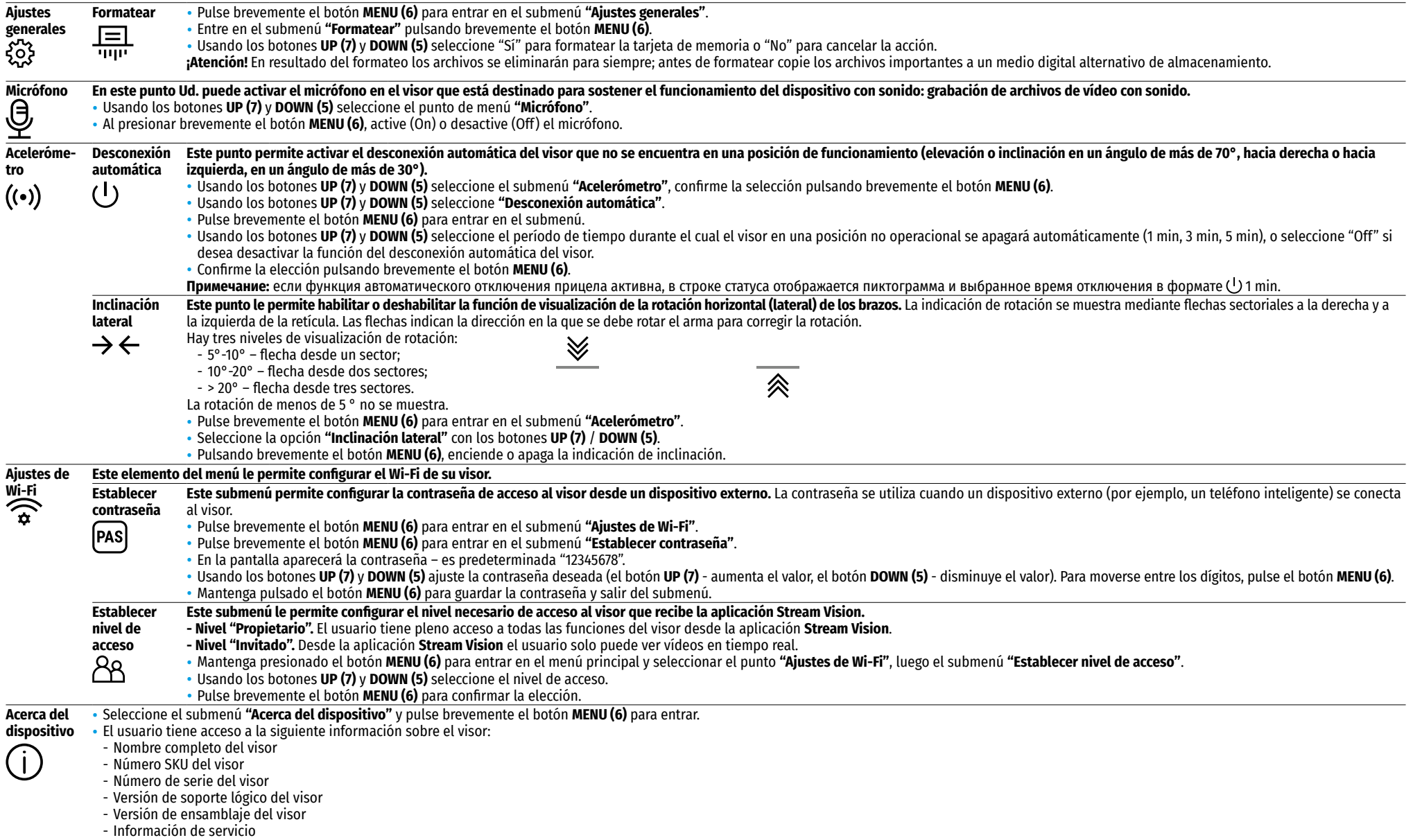

## **17. Grabación de vídeo y toma de fotos**

Los visores **Digisight Ultra LRF** tienen función de grabación de vídeo (toma de fotos) de la imagen observada en la tarieta de memoria incorporada.

Antes de utilizar la función de grabación de vídeo y de toma de fotos estudie los puntos **"[Configuración de la](#page-50-0)  [fecha](#page-50-0)"**, **"[Configuración de la hora](#page-50-1)"** del capítulo **"Menú principal funciones"** del presente manual.

El grabador integrado funciona en dos modos:

**- Foto** (fotografía; en el rincón derecho superior de la pantalla se muestra el pictograma ). Si el número estimado de fotos que aún pueden guardarse en la memoria flash supera los 100, se muestra "> 100".

**- Vídeo** (grabación de vídeo; en el rincón derecho superior de la pantalla se muestra el pictograma , el tiempo total de grabación que queda, tomando en consideración la resolución actual en formato MM:SS minutos : segundos).

Cuando se enciende, el visor se encuentra en modo de Vídeo. Para cambiar (alternar) los modos de funcionamiento del visor mantenga pulsado el botón **REC (4)**. El cambio de modos es cíclico (Vídeo-> Foto-> Vídeo…).

### **Modo foto. Fotografiando una imagen .**

- Cambie al modo Foto manteniendo pulsado el botón **REC (4)**.
- Pulse brevemente el botón **REC (4)** para tomar una foto. La imagen se congela POR 0,5 segundos. El archivo de la foto se guarda en la tarjeta de memoria integrada.

#### Modo de Vídeo. Grabación de vídeos <sup>T</sup>

- Cambie al modo Vídeo manteniendo pulsado el botón **REC (4)**.
- Pulse brevemente el botón **REC (4)** para iniciar la grabación de vídeo.
- Al iniciarse la grabación de vídeo, el pictograma  $\Box$  desaparece, en su lugar aparece el pictograma REC, asimismo el temporizador de la grabación de vídeo en formato MM:SS (minutos : segundos)\*;
- Para pausar la grabación de vídeo y luego seguir (continuar con el vídeo), pulse brevemente el botón **REC (4)**.
- Para detener la grabación de vídeo mantenga pulsado el botón **REC (4)**.
- Los archivos de vídeo se guardan en la tarjeta de memoria integrada:
- tras detener la grabación de vídeo
- cuando se apaga el visor, si la grabación estaba activada;
- cuando la tarjeta de memoria está llena si la tarjeta de vídeo se llenó durante la grabación (en la pantalla aparece el mensaje "Memoria llena").

#### **Notas:**

- Durante la grabación de vídeo usted puede entrar y utilizar el menú del visor.
- Los vídeos grabados y las fotos tomadas se guardan en la tarjeta de memoria integrada del visor en formato img\_xxx.jpg (para fotos); video\_xxx.mp4 (para vídeo). xxx – común de tres dígitos (contador de archivos (para fotos y vídeo);
- El contador usado para los nombres de los archivos multimedia no se reinicia.
- Si un archivo se elimina del medio de la lista, su número no pasa a otro archivo.
- Cuando el contador está lleno, se crea una nueva carpeta img\_xxxx, donde xxxx es el contador de la carpetas.
- La duración máxima de un archivo de vídeo grabado es de cinco minutos. Después de que se acabe este tiempo, el vídeo se graba en un nuevo archivo. El número de archivos grabados está limitado por la capacidad de la memoria interna del visor.
- Compruebe periódicamente el espacio libre de la memoria interna, pase el material grabado a otros medios digitales liberando el espacio de la tarjeta de memoria.
- En los archivos de vídeo grabados y en las fotografías se muestra la información gráfica (barra de estado, pictogramas, etc.).

# **18. Función "Apagar la pantalla" (Display Off)**

Esta función desactiva la transferencia de la imagen a la pantalla, reduciendo al mínimo la luminosidad de su brillo. Esto ayuda a prevenir que el camuflaje se descubra por casualidad. El visor y el iluminador IR incorporado siguen funcionando.

• Cuando el visor está encendido, pulse y mantenga presionado el botón **ON/OFF (18)** durante 1-2 segundos. La pantalla se apaga, aparece el mensaje "Apagar la pantalla".

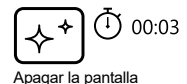

- Para encender la pantalla, pulse brevemente el botón **ON/OFF (18)**.
- Si el botón **ON/OFF (18)** se mantiene presionado durante más de 3 segundos, la pantalla muestra "Apagar la pantalla" con una cuenta regresiva, el visor se apagará.

# **19. Función "PiP"**

La función **"PiP"** (Imagen en imagen - "Picture in Picture") le permite observar en una "ventana" particular la imagen ampliada con un zoom digital simultáneamente con la imagen principal.

- Para activar / desactivar la función **"PiP"**, pulse y mantenga presionado el botón **DOWN (5)**.
- Para cambiar la magnificación digital discreta en la ventana **"PiP"** pulse brevemente el botón **DOWN (5)**.
- El valor necesario de magnificación digital también se puede configurar gradualmente mediante el menú de acceso rápido.
- La imagen ampliada se muestra en la pantalla en una ventana particular, utilizando el valor de aumento completo.
- El resto de la imagen se muestra solo con el valor del zoom óptico (la magnificación digital está desactivada).
- Cuando se desactiva el modo **"PiP"**, la imagen se muestra con el valor de aumento completo establecido para el modo **"PiP"**.

# **20. Stream Vision**

Los visores **Digisight Ultra LRF** son compatibles con la tecnología **Stream Vision** que permite transmitir imágenes desde el visor a su teléfono inteligente o a la tableta mediante Wi-Fi en modo de tiempo real. Encontrará más indicaciones sobre el funcionamiento de **Stream Vision** en nuestro sitio web **[www.pulsar-vision.com](http://www.pulsar-vision.com)**. **Nota:** la aplicación **Stream Vision** le permite actualizar las opciones de firmware de su dispositivo **Pulsar**.

#### **Como actualizar:**

**1.** Descargue gratuitamente la aplicación **Stream Vision** en **[Google Play](https://play.google.com/store/apps/details?id=com.yukon.app)** o **[App Store](https://apps.apple.com/us/app/stream-vision/id1069593770)**. Escanee los códigos QR o descargue **Stream Vision** de forma gratuita:

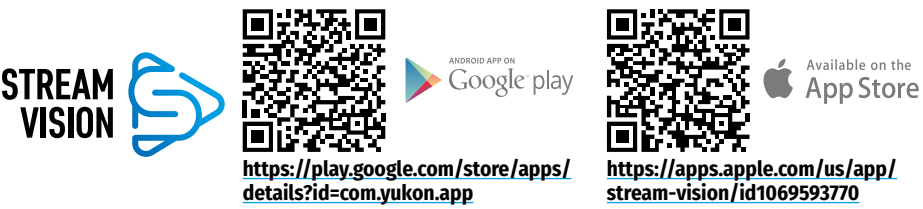

- **2.** Conecte su dispositivo **Pulsar** a su dispositivo móvil (móvil o tableta).
- **3.** Inicie **Stream Vision** y vaya a la sección **"Mis dispositivos"**.
- **4.** Seleccione su dispositivo **Pulsar** y presione **"Buscar actualizaciones"**.

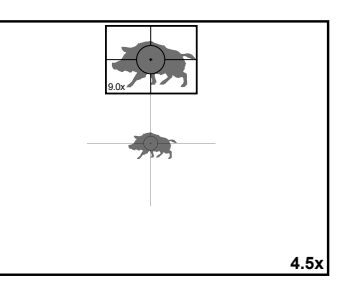

#### **Importante**:

- si su dispositivo **Pulsar** está conectado al móvil, active transferencia de datos móviles (GPRS / 3G / 4G) en tu teléfono para descargar la actualización;
- si su dispositivo **Pulsar** no está conectado a su móvil pero ya está en la sección **"Mis dispositivos"**, puede usar Wi-Fi para descargar la actualización.
- **5.** Espere a que la actualización se descargue e instale. El dispositivo **Pulsar** se reiniciará y estará listo para funcionar.

# **21. Conexión al ordenador a través de USB**

- Conecte una clavija del cable USB al conector microUSB **(2)** del visor, y el otro extremo al puerto USB de su ordenador.
- Encienda el visor pulsando el botón **ON/ OFF (18)** (el ordenador no detectará el visor apagado).
- Pasados unos segundos el ordenador detectará su visor automáticamente, no hace falta instalar controladores.
- Aparecerán dos modos de conexión en la pantalla: **Tarjeta de memoria (Memory card)** (memoria externa) y **Alimentación (Power)**.
- Usando los botones **UP (7)** y **DOWN (5)** seleccione la opción de conexión.
- Pulse brevemente el botón **MENU (6)** para confirmar la elección.

#### **Tarjeta de memoria**

- En este modo el ordenador reconoce el visor como tarjeta Flash. Este modo está destinado para trabajar con los archivos guardados en la memoria del visor, en tal caso las funciones del visor no estarán disponibles, el visor se apaga.
- Si se estaba ejecutando una grabación de vídeo cuando se efectuó la conexión, la grabación se detiene y el vídeo se guarda.
- Al desconectar el USB del visor en modo Dispositivo USB de almacenamiento masivo, el visor permanecerá apagado. Para seguir trabajando es necesario encender el visor.

#### **Alimentación**

- En este modo el visor utiliza el ordenador como una fuente externa de alimentación. En la barra de estado aparece el pictograma  $\blacksquare$ . El visor sigue funcionando, todas las funciones están disponibles.
- En el modo de **Alimentación**, el iluminador IR instalado continúa funcionando. Cambio de potencia disponible.
- La pila recargable instalada en el visor no se carga.
- Cuando el visor se desconecta de USB en modo Alimentación eléctrica el visor sigue funcionando de la pila recargable si ella está instalada y tiene suficiente carga.

## **22. Inspección técnica**

Durante la inspección técnica que se recomienda llevar a cabo antes de cada uso, verifique:

- El exterior del visor (no debe haber grietas, abolladuras profundas ni corrosión).
- La exactitud y seguridad de montaje del visor en el arma (huelgos están categóricamente prohibidos).
- El estado de las lentes del ocular, del objetivo, lentes del módulo telemetro y el iluminador IR (no se permiten mellas, manchas de grasa, suciedad ni otros depósitos).
- Fiabilidad del funcionamiento de los controles.
- La suavidad de movimiento de la perrilla de enfoque y del anillo del ocular.
- Nivel de carga y estado de la pila: no se permiten signos de fuga de electrolito, corrosión de los contactos del visor e iluminador IR.

### **23. Mantenimiento**

El mantenimiento deberá realizarse dos veces al año como mínimo y deberá consistir en lo siguiente:

- Limpie las superficies exteriores de las piezas metálicas y las de plástico de polvo, barro y humedad; límpielas con un paño de algodón.
- Inspeccione las lentes del ocular, el objetivo, módulo de telemetro e iluminador IR; limpie cuidadosamente el polvo y la arena, si es necesario limpie sus superficies exteriores.

### **24. Almacenamiento**

Siempre almacene el visor solo en el estuche, en un local seco y bien ventilado. Durante un almacenamiento prolongado, obligatoriamente extraiga la pila recargable.

Compruebe el nivel de batería, si es necesario, cárguelo hasta el nivel recomendado (50% - 70%).

### **25. Solución de problemas**

La tabla está propuesta una lista de posibles problemas que pueden surgir durante el funcionamiento del visor. Realice la verificación y reparación recomendadas en el orden indicado en la tabla. Si hay defectos que no se enumeran a continuación, o si usted mismo no puede reparar el defecto por sí solo/a, el visor debe ser devuelto para su reparación.

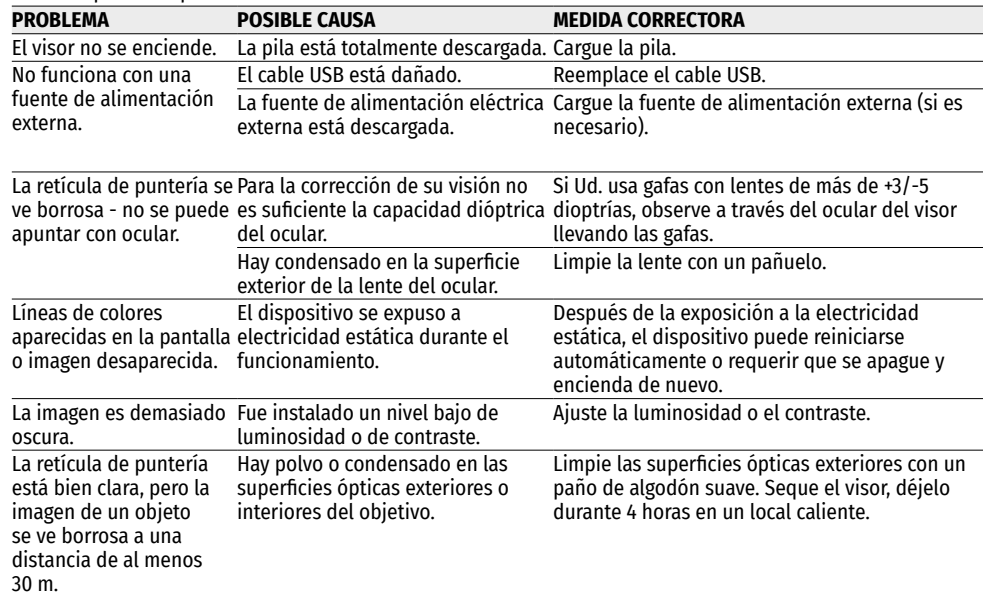

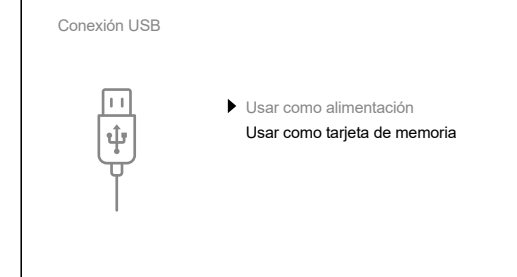

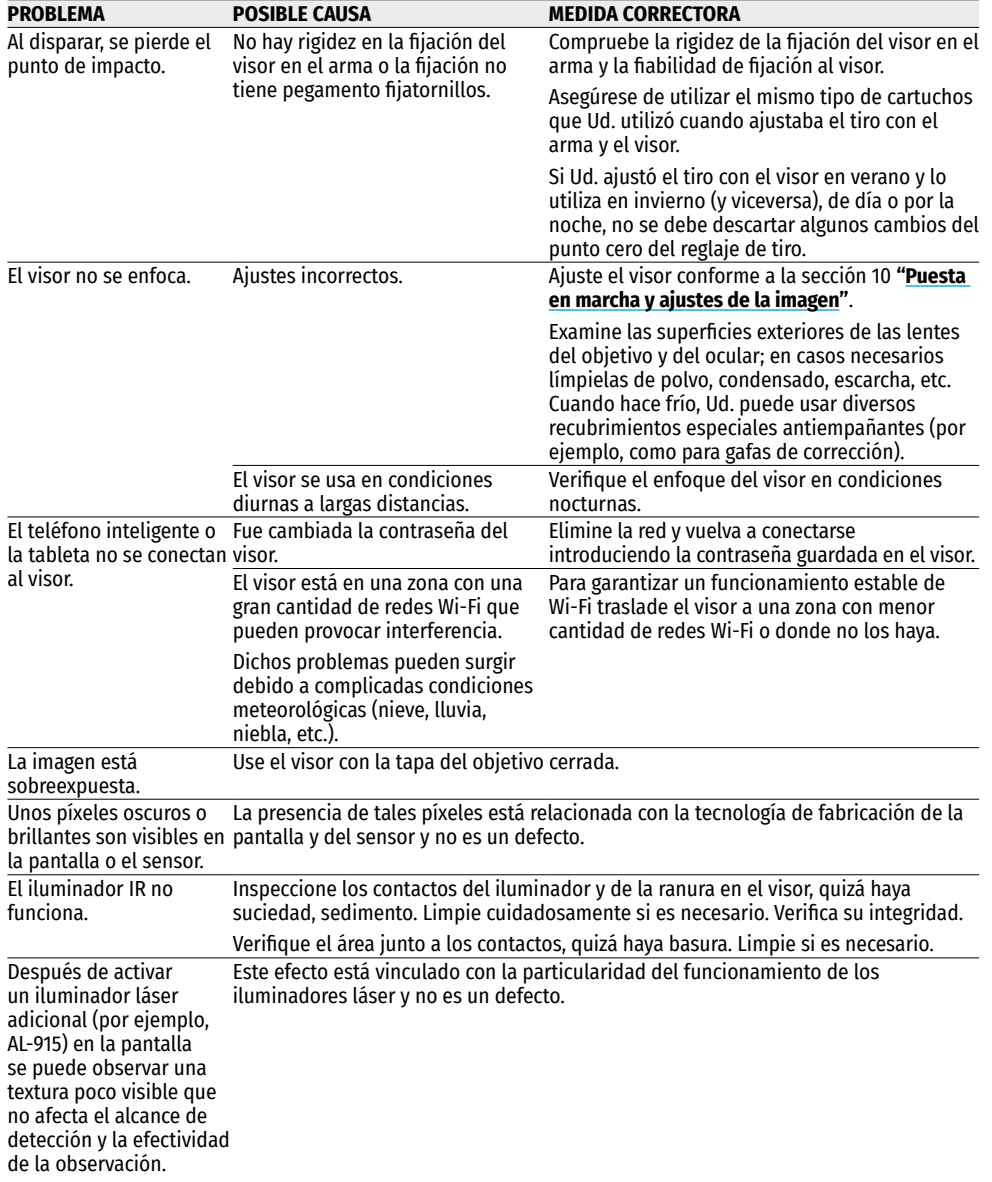

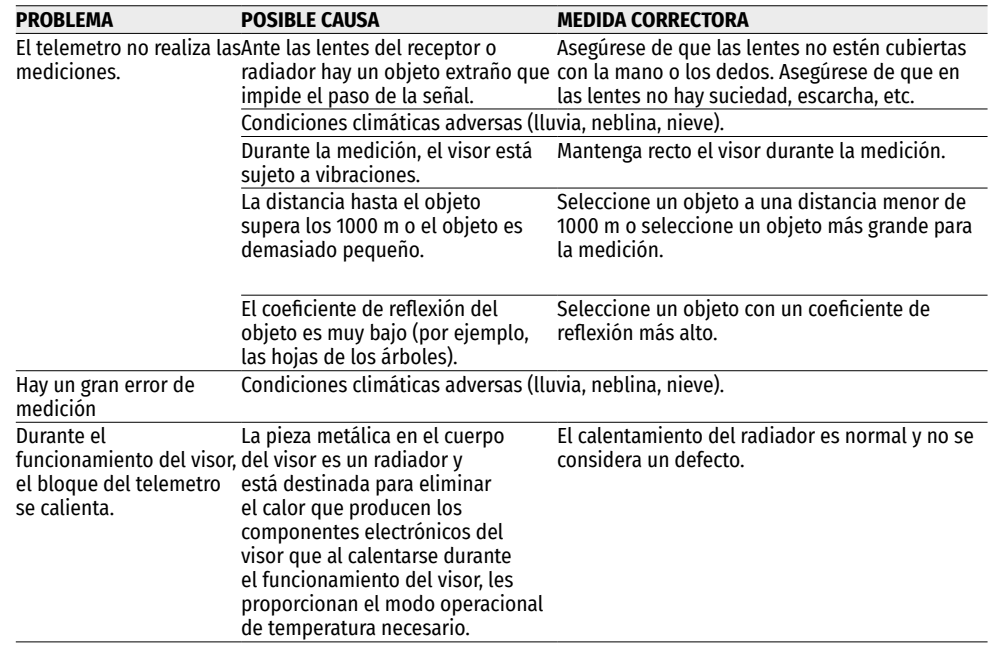

El plazo de posible reparación del visor es de cinco años.

**Compatibilidad electromagnética.** Este producto cumple con los requisitos de la norma europea EN 55032:2015, Clase A.

**Advertencia:** el uso de este producto en una zona residencial puede provocar interferencias de radiofrecuencia.

**¡Atención!** La venta de visores nocturnos digitales **Digisight Ultra N450/N455 LRF** fuera de su país requieren una licencia de exportación.

El diseño de este producto puede ser modificado con el fin de mejorar las características del usuario. La última edición del manual de instrucciones está disponible en el sitio web **[www.pulsar-vision.com](http://www.pulsar-vision.com)**

### **1. Caratteristiche tecniche**

<span id="page-55-0"></span>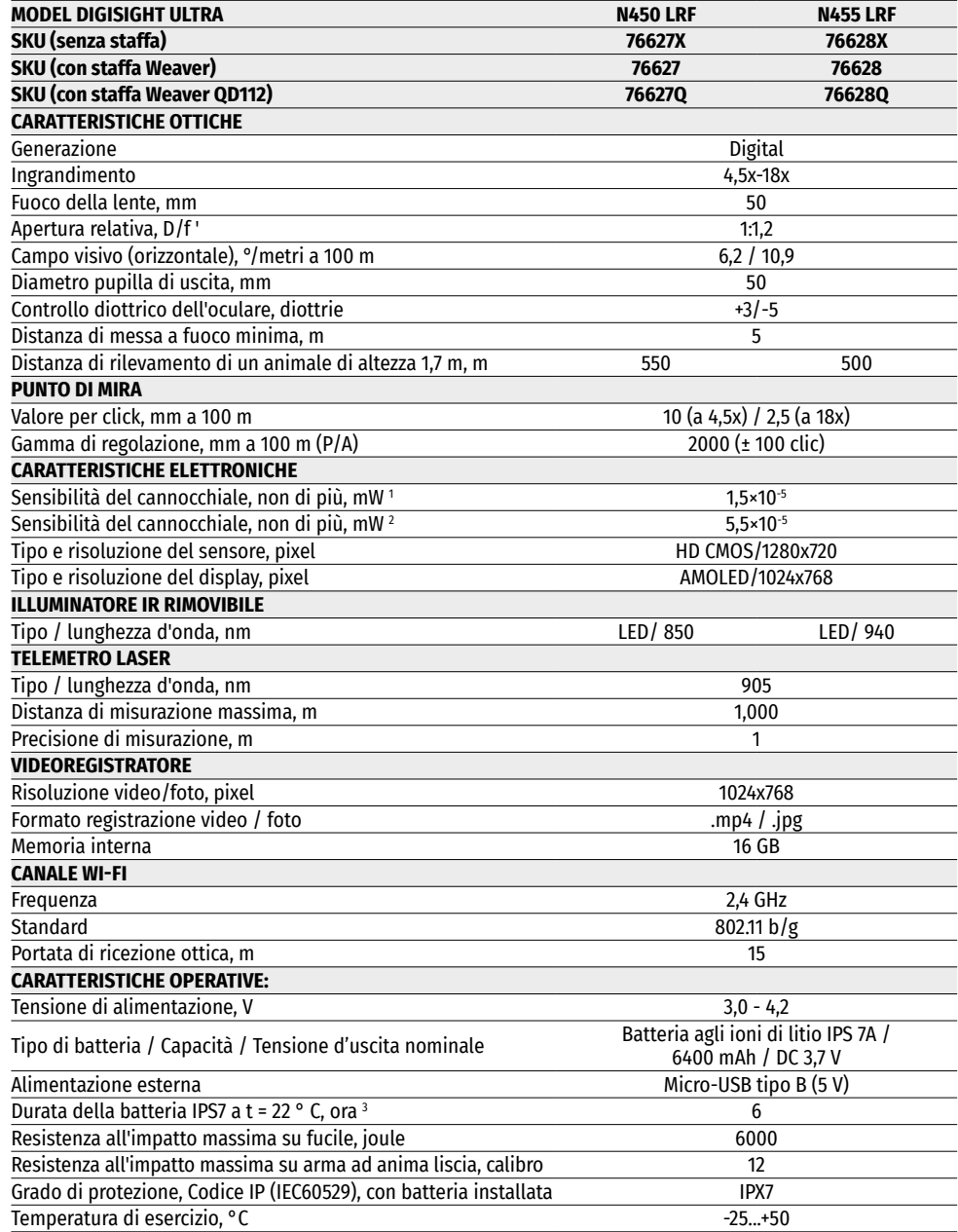

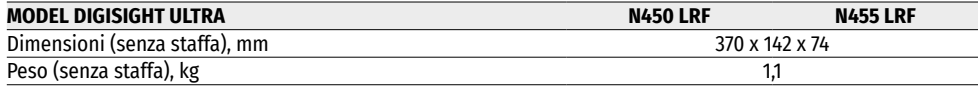

1 - Lunghezza d'onda 780 nm, risoluzione 25 linee per mm

2 - lunghezza d'onda 915 nm, risoluzione 25 linee per mm

3 - Nella modalità di consumo minima. Sottozero la capacità della batteria (o delle batterie) riduce significativamente, per tanto il tempo di funzionamento del cannocchiale diminuisce.

### **2. Composizione della fornitura**

- Cannocchiale Digisight Ultra LRF
- Fodera
- Batteria ricaricabile
- Caricabatteria
- Dispositivo di rete
- Cavo Micro-USB
- Coperchio protettivo illuminatore IR
- Tappo del connettore dell'illuminatore IR
- Staffa (con viti e chiave esagonale) \*
- Istruzione per l'esercizio dispensa
- Panno per pulitura ottica
- Tagliando di garanzia
- \* Alcuni modelli sono forniti senza staffa.

### **3. Descrizione**

Cannocchiali notturni **Digisight Ultra LRF** sono progettati per l'osservazione e tiro mirato al crepuscolo e di notte. In condizioni di scarsa luminosità (assenza di luce stellare e lunare), si consiglia l'uso di un illuminatore infrarosso con una lunghezza d'onda di 850 o 940 nm.

Il cannocchiale è dotato di un telemetro laser integrato con una portata fino a 1000 m ed una precisione di misurazione di ± 1 m.

Il **Digisight Ultra LRF** è un cannocchiale notturno universale, è adatto perfettamente per usi professionali ed amatoriali, tra cui caccia, tiro segno, riprese video notturne, osservazione.

### **4. Proprietà**

- Sensore HD 1280x720
- Sensibilità aumentata di notte
- Distanza di osservazione notturna oltre di 500 m
- Ingrandimento variabile da 4,5x a 18x
- Telemetro laser integrato con distanza di misurazione fino a 1000 m
- Ampio campo visivo
- Modalità "Picture-in-Picture"
- Alimentazione a batterie di accumulatori ad alta capacità del sistema B-Pack rapidamente ricaricabili
- Registrazione video
- Aggiornamento software remoto
- Scelta di 10 configurazioni di etichette in 9 colori
- Funzione di tiro accurato Zoom Zeroing
- Illuminatore IR di lunga portata invisibile (Digisight Ultra N455 LRF)
- 5 profili di fucile individuali / 50 distanze di tiro d'aggiustamento
- Stream Vision. Wi-Fi: Integrazione con dispositivi IOS e Android
- Stream Vision. Registrazione video ed Internet live
- Wi-Fi. Controllo remoto, sorveglianza e streaming YouTube live tramite smartphone
- Resistenza all'impatto su grandi calibri: 12 calibro, 9.3x64, .375H&H
- Ampia gamma di spostamento di punto di mira
- Funzionalità a temperature estreme (-25 ... + 50 ° C)
- Funzione di aumento supplementare della sensibilità "SumLight™"
- Impermeabilità completa IPX7
- Indicazione di angolo inclinazione ed angolo di pendenza
- Uso diurno
- Avviamento istantaneo
- Sostegno alimentazione Power Bank

# **5. Unita' e comandi operativi**

- **1.** Anello della regolazione diottrica
- **2.** Connettore Micro-USB
- **3.** Unità di distanza
- **4.** Tasto **REC**
- **5.** Pulsante **DOWN**
- **6.** Pulsante **MENU**
- **7.** Pulsante **UP**
- **8.** Manopola messa a fuoco della lenta
- **9.** Copriobiettivo
- **10.** Lente
- **11.** Batteria ricaricabile
- **12.** Connettore per il montaggio dell'illuminatore IR
- **13.** Tappo del connettore dell'illuminatore IR
- **14.** Coperchio dell'illuminatore IR
- **15.** Illuminatore IR
- **16.** Pulsante IR
- **17.** Leva illuminatore IR
- **18.** Pulsante **ON/OFF**
- **19.** Leva batteria
- **20.** Oculare
- **21.** Ghiera della lente dell'obiettivo dell'illuminatore IR
- **22.** Staffa

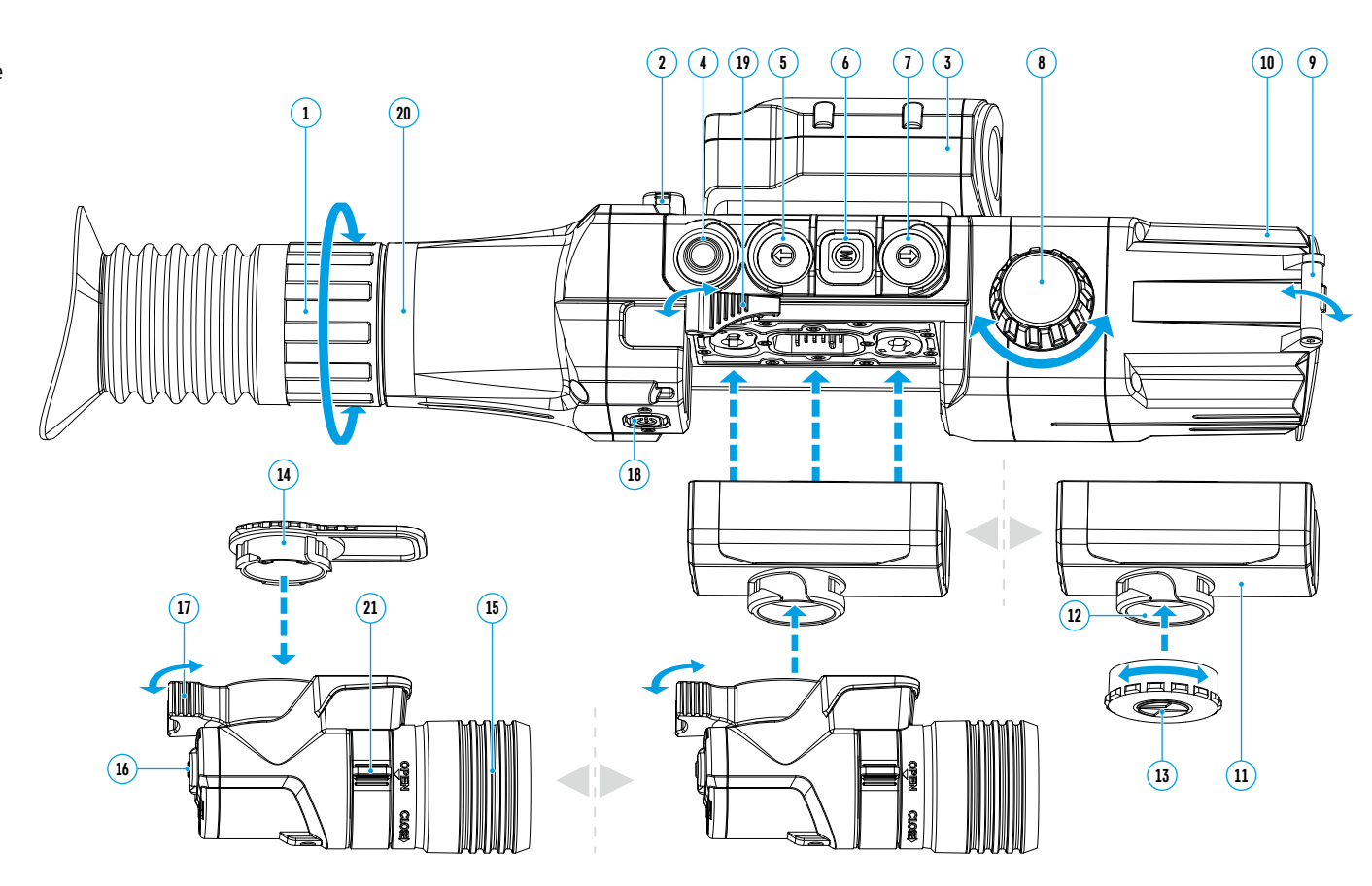

### **6. Funzionamento dei pulsanti**

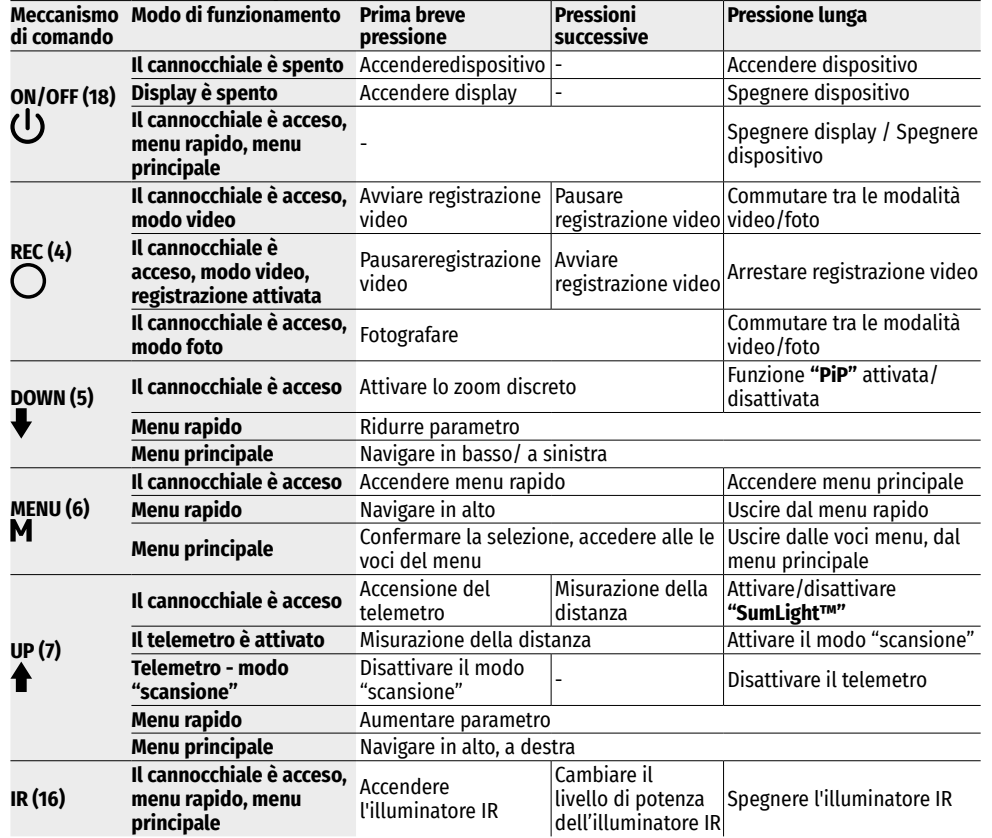

### **7. Particolarità di funzionamento**

Il cannocchiale notturno è destinato per uso a lungo termine. Per assicurare la durata di servizio e funzionalità completa del prodotto, seguite queste istruzioni:

- Prima di utilizzare il cannocchiale, assicurarsi di montare e fissare la staffa secondo le istruzioni contenute nella sezione **"[Montaggio della staffa"](#page-58-0)**.
- Spegnere il dispositivo dopo l'uso.
- È vietato riparare e smontare il dispositivo di garanzia di propria iniziativa!
- Il dispositivo può essere utilizzato in un'ampia gamma di temperature. Se il dispositivo è stato utilizzato a freddo ed è stato portato in una stanza calda, non rimuoverlo dalla fodera almeno 2-3 ore, questo permetterà di evitare la formazione della condensa sugli elementi ottici esterni.
- Se non si riesce ad installare in modo semplice ed affidabile (senza giochi, con precisione lungo la linea del tronco) il cannocchiale sul fucile o si dubita della correttezza del fissaggio, contattare un'armeria specializzata.
- Il tirare con un cannocchiale impostato in modo errato riduce la precisione di colpire la mira!
- Per assicurare il funzionamento sicuro, prevenire ed eliminare le cause dell'usura precoce o guasti della componentistica, eseguire tempestivamente l'ispezione tecnica e manutenzione del dispositivo.
- Per garantire l'immagine diurno ottimale, il copriobiettivo con filtro integrato deve essere chiuso.

## **8. Uso della batteria**

I cannocchiali sono dotati di batteria ricaricabile agli ioni di litio Battery Pack IPS 7A. La batteria deve essere caricata prima del primo utilizzo.

#### **Carica della batteria:**

- Sollevare la leva del caricabatteria.
- Rimuovere la copribatteria ricaricabile.
- Inserire la batteria nel caricabatteria finché non si arresta.
- Abbassare la leva

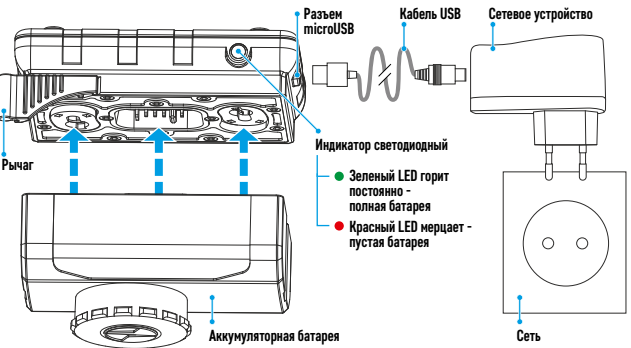

Quando il caricabatteria è installato sul visore clip-on, l'indicatore verde si illumina e lampeggia brevemente ad un certo intervallo\*:

- una volta, se la carica della batteria è compresa tra 0 e 50%;
- due volte, se la carica della batteria è compresa tra il 51 e 75%;
- tre volte, se la carica della batteria è compresa tra il 76 e 99%;
- se l'indicatore è costantemente verde, la batteria è completamente caricata e può essere disconnessa dal caricabatteria;
- se all'inserimento della batteria l'indicatore del caricabatteria è costantemente rosso, è probabile che lo stato di carica sia al di sotto del valore ammesso (la batteria stava scaricata a lungo). Lasciarla nel caricabatteria per il lungo periodo di tempo (fino a qualche ora), poi rimuoverla e reinserirla. Se l'indicatore lampeggia in verde, la batteria è pronta all'uso; Se l'indicatore continua a mandare la luce rossa, questo significa che la batteria è difettosa. **Non usare questa batteria!**
- Collegare il connettore Micro-USB del cavo USB al connettore del caricabatteria.
- Collegare il connettore del cavo USB alla scheda di rete.
- Collegare la scheda di rete ad una presa da 100-240 V e la batteria inizierà a caricarsi.
- Rimuovere la batteria caricata dalla piattaforma di ricarica sollevando la leva.

La rimozione dell'illuminatore infrarosso montato sulla batteria IPS 7A è facoltativa, mentre l'illuminatore infrarosso funziona solo in combinazione con il cannocchiale.

\* Se il caricabatteria non è collegato all'alimentazione di rete, l'indicatore mostra lo stato di carica attuale della batteria per 15 secondi. Quando l'alimentazione è collegata, l'indicatore mostra lo stato corrente della batteria ed il processo della sua ricarica.

#### **Montare la batteria nel cannocchiale**

- Rimuovere la copribatteria ricaricabile.
- Sollevare la levetta di installazione della batteria **(19)**. Inserire la batteria nello slot appropriato sul corpo del cannocchiale finché non si arresta in modo che la scanalatura sul connettore dell'illuminatore IR sia di sopra.
- Fissare la batteria abbassando la leva di fissaggio della batteria.

• Assicurarsi che la batteria sia installata correttamente accendendo il cannocchiale con un breve pressione del pulsante **ON/OFF (18)**. Un'immagine apparirà sul display.

#### **Precauzioni:**

- Per caricare, usare sempre il caricabatteria fornito con il cannocchiale. L'uso dei caricabatteria diversi può causare danni irreparabili alla batteria od al caricabatteria o provocare l'infiammazione della batteria.
- Nel depositare a lungo termine, la batteria deve essere parzialmente carica. Il livello di carica consigliato è compreso tra il 50 e 70%.
- Non caricare la batteria immediatamente dopo averla spostata dall'ambiente freddo a quello caldo. Attendere  $\overline{z}$ 30-40 minuti affinché la temperatura della batteria raggiunga quella d'ambiente.
- Durante la ricarica, non lasciare la batteria incustodita.
- Non utilizzare il caricabatteria se la sua costruzione è stata modificata o la batteria stessa è stata danneggiata.
- La batteria deve essere caricata ad una temperatura dell'aria da 0  $\degree$ C a +45  $\degree$ C.
- Altrimenti, la durata della batteria diminuirà in modo considerevole.
- Non lasciare il caricabatteria con la batteria collegata alla rete oltre 24 ore dopo averla completamente caricata.
- Non esporre la batteria alle temperature elevate o fiamma libera.
- La batteria non è intesa per essere immersa.
- Si sconsiglia di collegare dispositivi di terze parti aventi il consumo di corrente superiore a quello ammesso.
- La batteria è dotata del sistema della protezione dal cortocircuito. Tuttavia, conviene evitare le situazioni che potrebbero portare al cortocircuito.
- Non smontare e non deformare la batteria.
- Non sottoporre la batteria ad impatti e cadute.
- Nell'usare la batteria sottozero, la capacità della batteria diminuisce, questo è normale e un difetto non lo è.
- Non usare la batteria a temperature sopra quelle riportate nella tabella questo può ridurre la sua durata.
- Tenere la batteria fuori dalla portata dei bambini.

## **9. Alimentazione esterna**

- L'alimentazione esterna viene fornita da una sorgente di alimentazione esterna di tipo Power Bank (5 V).
- Collegare la sorgente di alimentazione esterna al connettore USB **(2)** del dispositivo.
- Il dispositivo passerà al funzionamento dall'alimentazione esterna, mentre la batteria IPS 7А verrà caricata gradualmente.
- Sul display appare il pittogramma della batteria  $\mathcal{I}$  con la percentuale dello stato di carica.
- Se il dispositivo è alimentato dalla sorgente di alimentazione esterna, ma la batteria IPS 7A è scollegata, viene visualizzato il pittogramma  $\equiv$ .
- Quando l'alimentazione esterna viene disconnessa, si passa all'alimentazione interna (se attivata) senza lo spegnere del cannocchiale.

**Attenzione!** La carica della batteria Power Bank IPS 7A a temperature dell'aria inferiori a 0 ° C può ridurre la durata della batteria. Quando si utilizza l'alimentazione esterna, collegare Power Bank al cannocchiale di accensione acceso, che ha funzionato per diversi minuti.

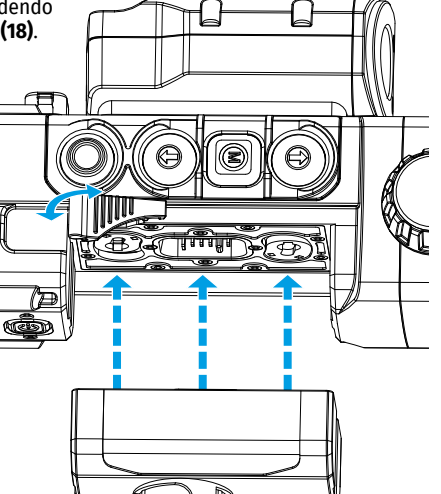

### <span id="page-58-0"></span>**10. Funzionamento MONTAGGIO DELLA STAFFA**

Prima di iniziare l'esercizio del cannocchiale, è necessario installare una staffa (potrebbe essere disponibile separatamente). La presenza dei fori di fissaggio sulla sbarra per il montaggio della staffa consente di montarla la in una delle diverse posizioni per garantire la facilità d'uso.

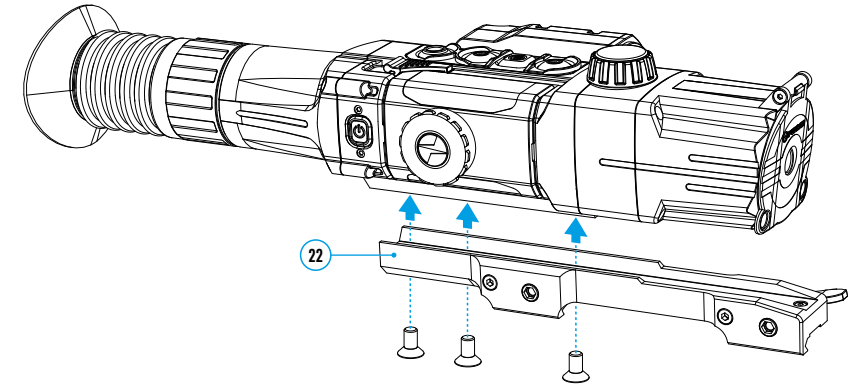

- Usando la chiave esagonale e viti, fissare la staffa **(22)** sulla sbarra del cannocchiale.
- La staffa può essere montata con tre o due viti secondo della posizione della staffa selezionata.
- La selezione della posizione della staffa aiuta a garantire l'estrazione pupillare corretta secondo del tipo d'arma.
- Montare il cannocchiale con la staffa sul fucile ed assicurarsi che la posizione selezionata sia comoda, poi rimuovere il cannocchiale.
- Allentare le viti, applicare il frenafiletti sulle filettature, serrare le viti. Lasciare il frenafiletti asciugare per il tempo specificato nelle istruzioni appropriate. Il cannocchiale è pronto per essere montato ed utilizzato sull'arma.
- Prima di usare il cannocchiale alla caccia seguire le raccomandazioni date nella sezione "**[Tiro](#page-59-0)  [d'aggiustamento](#page-59-0)**"**.**

#### <span id="page-58-1"></span>**ATTIVARE E REGOLARE L'IMMAGINE**

- Aprire il copriobiettivo **(9)**.
- Premiere il pulsante **ON/OFF (18)** per accendere il cannocchiale. Alcuni secondi dopo, un'immagine apparirà sul display.
- Per disattivare il display mentre il cannocchiale viene usato, premere e tenere premuto il pulsante **ON/OFF (18)** più di un secondo.
- Sul display disattivato apparirà la scritta "Display è disattivato".
- Per attivare il display, premere brevemente il pulsante **ON/OFF (18)**.
- Per spegnere il cannocchiale, premere e tenere premuto il pulsante **ON/OFF (18)** più di tre secondi. La scritta "Display è disattivato" apparirà sul display ed il conto alla rovescia da 3 a 1 secondo, dopodiché il cannocchiale si spegne.
- Regolare l'immagine nitida dei simboli sul display ruotando l'anello di regolazione diottrica dell'oculare **(1)**. In seguito, indipendentemente dalla distanza e dalle altre condizioni, non è necessario ruotare l'anello di regolazione diottrica dell'oculare.
- Per mettere a fuoco l'oggetto di osservazione, ruotare la manopola di messa a fuoco della lente **(8)**.
- La regolazione della luminosità e del contrasto del display, attivazione dello zoom continuo sono descritte nella sezione **["Funzioni del menu rapido](#page-60-0)"**.
- Dopo l'uso, spegnere il dispositivo premendo a lungo il pulsante **ON/OFF (18)**.

#### **ACCENDERE E MODI DEL TELEMETRO LASER**

Il cannocchiale **Digisight Ultra LRF** è dotato di un telemetro laser incorporato che consente di misurare la distanza all'oggetto di osservazione con la precisione di 1 metro.

#### **Modo di misurazione singola**

- Accendere il cannocchiale premendo brevemente il pulsante **ON/OFF (18)**.
- Attivare il telemetro premendo brevemente il pulsante **UP (7)**. Appare il reticolo del telemetro rosso e la finestra **"PiP"** con il reticolo del cannocchiale da puntamento (se il **"PiP"** era spento prima di accendere il telemetro).
- Disporre il cannocchiale ad un oggetto. Per misurare una volta la distanza in modo singolo, premere brevemente il pulsante **UP (7)**.
- I risultati della misurazione vengono visualizzati sul display nell'angolo in alto a destra.
- Il telemetro si disattiva dopo 3 secondi di inattività.

#### **Modo di scansione:**

- Accendere il cannocchiale premendo brevemente il pulsante **ON/OFF (18)**.
- Attivare il telemetro premendo brevemente il pulsante **UP (7)**. Appare il reticolo del telemetro rosso e la finestra **"PiP"** con il reticolo del cannocchiale da puntamento (se il **"PiP"** era spento prima di accendere il telemetro).
- Attiva la modalità di scansione premendo a lungo il pulsante **UP (7)** per misurare continuamente la distanza dall'oggetto di osservazione.
- Il display visualizzerà continuamente i risultati della misurazione nell'angolo in alto a destra.
- Disattivare il modo di scansione premendo brevemente il pulsante **UP (7)** o il telemetro premendo a lungo il pulsante **UP (7)**.

Impostazioni aggiuntive / funzioni del telemetro vengono attivate nel menu LRF.

#### **ILLUMINATORE IR**

Il cannocchiale è dotato di un illuminatore IR aggiunto con la lunghezza d'onda di 940 od 850 nm, che consente di aumentare significativamente la distanza di osservazione in condizioni di scarsa luminosità o nel buio.

#### **Montaggio dell'illuminatore IR**

- Rimuovere il tappo del connettore dell'illuminatore IR **(13)**. Ruotare il tappo secondo dell'immagine, tirare nella direzione opposta dalla batteria.
- Sollevare la leva dell'illuminatore IR **(17)**, rimuovere il coperchio dell'illuminatore IR **(14)**.
- Strettamente posizionare l'illuminatore IR al suo connettore **(12)**, abbassare la leva **(17)**.
- Accertarsi che l'illuminatore IR sia montato e collegato al cannocchiale: il pittogramma  $\mathbb{R}$  scomparirà sul display.
- Per attivare l'illuminatore IR, premere brevemente il pulsante **IR (16)** all'estremità dell'illuminatore. Livello di  $\overline{p}$ potenza all'accensione è minimo IR $\overline{p}$
- Il pittogramma dell'illuminatore IR con il livello di potenza appropriato viene visualizzato nella barra di stato.
- Premendo brevemente il pulsante IR commutare a sequenza tra i livelli di potenza dell'illuminatore ( $IR - IR - I$  $R - I$  $R - II$ ).

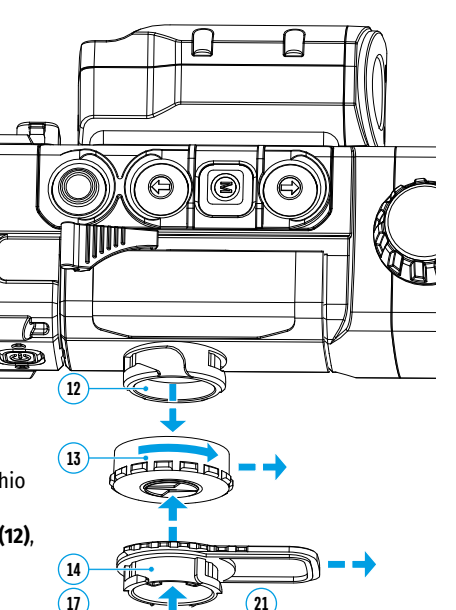

- Per regolare la posizione del punto luminoso nel campo visivo del mirino, ruotare la ghiera dell'obiettivo dell'illuminatore IR **(21)** in posizione OPEN (aperta).
- Spostando con la mano l'obiettivo dell'illuminatore IR, regolare la posizione richiesta del punto luminoso nel campo visivo. Dopo una corretta regolazione, ruotare la ghiera dell'obiettivo dell'illuminatore IR **(21)** nella direzione CLOSE (chiuso) mentre si punta l'obiettivo nella direzione desiderata per bloccare l'obiettivo dell'illuminatore IR.
- Disattivare l'illuminatore IR premendo a lungo il pulsante IR: il pittogramma scomparirà dal display.

#### **Smontaggio dell'illuminatore IR**

- Per rimuovere l'illuminatore, sollevare la leva **(17)**.
- Installare il tappo **(13)**.
- Il pittogramma dell'illuminatore IR disconnesso smontato viene visualizzato nella barra di stato del cannocchiale.

#### **Note:**

- Quando l'illuminatore IR viene spento, il livello di potenza non viene ricordato nella memoria del dispositivo.
- La messa a fuoco non è prevista per l'illuminatore IR.
- Durante il funzionamento, il radiatore dell'illuminatore IR si riscalda. Questo è una caratteristica funzionale e costruttiva, non è un difetto.

## <span id="page-59-0"></span>**11. Tiro d'aggiustamento**

Ci sono due modi di taratura a disposizione del visore: la taratura "one-shot" e la taratura tramite la funzione FREEZE.

La taratura va effettuata ad una temperatura d'esercizio, eseguendo nell'ordine queste operazioni:

- Montare il fucile con il visore installato su un supporto.
- Posizionare un bersaglio a una determinata distanza
- Regolare il visore seguendo le istruzioni della sezione **"[Attivare e regolare l'immagine](#page-58-1)"**.
- Selezionare il profilo di taratura (vedere l'opzione del menu principale **"[Zeroing profile](#page-61-0)" (Profilo del tiro d'aggiustamento)"** .
- Puntare l'arma sul bersaglio e sparare un colpo.
- Se il punto di impatto non corrisponde al punto di mira (centro del reticolo del visore), tenere premuto il tasto **MENU (6)** per accedere al menu principale.
- Accedere al sottomenu "**Zeroing" (Tiro d'aggiustamento)**  $\{\}$  esercitando una pressione breve sul tasto **MENU (6)**.
- Impostare il valore della distanza di taratura (cfr. l'opzione del menu principale **"Zeroing" (Tiro d'aggiustamento)** => sottomenu "Add new distance[" \(Aggiungere nuova distanza\)](#page-62-0) (+).
- Sul display viene visualizzato un menu aggiuntivo per l'impostazione dei parametri di taratura.
- Nel centro del display compare una croce ausiliaria  $\times$ , con le relative coordinate X eY nell'angolo in alto a destra.
- Selezionare l'icona con i tasti **UP (7)** / **DOWN (5)**. Premere brevemente il tasto **MENU (6)**.
- Mantenendo il reticolo nel punto di mira, spostare la croce ausiliaria orizzontalmente o verticalmente con i tasti **UP (7)** / **DOWN (5)** relativi al reticolo fino a farla corrispondere al punto di impatto. Cambiare la direzione di spostamento della croce ausiliaria da orizzontale a verticale con una pressione breve sul tasto **MENU (6)**.

**Attenzione!** Bisogna evitare di mantenere il reticolo nel punto di mira, si consiglia di utilizzare la funzione FREEZE, che produce un fermo immagine della schermata di taratura (cfr. l'opzione del menu principale

**"Zeroing" (Tiro d'aggiustamento)** => sottomenu **"Distance" (Distanza)** => sottomenu **"Zeroing parameters settings" (Impostazioni dei parametri del tiro d'aggiustamento)** => sottomenu **["Freeze](#page-62-1)"** ).

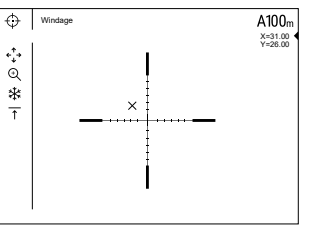

- Uscire dal sottomenu "Windage/Elevation" (Modifiche) <  $\hat{\cdot}$  + tenendo premuto il pulsante MENU (6).
- Salvare la nuova posizione del reticolo esercitando una pressione prolungata sul tasto **MENU (6)**. Il messaggio "Zeroing coordinates saved" (Coordinate della taratura salvate) conferma che l'operazione è riuscita. Ora il reticolo si sposta verso il punto di impatto.
- Uscire dal sottomenu e sparare nuovamente un colpo il punto di impatto ora dovrebbe corrispondere al punto di mira.

**Nota:** per un nuovo tiro a qualsiasi distanza, selezionare la distanza desiderata, premere brevemente il pulsante **MENU (6)**, quindi andare al sottomenu **"Zeroing parameters settings"** (Impostazioni dei parametri del tiro d'aggiustamento) – –, e di nuovo premere brevemente il pulsante **MENU (6)**.

# **12. Zoom digitale discreto**

Le funzioni della vista consentono di aumentare rapidamente la molteplicità di base della vista (vedi la tabella delle caratteristiche tecniche, riga **"[Ingrandimento"](#page-55-0)**) per 2 volte o 4 volte, nonché di tornare all'ingrandimento della base. Per modificare lo zoom digitale, premere a sequenza il pulsante **DOWN (5)**.

# **13. Funzione "SumLight™"**

La funzione **"SumLight™"** consente di aumentare in modo significativo il livello di sensibilità di un sensore a CMOS in caso di diminuzione del livello di illuminamento, che rende facile l'osservazione in condizioni di scarso illuminamento senza usare l'illuminatore IR.

- Attivare la funzione **"SumLight™"** premendo a lungo il pulsante **UP (7)**.
- Premere a lungo il pulsante **UP (7)** per disattivarla.
- Il pittogramma **"SumLight™"** (attivato o disattivato) viene visualizzato nella barra di stato.

**Attenzione!** Quando la funzione **"SumLight™"** è attivata, la rumorosità nell'immagine aumenta, la frequenza di cambio dei quadri diminuisce, l'immagine rallenta: con uno spostamento brusco del dispositivo l'immagine potrebbe "sfocarsi". Tali effetti non sono difetti. Sul display del cannocchiale, potrebbero essere visibili dei punti bianchi luminosi (pixel), il numero dei punti potrebbe aumentare quando la funzione **"SumLight™"** è attivata. Ciò è dovuto alle particolarità di questa funzione e un difetto non lo è.

**Attenzione!** A causa delle peculiarità della tecnologia display AMOLED, dopo aver modificato il segno sul display a vista, è possibile notare tracce dal segno precedente sotto forma di linee bianche semitrasparenti. Le tracce potrebbero apparire nel caso in cui il nuovo segno non contenga alcuni elementi (linee, circoli, tratti, ecc.) del segno precedente. Qualche tempo dopo, le tracce dei segni diventano meno visibili. La comparsa di tracce sul display dopo che il segno è stato ripetutamente cambiato non è un difetto e non è considerata una copertura di garanzia.

# **14. Barra di stato**

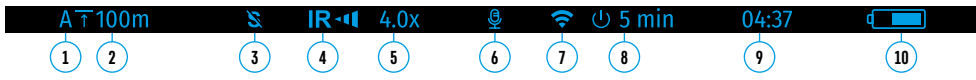

La barra di stato si trova nella parte inferiore del display e visualizza le informazioni sullo stato corrente del funzionamento del dispositivo, tra cui:

- **1.** Profilo del tiro d'aggiustamento corrente.
- **2.** Distanza (la distanza non viene visualizzata se il dispositivo non è aggiustato il tiro).
- **3.** "SumLight™" (attivato o disattivato).
- **4.** Stato della connessione IR/ Livello di potenza dell'illuminatore IR (ad esempio, 3 ° grado).
- **5.** Il valore dell'ingrandimento totale.
- **6.** Microfono
- **7.** Stato della connessione Wi-Fi.
- **8.** La funzione "Auto shutdown" (Spegnimento automatico).
- **9.** Orologio
- **10.** Livello di carica della batteria (se il dispositivo viene alimentato da una batteria) o -indicatore di alimentazione dalla sorgente di alimentazione esterna (se il dispositivo viene alimentato dalla sorgente di alimentazione esterna) o
	- -indicatore di carica della batteria con la percentuale di carica corrente (se la batteria è installata e viene caricata dalla sorgente di alimentazione esterna)

La barra di stato visualizza il valore della distanza selezionato dal menu rapido. Inoltre, dopo aver aggiustato il tiro a diverse distanze, viene visualizzato il valore della distanza selezionato dal menu rapido. Se è aggiustata il tiro una distanza e così viene visualizzata.

# <span id="page-60-0"></span>**15. Funzioni del menu rapido**

Il menu di accesso rapido consente di controllare le principali impostazioni del cannocchiale (regolazione della luminosità, contrasto, zoom continuo) e cambiare la distanza del tiro d'aggiustamento (in caso di presenza di alcune) per l'altra **nel profilo corrente**.

- Accedere al menu di accesso rapido premendo brevemente il pulsante **MENU (6)**.
- Per navigare tra le funzioni sottodescritte, premere brevemente il pulsante **MENU (6)**.
- **- Luminosità**  premere i pulsanti **UP (7)** e **DOWN (5)** per modificare il valore di luminosità del display da 0 a 20.
- **- Contrasto**  premere i pulsanti **UP (7)** e **DOWN (5)** per modificare il valore del contrasto dell'immagine da 0 a 20.
- **- Zoom digitale** : premere i pulsanti **UP (7)** e **DOWN (5)** per modificare il valore dello zoom digitale da 4,5 a 18. Il passo dello zoom digitale continuo è di 0,1.
- Per uscire dal menu, premere e tenere premuto il pulsante **MENU (6)**.
- L'uscita automatica dal menu di accesso rapido si avviene dopo tre secondi di inattività.

### **16. Menu principale. Le funzioni.**

- Accedere al menu principale premendo a lungo il pulsante **MENU (6)**.
- Per spostarsi tra le voci del menu principale, usare i pulsanti **UP (7)** e **DOWN (5)**.
- Il navigare nel menu principale avviene ciclicamente; nel raggiungere l'ultimo elemento della prima scheda, si trasferisce al primo elemento della seconda scheda.
- Per accedere alla sottovoce del menu principale, premere brevemente il pulsante **MENU (6)**.
- Per uscire dalla sottovoce del menu principale, premere e tenere premuto il pulsante **MENU (6)**.
- Per uscire dalla sottovoce del menu principale, premere e tenere premuto il pulsante **MENU (6)**.
- L'uscita automatica dal menu principale avviene dopo 10 secondi di inattività.
- $\cdot$  All'uscita dal menu principale, la posizione del cursore  $\blacktriangleright$  viene ricordata solo durante una singola sessione di lavoro (cioè prima di spegnere il cannocchiale). La prossima volta che il cannocchiale si accende ed il menu principale si chiama, il cursore si troverà sulla prima voce del menu principale.

#### **Vista d'insieme del menu**

Il menu comprende due schede. Per passare da una scheda all'altra, premere i pulsanti di navigazione **UP (7)** e **DOWN (5)**: al raggiungere l'ultimo elemento della scheda 1, si trasferisce al primo elemento della scheda 2 e viceversa.

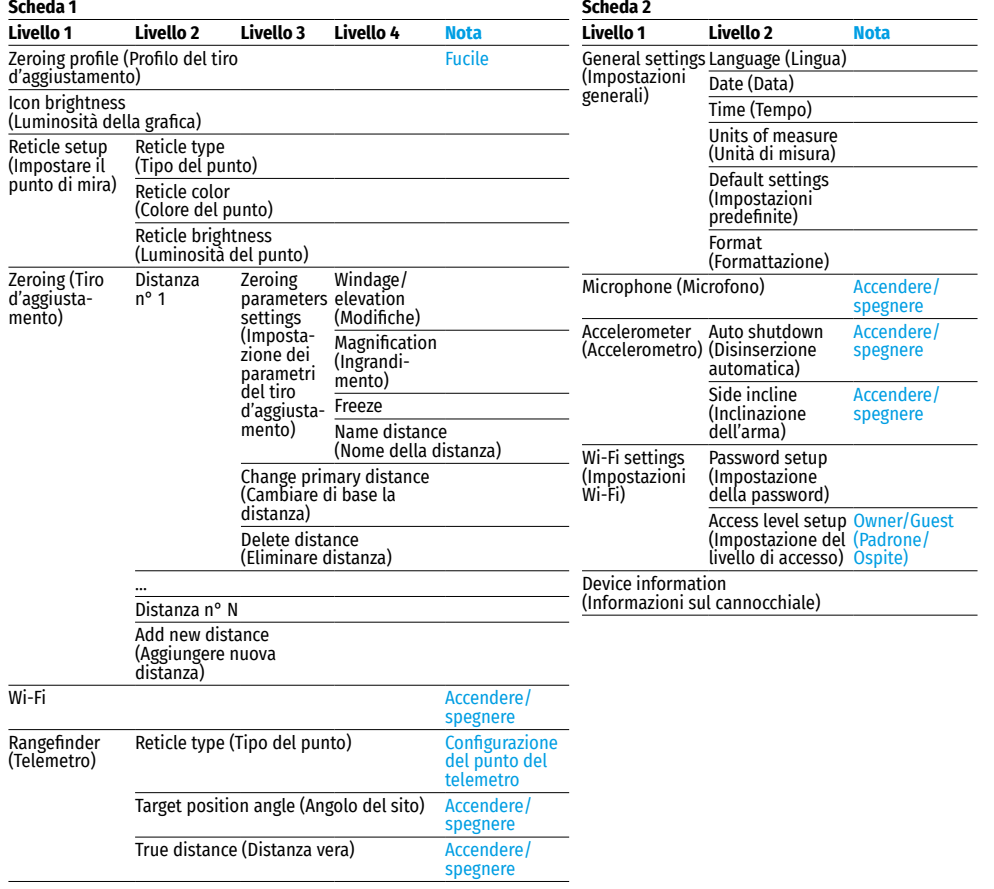

### **Contenuto del menu e descrizione**

<span id="page-61-0"></span>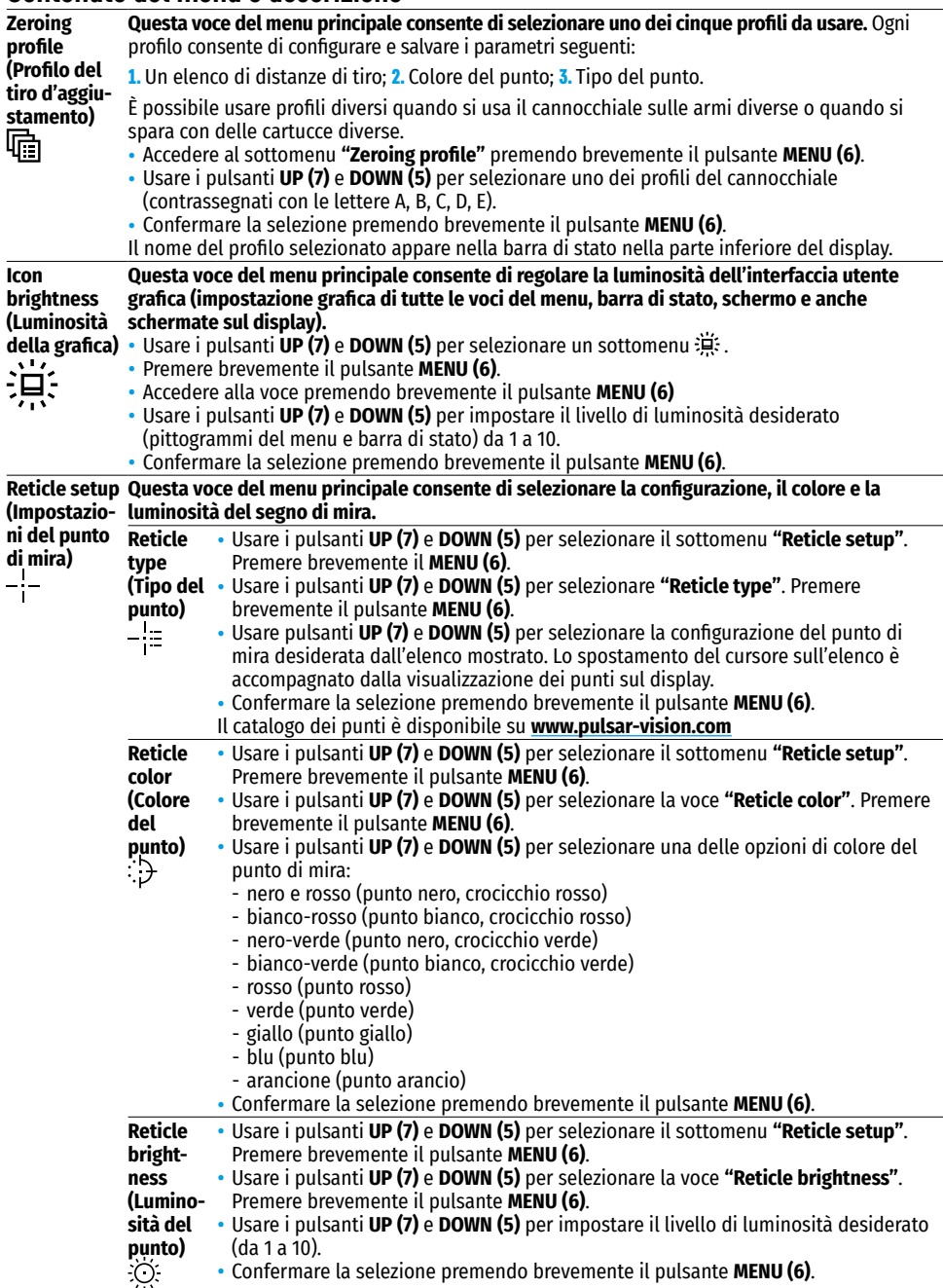

<span id="page-62-1"></span><span id="page-62-0"></span>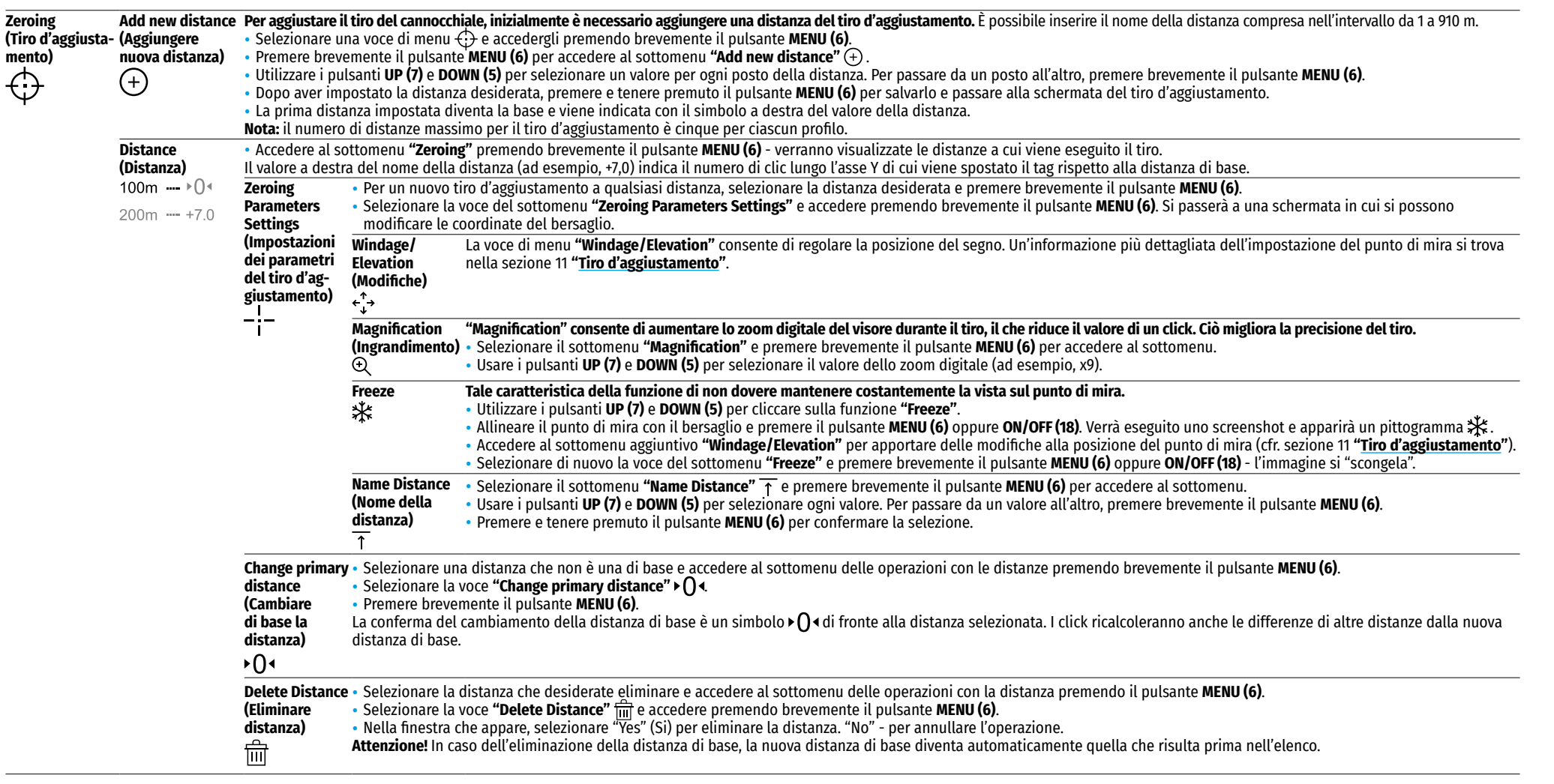

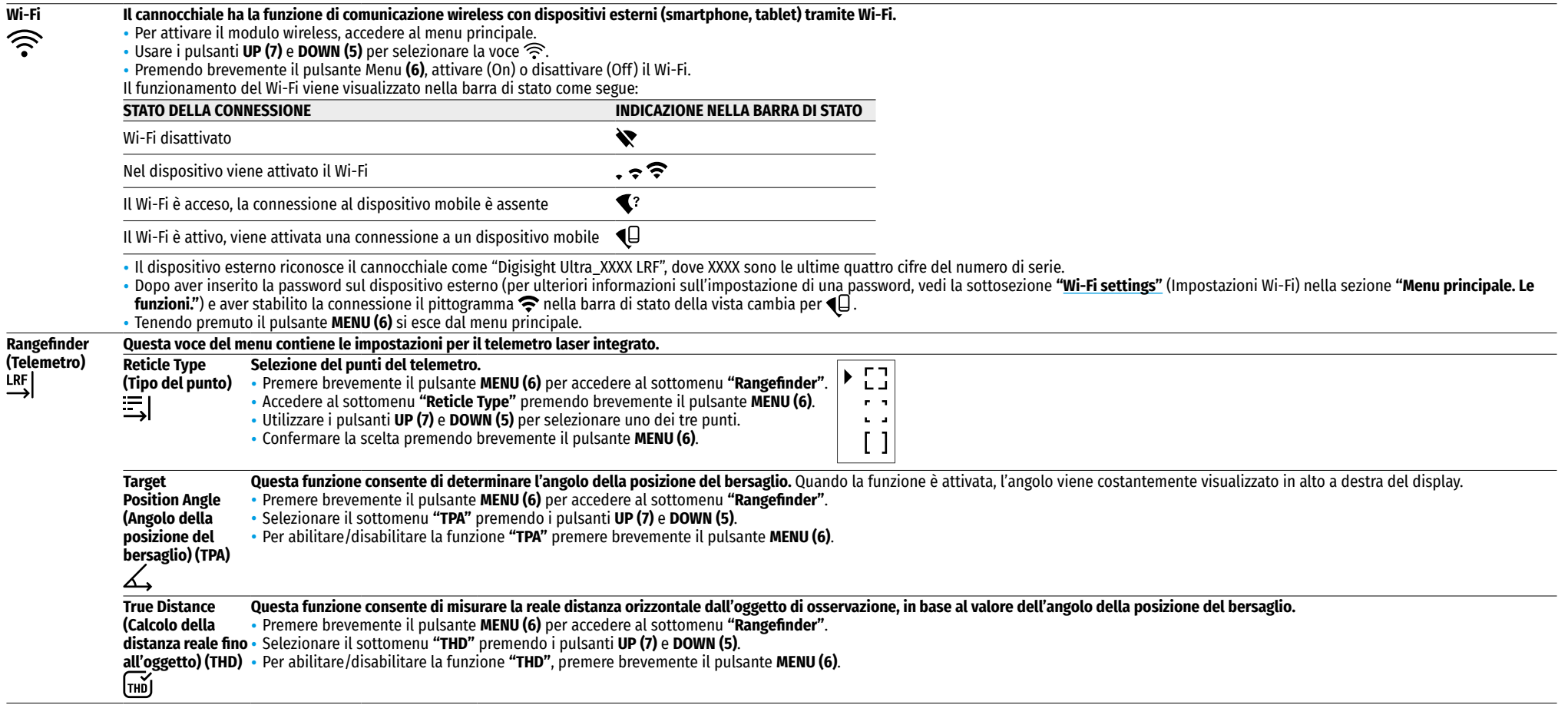

<span id="page-64-1"></span><span id="page-64-0"></span>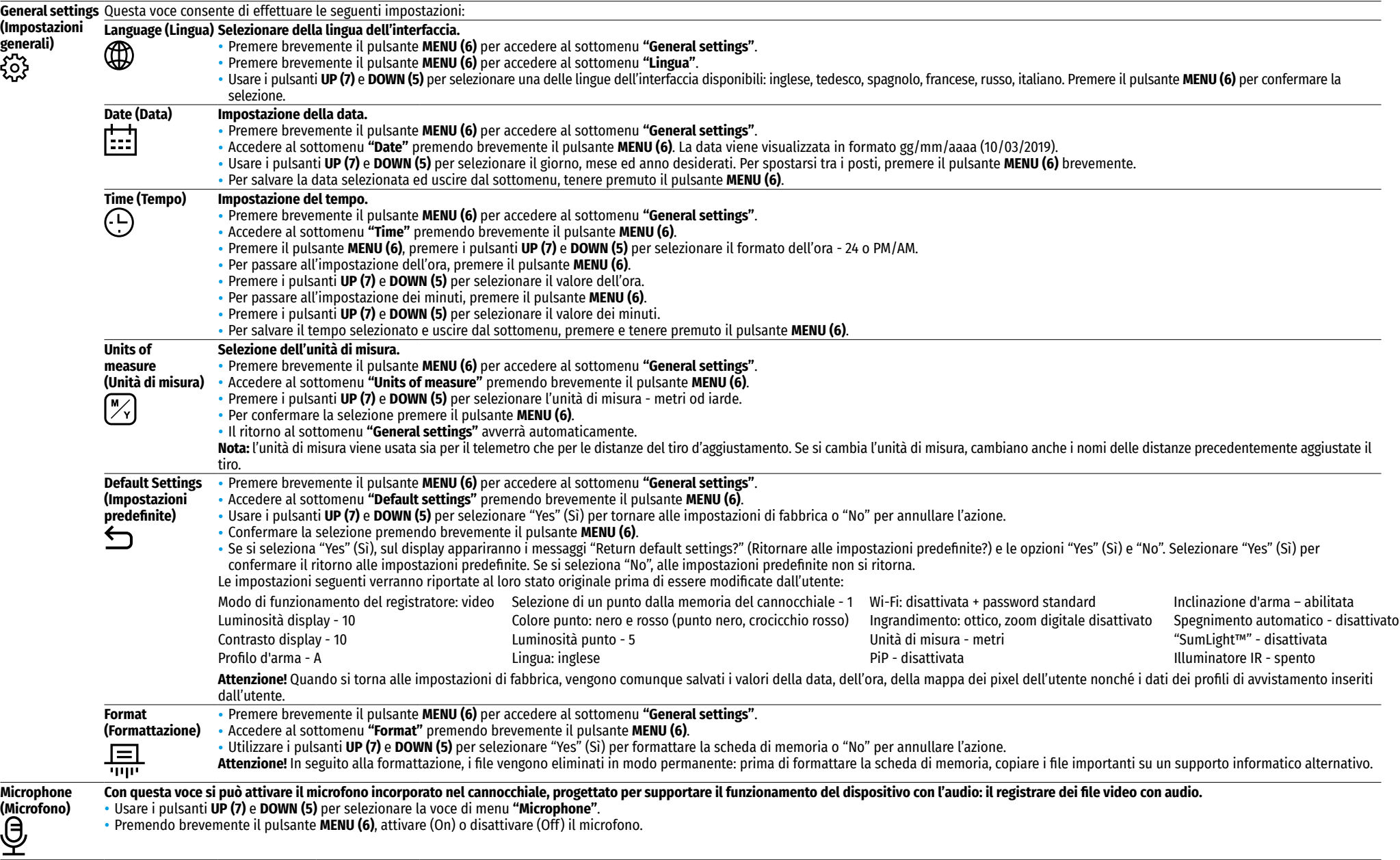

<span id="page-65-0"></span>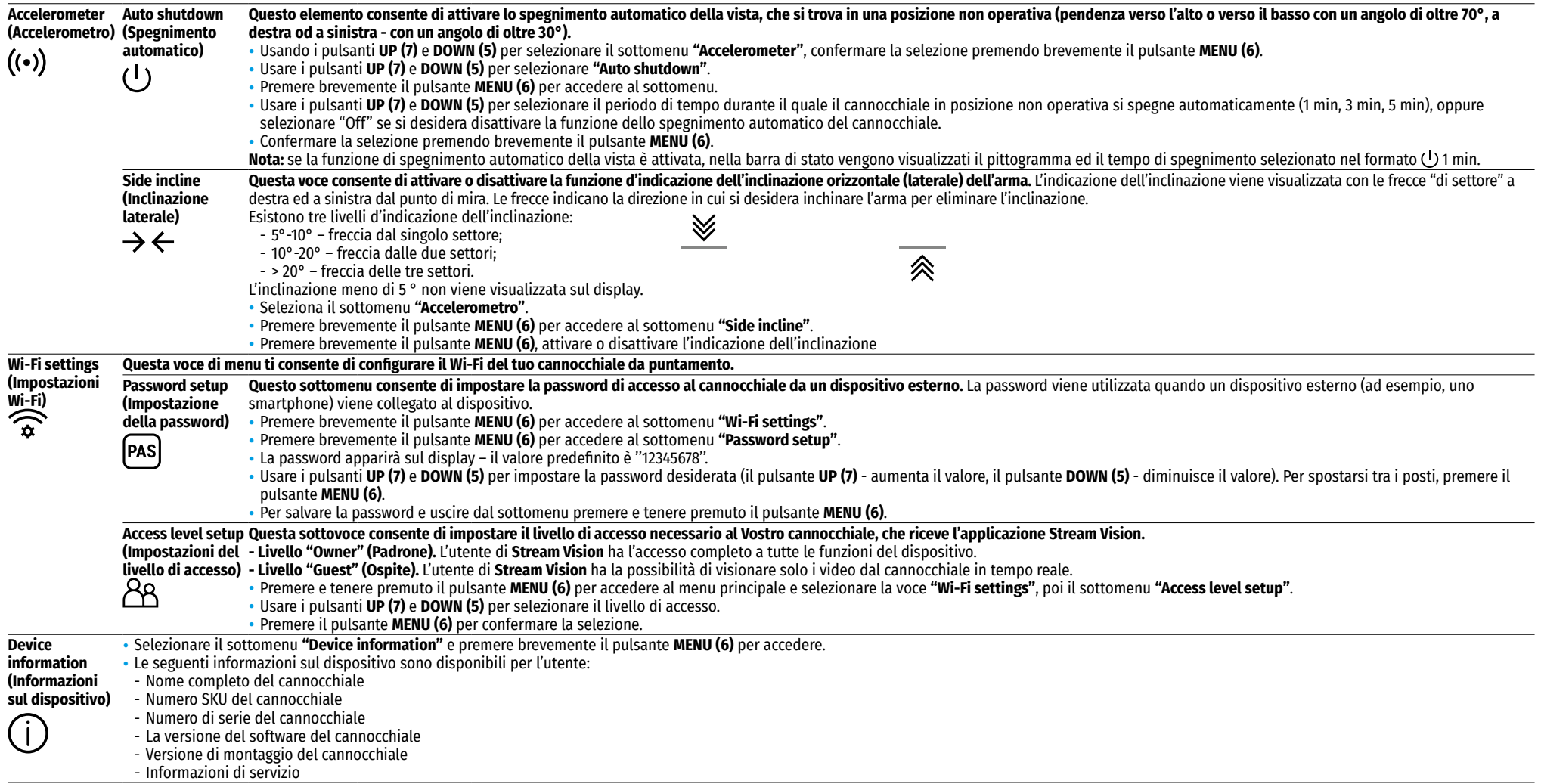

## **17. Registrazione video e fotografia**

I cannocchiali **Digisight Ultra LRF** hanno la funzione di registrazione video (fotografia) dell'immagine osservata sulla scheda di memoria incorporata.

Prima di usare le funzioni di registrazione video e fotografia, leggere le sottovoci **["Impostazione della data](#page-64-0)"**, **"[Impostazione del tempo](#page-64-1)"** nella voce **"Menu principale. Le funzioni."** di questa istruzione.

Il dispositivo di registrazione incorporato funziona in due modi:

**Foto** (fotografia: il pittogramma **[O]** appare in alto a sinistra sul display). Se il numero stimato delle foto, che è ancora possibile salvare sulla memoria flash supera 100, viene visualizzata la scritta "> 100".

**Video** (registrazione video, il pittogramma  $\Box$  viene visualizzato nell'angolo in alto a sinistra del display - il tempo di registrazione rimanente totale nel formato MM:SS - minuti : secondi).

Quando è acceso, il cannocchiale è in modo Video. La commutazione (passaggio) tra le modalità operative della vista viene effettuata premendo a lungo il pulsante **REC (4)**. Il passaggio tra i modi avviene in modo ciclico (Video-> Foto-> Video ...).

### **Modo foto. Fotografia dell'immagine .**

- Passare al modo Foto premendo a lungo il pulsante **REC (4)**.
- Premere brevemente il pulsante **REC (4)** per scattare una foto. L'immagine si blocca per 0,5 secondi. Il file di foto viene salvato sulla scheda di memoria integrata.

#### **Modo Video. Registrazione dei video 771.**

- Premere a lungo il pulsante **REC (4)** per passare al modo Video.
- Premere brevemente il pulsante **REC (4)** per avviare la registrazione video.
- Iniziata la registrazione video, il pittogramma  $\Box$  scompare, al suo posto appare il pittogramma REC e anche il temporizzatore di registrazione di un video nel formato MM:SS (minuti : secondi).
- Per mettere in pausa un video e successivamente avviarlo (continuazione della registrazione video), premere brevemente il pulsante **REC (4)**.
- Per arrestare la registrazione del video, premere e tenere premuto il pulsante **REC (4)**.
- I file video vengono salvati sulla scheda di memoria integrata:
- dopo aver disattivato la registrazione video
- quando il cannocchiale si spegne, se la registrazione è stata attivata;
- quando la scheda di memoria è piena: se la scheda di memoria video è riempita durante la registrazione (sul display appare il messaggio "Memory full" (La memoria è piena)).

#### **Note:**

- Durante la registrazione video, è possibile accedere e lavorare nel menu del cannocchiale;
- I video e foto registrati vengono salvati nella scheda di memoria incorporata del cannocchiale come img\_xxx. jpg (per foto); video\_xxx.mp4 (per video). xxx - comune registratore file a tre cifre (per foto e video);
- Il registratore usato nella denominazione dei file multimediali non viene azzerato;
- Quando un file dal mezzo della lista viene eliminato, il suo numero non viene occupato da un altro file.
- Quando il registratore è riempito oltre misura, viene creata una nuova cartella img\_xxxx, dove xxxx registratore per le cartelle.
- La lunghezza massima di un file video registrato è cinque minuti. Scaduto questo tempo, il video viene registrato in un nuovo file. Il numero dei file è limitato dalla capacità di memoria interna del cannocchiale;
- Monitorare regolarmente la capacità di memoria libera della scheda di memoria incorporata, trasferire il filmato su altri supporti, liberando lo spazio sulla scheda di memoria;
- Le informazioni grafiche (barra di stato, pittogrammi, ecc.) vengono visualizzate nei file video e foto registrati.

# **18. Funzione "Display Off"**

Questa funzione disattiva la trasmissione dell'immagine sul display, riducendo al minimo la luminosità della sua luminescenza. Questo aiuta a prevenire lo smascheramento accidentale. La vista ed illuminatore IR incorporato continuano a funzionare.

• Quando il cannocchiale è acceso, premere e tenere premuto il pulsante **ON/OFF (18)** per 1-2 secondi. Il display si spegne, appare il messaggio "Display off" (Display è spento).

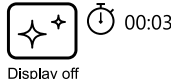

- Per attivare il display, premere brevemente il pulsante **ON/OFF (18)**.
- Se il pulsante **ON/OFF (18)** viene tenuto premuto per più di 3 secondi, il display mostra il messaggio "Display off" (Display è spento) con il conto alla rovescia, il cannocchiale si spegne.

# **19. Funzione "PiP"**

La funzione **"PiP"** (Picture in Picture – "Immagine nell'immagine") consente di osservare un'immagine ingrandita con lo zoom digitale contemporaneamente all'immagine principale in una finestra separata.

- Per attivare/ disattivare la funzione **"PiP"**, tenere premuto il pulsante **DOWN (5)**.
- Per modificare lo zoom digitale discreto nella finestra **"PiP"**, premere brevemente il pulsante **DOWN (5)**.
- Il valore richiesto dello zoom digitale può anche essere impostato in modo continuo tramite il menu rapido.
- L'immagine ingrandita viene visualizzata in una finestra separata, mentre si usa il valore dell'ingrandimento completo.
- Il resto dell'immagine viene visualizzato solo con il valore dello zoom ottico (lo zoom digitale è disattivato).
- Quando la **"PiP"** è disattivata, l'immagine viene visualizzata con il valore di ingrandimento completo impostato per il modo **"PiP"**.

# **20. Stream Vision**

I cannocchiali **Digisight Ultra LRF** supportano la tecnologia **Stream Vision** che consente di trasmettere l'immagine dal cannocchiale al Vostro smartphone o tablet in tempo reale tramite il Wi-Fi.

#### Si può trovare le istruzioni dettagliate sul funzionamento di **Stream Vision** sul sito **[www.pulsar-vision.com](http://www.pulsar-vision.com)**

**Nota:** L'applicazione **Stream Vision** permette all'utente di aggiornare le caratteristiche del firmware del dispositivo **Pulsar**.

#### **Come aggiornare le istruzioni sono le seguenti:**

**1.** Scarica gratuitamente **Stream Vision App** su **[Google Play](https://play.google.com/store/apps/details?id=com.yukon.app)** o **[App Store](https://apps.apple.com/us/app/stream-vision/id1069593770)**. Effettuare la scansione dei codici QR per scaricare gratuitamente **Stream Vision**:

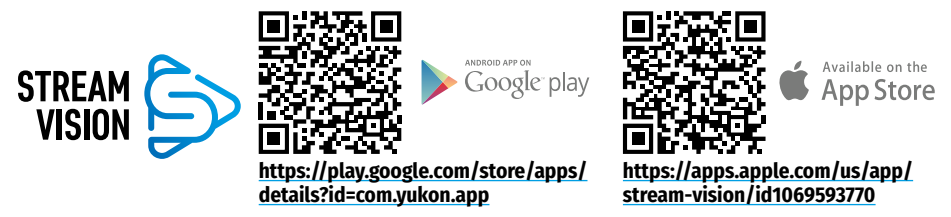

- **2.** Connetti il tuo dispositivo **Pulsar** al tuo dispositivo mobile (smartphone o tablet).
- **3.** Avviare **Stream Vision** e andare alla sezione **"My Devices"**.
- **4.** Seleziona il tuo dispositivo **Pulsar** e premi **"Check Updates"**.

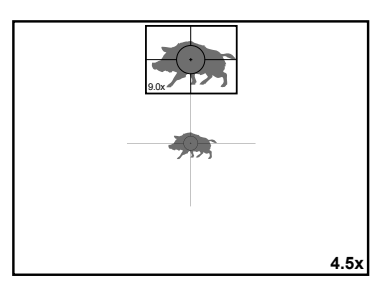

#### **Importante**:

- se il tuo dispositivo **Pulsar** è collegato al telefono, attiva trasferimento dati mobili (GPRS / 3G / 4G) sul tuo telefono per scaricare l'aggiornamento;
- se il tuo dispositivo **Pulsar** non è collegato al telefono ma è già nella sezione **"My Devices"**, puoi utilizzare il Wi-Fi per scaricare l'aggiornamento.
- **5.** Attendere il download e l'installazione dell'aggiornamento. Il dispositivo **Pulsar** si riavvierà e sarà pronto per funzionare.

## **22. Connettere ad un computer attraverso USB**

- Collegare un connettore del cavo USB al connettore Micro-USB **(2)** del dispositivo, l'altro alla porta del Vostro computer.
- Accendere il cannocchiale premendo il pulsante **ON/OFF (18)** (il cannocchiale disattivato non viene rilevato dal computer).
- Tra qualche secondo il cannocchiale verrà rilevato dal computer automaticamente, l'installazione dei driver non è richiesta.
- Il display mostrerà due opzioni di connessione:
- Memory card (La scheda di memoria) e Power (alimentazione).
- Usare i pulsanti **UP (7)** e **DOWN (5)** per selezionare l'opzione di connessione.
- Premere brevemente il pulsante **MENU (6)** per confermare la selezione.

#### **Memory card (La scheda di memoria)**

- Quando si sceglie questa opzione, il dispositivo viene riconosciuto dal computer come chiavetta USB. Questa opzione è predisposta per lavorare con i file che sono salvati nella memoria del cannocchiale, mentre le funzioni del dispositivo non sono disponibili, il cannocchiale si spegne.
- Se il video viene registrato al momento della connessione, la registrazione si arresta e viene salvata.
- Quando si disconnette l'USB dal cannocchiale in modo USB Mass storage device il cannocchiale rimane spento. Per ulteriori operazioni è necessario accendere il cannocchiale.

#### **Power (Alimentazione)**

- Quando si sceglie questa opzione, il computer viene utilizzato dal cannocchiale come alimentatore esterno. Il pittogramma  $\equiv$   $\equiv$  appare nella barra di stato. Il cannocchiale continua a funzionare, tutte sue funzioni sono disponibili.
- In modo **Power**, l'illuminatore IR installato continua a funzionare. È possibile modificare la potenza.
- La carica della batteria installata nel cannocchiale non viene eseguita.
- Quando l'USB viene disconnesso dal dispositivo collegato in modo Power, il dispositivo continua a funzionare dalla batteria se è sufficientemente caricata.

## **22. Ispezione tecnica**

All'ispezione tecnica consigliata prima d'ogni utilizzo, controllare:

- L'aspetto della vista (non sono ammesse fessure, ammaccature profonde e tracce di corrosione).
- La correttezza e sicurezza del fissaggio del cannocchiale su arma (la presenza dei giochi è severamente vietata).
- Lo stato dell'oculare, obiettivo, lenti del modulo telemetro e dell'illuminatore IR (staccature, macchie di grasso, sporco e altri depositi non sono ammessi).
- Affidabilità del funzionamento dei controlli.
- La scorrevolezza della corsa della manopola messa a fuoco del cannocchiale e dell'anello dell'oculare.
- Livello di carica e condizione della batteria: non sono ammessi le trecce dielle perdite dell'elettrolito, corrosione dei contatti del cannocchiale e dell'illuminatore IR.

### **23. Manutenzione**

La manutenzione viene eseguita almeno due volte l'anno ed è la seguente:

- Pulire le superfici esterne delle parti di metallo e plastica da polvere, sporco ed umido; strofinarle con un panno di cotone.
- Ispezionare le lenti dell'oculare, obiettivo, il modulo telemetrico dell'illuminatore IR; levare accuratamente polvere e sabbia, se necessario pulire le loro superfici esterne.

## **24. Deposito**

Tenere il cannocchiale sempre e solo nella fodera, in luogo secco e ben ventilato. Se il cannocchiale viene depositato a lungo termine, assicurarsi di rimuovere la batteria.

Controllare il livello della batteria, se necessario, caricarla al livello raccomandato (50 - 70%).

## **25. Risoluzione problemi**

La tabella mostra l'elenco dei possibili problemi che possono sorgere durante l'esercizio del cannocchiale. Eseguire i controlli e correzioni raccomandati secondo l'ordine riportato nella tabella. Se ci sono dei difetti che non sono elencati sotto, o se è impossibile eliminare il difetto da solo, il cannocchiale deve essere restituito per la riparazione.

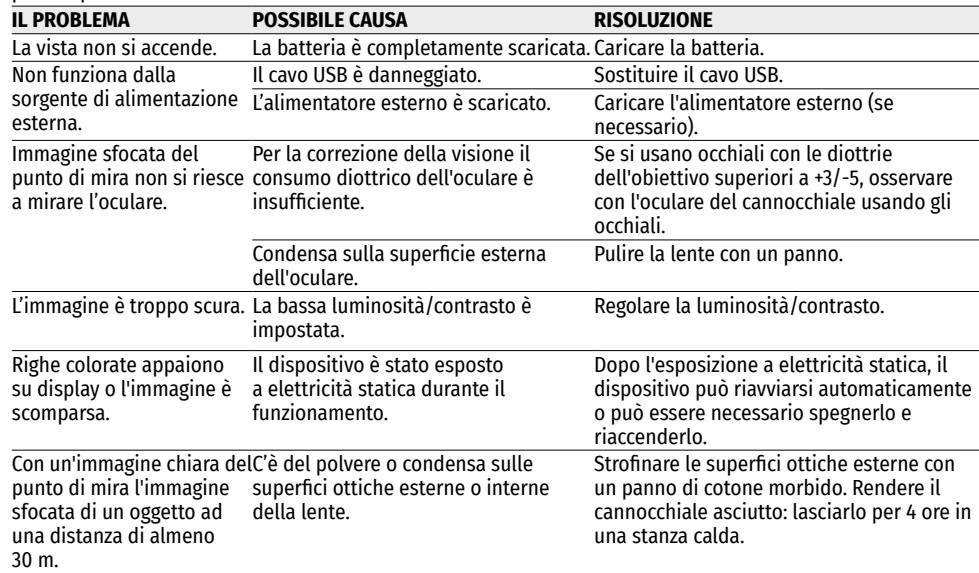

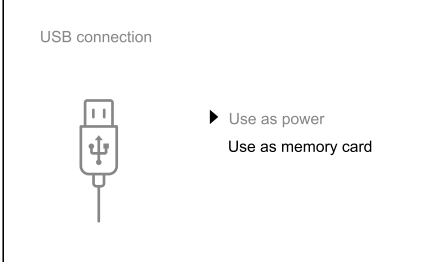

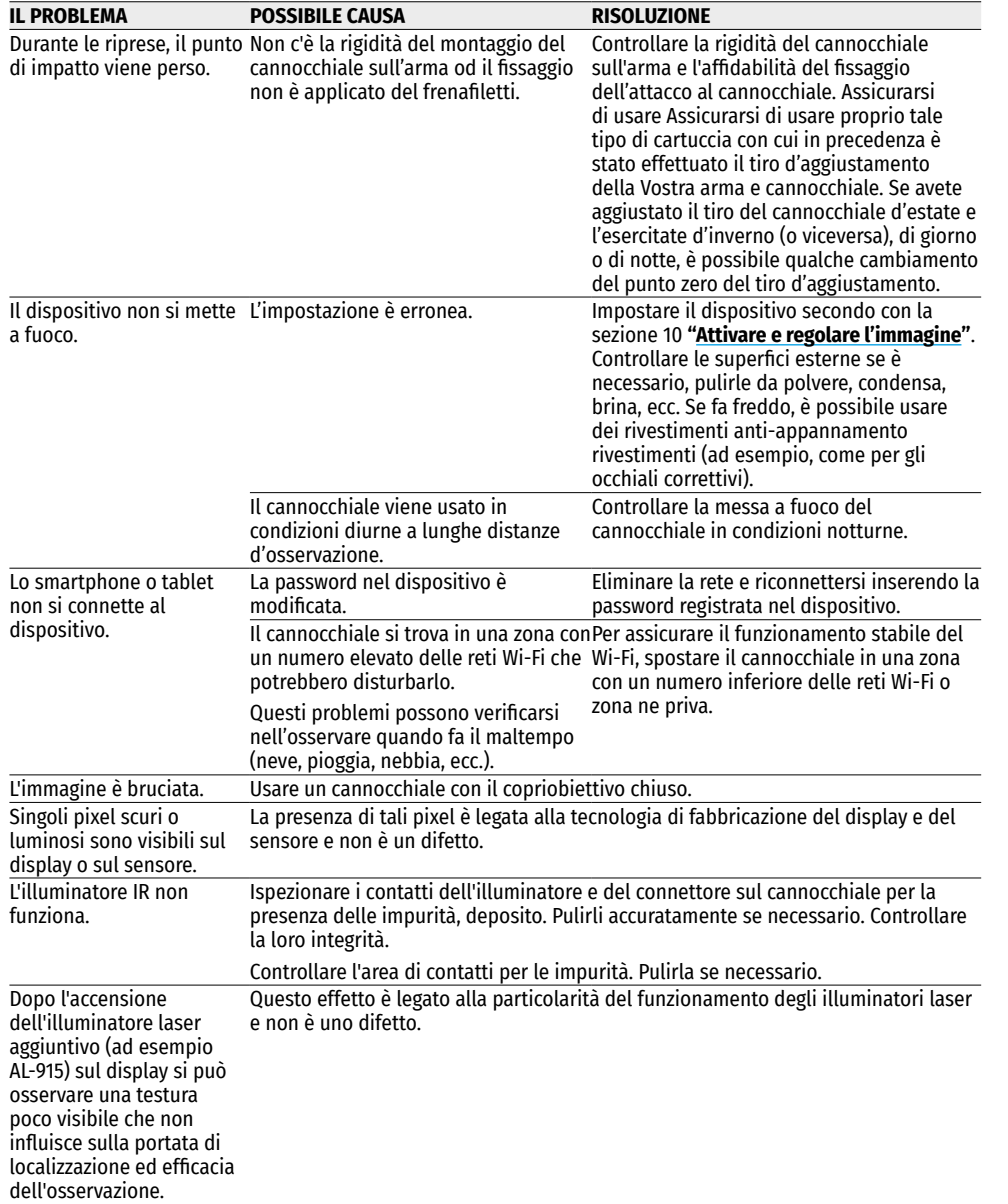

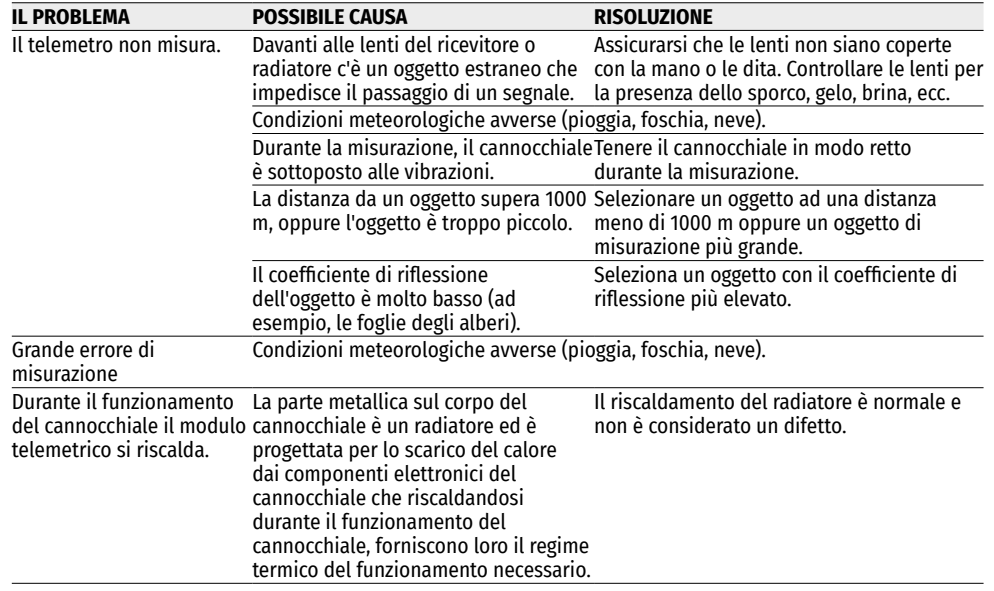

Il termine di possibile riparazione della vista è cinque anni.

**Compatibilità elettromagnetica.** Questo prodotto è conforme ai requisiti della norma europea EN 55032: 2015, Classe A.

**Attenzione:** l'uso di questo prodotto in un'area residenziale può causare dei radiodisturbi.

**Attenzione!** I visori notturni digitali **Digisight Ultra N450/N455 LRF** necessitano di un certificato nel caso in cui vengano esportati all'estero.

Per migliorare le proprietà del prodotto nella sua costruzione possono essere apportate delle modifiche. La versione attuale del manuale d'uso è disponibile sul sito **[www.pulsar-vision.com](http://www.pulsar-vision.com)**

### **1. Технические характеристики**

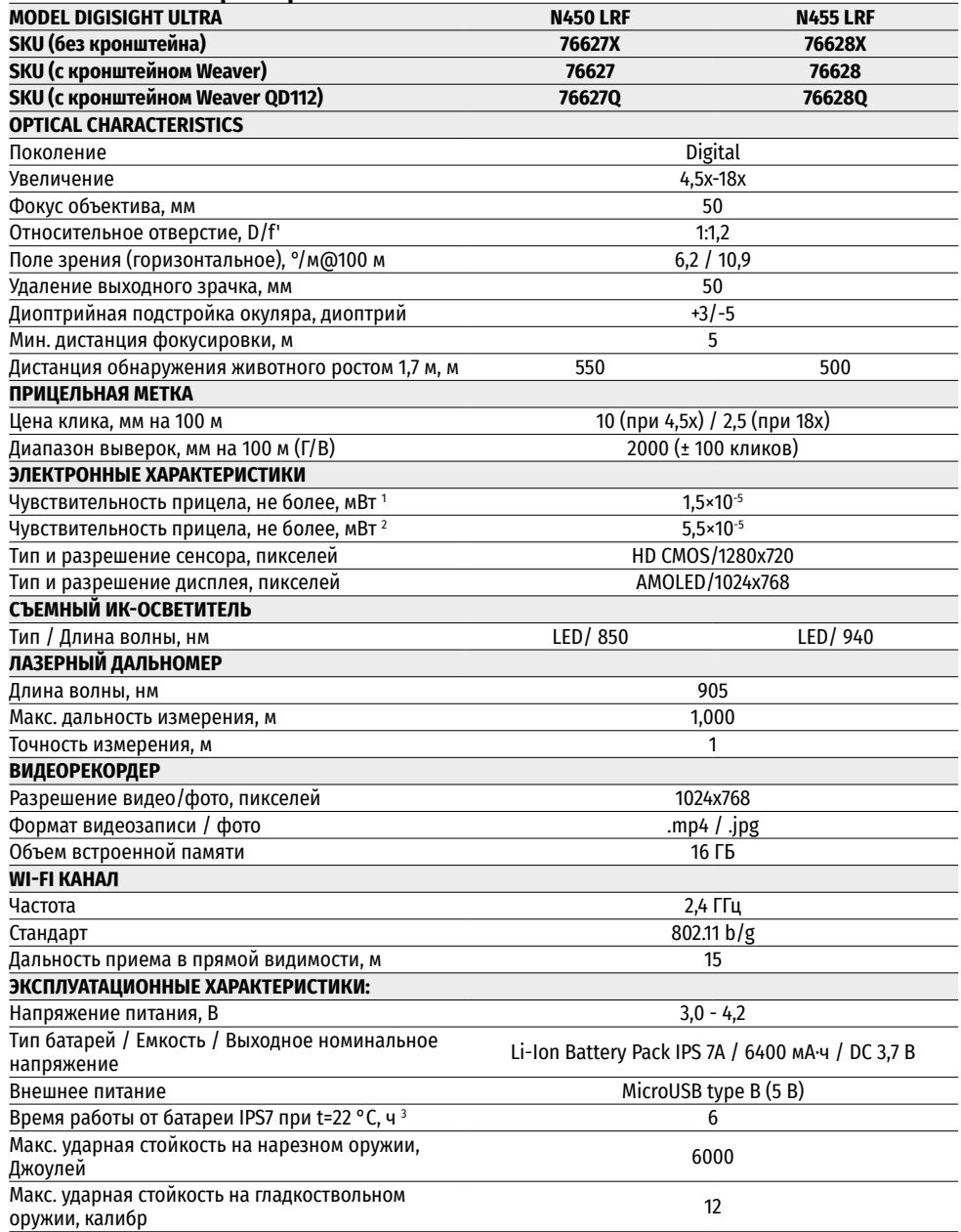

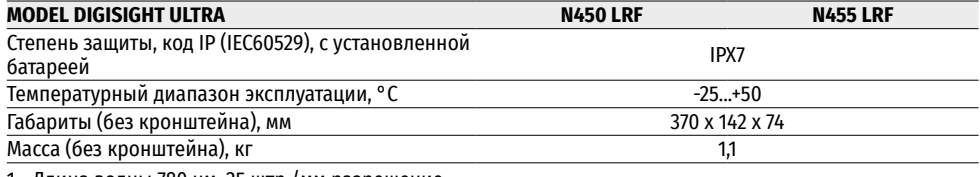

1 - Длина волны 780 нм, 25 штр./мм разрешение

2 - Длина волны 915 нм, 25 штр./мм разрешение

3 - В минимальном режиме потребления. При минусовых температурах емкость аккумуляторной батареи (или аккумуляторов) существенно уменьшается, вследствие чего время работы прицела сокращается.

### **2. Комплект поставки**

- Прицел Digisight Ultra LRF
- Чехол
- Аккумуляторная батарея
- Зарядное устройство к аккумуляторной батарее
- Сетевое устройство
- Кабель microUSB
- Защитная крышка ИК-осветителя
- Заглушка разъема ИК-осветителя
- Кронштейн (с винтами и шестигранным ключом) \*
- Краткая инструкция по эксплуатации
- Салфетка для чистки оптики
- Гарантийный талон
- \* Некоторые модели поставляются без кронштейна.

### **3. Описание**

Прицелы ночного видения **Digisight Ultra LRF** предназначены для наблюдения и прицельной стрельбы в сумеречное и ночное время. В условиях низкой освещенности (отсутствие света звезд и луны), рекомендовано использование инфракрасного осветителя с длиной волны 850 нм либо 940 нм.

Прицел оснащен встроенным лазерным дальномером дальностью действия до 1000 м и точностью измерения ±1 м.

**Digisight Ultra LRF** - универсальный прицел ночного видения, идеально подходит для профессионального и любительского применения, включая охоту, спортивную стрельбу, ночную видеосъемку, наблюдение.

### **4. Особенности**

- **HD-сенсор 1280x720**
- Повышенная чувствительность в ночных условиях наблюдения
- Дистанция ночного наблюдения свыше 500 м
- Переменное увеличение от 4,5x до 18x
- Встроенный лазерный дальномер с дальностью измерений до 1000 м
- Широкое поле зрения
- Режим «Кадр в кадре»
- Питание от быстросменных высокоемких аккумуляторных батарей системы B-Pack
- Запись видео
- Дистанционное обновление программного обеспечения
- Выбор из 10 конфигураций меток в 9 цветовых исполнениях
- Функция тонкой пристрелки Zoom Zeroing
- Невидимый ИК-осветитель дальнего действия (Digisight Ultra N455 LRF)
- 5 индивидуальных стрелковых профилей / 50 дистанций пристрелки
- «Stream Vision». Интеграция c IOS и Android устройствами.
- «Stream Vision». Прямая видеотрансляция и запись в Интернет
- Wi-Fi. Дистанционное управление, наблюдение и прямые YouTube-трансляции с помощью смартфона
- Ударная стойкость на крупных калибрах: 12 кал., 9.3x64, .375H&H
- Широкий диапазон хода прицельной метки
- Работоспособность при экстремальных температурах (-25…+50°C)
- Программный алгоритм дополнительного повышения чувствительности «SumLight™»
- Полная водонепроницаемость IPX7
- Индикация угла завала и угла наклона
- Возможность дневного использования
- Мгновенное включение
- Поддержка питания от Power bank

# **5. Элементы и органы управления**

- **1.** Кольцо диоптрийной настройки окуляра
- **2.** Разъем microUSB
- **3.** Дальномерный модуль
- **4.** Кнопка **REC**
- **5.** Кнопка **DOWN**
- **6.** Кнопка **MENU**
- **7.** Кнопка **UP**
- **8.** Ручка фокусировки объектива
- **9.** Крышка объектива
- **10.** Объектив
- **11.** Аккумуляторная батарея
- **12.** Разъем для установки ИК-осветителя
- **13.** Заглушка разъема ИК-осветителя
- **14.** Крышка ИК-осветителя
- **15.** ИК-осветитель
- **16.** Кнопка **IR**
- **17.** Рычаг ИК-осветителя
- **18.** Кнопка **ON/OFF**
- **19.** Рычаг установки батареи
- **20.** Окуляр
- **21.** Ручка-фиксатор объектива ИК-осветителя
- **22.** Кронштейн

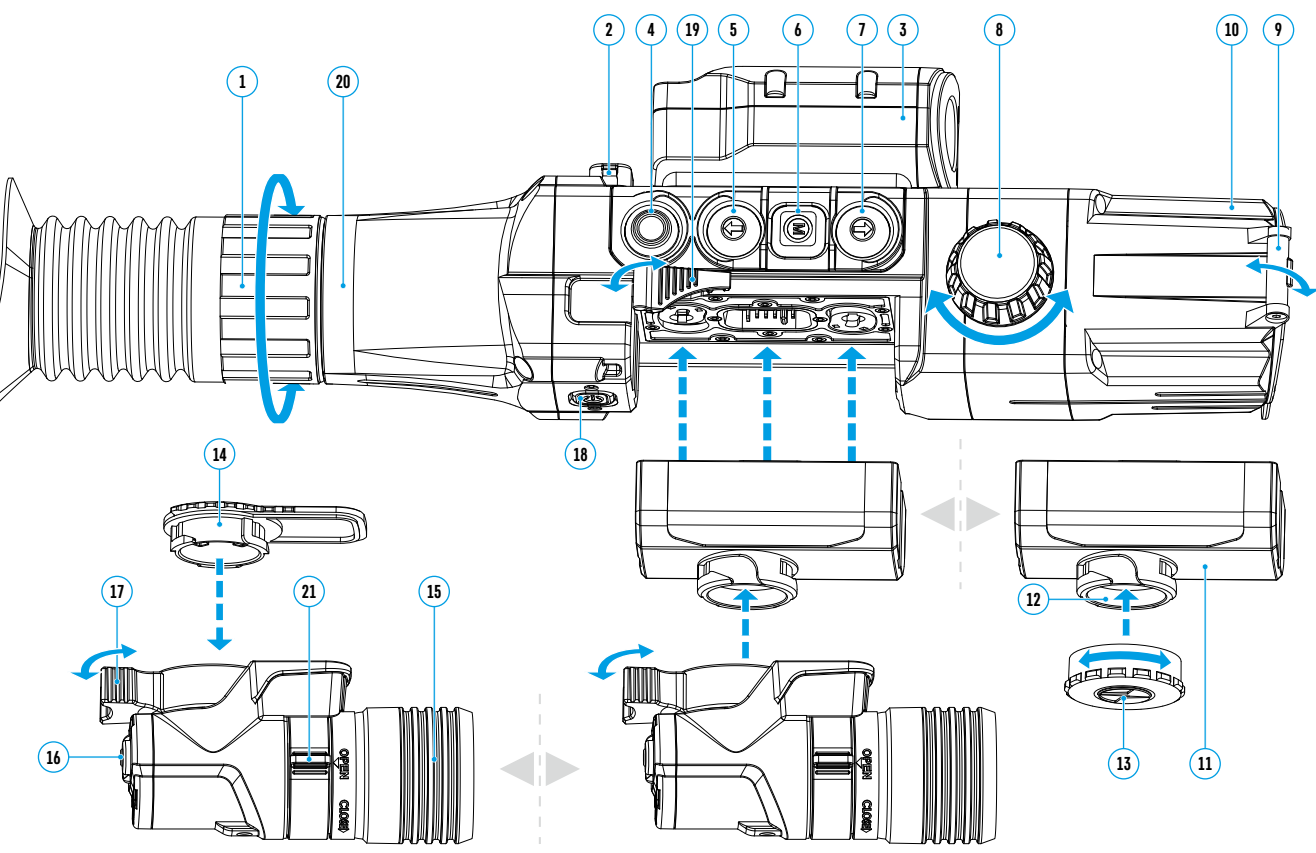

### **6. Работа кнопок**

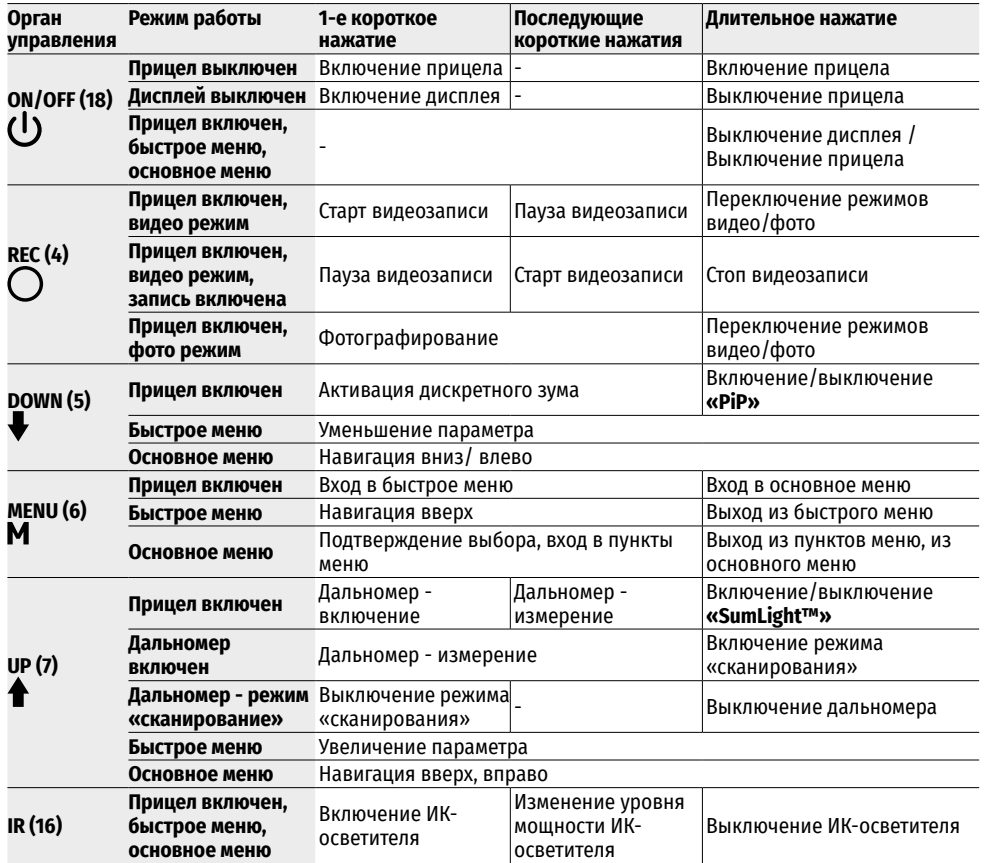

### **7. Особенности эксплуатации**

Прицел ночного видения предназначен для длительного использования. Для обеспечения долговечности и полной работоспособности придерживайтесь следующих рекомендаций:

- Перед началом эксплуатации прицела убедитесь, что Вы установили и зафиксировали кронштейн согласно указаниям раздела **«[Установка кронштейна](#page-72-0)»**.
- Выключите прицел после использования.
- Самостоятельно ремонтировать и разбирать гарантийный прицел запрещается!
- Прицел может эксплуатироваться в широком диапазоне температур. Если прицел эксплуатировался в холоде и был внесен в теплое помещение, не вынимайте его из чехла в течение не менее 2-3 часов, это позволит предотвратить появление конденсата на внешних оптических элементах.
- Если Вам не удалось легко и надежно (без люфта, строго вдоль линии ствола) установить прицел на ружье или у Вас имеются сомнения в правильности крепежа, обратитесь в специализированную оружейную мастерскую.
- Стрельба с неправильно установленным прицелом снижает точность попадания в цель!
- Для обеспечения безотказной работы, предупреждения и устранения причин, вызывающих преждевременный износ или выход из строя узлов и деталей, своевременно осуществляйте технический осмотр и обслуживание прицела.
- Для обеспечения оптимального изображения в дневное время крышка объектива со встроенным светофильтром должна быть закрыта.

### **8. Использование аккумуляторной батареи**

Прицелы поставляются с перезаряжаемой литий-ионной батареей Battery Pack IPS 7А.

Перед первым использованием батарею следует зарядить.

#### **Зарядка аккумуляторной батареи**

- Поднимите рычаг на зарядном устройстве.
- Снимите защитную крышку с аккумуляторной батареи.
- Установите аккумуляторную батарею в зарядное устройство до упора.
- Опустите рычаг.

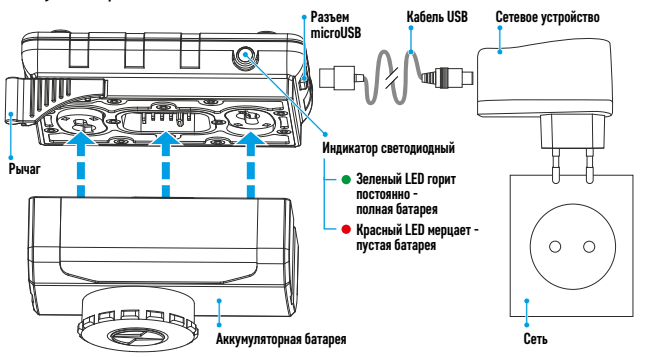

При установке на зарядном устройстве загорится индикатор зеленого цвета и начнет коротко мигать с определенным интервалом\*:

- один раз, если заряд батареи составляет от 0 до 50%;
- два раза, если заряд батареи от 51 до 75%;
- три раза, если заряд батареи от 76 до 99%.
- Если индикатор постоянно горит зеленым, батарея полностью заряжена. Батарею можно отключить от зарядного устройства.
- Если индикатор зарядного устройства при установке батареи постоянно горит **красным**, вероятно, уровень заряда ниже допустимого значения (батарея находилась длительное время в разряженном состоянии). Оставьте ее в зарядном устройстве на длительное время (до нескольких часов), после заряда извлеките и вставьте обратно. Если индикатор начнет мигать зеленым цветом, значит, батарея исправна. Если батарея продолжает гореть красным, это свидетельствует о ее неисправности. **Не используйте эту батарею!**
- Подключите штекер microUSB кабеля USB к разъему зарядного устройства.
- Подключите штекер кабеля USB к сетевому устройству.
- Включите сетевое устройство в розетку 100-240 В, начнется заряд батареи.
- Извлеките заряженную батарею из зарядной платформы, подняв рычаг.

Демонтаж установленного на батарею IPS 7A ИК-осветителя необязателен, при этом ИК-осветитель работает только совместно с прицелом.
\* Если зарядное устройство не подключено к сети питания, индикация отображает текущее состояние заряда батареи в течение 15 сек. При подключенном питании индикация отображает текущее состояние батареи и процесс ее зарядки.

### **Установка батареи в прицел**

- Снимите защитную крышку с аккумуляторной батареи.
- Поднимите рычаг установки батареи **(19)**. Установите до упора батарею в предназначенный для нее слот на корпусе прицела таким образом, чтобы паз на разъеме ИК-осветителя находился сверху.
- Зафиксируйте батарею, опустив рычаг установки батареи.
- Убедитесь в правильности установки батареи, включив прицел кратким нажатием кнопки **ON/OFF (18)**. На дисплее появится изображение.

### **Меры предосторожности**

- Для зарядки всегда используйте зарядное устройство из комплекта поставки прицела. Использование другого зарядного устройства может нанести непоправимый ущерб батарее или зарядному устройству, или привести к воспламенению батареи.
- При длительном хранении батарея должна быть частично заряжена. Рекомендуемый уровень заряда от 50% до 70%.
- Не заряжайте батарею непосредственно после перемещения батареи из холодных в теплые условия. Подождите 30-40 минут, пока батарея достигнет комнатной температуры.
- Во время зарядки не оставляйте батарею без присмотра.
- Не используйте зарядное устройство, если его конструкция была изменена или повреждена.
- Зарядка батареи должна осуществляться при температуре воздуха 0°C…+45°C.
- В противном случае ресурс батареи существенно снизится.
- Не оставляйте зарядное устройство с подключенной к сети батареей к сети более 24 часов после полной зарядки.
- Не подвергайте батарею воздействию высоких температур и открытого огня.
- Батарея не предназначена для погружения в воду.
- Не рекомендуется подключать сторонние устройства с током потребления больше допустимого.
- Батарея оснащена системой защиты от короткого замыкания. Однако следует избегать ситуаций, которые могут привести к короткому замыканию.
- Не разбирайте и не деформируйте батарею.
- Не подвергайте батарею ударам и падениям.
- При использовании батареи при отрицательных температурах емкость батареи уменьшается, это нормально и дефектом не является.
- Не используйте батарею при температурах, выше указанных в таблице это может сократить ресурс батареи.
- Храните батарею в месте, недоступном для детей.

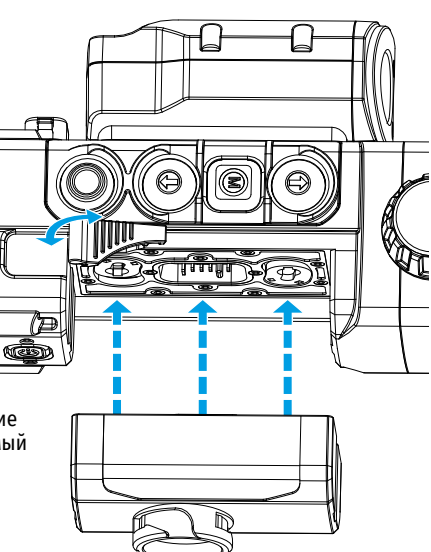

## **9. Внешнее питание**

- Внешнее питание осуществляется от внешнего источника питания типа Power Bank (5 В).
- Подключите источник внешнего питания к разъему microUSB **(2)** прицела.
- Прицел переключится на работу от внешнего питания, при этом батарея IPS 7А будет постепенно заряжаться.
- На дисплее появится пиктограмма батареи  $\mathbb{F}\rightarrow\mathbb{C}$  со значением уровня заряда в процентах.
- Если прицел работает от внешнего источника питания, но батарея IPS 7A не подключена, отображается пиктограмма $\rightharpoonup$  $\blacksquare$  $\blacksquare$ .
- При отключении внешнего источника питания происходит переключение на внутренний источник питания (если установлен) без отключения прицела.

**Внимание!** Зарядка батарей IPS 7A от Power Bank при температуре воздуха ниже 0 °C может привести к снижению ресурса батареи. При использовании внешнего питания, Power Bank необходимо подключать к включённому прицелу, который проработал несколько минут.

## **10. Эксплуатация УСТАНОВКА КРОНШТЕЙНА**

Перед началом эксплуатации прицела необходимо установить кронштейн (может не входить в комплект поставки). Наличие крепежных гнезд на шине для установки кронштейна позволяет установить кронштейн в одно из нескольких положений для обеспечения удобства использования.

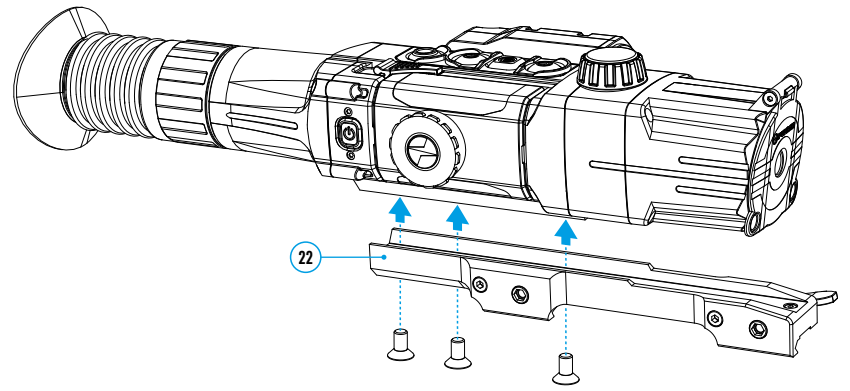

- С помощью шестигранного ключа и винтов зафиксируйте кронштейн **(22)** на шине прицела.
- Кронштейн может быть установлен как с помощью трех, так и двух винтов в зависимости от выбранного положения кронштейна.
- Выбор положения кронштейна помогает обеспечить правильное удаление выходного зрачка в зависимости от типа оружия.
- Установите прицел с кронштейном на ружье и убедитесь в удобстве выбранного положения, затем снимите прицел.
- Ослабьте винты, нанесите резьбовой фиксатор на резьбу, затяните винты. Дайте фиксатору высохнуть в течение времени, определенного инструкцией по применению фиксатора. Прицел готов для установки и эксплуатации на оружии.
- Перед использованием прицела на охоте выполните рекомендации раздела **«[Пристрелка к оружию](#page-73-0)»**.

### <span id="page-73-1"></span>**ВКЛЮЧЕНИЕ И НАСТРОЙКА ИЗОБРАЖЕНИЯ**

- Откройте крышку объектива **(9)**.
- Нажатием кнопки **ON/OFF (18)** включите прицел. Через несколько секунд на дисплее появится изображение.
- Для отключения дисплея во время работы прицела нажмите и удерживайте кнопку **ON/OFF (18)** более одной секунды.
- На выключенном дисплее появится надпись «Дисплей выключен».
- Для включения дисплея кратко нажмите кнопку **ON/OFF (18)**.
- Для выключения прицела нажмите и удерживайте кнопку **ON/OFF (18)** более трех секунд. На дисплее появится надпись «Дисплей выключен» и отсчет времени с 3 до 1 секунды, по истечении которого прицел выключится.
- Настройте резкое изображение символов на дисплее вращением кольца диоптрийной настройки окуляра **(1)**. В дальнейшем, независимо от дистанции и других условий, вращать кольцо диоптрийной настройки окуляра не требуется.
- Для фокусировки на объект наблюдения вращайте ручку фокусировки объектива **(8)**.
- Регулировка яркости и контраста дисплея, включение плавного цифрового зума описано в разделе **«[Меню быстрого доступа. Функции](#page-74-0)»**.
- По окончании использования выключите прицел длительным нажатием кнопки **ON/OFF (18)**.

### **ВКЛЮЧЕНИЕ И РЕЖИМЫ ЛАЗЕРНОГО ДАЛЬНОМЕРА**

Прицел **Digisight Ultra LRF** оснащен встроенным лазерным дальномером, который позволяет измерять дистанцию до объекта наблюдения с точностью до 1 метра.

#### **Режим однократного измерения**

- Включите прицел кратким нажатием кнопки **ON/OFF (18)**.
- Активируйте дальномер кратким нажатием кнопки **UP (7)**. Появятся красная дальномерная метка и окно **«PiP»** с прицельной меткой (если перед включением дальномера **«PiP»** был выключен). Наведите прицел на объект. Чтобы однократно измерить расстояние до объекта, коротко нажмите кнопку **UP (7)**.
- Результаты измерений появятся на дисплее в правом верхнем углу.
- Отключение дальномера происходит после 3 секунд бездействия.

### **Режим сканирования:**

- Включите прицел кратким нажатием кнопки **ON/OFF (18)**.
- Активируйте дальномер кратким нажатием кнопки **UP (7)**. Появятся красная дальномерная метка и окно **«PiP»** с прицельной меткой (если перед включением дальномера **«PiP»** был выключен).
- Активируйте режим сканирования длительным нажатием кнопки **UP (7)** для непрерывного измерения дистанции до объекта наблюдения.
- Результаты измерений будут непрерывно отображаться на дисплее в правом верхнем углу.
- Отключите режим сканирования коротким нажатием кнопки **UP (7)**, или выключите дальномер длительным нажатием кнопки **UP (7)**.
- Настройка дальномера осуществляется в подменю LRF в основном меню прицела.

### **ИК-ОСВЕТИТЕЛЬ**

Прицел оснащен приставным ИК-осветителем с длиной волны 940 нм или 850 нм, который позволяет существенно увеличить дистанцию наблюдения в условиях низкой освещенности или темноте.

### **Установка ИК-осветителя**

- Снимите заглушку разъема ИК-осветителя **(13)**. Поверните заглушку согласно изображению, потяните в противоположную сторону от батареи.
- Поднимите рычаг ИК-осветителя **(17)**, снимите крышку ИК-осветителя **(14)**.
- Плотно приставьте осветитель к разъему ИК-осветителя **(12)**, опустите рычаг **(17)**.
- Убелитесь, что ИК-осветитель установлен и полключен к прицелу на лисплее исчезнет пиктограмма  $\mathbf{N}$ .
- Для активации ИК-осветителя кратко нажмите кнопку **IR (16)** на торце осветителя. Уровень мощности при включении – минимальный **IR** -.
- Пиктограмма ИК-осветителя с соответствующим уровнем мощности отображается в строке статуса.
- Послеловательными краткими нажатиями кнопки **IR (16)** переключайте уровень мощности осветителя ( $IR \rightarrow IR \rightarrow IR \rightarrow IR$ ).
- Для юстировки положения светового пятна в поле зрения прицела поверните ручку-фиксатор объектива ИК-осветителя в положение OPEN.
- Перемещая рукой объектив ИК-осветителя, добейтесь необходимого положения светового пятна в поле зрения вашего прицела. После успешной регулировки поверните ручку-фиксатор в направлении CLOSE, удерживая объектив в нужном направлении, чтобы зафиксировать объектив ИК-осветителя.
- Выключите ИК-осветитель длительным нажатием кнопки **IR (16)** - пиктограмма **IR** исчезнет с дисплея.

### **Демонтаж ИК-осветителя**

- Для того чтобы снять осветитель, поднимите рычаг **(17)**.
- Установите заглушку **(13)**.
- В строке статуса прицела отобразится пиктограмма снятого отключенного ИК-осветителя.

### **Примечания**

- При выключении ИК-осветителя уровень мощности в памяти прицела не сохраняется.
- В ИК-осветителе фокусировка не предусмотрена.
- В процессе эксплуатации радиатор ИК-осветителя нагревается. Это функциональная и конструктивная особенность, неисправностью не является.

## <span id="page-73-0"></span>**11. Пристрелка к оружию**

- В прицеле реализована возможность пристрелки методом «одного выстрела» либо с использованием функций **«FREEZE»**.
- Пристрелку рекомендуется производить при температуре, близкой к температуре эксплуатации прицела.
- Установите оружие с установленным на него прицелом на прицельном станке.
- Установите мишень на пристреливаемую дальность.
- Настройте прицел согласно рекомендации раздела **«[Включение и настройка изображения](#page-73-1)»**.
- Выберите профиль пристрелки (см. пункт основного меню **«[Профиль пристрелки](#page-75-0)»**  $\boxed{\Box}$ )
- Наведите оружие на центр мишени и сделайте выстрел.
- Если точка попадания не совпала с точкой прицеливания (с центром прицельной метки прицела), нажмите и удерживайте кнопку **MENU (6)** для входа в основное меню.
- Выберите подменю **«Пристрелка»**  $\stackrel{4}{\longleftrightarrow}$ и кратко нажмите кнопку **MENU (6)** для входа в подменю.
- Настройте значение дистанции пристрелки (см. пункт меню **«Пристрелка»** => подменю **«[Добавить](#page-76-0)  [новую дистанцию](#page-76-0)»** в разделе **«Основное меню. Функции»**).
- На экране появится дополнительное меню настройки параметров пристрелки.

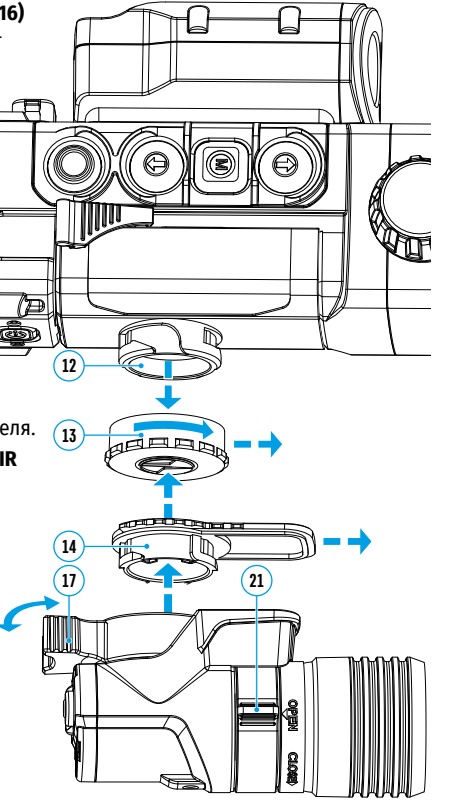

- В центре дисплея появится вспомогательный крест  $\times$  , в правом верхнем углу - координаты X и Y вспомогательного креста.
- Кнопками **UP (7) / DOWN (5)** выберите пиктограмму  $\leftarrow$ <sup>4</sup>, Кратко нажмите кнопку **MENU (6).**
- Удерживая прицельную метку в точке прицеливания, нажатием кнопок **UP (3)** / **DOWN (5)** перемещайте опорный крест до тех пор, пока он не совместится с точкой попадания. Для смены направления движения опорного креста с горизонтального на вертикальное кратко нажмите кнопку **MENU (6).**

**Внимание!** Для того чтобы не удерживать прицельную метку в точке

прицеливания, вы можете воспользоваться функцией **«Freeze»** – замораживания экрана пристрелки (см. пункт основного меню **«Пристрелка»** => подменю **«Работа с дистанциями»** => подменю **«Настройки параметров пристрелки»** => подменю **«[Freeze](#page-76-1)»** )

- Выйдите из подменю «Поправки» «<sup>+</sup> длительным нажатием кнопки MENU (6)
- Для сохранения нового положения метки нажмите и удерживайте кнопку **MENU (6)**. Появится надпись «Координаты пристрелки сохранены», подтверждающая успешное совершение операции. Прицельная метка совместится с точкой попадания.
- Выйдите из меню, произведите повторный выстрел точка попадания и точка прицеливания должны совпасть.

**Примечание:** для повторной пристрелки на любую дистанцию выберите необходимую дистанцию, кратко нажмите кнопку **MENU (6)**, затем войдите в подменю **«Настройка параметров пристрелки»** - -, ещё раз кратко нажав кнопку **MENU (6).**

## **12. Дискретный цифровой зум**

Функционал прицела дает возможность быстрого увеличения базовой кратности прицела (см. в таблице технических характеристик в строке **«[Увеличение](#page-69-0)»**) в 2 раза или 4 раза, а также возврата к базовому увеличению. Для изменения цифрового зума последовательно нажимайте кнопку **DOWN (5)**.

# **13. Функция «SumLight™»**

Функция **«SumLight™»** позволяет существенно увеличить уровень чувствительности КМОП-матрицы в случае снижения уровня освещенности, благодаря чему становится возможным наблюдение в условиях низкой освещенности без использования ИК-осветителя.

- Включите функцию **«SumLight™»** долгим нажатием кнопки **UP (7)**.
- долгим нажатием кнопки **UP (7)** деактивируйте данную функцию.
- Пиктограмма **«SumLight™»** (включенная или выключенная) отображается в строке статуса.

**Внимание!** При активации функции **«SumLight™»** происходит увеличение уровня шумов на изображении, снижается частота смены кадров, изображение замедляется – при резком перемещении прицела изображение может «смазываться», такие эффекты не являются дефектами. На дисплее прицела могут быть видны светящиеся белые точки (пиксели), количество точек может увеличиться при включении функции **«SumLight™»**. Это связано с особенностями работы данной функции и дефектом не является.

**Внимание!** В связи с особенностями технологии AMOLED дисплеев после смены метки на дисплее прицела Вы можете заметить следы от предыдущей метки в виде полупрозрачных белых линий. Следы могут появиться в том случае, если новая метка не содержит некоторых элементов (линии, круги, штрихи и пр.) предыдущей метки. Через некоторое время следы от меток становятся менее заметными. Появление следов на дисплее после неоднократной смены метки не является браком и как гарантийный случай не рассматривается.

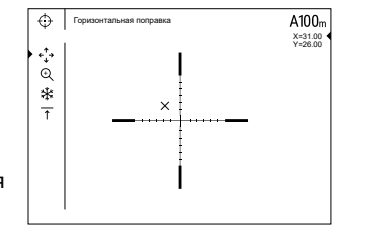

### Горизонтальная поправка **14. Строка статуса**

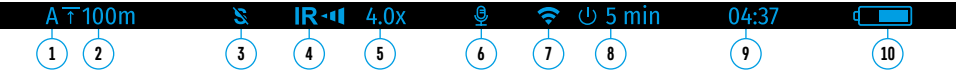

Строка статуса располагается в нижней части дисплея и отображает информацию о состоянии работы прицела, в том числе:

- **1.** Текущий профиль пристрелки.
- **2.** Дистанция (дистанция не отображается, если прибор не пристрелян).
- **3. «SumLight™»** (вкл. или выкл.).
- **4.** Статус подключения ИК/ Степень мощности ИК-осветителя (например, 3-я степень).
- **5.** Значение полного увеличения.
- **6.** Микрофон
- **7.** Статус подключения по Wi-Fi.
- **8.** Функция **«Автовыключение»**.
- **9.** Часы
- **10.** Уровень разряда аккумуляторной батареи (если прицел питается от аккумуляторной батареи) или - индикатор питания от внешнего источника питания (если прицел питается от внешнего источника питания) или
	- индикатор заряда батареи с текущим процентом ее заряда (если установлена батарея и происходит ее зарядка от внешнего источника питания).

В строке статуса отображается значение дистанции, которое выбрано из меню быстрого доступа. Также после выполнения пристрелки на разные дистанции отображается значение дистанции, которое выбрано из меню быстрого доступа. Если пристреляна одна дистанция, она и отображается.

## <span id="page-74-0"></span>**15. Меню быстрого доступа. Функции**

Меню быстрого доступа позволяет управлять основными настройкам прицела (регулировка яркости, контраста, плавного зума) и менять дистанцию пристрелки (при наличии нескольких) на другую в текущем профиле.

- Войдите в меню быстрого доступа кратким нажатием кнопки **MENU (6)**.
- Для перехода между функциями, описанными ниже, кратко нажимайте кнопку **MENU (6)**.
- **- Яркость**  нажатием кнопок **UP (7)** и **DOWN (5)** изменяйте значение яркости дисплея от 0 до 20.
- **- Контраст**  - нажатием кнопок **UP (7)** и **DOWN (5)** изменяйте значение контраста изображения от 0 до 20.
- **- Цифровой зум**  – нажатием кнопок **UP (7)** и **DOWN (5)** изменяйте значение цифрового зума от 4,5 до 18. Шаг плавного цифрового зума составляет 0,1.
- Для выхода из меню нажмите и удерживайте кнопку **MENU (6)**.
- Автоматический выход из меню быстрого доступа происходит через три секунды бездействия.

## **16. Основное меню. Функции**

- Войдите в основное меню длительным нажатием кнопки МENU **(6)**.
- Для перемещения по пунктам основного меню используйте кнопки **UP (7)** и **DOWN (5)**.
- Навигация по основному меню происходит циклично, при достижении последнего пункта первой вкладки происходит переход к первому пункту второй вкладки.
- Для входа в подпункт основного меню кратко нажмите кнопку МENU **(6)**.
- Для выхода из подпункта основного меню нажмите и удерживайте кнопку МENU **(6)**.
- Для выхода из основного меню нажмите и удерживайте кнопку МENU **(6)**.
- Автоматический выход из основного меню происходит через 10 секунд бездействия.
- При выходе из основного меню местоположение курсора > запоминается только в процессе одной рабочей сессии (т.е. до выключения прицела). При очередном включении прицела и вызове основного меню курсор будет находиться на первом пункте основного меню.

### **Общий вид меню**

Меню включает в себя две вкладки. Для перехода между вкладками нажимайте кнопки навигации **UP (7)** и **DOWN (5)** – при достижении последнего пункта первой вкладки происходит переход на первый пункт второй вкладки и наоборот.

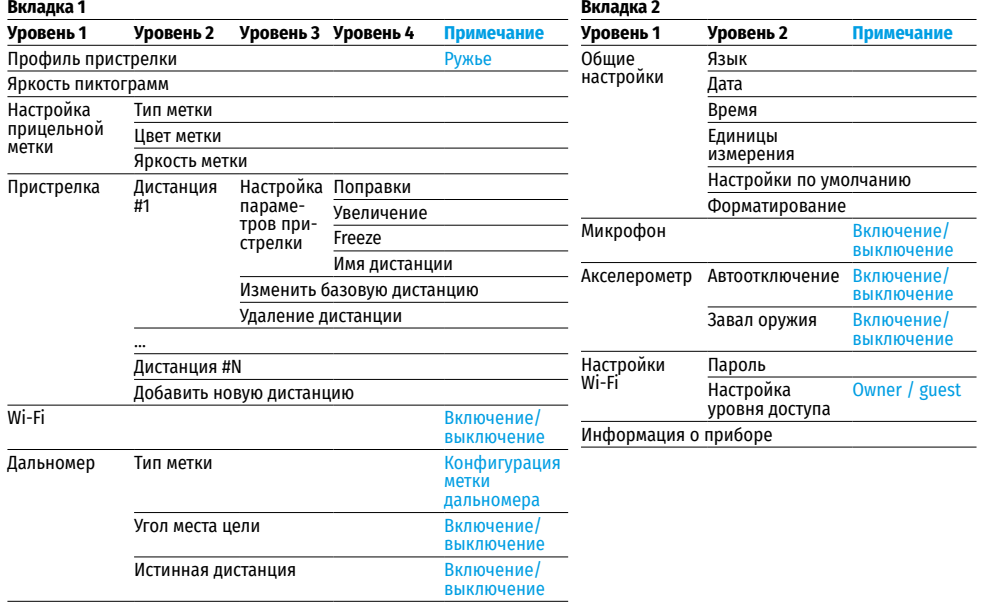

### **Состав и описание основного меню**

<span id="page-75-0"></span>**Профиль Данный пункт основного меню позволяет выбрать для использования один из пяти профилей.** Каждый профиль позволяет настроить и сохранить следующие параметры:

- **пристрелки** 
	- 1. Набор пристрелянных дистанций; 2. Цвет метки; 3. Тип метки.

Различные профили могут использоваться при использовании прицела на различном оружии или при стрельбе разными патронами.

- Войдите в подменю **«Профиль пристрелки»** кратким нажатием кнопки **MENU (6)**.
- Кнопками **UP (7)** и **DOWN (5)** выберите один из профилей пристрелки (обозначены буквами A, B, C, D, E).
- Подтвердите выбор кратким нажатием кнопки **MENU (6)**.
- Наименование выбранного профиля отобразится в строке статуса в нижней части дисплея.

**Яркость**  пиктограмм<br>- Д.<br>- Д. **Данный пункт основного меню позволяет регулировать яркость графического интерфейса пользователя (графическое оформление всех элементов меню, строки статуса, экрана, а также заставок на дисплее).** 

- Кнопками **UP (7)** и **DOWN (5)** выберите подменю .
- Кратко нажмите кнопку **MENU (6)**.
- Войдите в пункт кратким нажатием кнопки **MENU (6)**
- Кнопками **UP (7)** и **DOWN (5)** установите желаемый уровень яркости (пиктограмм меню и строки статуса) от 1 до 10.
- Кратким нажатием кнопки **MENU (6)** подтвердите выбор.

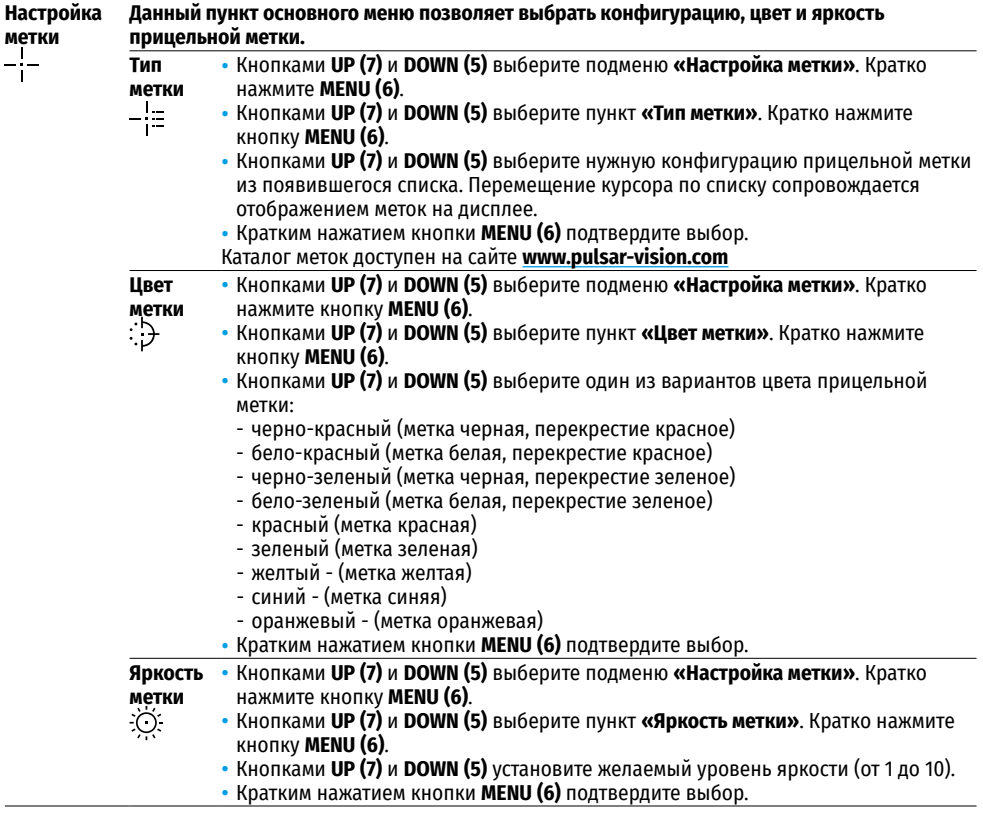

<span id="page-76-1"></span><span id="page-76-0"></span>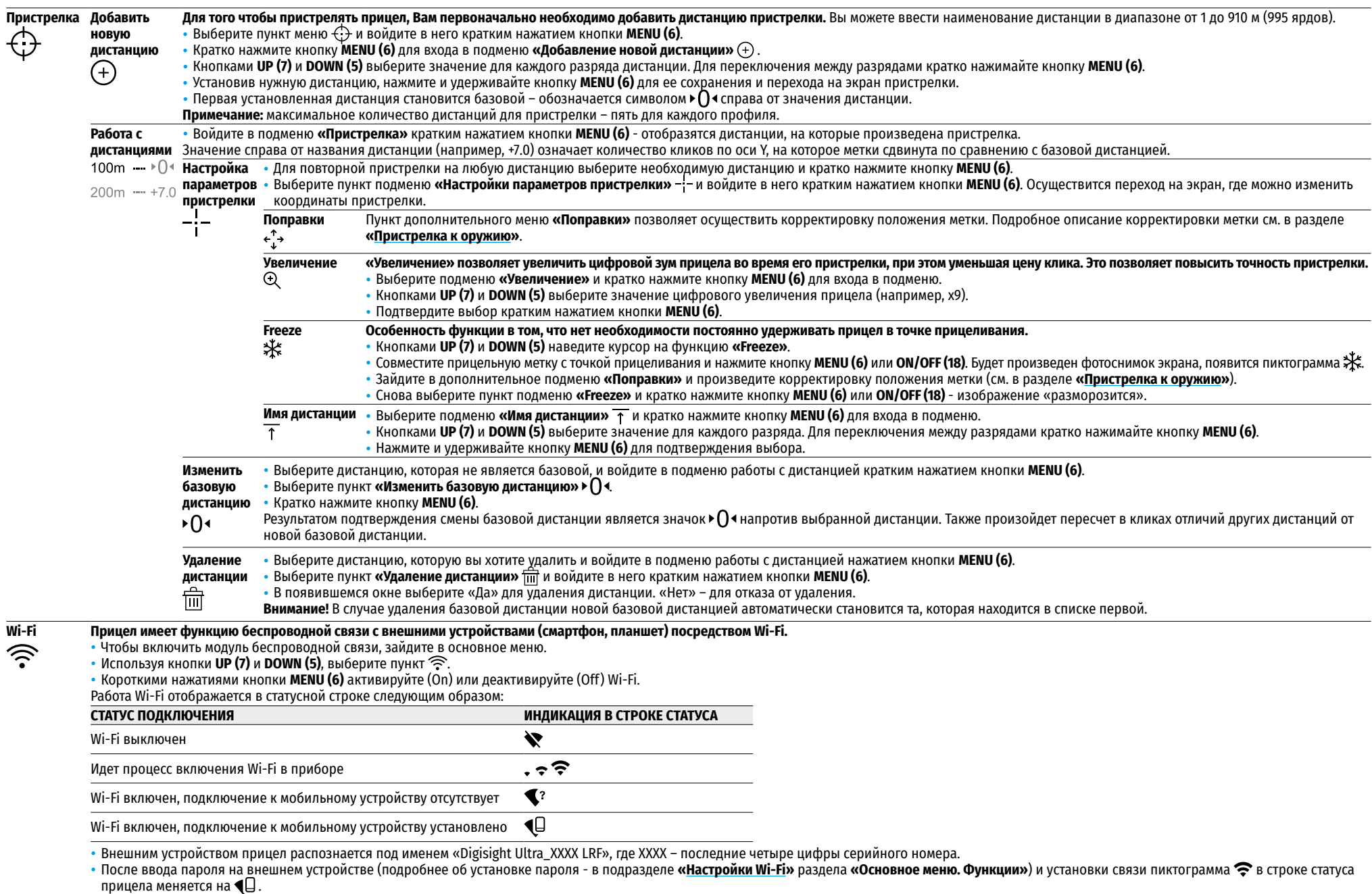

• Удерживая кнопку **MENU (6)**, Вы покинете основное меню.

<span id="page-77-1"></span><span id="page-77-0"></span>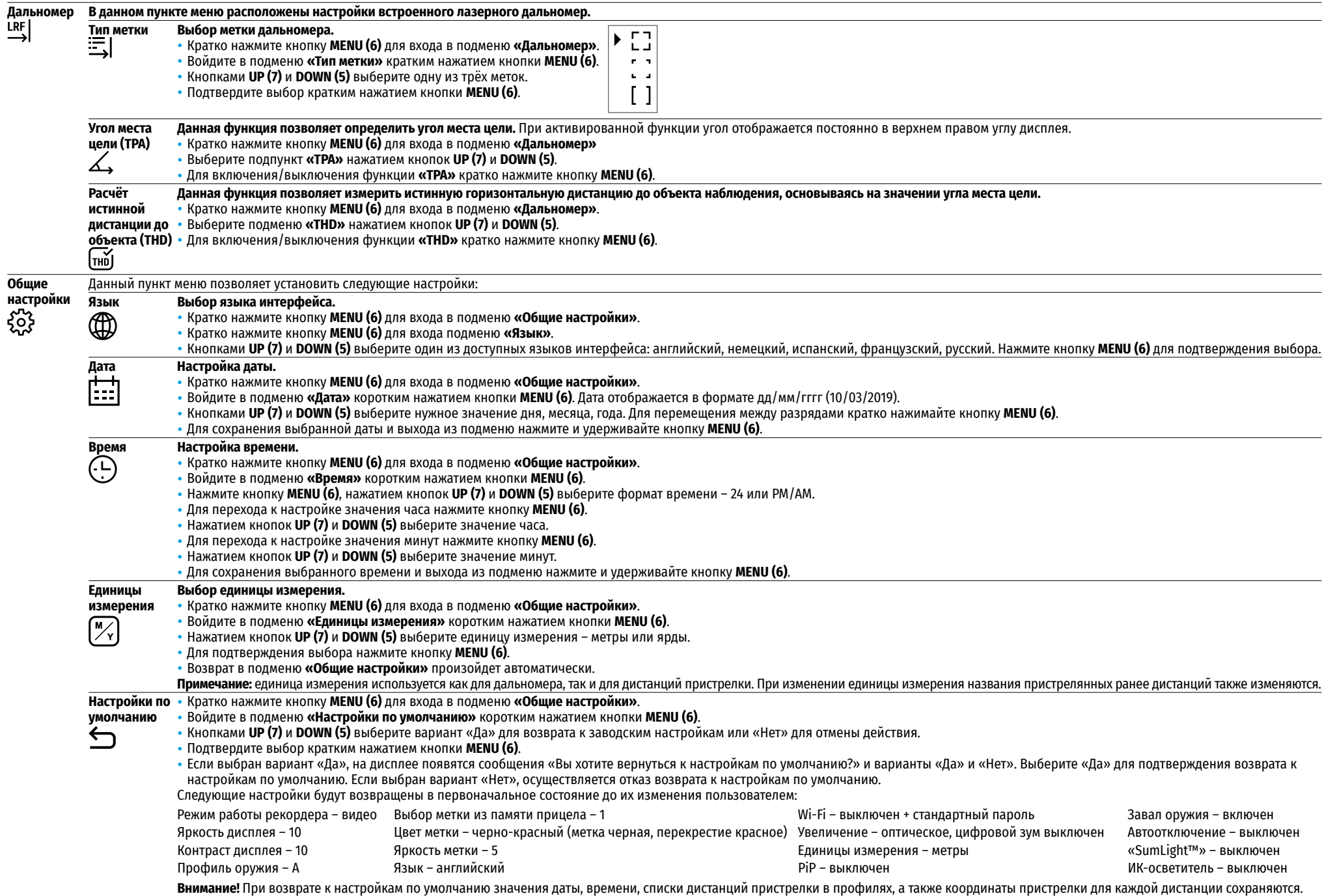

<span id="page-78-0"></span>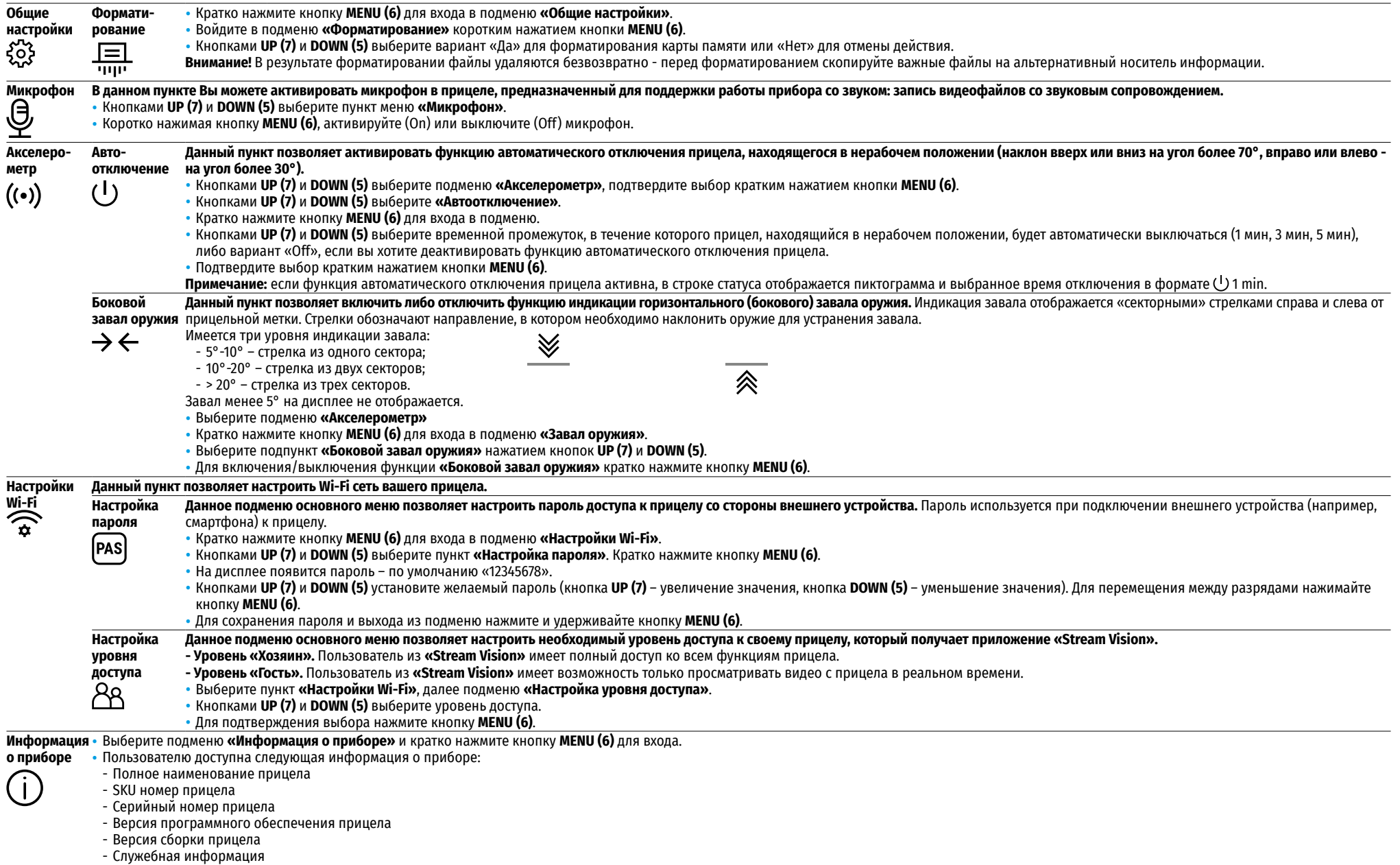

# **17. Видеозапись и фотосъемка**

Прицелы **Digisight Ultra LRF** имеют функцию видеозаписи (фотосъемки) наблюдаемого изображения на встроенную карту памяти.

Перед использованием функций фото- и видеозаписи ознакомьтесь с подразделами **«[Настройка даты](#page-77-0)»**, **«[Настройка времени](#page-77-1)»** раздела **«Основное меню. Функции»** настоящей инструкции.

Встроенное записывающее устройство работает в двух режимах:

**- Photo** (фотосъемка; в левом верхнем углу лисплея отображается пиктограмма  $\bigcirc$ ). Если предполагаемое количество фотоснимков, которое ещё может сохраниться на Flash-память, превышает 100, отображается надпись «>100».

**- Video** (видеозапись: в левом верхнем углу дисплея отображается пиктограмма <sup>T</sup>T1, общее оставшееся время записи в формате MM:SS - минуты : секунды)

При включении прицел находится в режиме Video. Переключение (переход) между режимами работы прицела осуществляется длительным нажатием кнопки **REC (4)**. Переход между режимами происходит циклично (Video-> Photo-> Video…).

Режим Photo. Фотосъемка изображения  $\lceil$ O).

- Перейдите в режим Photo долгим нажатием кнопки **REC (4)**.
- Кратко нажмите кнопку **REC (4)**, чтобы сделать фотоснимок. Изображение замирает на 0,5 сек. файл фотоснимка сохраняется на встроенную карту памяти.

### Режим Video. Запись видеороликов <sup>?</sup>

- Длительным нажатием кнопки **REC (4)** перейдите в режим Video.
- Коротко нажмите кнопку **REC (4)** для старта видеозаписи.
- После начала видеозаписи пиктограмма  $\mathbb{T}$ исчезает, вместо нее появляется пиктограмма REC, а также таймер записи видеоролика в формате MM:SS (минуты : секунды) **OREC100:25**
- Для постановки видеозаписи на паузу и последующий старт (продолжение видеозаписи) кратко нажимайте кнопку **REC (4)**.
- Для остановки видеозаписи нажмите и удерживайте кнопку **REC (4)**.
- Видеофайлы сохраняются на встроенную карту памяти:
- после выключения записи видео
- при выключении прицела, если была включена запись;
- при переполнении карты памяти если во время записи видео карта памяти заполнилась (на дисплее появится сообщение «Память переполнена»).

### **Примечания:**

- Во время записи видео возможен вход в меню и работа в меню прицела.
- Записанные видеоролики и фотографии сохраняются на встроенную карту памяти прицела в виде img\_xxx.jpg (для фото); video\_xxx. mp4 (для видео). xxx – трехразрядный общий (счетчик файлов (для фото и видео).
- Счетчик, используемый в именовании мультимедиа файлов, не сбрасывается.
- При удалении файла из середины списка, его номер другим файлом не занимается.
- При переполнении счетчика создается новая папка img\_xxxx, где xxxx счетчик для папок.
- Максимальная продолжительность записываемого видеофайла составляет пять минут. По истечении этого времени видео записывается в новый файл. Количество файлов ограничено объемом встроенной памяти прицела.
- Регулярно контролируйте объем свободной памяти встроенной карты памяти, переносите отснятый материал на другие носители, освобождая место на карте памяти.
- Графическая информация (строка статуса, пиктограммы и пр.) отображается в записанных видеофайлах и фотографиях.

# **18. Функция «Выключен дисплей» (Display Off)**

Данная функция отключает передачу изображения на дисплей, до минимума снижая яркость его свечения. Это позволяет предотвратить случайную демаскировку. Прицел и встроенный ИК-осветитель продолжают работать.

- Когда прицел включен, нажмите и удерживайте в течение 1-2 секунд кнопку **ON/OFF (18)**. Дисплей погаснет, появится сообщение «Дисплей выключен».
- Для включения дисплея кратко нажмите кнопку **ON/OFF (18)**.
- При удержании кнопки **ON/OFF (18)** более 3 секунд на дисплее отображается сообщение «Дисплей выключен» с обратным отсчетом, прицел выключится.

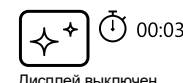

# **19. Функция «PiP»**

Функция **«PiP»** (Picture in Picture – «Кадр в кадре») позволяет наблюдать в отдельном «окне» увеличенное изображение с цифровым зумом одновременно с основным изображением.

- Для включения/ отключения функции **«PiP»** нажмите и удерживайте кнопку **DOWN (5)**.
- Для изменения дискретного цифрового увеличения в окне **«PiP»** кратко нажимайте кнопку **DOWN (5)**.
- Необходимую величину цифрового увеличения также можно плавно установить через меню быстрого доступа.
- Увеличенное изображение выводится на дисплей в отдельном окне, при этом используется значение полного увеличения.
- Остальное изображение отображается только со значением оптического увеличения (цифровое увеличение отключено).
- При выключении **«PiP»** изображение выводится на дисплей со значением полного увеличения, которое было установлено для **«PiP»** режима.

# **20. «Stream Vision»**

Цифровые прицелы **Digisight Ultra LRF** поддерживают технологию **«Stream Vision»**, которая позволяет посредством Wi-Fi транслировать изображение с прицела на Ваш смартфон либо планшет в режиме реального времени.

Подробные инструкции по работе **«Stream Vision»** Вы можете найти в отдельном буклете либо на сайте **[www.pulsar-vision.com](http://www.pulsar-vision.com)**

**Примечание:** в конструкцию прибора заложена возможность обновления программного обеспечения.

### **Процедура обновления ПО:**

**1.** Загрузите бесплатное приложение **«Stream Vision»** в **[Google Play](https://play.google.com/store/apps/details?id=com.yukon.app)** или **[App Store](https://apps.apple.com/us/app/stream-vision/id1069593770)**. Для того чтобы скачать приложение, сканируйте QR коды:

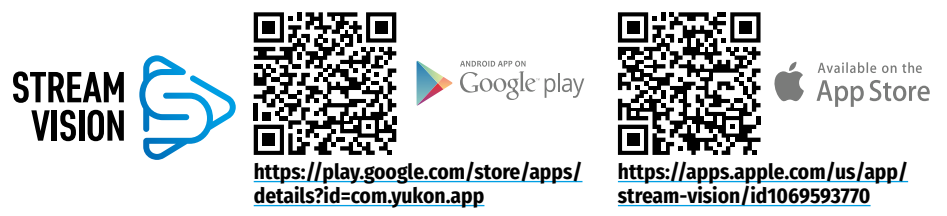

- **2.** Подключите устройство **Pulsar** к мобильному устройству (смартфон или планшет)
- **3.** Запустите **«Stream Vision»** и перейдите в раздел **«Мои устройства»**.
- **4.** Выберите устройство **Pulsar** и нажмите **«Проверить обновления»**.

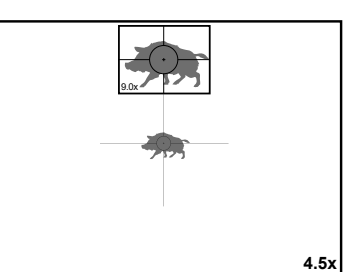

### **Важно:**

- если ваше устройство **Pulsar** подключено к телефону, пожалуйста, включите передачу мобильных данных (GPRS / 3G / 4G) на телефоне, чтобы загрузить обновление;
- если ваше устройство **Pulsar** не подключено к вашему телефону, но оно уже находится в разделе **«Мои устройства»**, вы можете использовать Wi-Fi для загрузки обновления.
- **5.** Дождитесь загрузки и установки обновления. Устройство **Pulsar** перезагрузится и будет готово к работе.

# **21. Подключение к компьютеру через USB**

- Подключите один штекер кабеля USB к разъему microUSB **(2)** прицела, второй к порту вашего компьютера.
- Включите прицел нажатием кнопки **ON/OFF (18)** (выключенный прицел компьютером не определяется).

USB подключение

lп ψ

Использовать как питание Использовать как карту памяти

- Через несколько секунд прицел определится компьютером автоматически, установка драйверов не требуется.
- На дисплее появятся два варианта подключения: **Карта памяти** (Memory card) и **Питание** (Power).
- Кнопками **UP (7)** и **DOWN (5)** выберите вариант подключения.
- Кратко нажмите кнопку **MENU (6)** для подтверждения выбора.

### **Карта памяти**

- При выборе данного варианта прицел распознается компьютером как флешкарта. Данный вариант предназначен для работы с файлами, которые хранятся в памяти прицела, при этом функции прицела недоступны, прицел выключается.
- Если в момент подключения производилась запись видео, запись останавливается и сохраняется.
- При отключении USB от прицела в режиме USB Mass storage device прицел остается в выключенном состоянии. Для дальнейшей работы необходимо включить прицел.

### **Питание**

- При выборе данного варианта компьютер используется прицелом как внешнее питание. В строке статуса появится пиктограмма . Прицел продолжает работать, все функции доступны.
- В режиме питания установленный ИК-осветитель продолжает функционировать. Изменение мощности доступно.
- Зарядка аккумуляторной батареи, установленной в прицел, не производится.
- При отключении USB от прицела, подключенного в режиме Power, прицел продолжает работать от аккумуляторной батареи при ее наличии и достаточном заряде.

# **22. Технический осмотр**

При техническом осмотре, рекомендуемом перед каждым применением, проверьте:

- Внешний вид прицела (трещины, глубокие вмятины и следы коррозии не допускаются).
- Правильность и надежность крепления прицела на оружии (люфты категорически не допускаются).
- Состояние линз окуляра, объектива, линз дальномерного модуля и ИК-осветителя (сколы, жировые пятна, грязь и другие налеты не допускаются).
- Надежность срабатывания органов управления.
- Плавность хода ручки фокусировки объектива и кольца окуляра.
- Уровень заряда и состояние батареи: не допускаются следы утечки электролита, коррозия контактов прицела и ИК-осветителя.

# **23. Техническое обслуживание**

Техническое обслуживание проводится не реже двух раз в год и заключается в следующем:

- Очистите наружные поверхности металлических и пластмассовых деталей от пыли, грязи и влаги; протрите их хлопчатобумажной салфеткой.
- Осмотрите линзы окуляра, объектива, дальномерного модуля и ИК-осветителя; осторожно смахните пыль и песок, если необходимо, почистите их наружные поверхности.

## **24. Хранение**

Храните прицел всегда только в чехле, в сухом, хорошо вентилируемом помещении. При длительном хранении обязательно извлеките батарею.

Проверьте уровень заряда батареи, при необходимости зарядите ее до рекомендованного уровня  $(50 % -70 %)$ 

## **25. Выявление неисправностей**

В таблице приведен список возможных проблем, которые могут возникнуть при эксплуатации прицела. Произведите рекомендуемую проверку и исправление в порядке, указанном в таблице. При наличии дефектов, не перечисленных ниже, или при невозможности самостоятельно устранить дефект, прицел следует вернуть для ремонта.

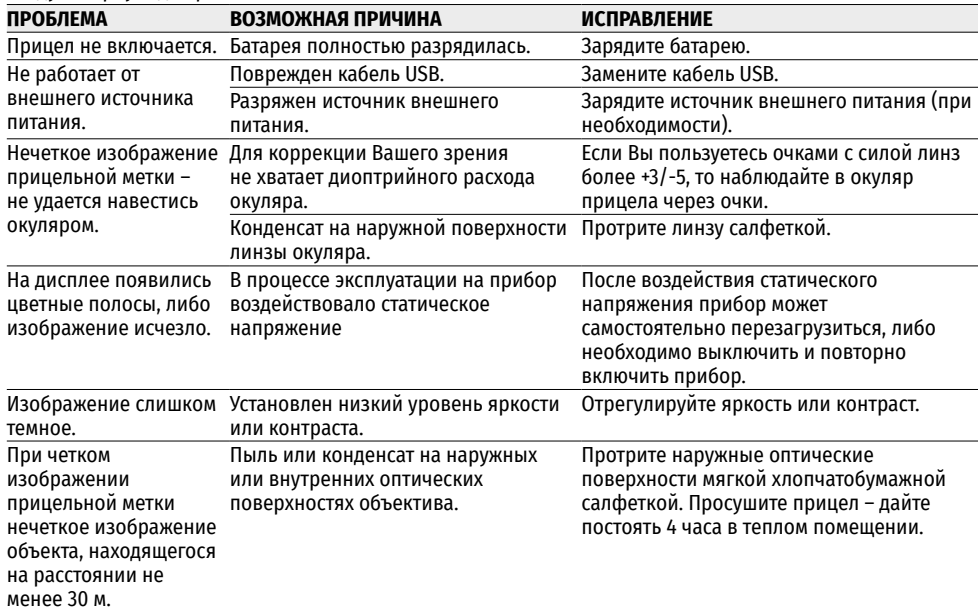

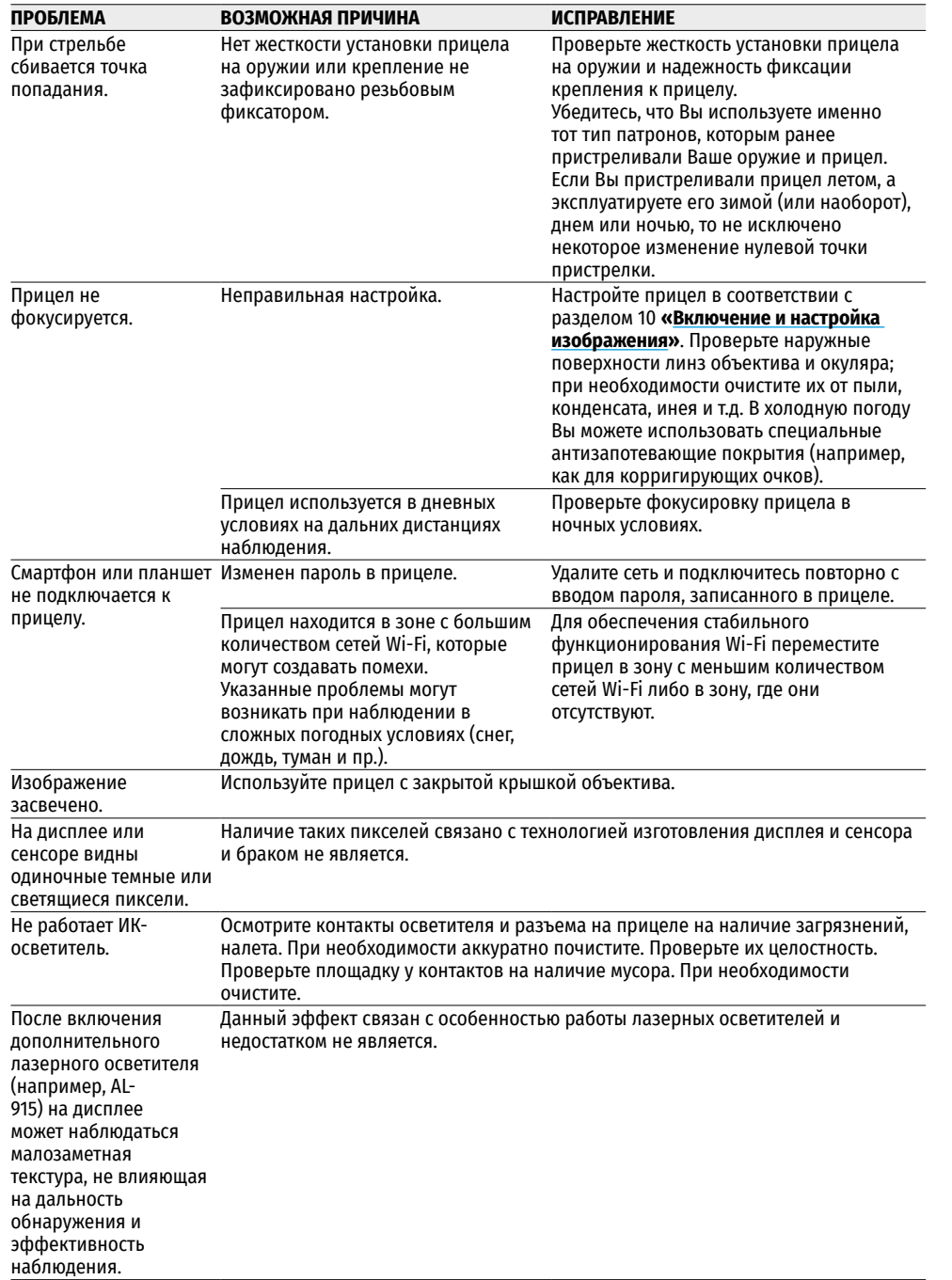

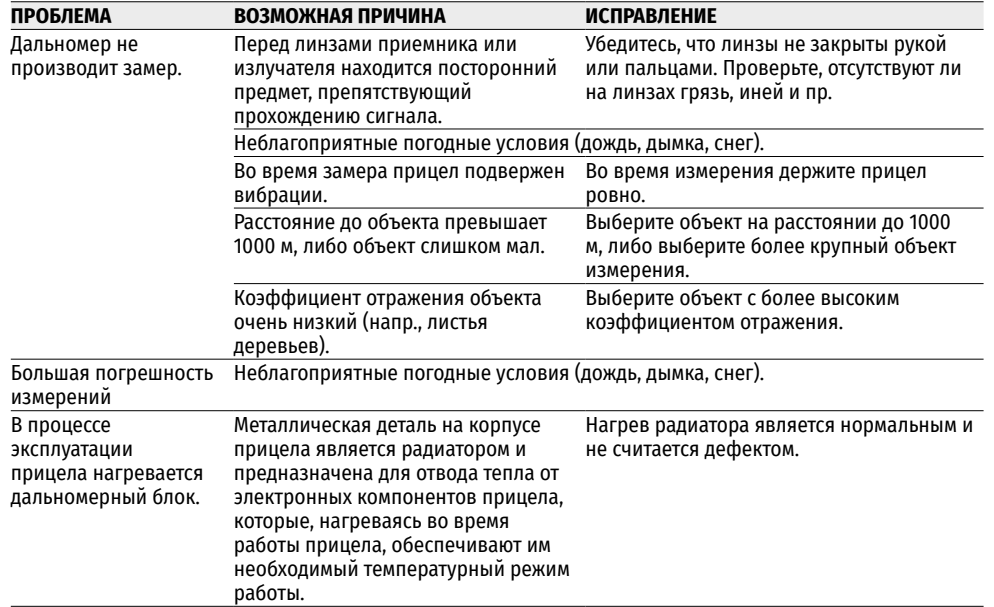

Срок возможного ремонта прицела составляет пять лет.

### **Электромагнитная совместимость.**

Данный продукт соответствует требованиям европейского стандарта EN 55032:2015, Класс А.

**Внимание:** эксплуатация данного продукта в жилой зоне может создавать радиопомехи.

**Внимание!** Цифровые прицелы НВ **Digisight Ultra N450/N455 LRF** требуют лицензии, если они экспортируются за пределы Вашей страны.

Для улучшения потребительских свойств изделия в его конструкцию могут вноситься усовершенствования.

Актуальную версию инструкции по эксплуатации Вы можете найти на сайте **[www.pulsar-vision.com](http://www.pulsar-vision.com)**